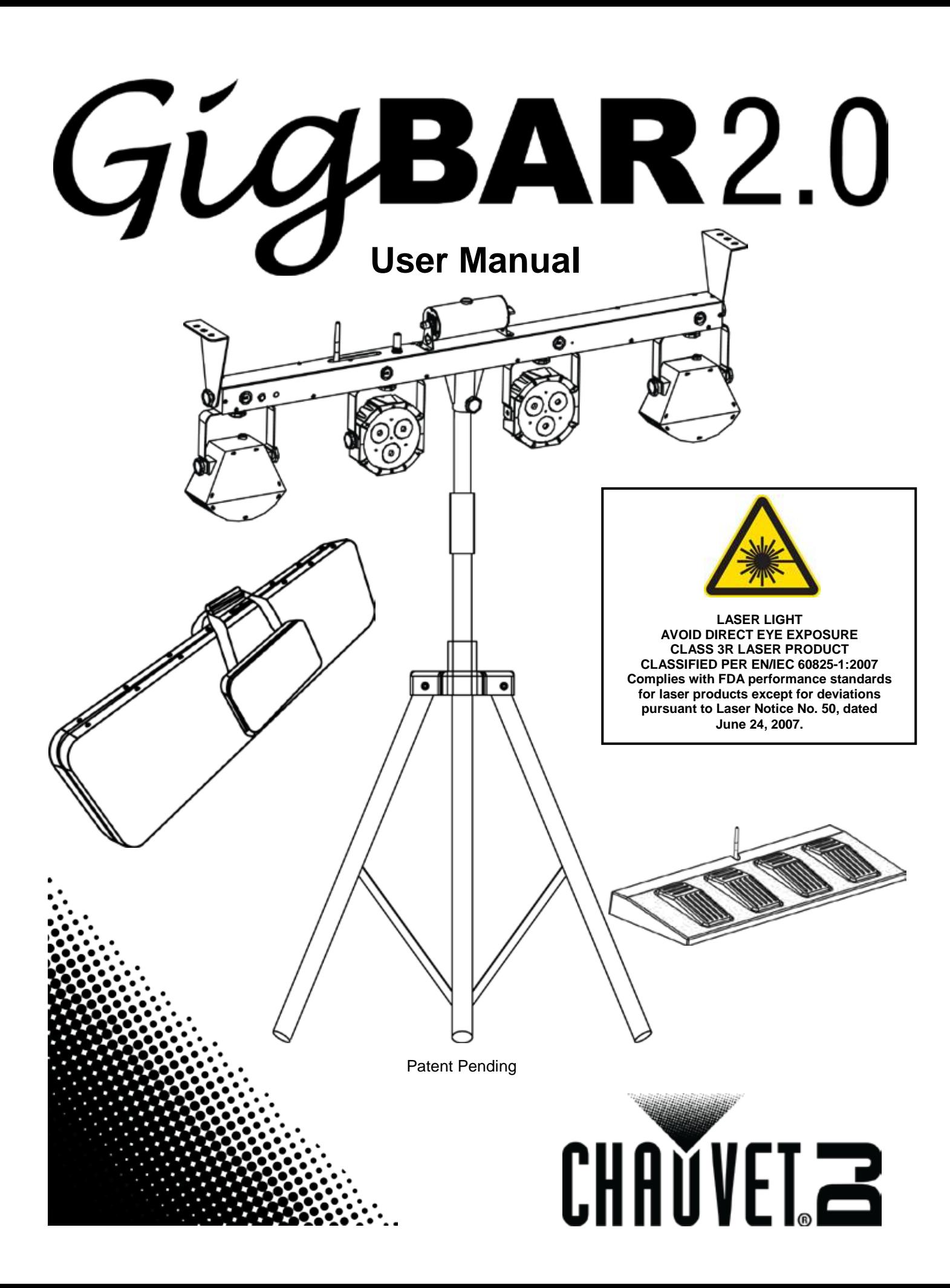

# **TABLE OF CONTENTS**

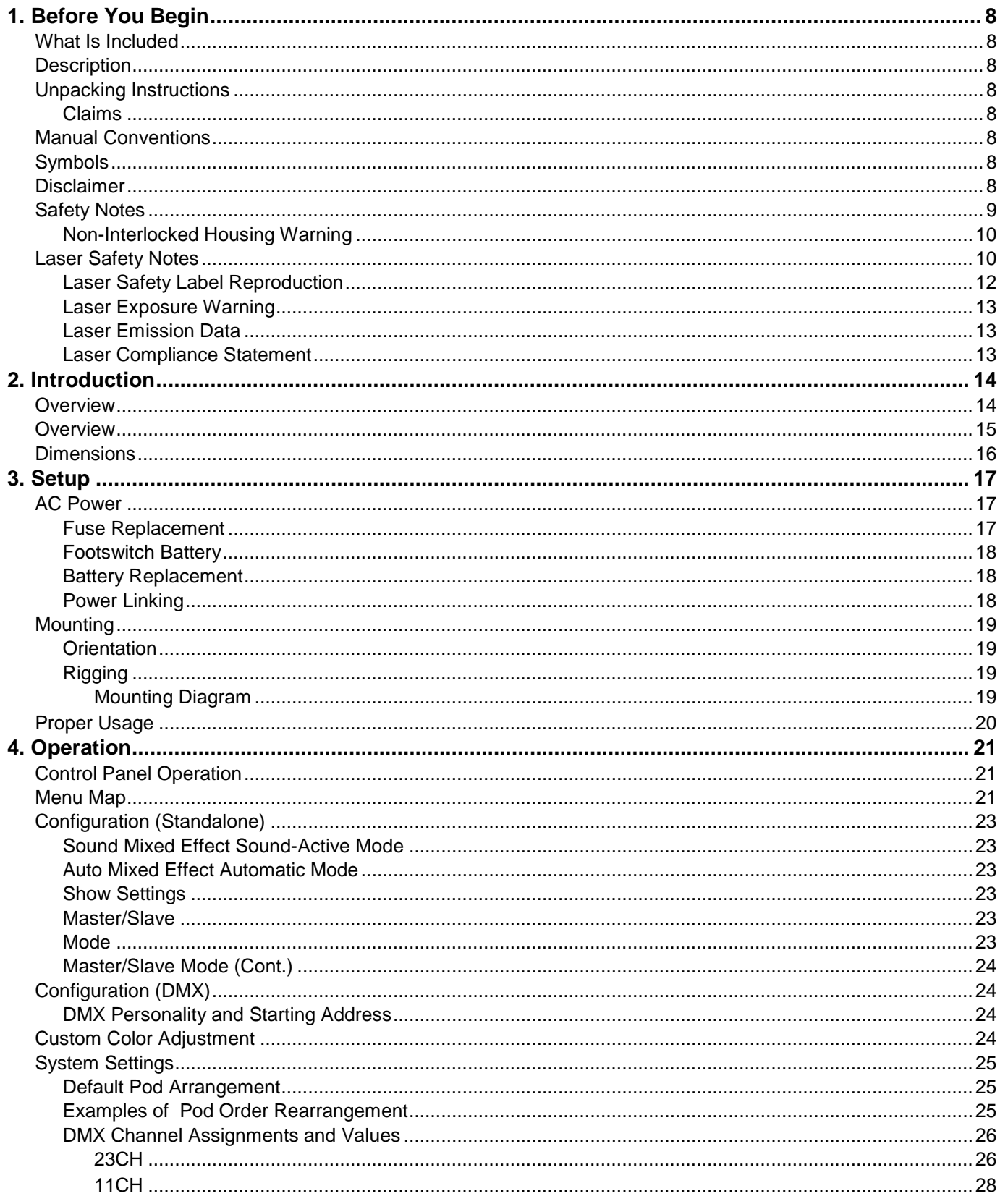

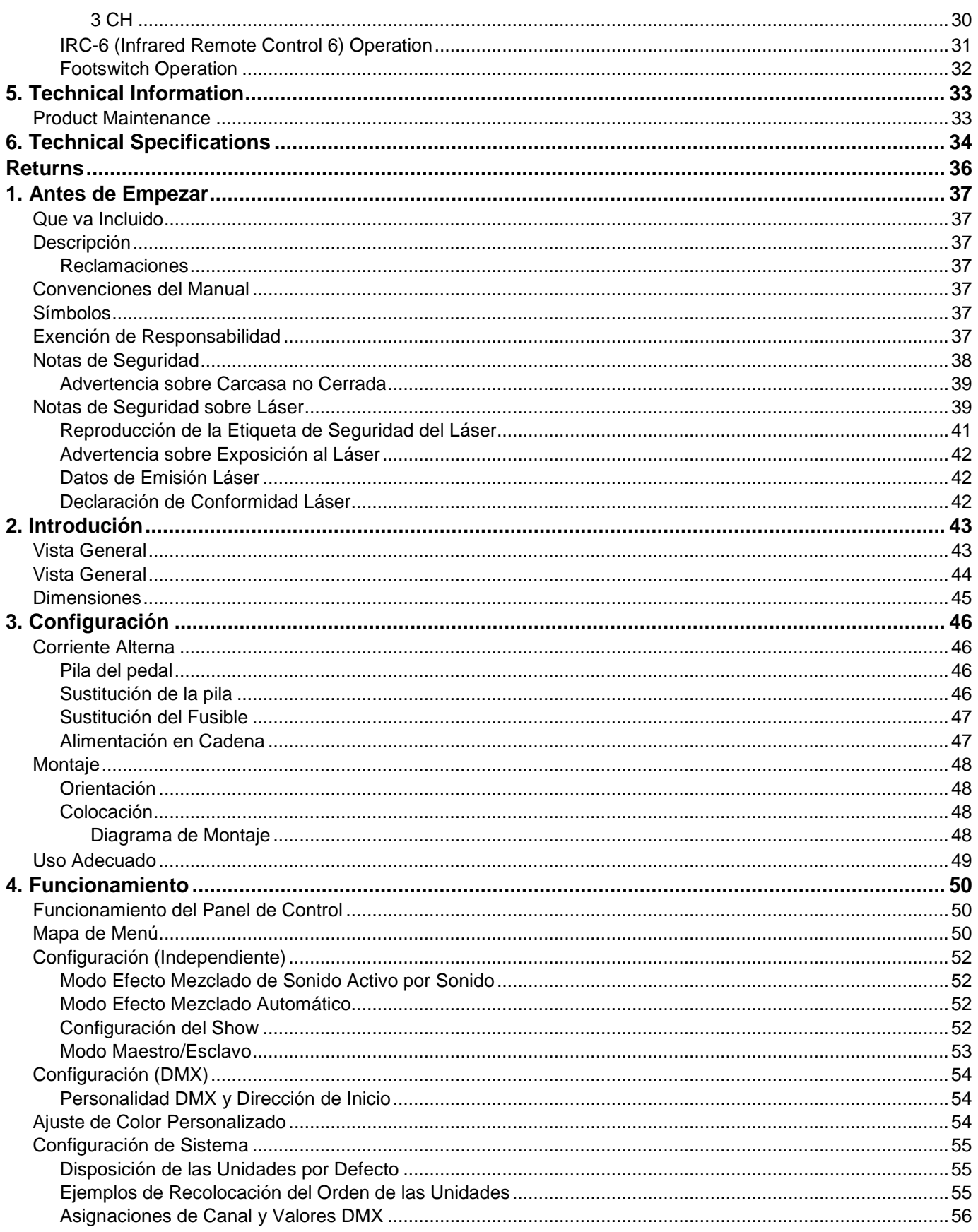

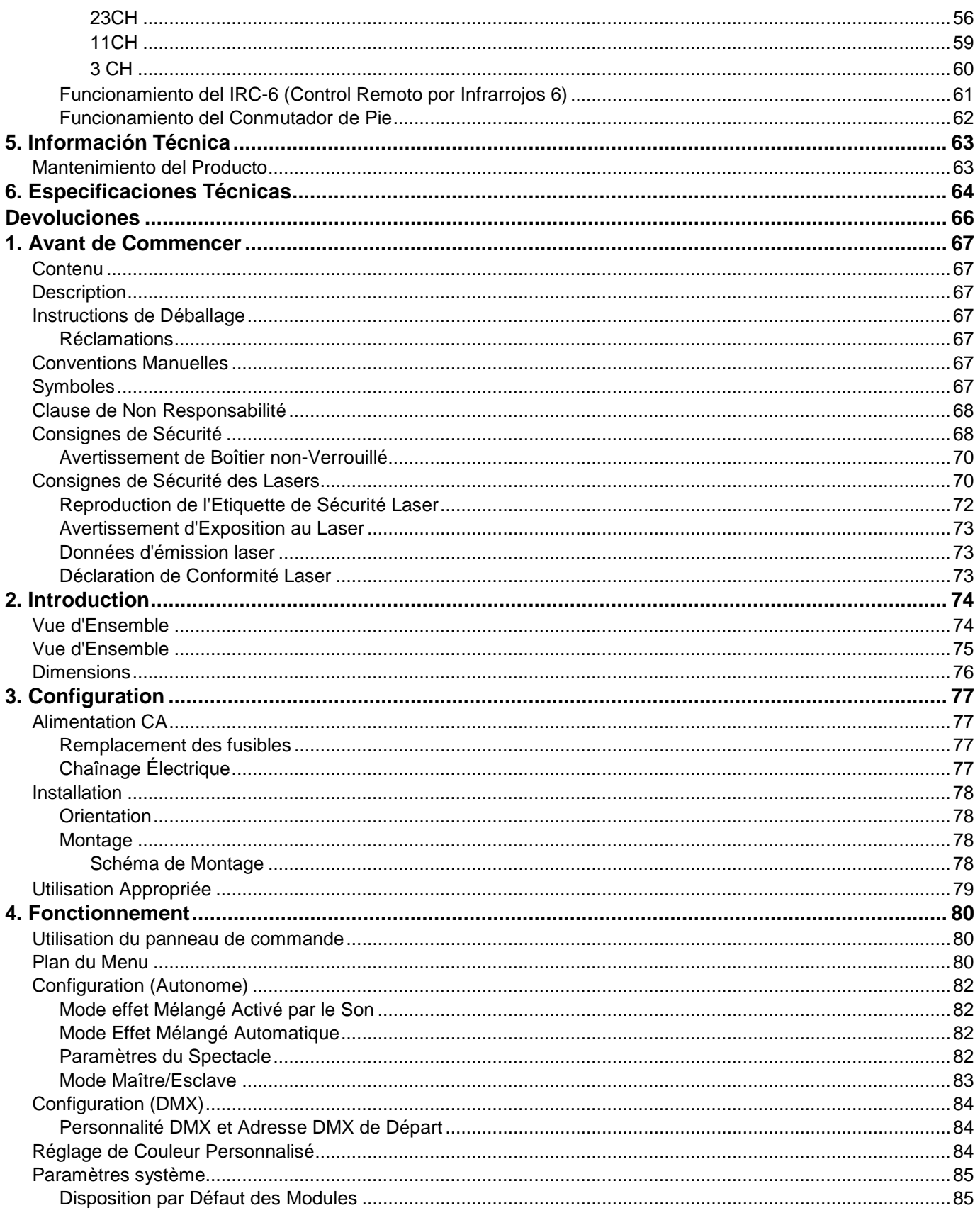

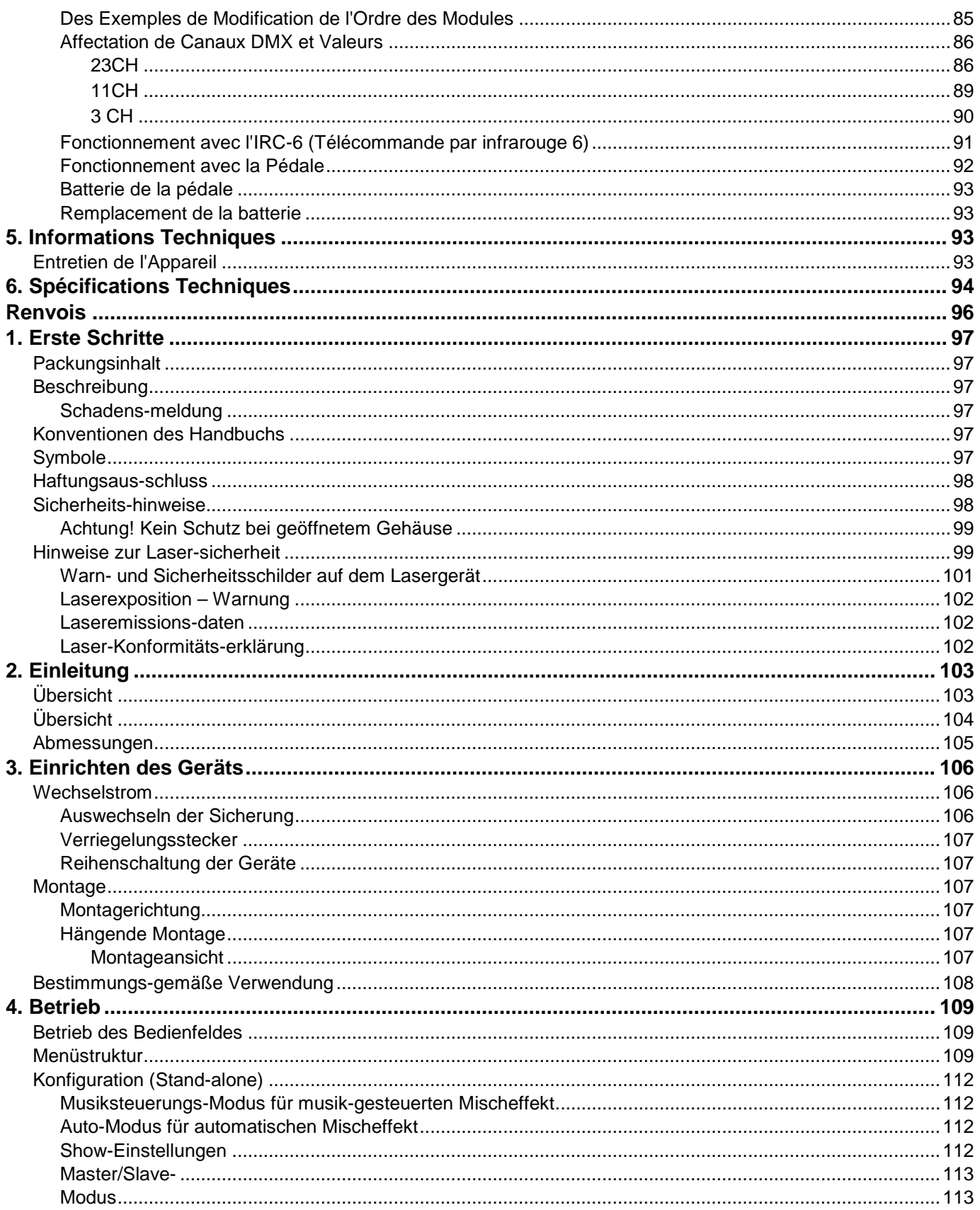

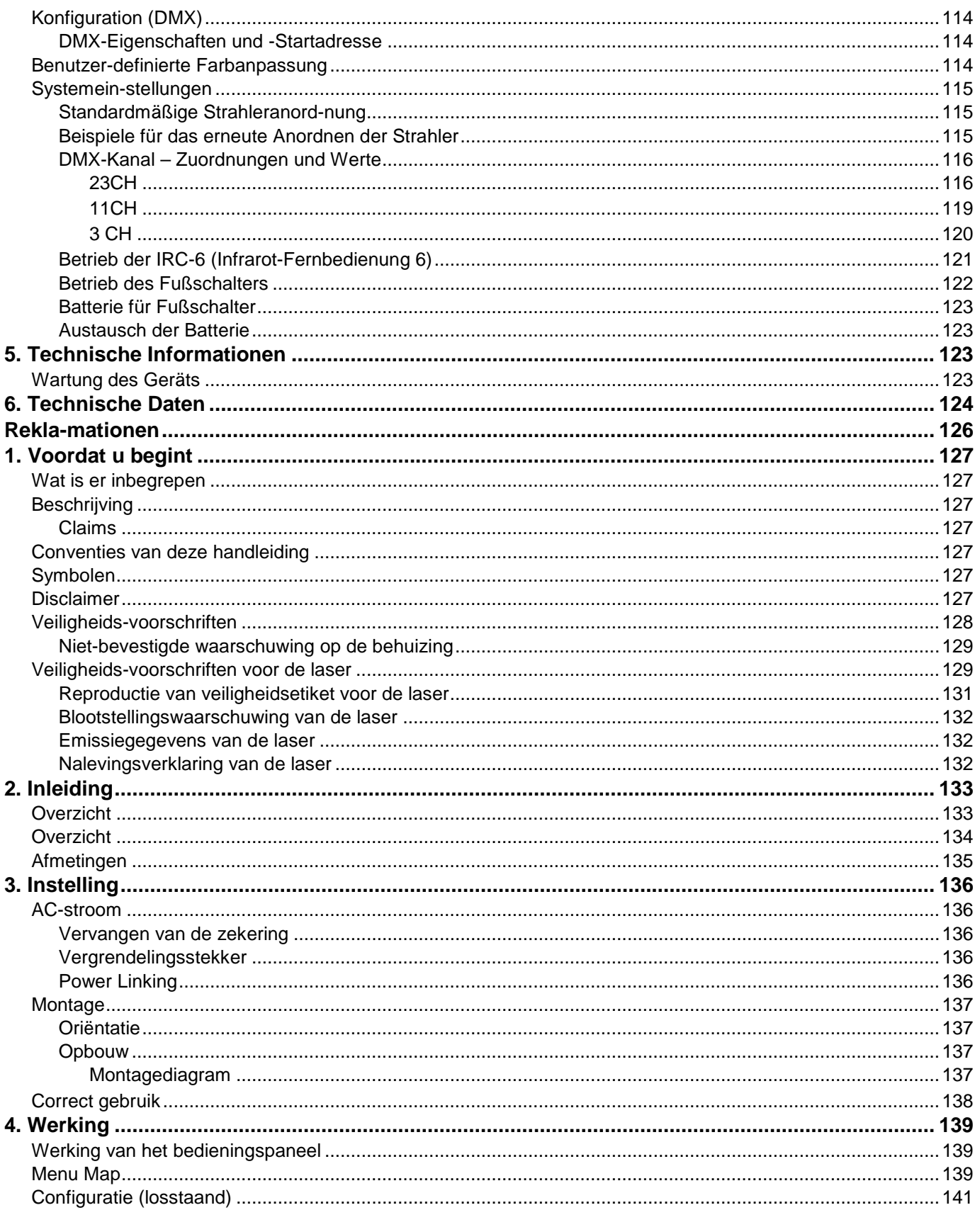

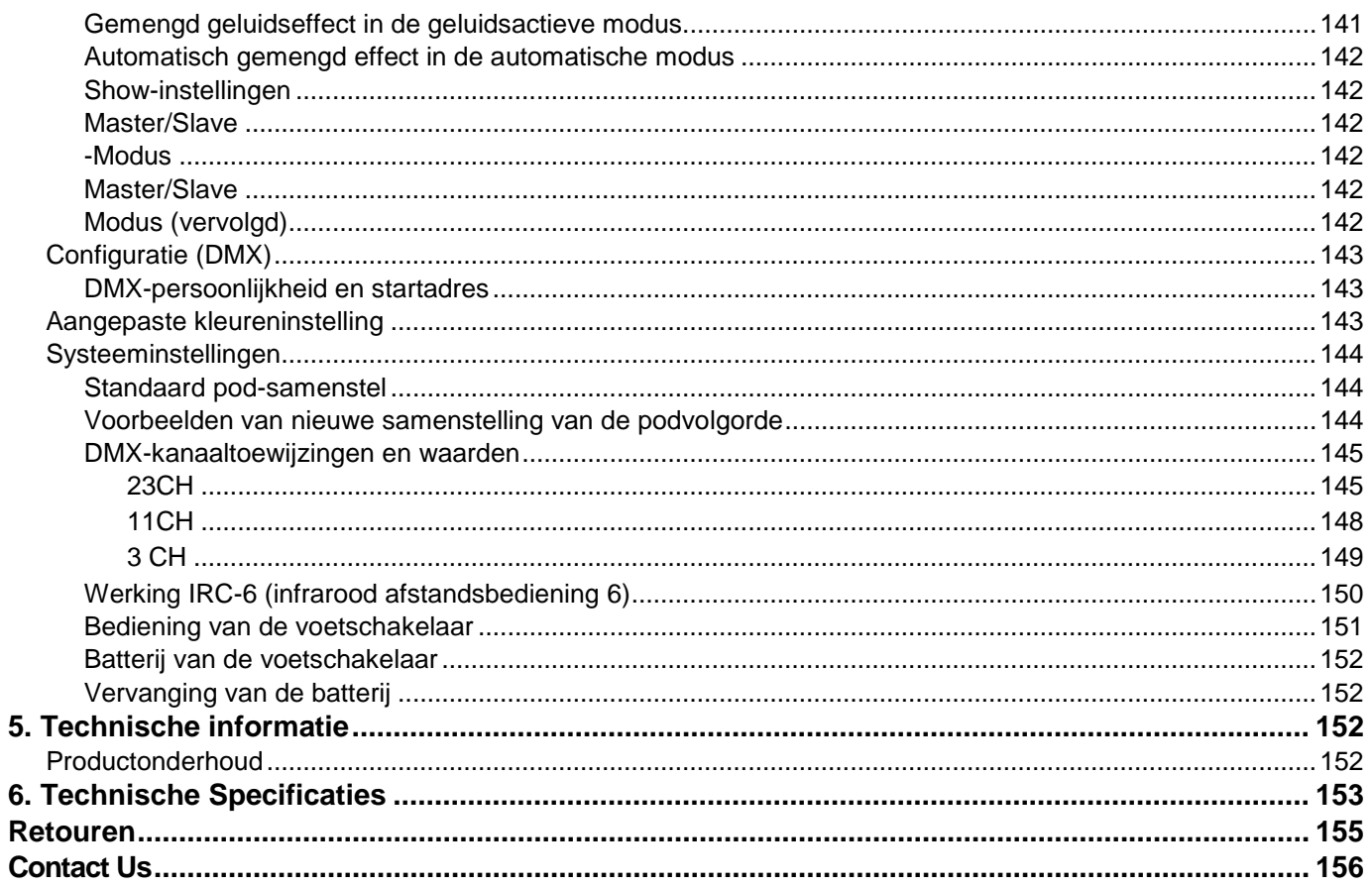

# <span id="page-7-0"></span>**1. BEFORE YOU BEGIN**

<span id="page-7-5"></span><span id="page-7-4"></span><span id="page-7-3"></span><span id="page-7-2"></span><span id="page-7-1"></span>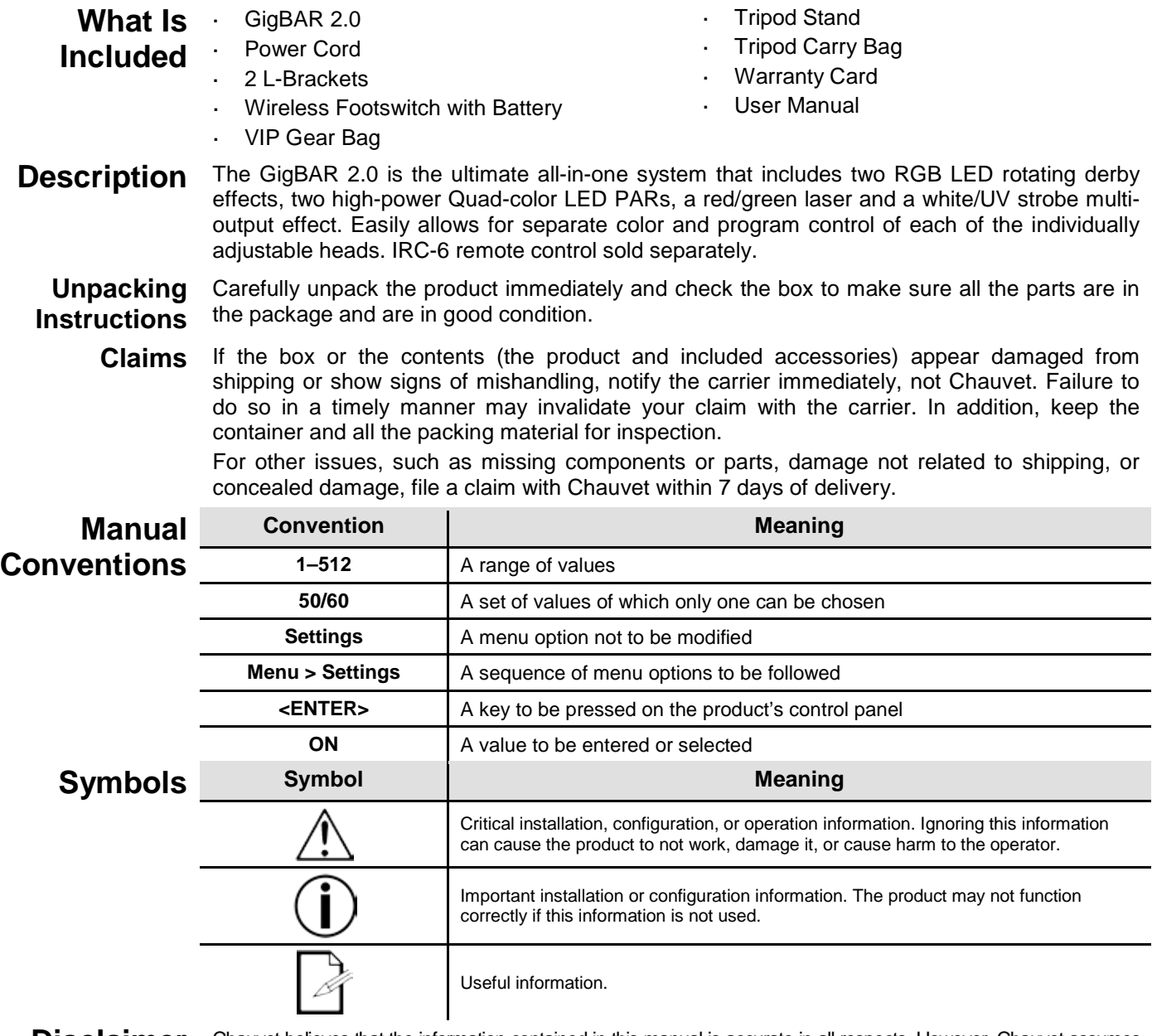

<span id="page-7-7"></span><span id="page-7-6"></span>**Disclaimer** Chauvet believes that the information contained in this manual is accurate in all respects. However, Chauvet assumes no responsibility and specifically disclaims any and all liability to any party for any loss, damage or disruption caused by any errors or omissions in this document, whether such errors or omissions result from negligence, accident or any other cause. Chauvet reserves the right to revise the content of this document without any obligation to notify any person or company of such revision, however, Chauvet has no obligation to make, and does not commit to make, any such revisions. Download the latest version fro[m www.chauvetlighting.com.](http://www.chauvetlighting.com/) 

> The works of authorship contained in this manual, including, but not limited to, all design, text and images are owned by Chauvet.

#### **© Copyright 2016 Chauvet & Sons, LLC. All rights reserved.**

Electronically published by Chauvet inthe United States of America.

CHAUVET, the Chauvet logo, and GigBAR 2.0 are registered trademarks or trademarks of Chauvet & Sons LLC (d/ b/a Chauvet and Chauvet Lighting) in the United States and other countries. Other company and product names and logos referred to herein may be trademarks of their respective companies.

<span id="page-8-0"></span>**Safety Notes** The Safety Notes include important laser system safety information. Read and understand all instructions before powering on the laser for the first time. Knowing these safety instructions is crucial to avoiding laser eye injury and breaking the law. Keep this User Manual in a safe place for future reference.

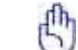

### **STOP AND READ ALL LASER SAFETY DATA**

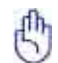

- Lasers can be hazardous and have unique safety considerations. Permanent eye injury and blindness is possible if lasers are used incorrectly. Pay close attention to each safety REMARK and WARNING statement in this User Manual. Read all instructions carefully BEFORE operating this device.
- Always connect the product to a grounded circuit to avoid the risk of electrocution.
- Always disconnect the product from the power source before cleaning.
- Avoid direct eye exposure to the light source while the product is on.
	- Make sure the power cord is not crimped or damaged.
	- Never disconnect the product from power by pulling or tugging on the cord.
- If mounting the product overhead, always secure to a fastening device using a safety cable.
- Make sure there are no flammable materials close to the product when operating.
- Do not touch the product's housing when operating because it may be very hot.
- This product is not intended for permanent installation.
- Always make sure that the voltage of the outlet to which you are connecting the product is within the range stated on the decal or rear panel of the product.
- The product is for indoor use only! (IP20) To prevent risk of fire or shock, do not expose the product to rain or moisture.
- Always install the product in a location with adequate ventilation, at least 20 in (50 cm) from adjacent surfaces.
- Be sure that no ventilation slots on the product's housing are blocked.
- Never connect the product to a dimmer.
- Always use the mounting bracket to carry the product.
- Do not switch the product on/off in short intervals. This will reduce the laser diode life.
- Do not shake this product. Avoid brute force when mounting or operating this product.
- ALWAYS use a safety cable when mounting the product overhead.
- The ambient operating temperature for the laser is 59 °F to 95 °F (15 °C to 35 °C). Do not operate this product outside this range.
- In the event of a serious operating problem, stop using the product immediately.
- Never try to repair the product. Repairs carried out by unskilled people can lead to damage or malfunction. Contact the nearest authorized technical assistance center.
- To eliminate unnecessary wear and improve the lifespan, during periods of non-use completely disconnect the products from power via breaker or by unplugging it.

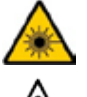

**CAUTION! Use of controls, adjustments, or procedures other than THOSE specified IN THIS USER MANUAL may result in hazardous radiation exposure.**

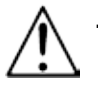

**Chauvet requires the placement of sandbags on the base of the stand for added stability.**

**DO NOT go past the printed stopping point on the mast.**

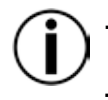

**DO NOT over-tighten the knob at the tripod mounting insertion point, as it may damage the mast of the stand.**

**DO NOT use this stand in any way that it was not intended.**

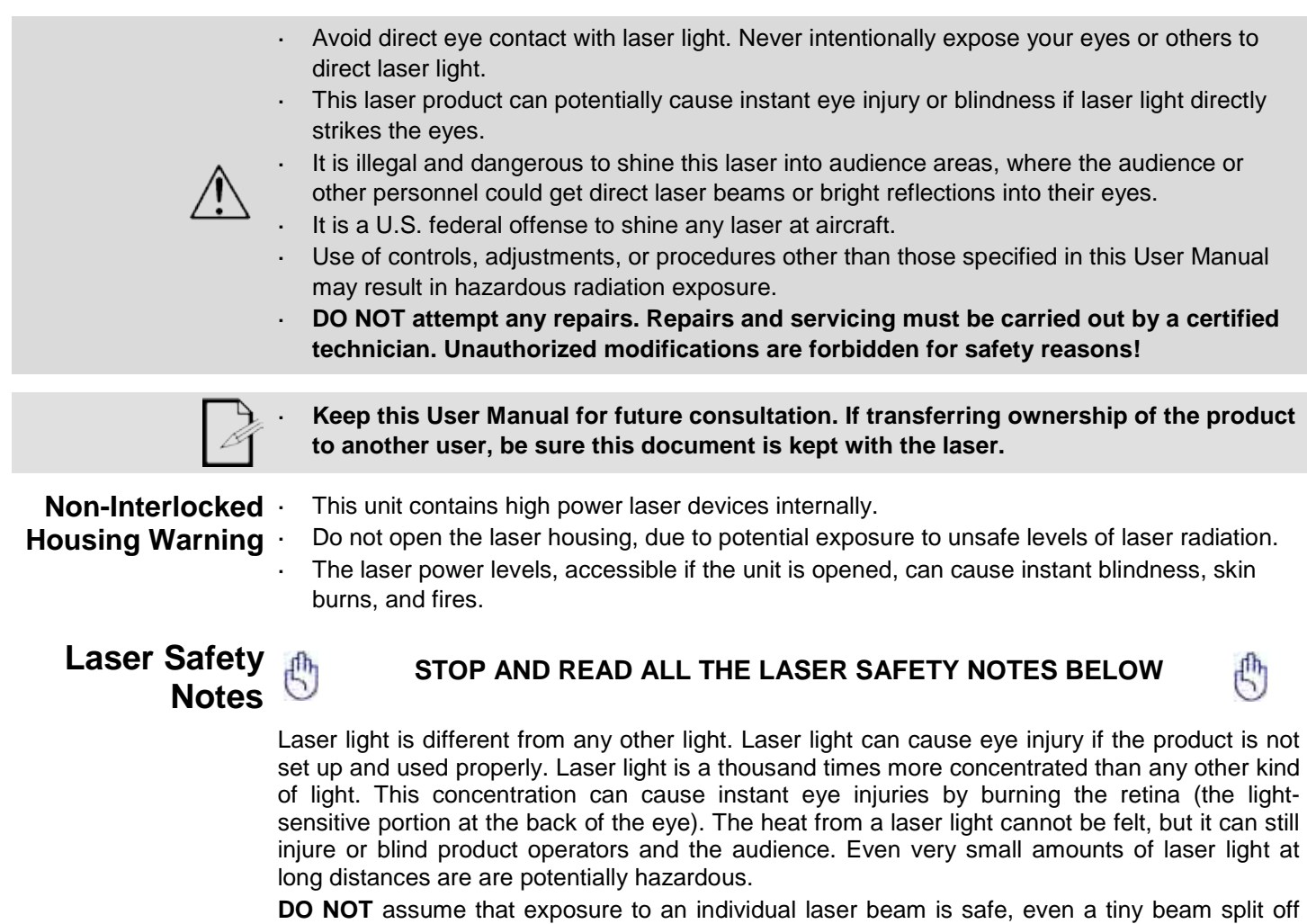

<span id="page-9-1"></span><span id="page-9-0"></span>from a larger beam. This laser product uses dozens of milliwatts of laser power—Class 3B levels internally—and splits them into multiple beams—Class 3R levels. The individual Class 3R level beams are potentially hazardous to the eyes.

**DO NOT** assume that a moving laser light is safe. Laser light is never without risk. Since eye injuries can occur instantly, it is critical to prevent the possibility of ANY direct eye exposure. According to laser safety regulations, it is not legal to aim Class 3R lasers into areas where people can be exposed, even if the laser is aimed below people's faces, such as at a dance floor.

- Do not operate the laser without first reading and understanding all the safety and technical data in this manual.
- ALWAYS set up and install all laser effects so that any laser light is at least 3 meters (9.8 feet) above the floor on which people are standing. See the [Proper Usage](#page-19-0) section of this manual.
- After setup, and prior to public use, test the lasers to ensure they are functioning properly. Do not use the product if any defect is detected.
- DO NOT use laser if it is emitting only one or two beams, rather than dozens/hundreds, as this indicates damage to the diffraction grating optic, and allows emission of laser levels higher than Class 3R.
- DO NOT point lasers at people or animals.
- DO NOT look into the laser aperture or laser beams.
- DO NOT point lasers into areas where people could be exposed to them..

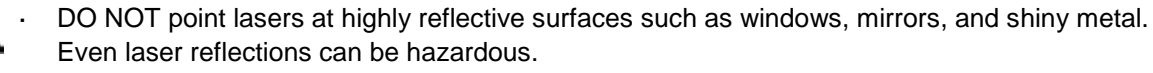

- Never point a laser at aircraft; this is a U.S. federal offense.
- Never point un-terminated laser beams into the sky.
- Do not expose the output optic (aperture) to harsh cleaning chemicals.
- Do not use the laser if the housing is damaged, open, or if the optics appear damaged in any way.
- Never open the laser housing. The high laser power levels inside of the protective housing ¥. can start fires or burn skin, and will cause instant eye injury.
- L. Never leave this product running unattended.
- The operation of a Class 3R laser show is allowed only if the lasers are operated by a skilled and well-trained professional, who is familiar with the data included in this manual.
- The legal requirements for using laser entertainment products vary from country to country. The user is responsible for the legal requirements in the location/country of use.

**CAUTION! Do not operate this device in ways not specified in this User Manual. Failure to follow the instructions will void the warranty, may damage the product, or injure the user or the audience. CAUTION! This product cannot be discarded with household waste. Contact your local waste management service for electronic disposal regulations in your area.**

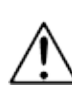

<span id="page-11-0"></span>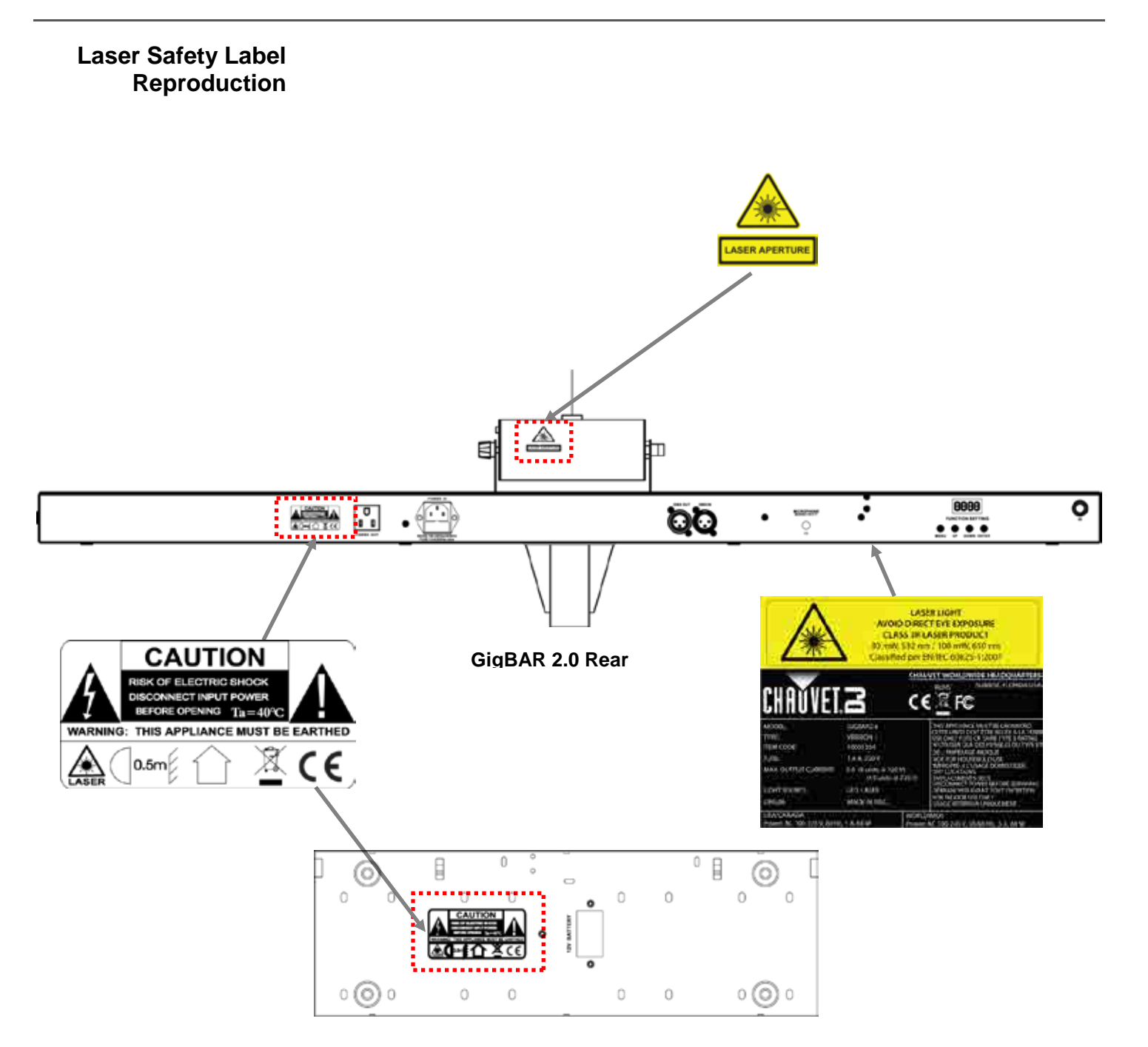

**Footswitch Rear**

### <span id="page-12-0"></span>**Laser Exposure LASER LIGHT AVOID DIRECT EYE EXPOSURE**

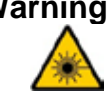

Warning Further guidelines and safety programs for safe use of lasers can be found in the ANSI Z136.1 Standard "For Safe Use of Lasers", available from the Laser Institute of America: [www.laserinstitute.org.](http://www.laserinstitute.org/) Many local governments, corporations, agencies, military, and others, require all lasers to be used under the guidelines of ANSI Z136.1. Laser Display guidance can be obtained via the International Laser Display Association: [www.laserist.org.](http://www.laserist.org/)

#### <span id="page-12-1"></span>**Laser Emission Data**

As measured under IEC measurement conditions for classification

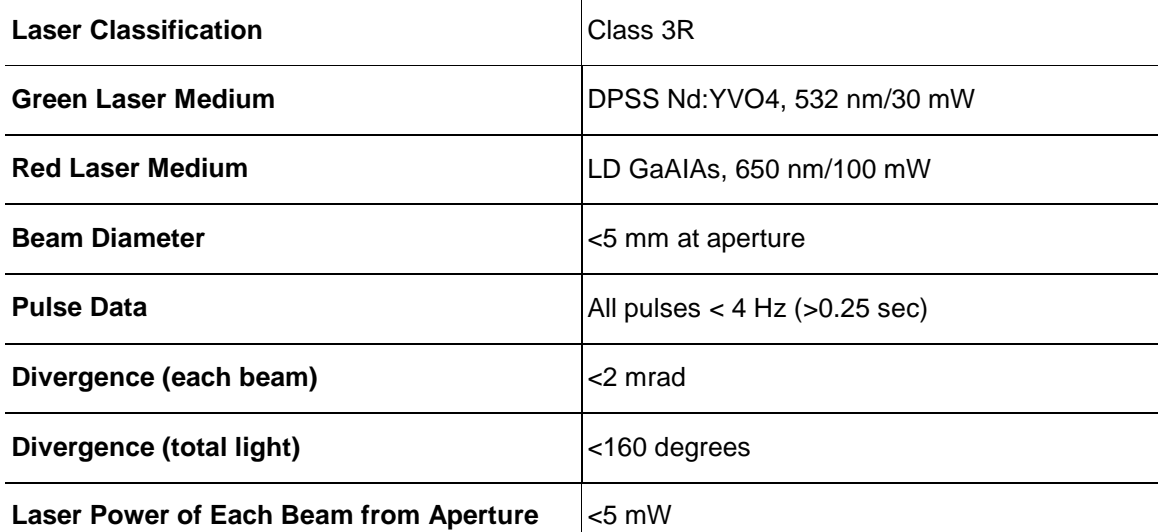

<span id="page-12-2"></span>**Laser This laser product complies with EN/IEC 60825-1 Ed 2, 2007-03, and U.S. FDA/CDRH Compliance FLPPS via the terms of Laser Notice No. 50 dated June 24, 2007. This laser device is Statement classified 3R. (Class 3R is the international equivalent of U.S. Class IIIa.) No maintenance is required to keep this product in compliance with laser performance standards.**

# <span id="page-13-1"></span><span id="page-13-0"></span>**2. INTRODUCTION**

### **Overview**

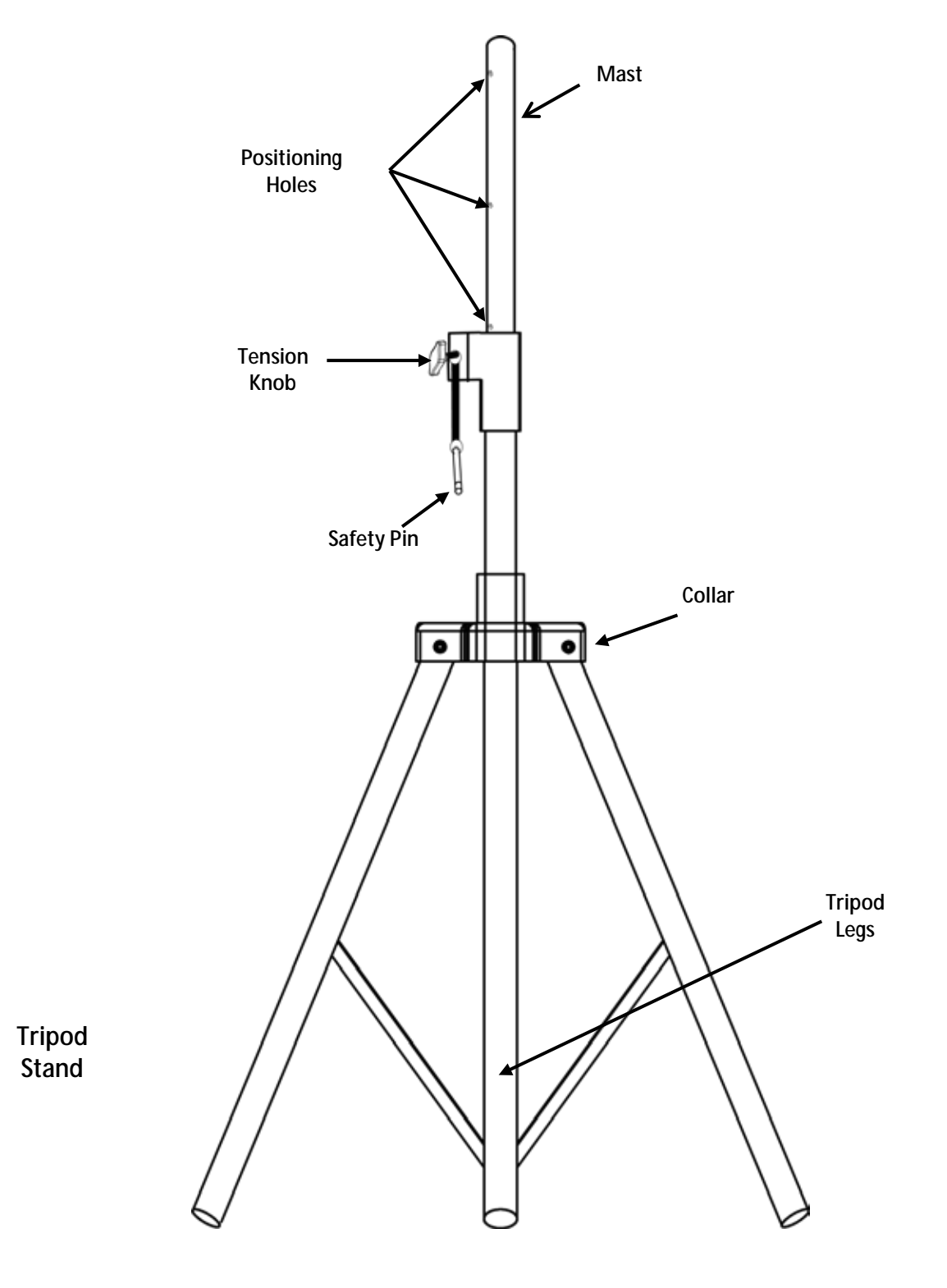

<span id="page-14-0"></span>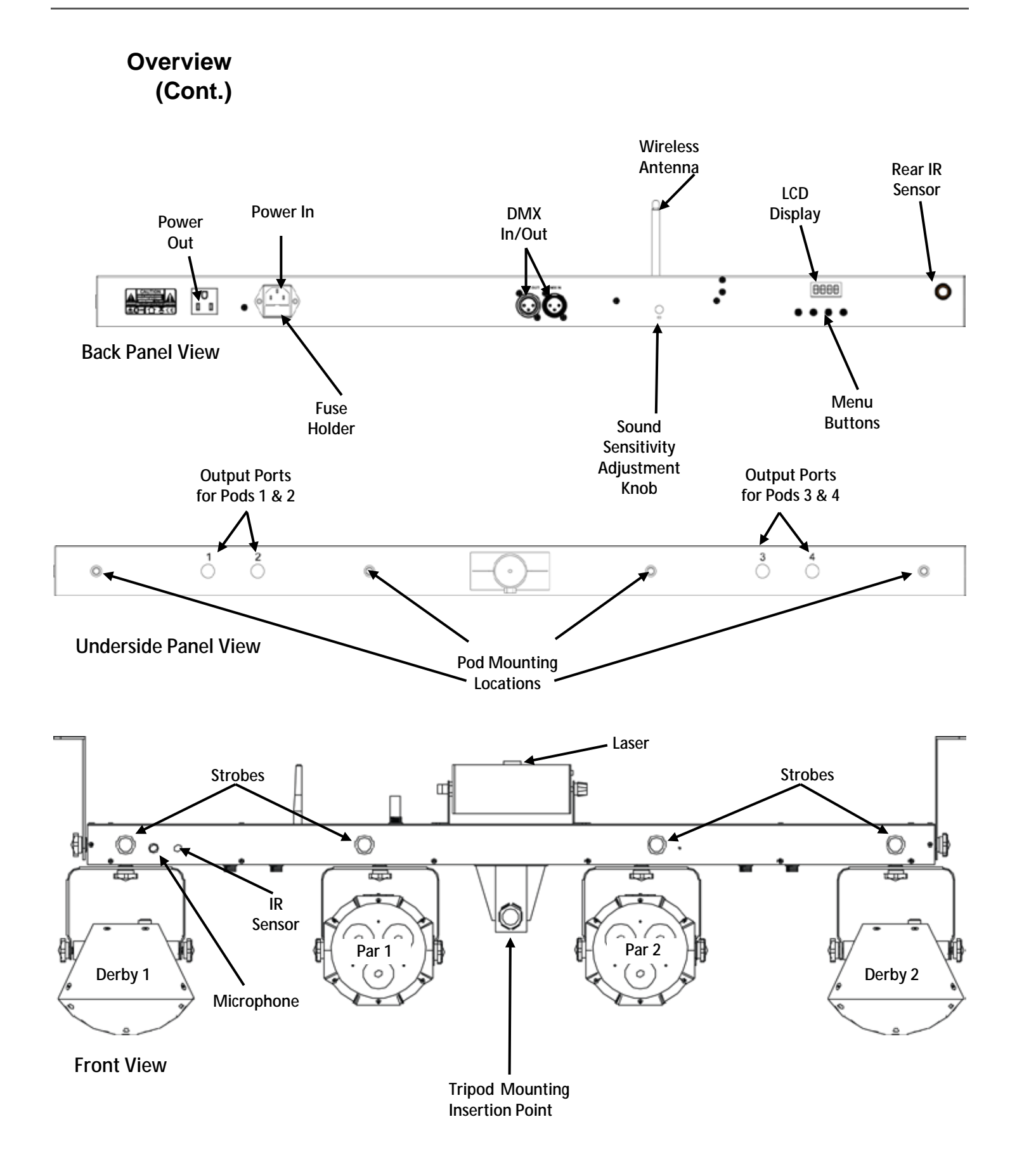

# <span id="page-15-0"></span>**Dimensions**

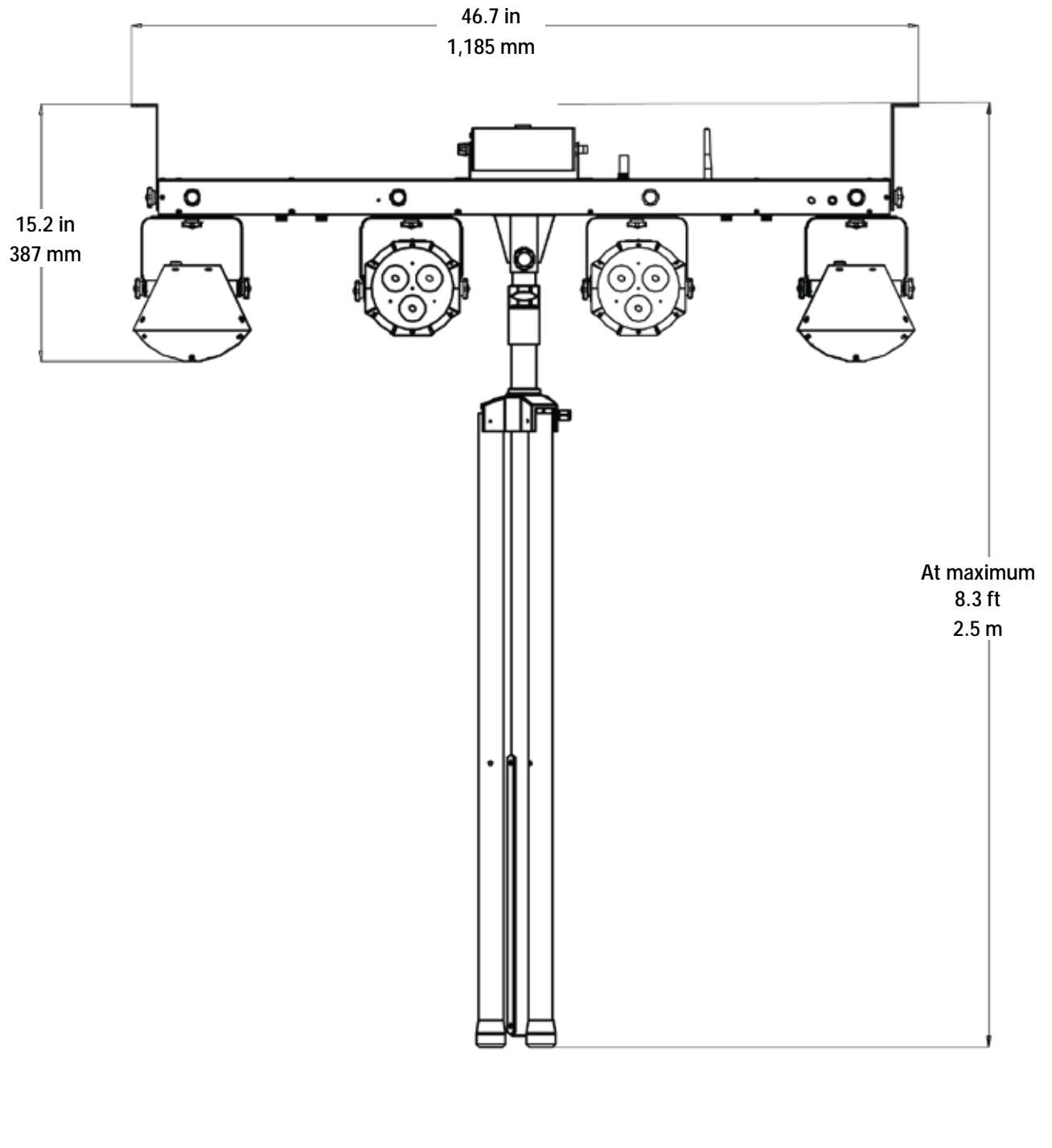

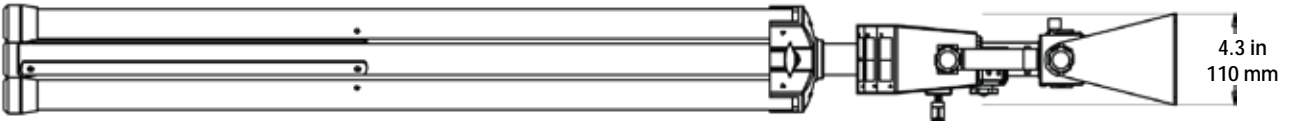

# <span id="page-16-1"></span><span id="page-16-0"></span>**3. SETUP**

AC Power The GigBAR 2.0 has an internal auto-ranging power supply and it can work with an input voltage range of 100 to 240 VAC, 50/60 Hz.

To determine the product's power requirements (circuit breaker, power outlet, and wiring), use the current value listed on the label affixed to the product's back panel, or refer to [Technical](#page-33-1)  [Specificationsin](#page-33-1) this manual. The listed current rating indicates the product's average current draw under normal conditions.

- **Always connect the product to a protected circuit (circuit breaker or fuse). Make sure the product has an appropriate electrical ground to avoid the risk of electrocution or fire.**
- **To eliminate wear and improve its lifespan, during periods of non-use completely disconnect from power via breaker or by unplugging it.**

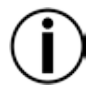

**Never connect the product to a rheostat (variable resistor) or dimmer circuit, even if the rheostat or dimmer channel serves only as a 0 to 100% switch.**

<span id="page-16-2"></span>**Fuse Replacement**

- Disconnect the product from power.
- Wedge the tip of a flat-head screwdriver into the slot of the fuse holder.
- 3. Pry the fuse holder out of the housing.
- 4. Remove the blown fuse from the holder.
- 5. Replace with a fuse of the exact same type and rating.
- 6. Insert the fuse holder back in place and reconnect power.

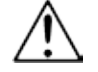

**Disconnect the product from power before replacing the fuse.**

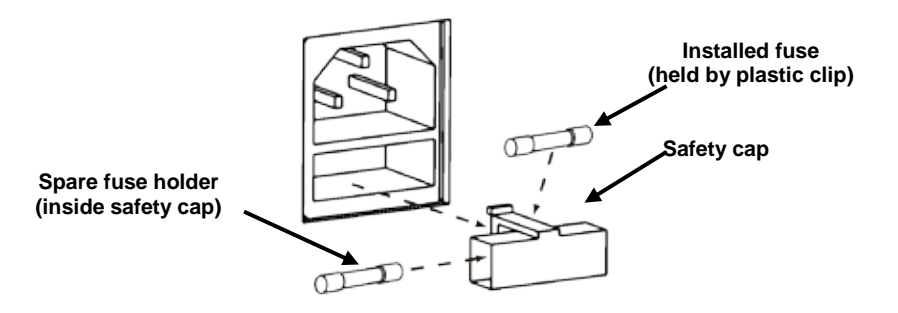

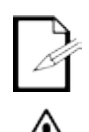

**The product does not ship with a spare fuse; however, the safety cap has room for a spare.**

**Always replace a blown fuse with a fuse of the same type and rating.**

<span id="page-17-0"></span>**Footswitch** The wireless footswitch uses a 12-volt battery located under the battery cover on the bottom of **Battery** the product, which can be replaced when necessary.

To replace the battery in the wireless footswitch:

- 1. Turn the power switch to the Off position.
- 2. Remove the battery cover by removing 2 screws with a Phillips-head screwdriver.
- **Battery** 3. Remove the old battery from the housing and unplug it from the leads.

<span id="page-17-1"></span>**Replacement**

- Replace with a new 12-volt battery, ensuring that the positive (+) and negative (-) leads correspond to the correct electrodes on the battery.
	- 5. Place the battery into the housing and cover with the battery cover.
	- 6. Secure the battery cover with the 2 Phillips-head screws.

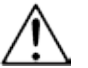

#### **Do NOT overtighten the screws!**

<span id="page-17-2"></span>

Power Linking Power linking is when products are daisy chained together through the power in and power out plugs, allowing many products to be powered from one wall outlet.

> Up to 8 GigBAR 2.0 products can be power linked at 120 V, and up to 15 GigBAR 2.0 products can be power linked at 230 V.

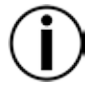

**Do not power link more than 8 GigBAR 2.0 on 120 V. Do not power link more than 15 GigBAR 2.0 on 230 V.**

- <span id="page-18-3"></span><span id="page-18-0"></span>**Mounting** Before mounting the product, read and follow the safety recommendations indicated in the [Safety Notes.](#page-8-0)
- <span id="page-18-2"></span><span id="page-18-1"></span>**Orientation** The GigBAR 2.0 must be mounted in a position that includes planning for safe laser usage. In addition, make sure adequate ventilation is provided around the product.
	- **Rigging** Before deciding on a location for the product, always make sure there is easy access to the product for maintenance and programming.
		- Make sure that the structure or surface onto which you are mounting the product can support the product's weight (see [Technical Specifications\)](#page-33-1).
		- When mounting the product overhead, always use a safety cable (such as **CH-05** from a. Chauvet). Mount the product securely to a rigging point, such as an elevated platform or a truss.
		- The bracket adjustment knobs allow for directional adjustment when aiming the product to ¥. the desired angle. Only loosen or tighten the bracket knobs manually. Using tools could damage the knobs.
		- When mounting to the tripod, be sure the stand is tightened properly and leveled.

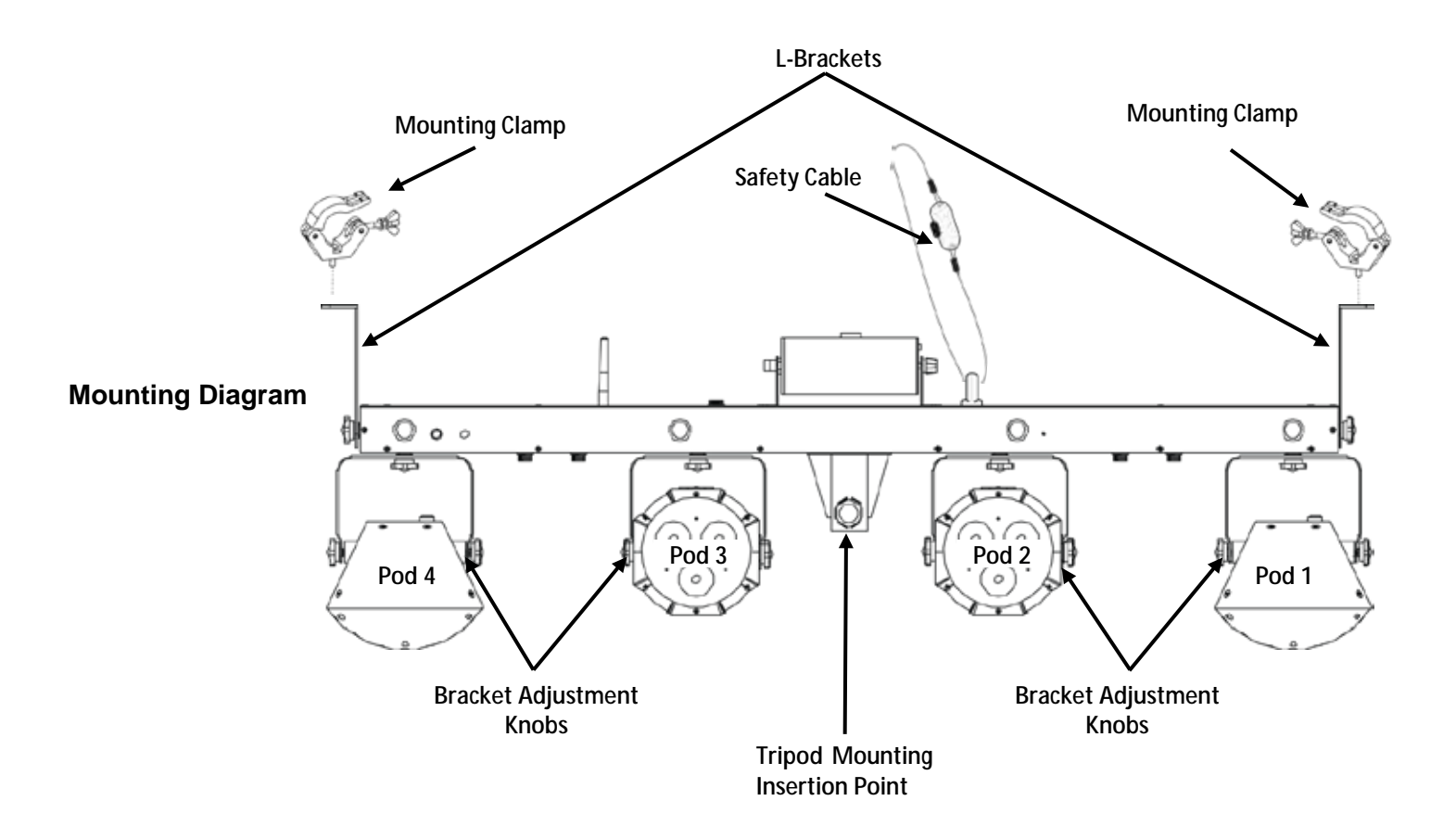

<span id="page-19-0"></span>Proper Usage This product is for overhead mounting only. For safety purposes, Chauvet recommends mounting lighting effect products on steady elevated platforms or sturdy overhead supports using suitable hanging clamps. In all cases, use safety cables. Obtain appropriate mounting hardware from your lighting vendor.

> International laser safety regulations require that laser products must be operated in the fashion illustrated below, with a minimum of 3 meters (9.8 ft) of vertical separation between the floor and the lowest laser light. Additionally, 3 meters of horizontal separation is required between laser light and audience or other public spaces.

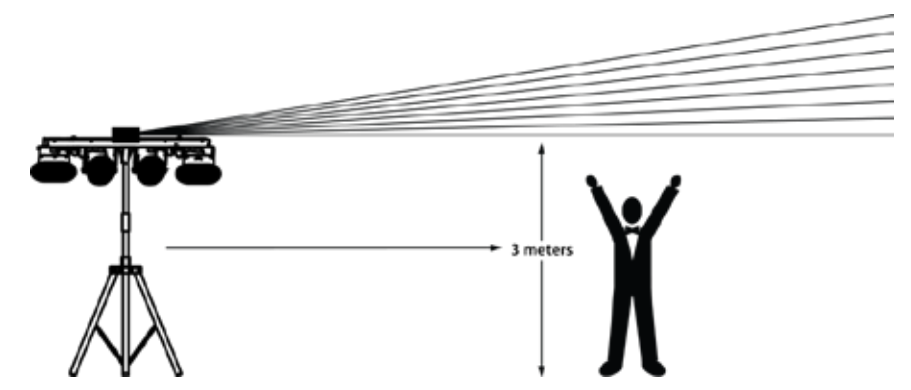

**CAUTION! Use of controls, adjustments, or procedures other than THOSE specified IN THIS USER MANUAL may result in hazardous radiation exposure.**

- **Chauvet requires the placement of sandbags on the base of the stand for added stability.**
- **IMPORTANT: DO NOT go past the printed stopping point on the mast.**
- **DO NOT over-tighten the knob at the tripod mounting insertion point, as it may damage the mast of the stand.** 
	- **DO NOT use this stand in any way that it was not intended.**

# <span id="page-20-0"></span>**4. OPERATION**

This product is not designed for continual use. Make sure there are regular breaks during operation to maximize the life of your laser. Always disconnect the GigBAR 2.0 from power when not in use.

<span id="page-20-1"></span>**Control Panel** To access the control panel functions, use the four buttons located underneath the display. **Operation** When the product is on, the LED monitor on the rear panel will show the current operating mode **Operation** (Standalone or DMX). The product will retain the last saved settings when powered off. (Standalone or DMX). The product will retain the last saved settings when powered off.

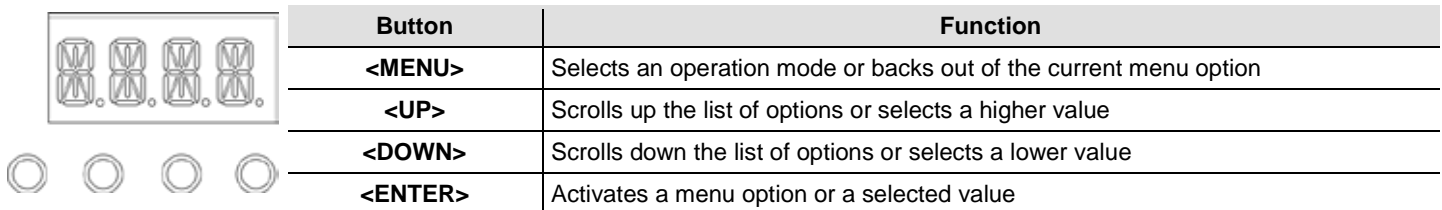

### **Menu Map**

<span id="page-20-2"></span>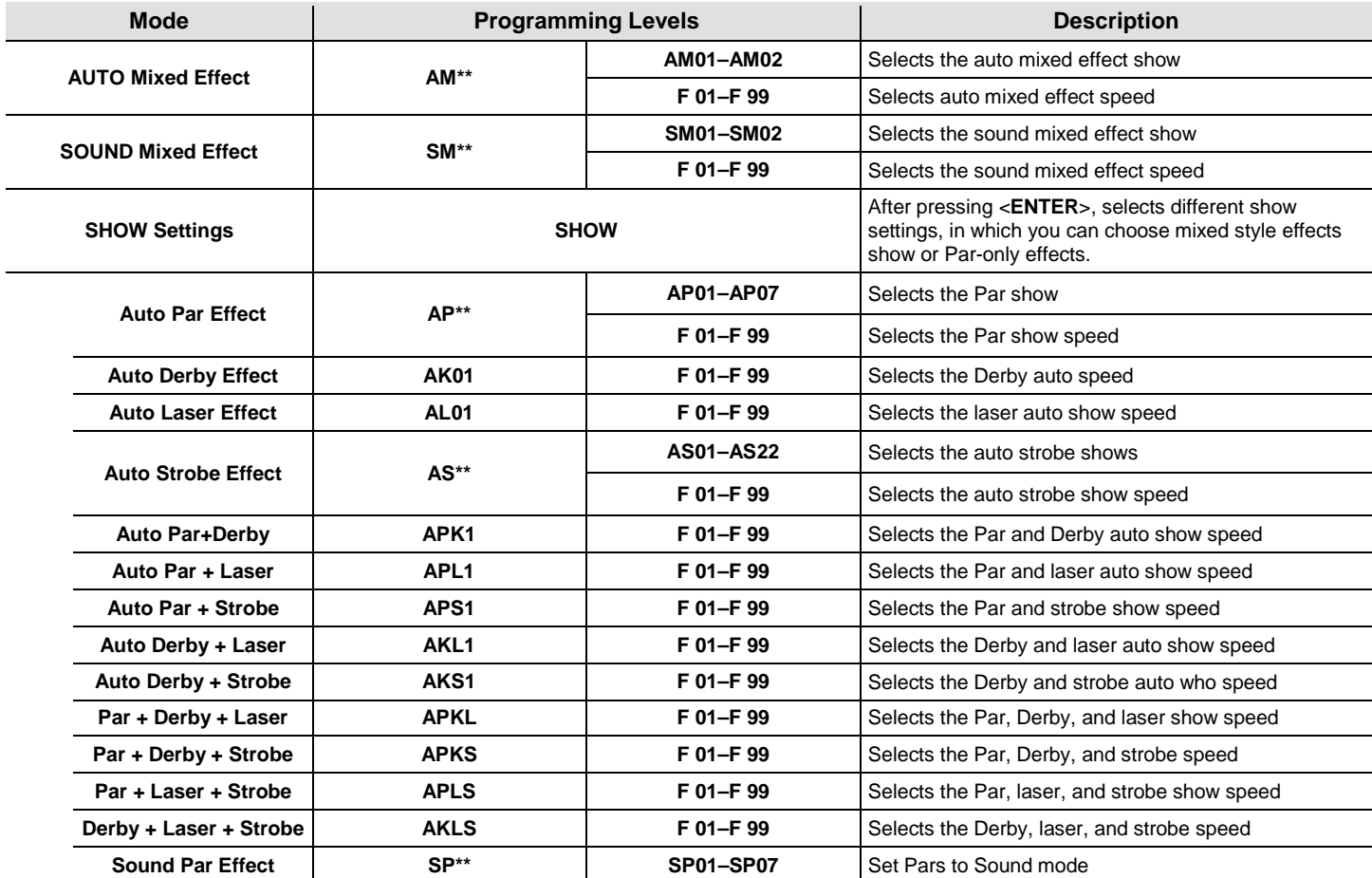

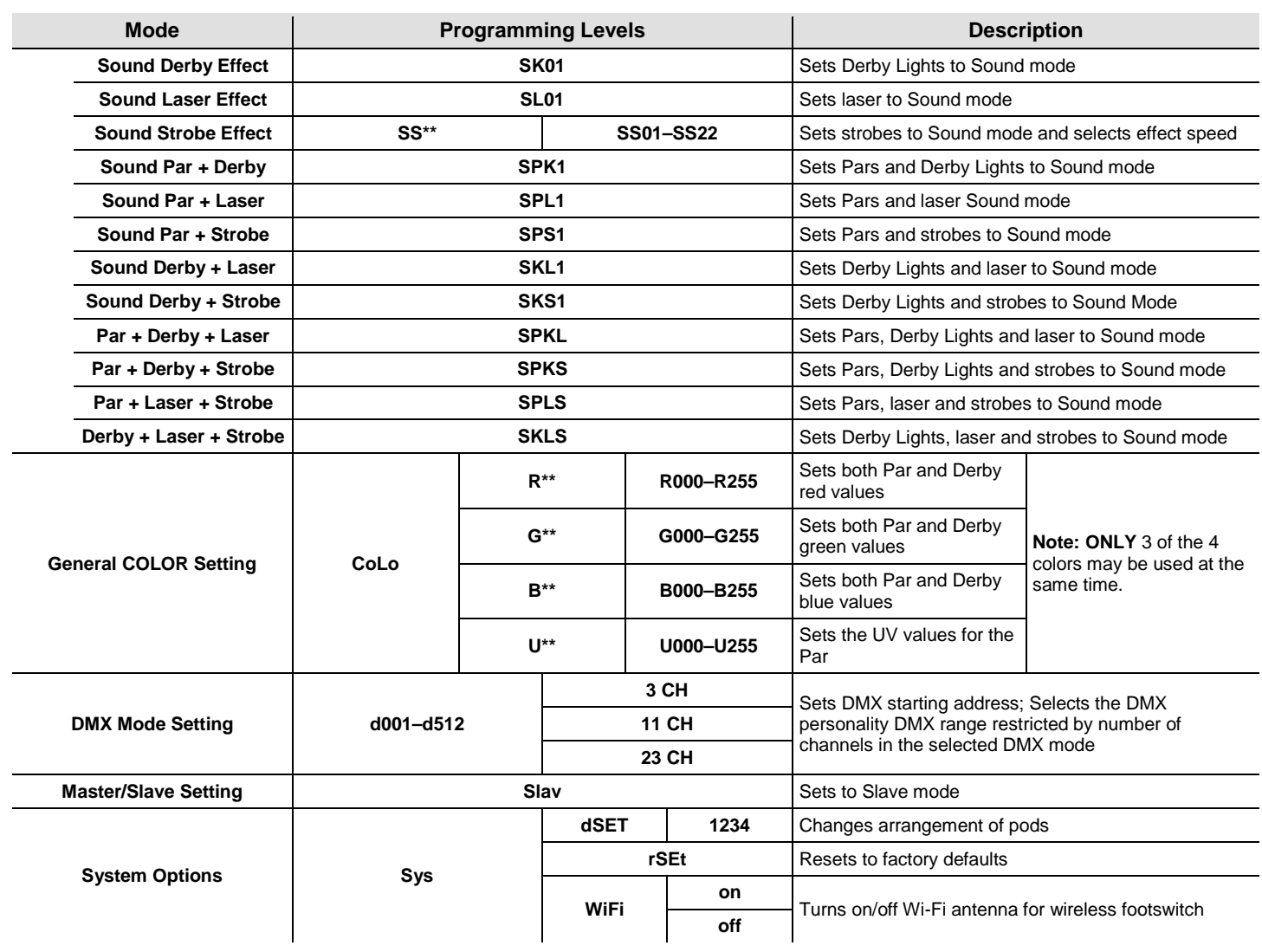

# <span id="page-22-0"></span>**Configuration**  Set the product in one of the Standalone modes to control without a DMX controller. **(Standalone)** Connect the product to a suitable power outlet.

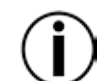

**Never connect a product that is operating in any Standalone mode (Automatic or Sound-Active) to a DMX string connected to a DMX controller. Products in Standalone mode may transmit DMX signals that could interfere with the DMX signals from the controller.**

<span id="page-22-1"></span>**Sound Mixed** To enable the sound mixed effect (Sound-Active All) mode, do the following:

### **Effect Sound-** 1. Press <MENU> repeatedly until SM<sup>\*\*</sup> blinks on the display.

- **Active Mode** 2. Press **<ENTER>**.
	- 3. Use **<UP>** or **<DOWN>** to select the desired Sound-Active mode (**SM01** or **SM02**).
	- 4. Press **<ENTER>** to put the fixture into the selected Sound-Active mode.
	- 5. Use **<UP>** or **<DOWN>** to adjust the mode speed, **F 01** (fast) to **F 99** (slow).
	- 6. Press **<ENTER>**. Turn the music on and adjust the sound sensitivity knob until the product starts responding to the beat of the music.

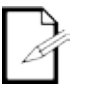

**The product will only respond to low frequencies of music (bass and drums).**

**The laser will blackout when in Sound-Active mode after 3 seconds of silence or noise below the sensitivity setting.**

**Auto Mixed** To enable the auto mixed effect (Automatic All) mode, follow the instructions below:

- <span id="page-22-2"></span>**Effect Automatic** 1. Press <MENU> repeatedly until **AM\*\*** blinks on the display.
	- **Mode** 2. Press **<ENTER>**.
		- 3. Use **<UP>** or **<DOWN>** to select the desired Automatic mode (**AM01** or **AM02**).
		- 4. Press **<ENTER>**.
		- 5. Use **<UP>** or **<DOWN>** to adjust the mode speed, **F 01** (fast) to **F 99** (slow).
		- 6. Press **<ENTER>**.

<span id="page-22-3"></span>**Show Settings** To choose mixed style effect shows or Par-only effects, follow the instructions below and refer to the **Menu Map** for programming steps:

- 1. Press **<MENU>** repeatedly until **SHOW** blinks on the display.
- 2. Press **<ENTER>** to next programming level.
- 3. Use **<UP>** or **<DOWN>** to scroll through the different individual Auto or Sound show options.
- 4. Press **<ENTER>** to put the fixture into the selected mode.
- 5. Use **<UP>** or **<DOWN>** to adjust the mode speed, **F 01** (fast) to **F 99** (slow).
- 6. Press **<ENTER>**.
- <span id="page-22-5"></span><span id="page-22-4"></span>**Master/Slave** The Master/Slave mode allows a single GigBAR 2.0 product (the master) to control the actions of **Mode** one or more GigBAR 2.0 products (the slaves) without the need for a DMX controller. The master **Mode** will be set to operate in either Automatic or Sound-Active mode, while the slaves will be set to will be set to operate in either Automatic or Sound-Active mode, while the slaves will be set to operate in Slave mode. Once set and connected, the slave units will operate in unison with the master.

Configure the products as indicated below.

#### **For every slave:**

- 1. Press **<MENU>** repeatedly until **Slav** blinks on the display.
- 2. Press **<ENTER>** to put the fixture in Slave mode. The display will continue to blink.
- 3. Repeat steps 1 and 2 for every slave.
- 4. Connect the DMX output of the first slave unit to the DMX input of the next slave unit.
- 5. Connect the DMX input of each subsequent slave unit to the DMX output of the previous slave unit.

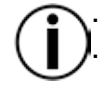

**Configure all the slave units before connecting the master to the DMX daisy chain. The display on the slaves will continue to blink until the slaves are receiving a DMX signal from the master.**

<span id="page-23-2"></span><span id="page-23-1"></span><span id="page-23-0"></span>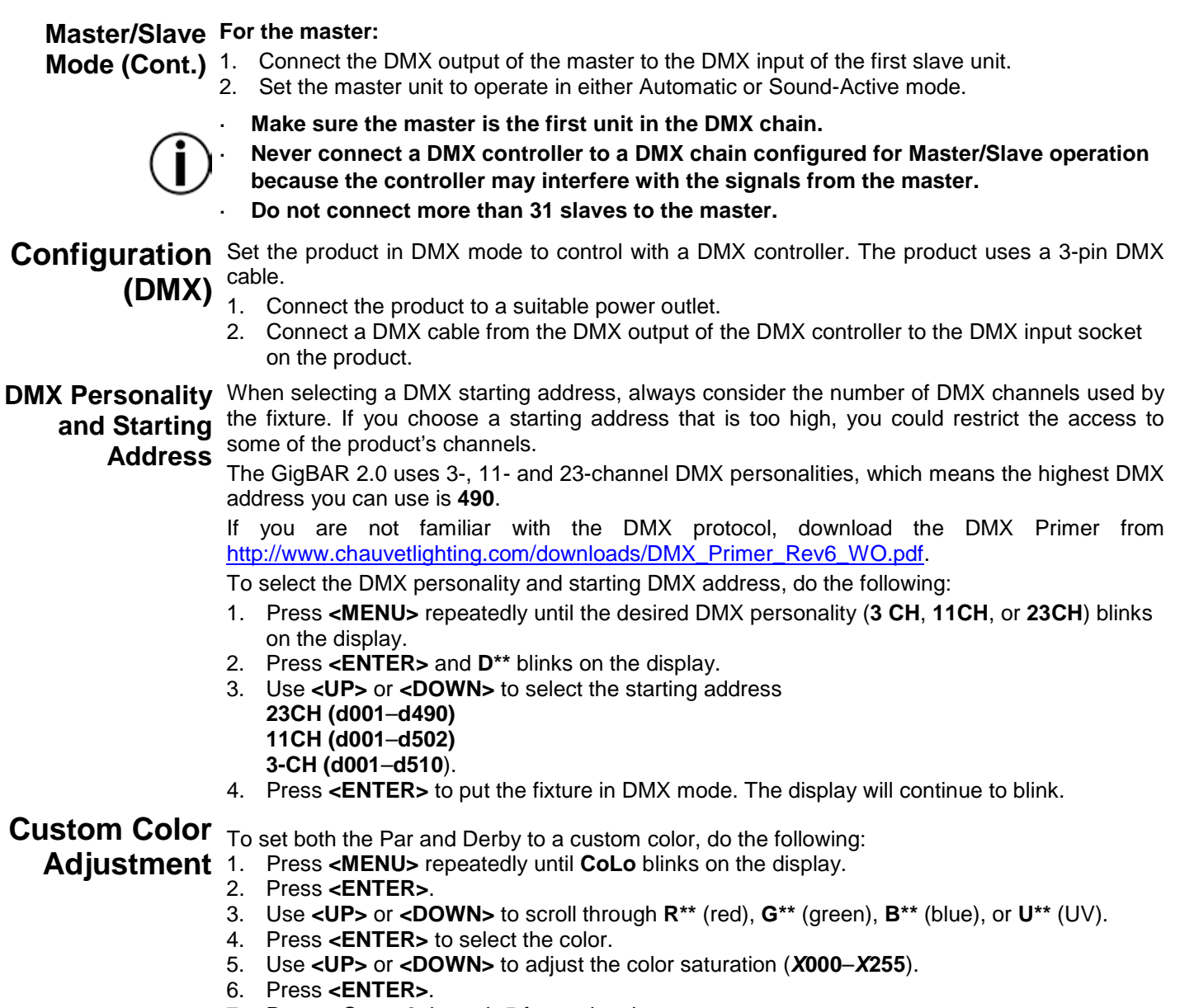

7. Repeat Steps 3 through 5 for each color.

<span id="page-23-3"></span>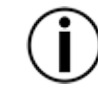

**Note: ONLY 3 of the 4 colors may be used at the same time.**

<span id="page-24-0"></span>**System** To restore factory default settings, or make changes to individual pod settings, follow the **Settings** directions below.

- 1. Press **<MENU>** repeatedly until **SyS** blinks on the display.
- 2. Press **<ENTER>**.
- 3. Use **<UP>** or **<DOWN>** to select **rSEt** (factory default) or **dSET** (changes pod arrangement).
- 4. Press **<ENTER>** to select the desired system setting.

If **rSEt** is selected, GigBAR 2.0 is restored to factory default settings.

<span id="page-24-1"></span>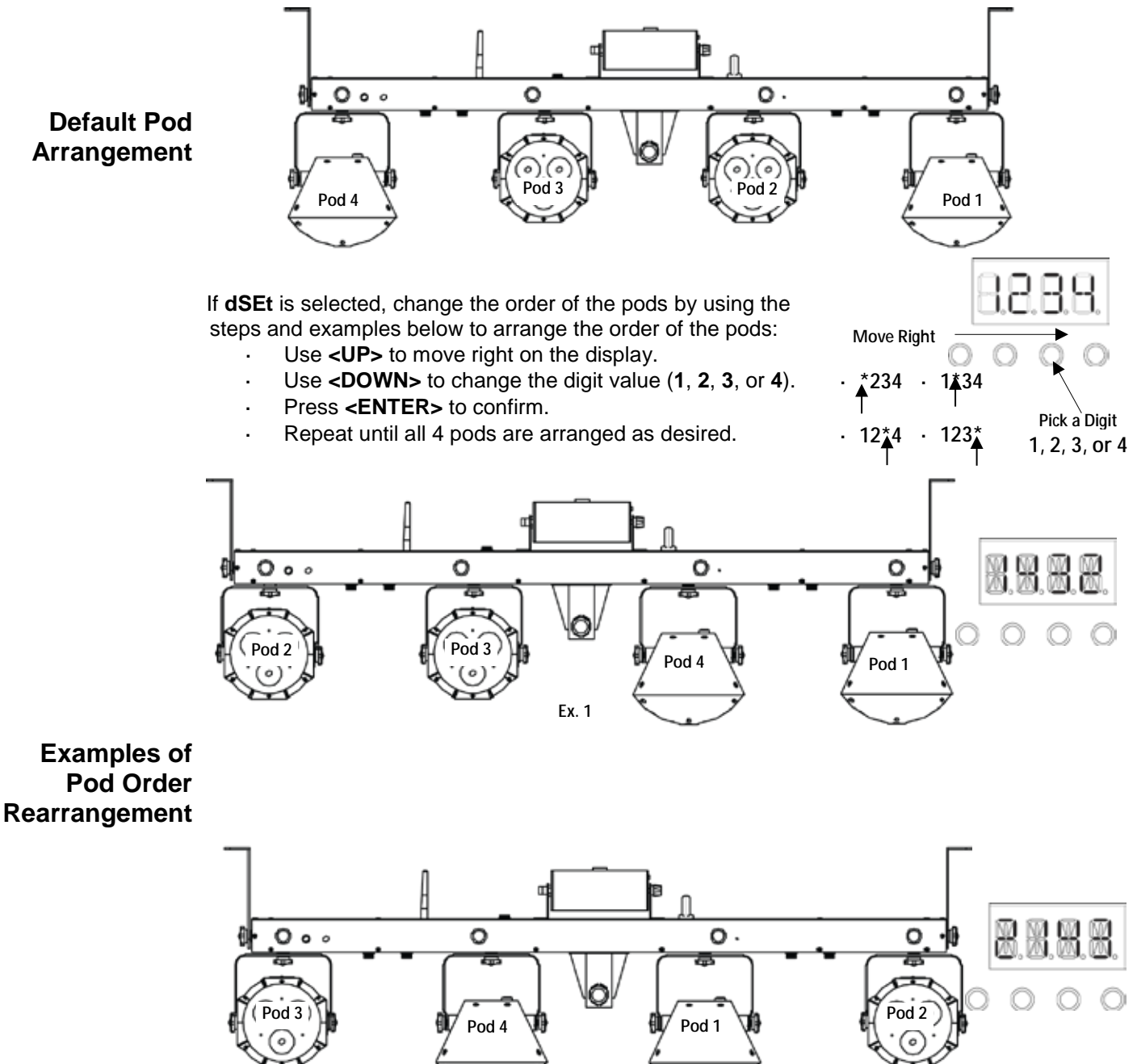

<span id="page-24-2"></span>**Ex. 2**

## <span id="page-25-1"></span><span id="page-25-0"></span>**DMX Channel Assignments and Values**

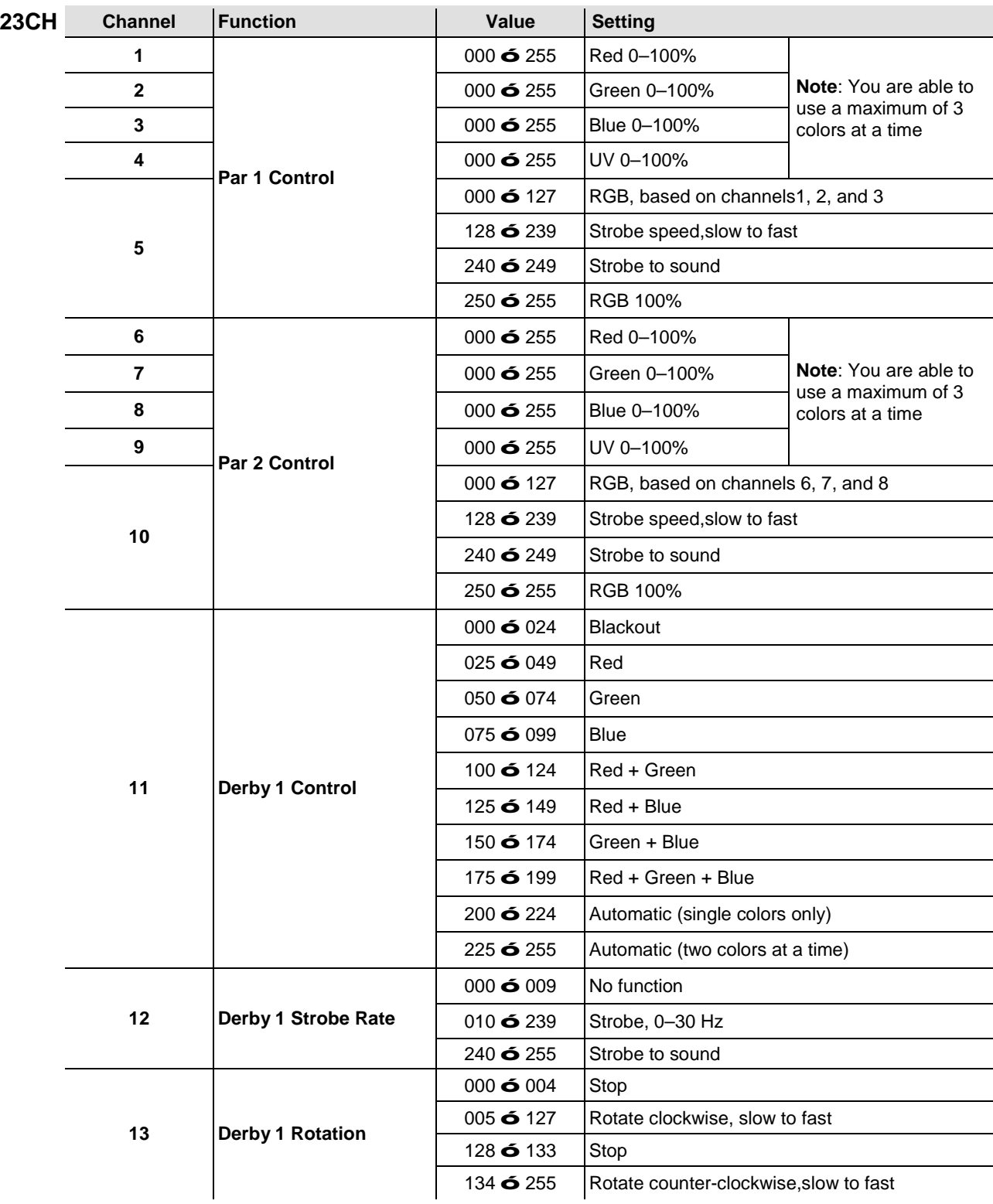

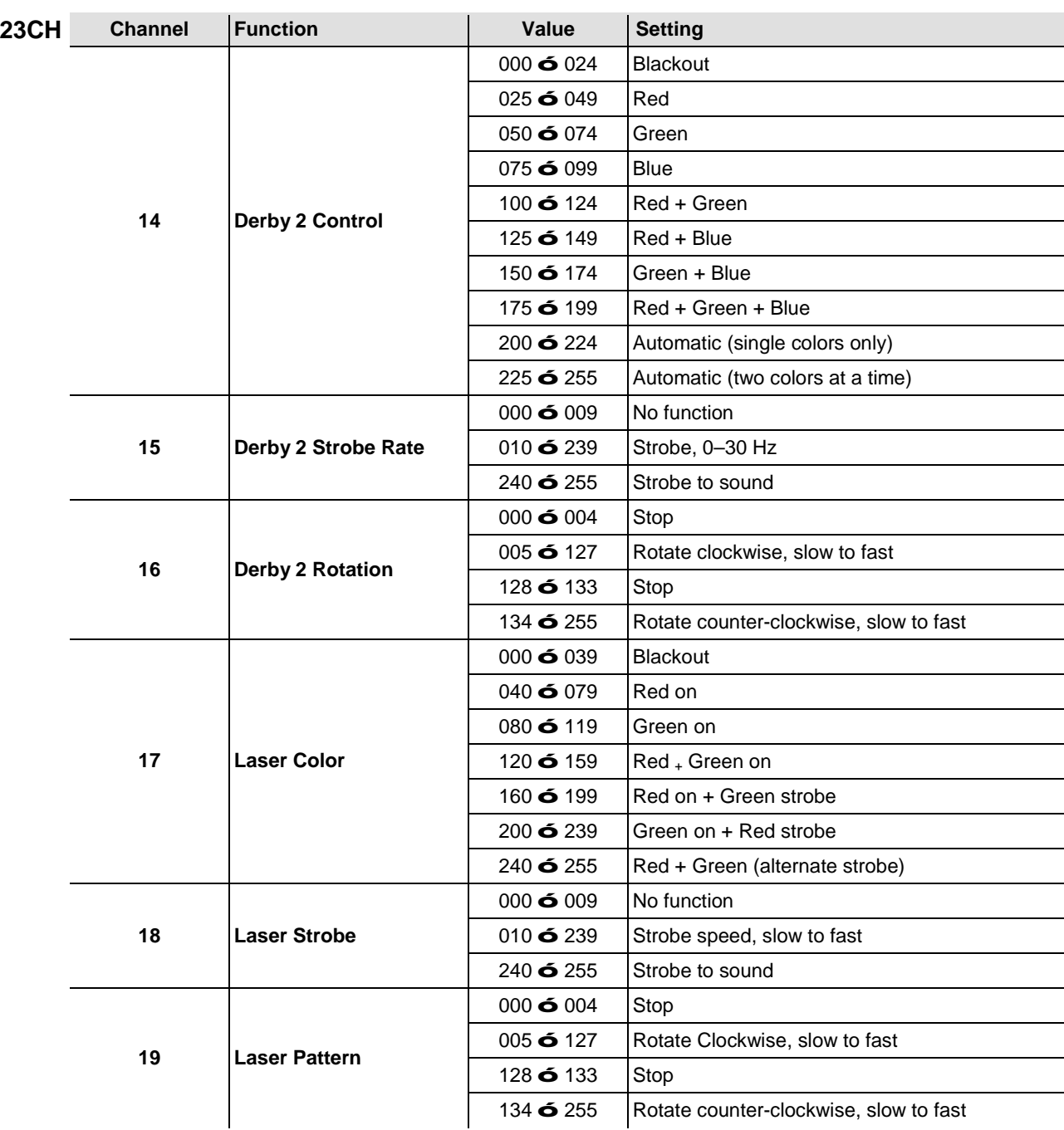

<span id="page-27-0"></span>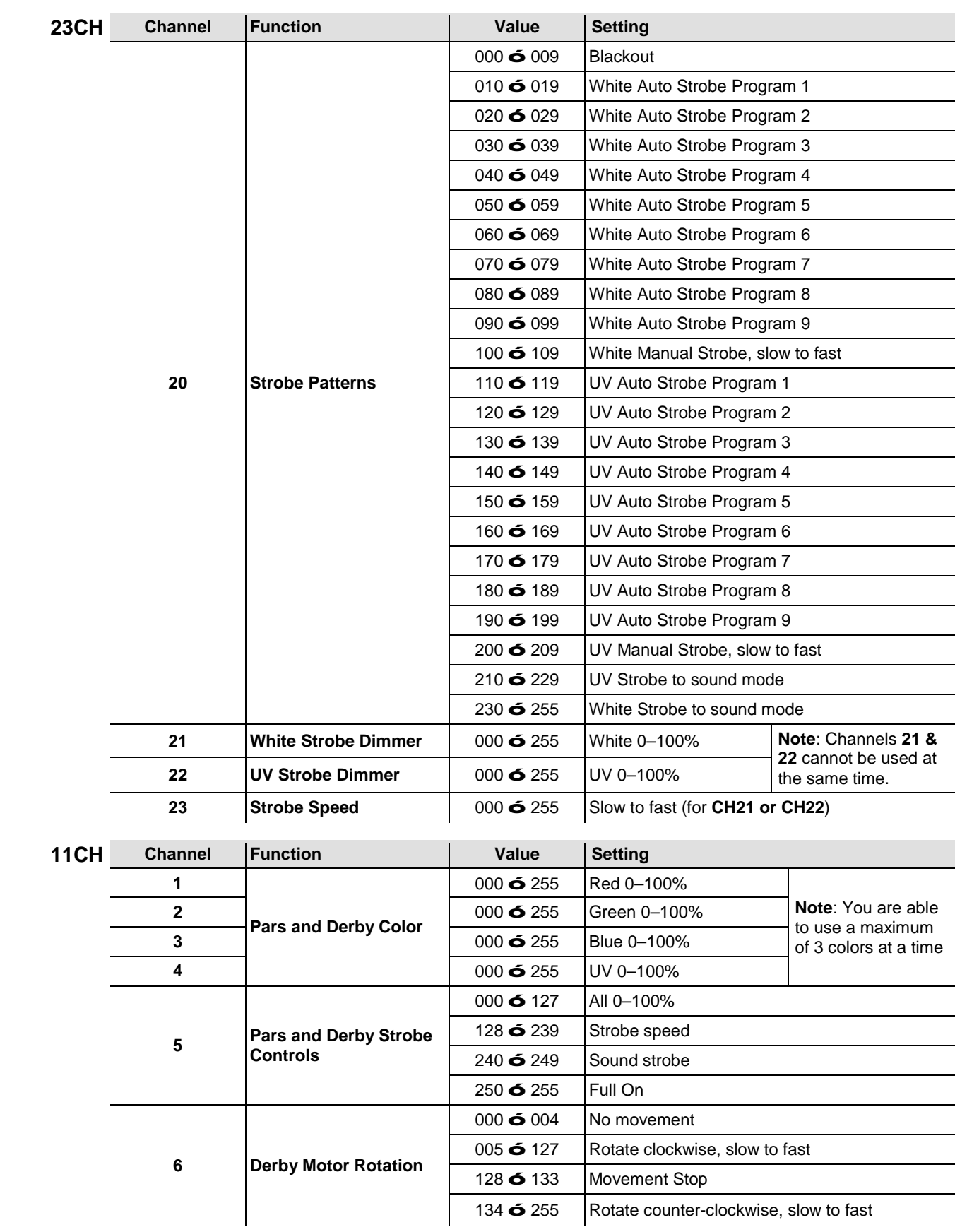

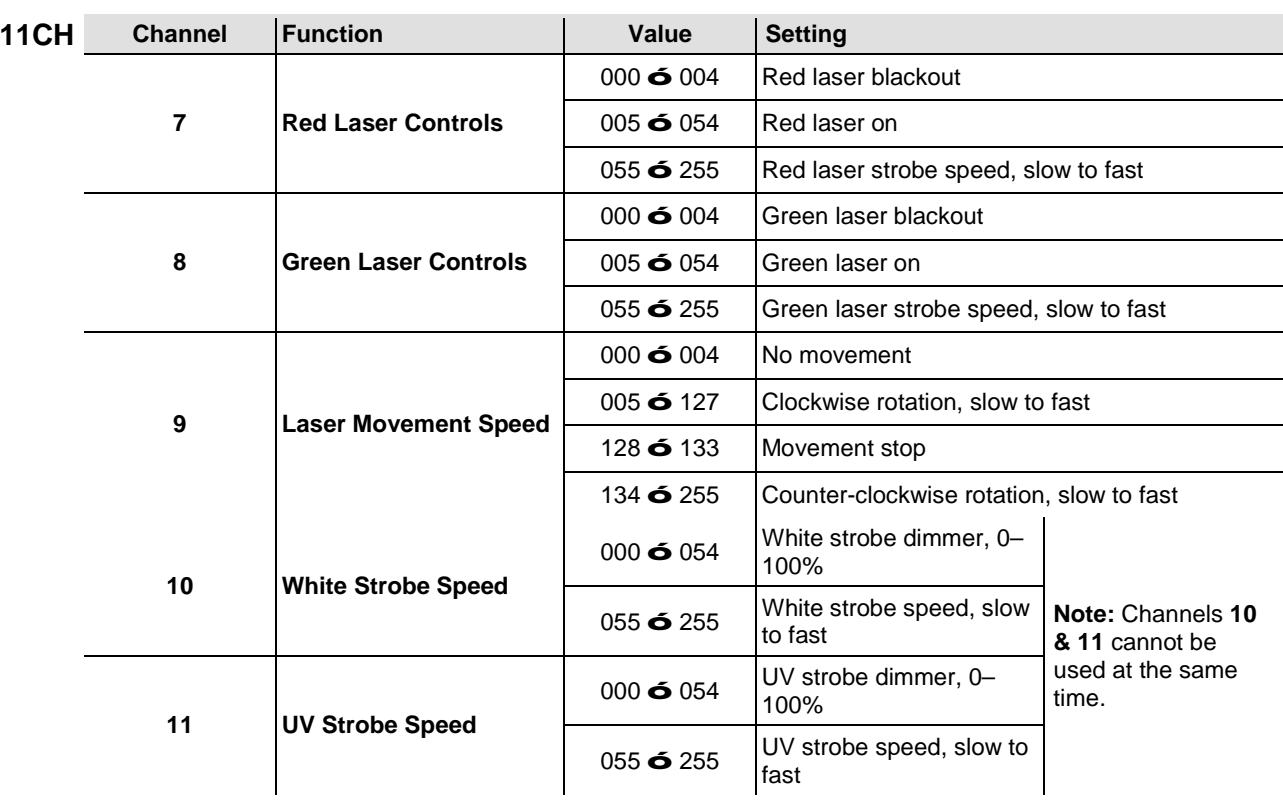

<span id="page-29-0"></span>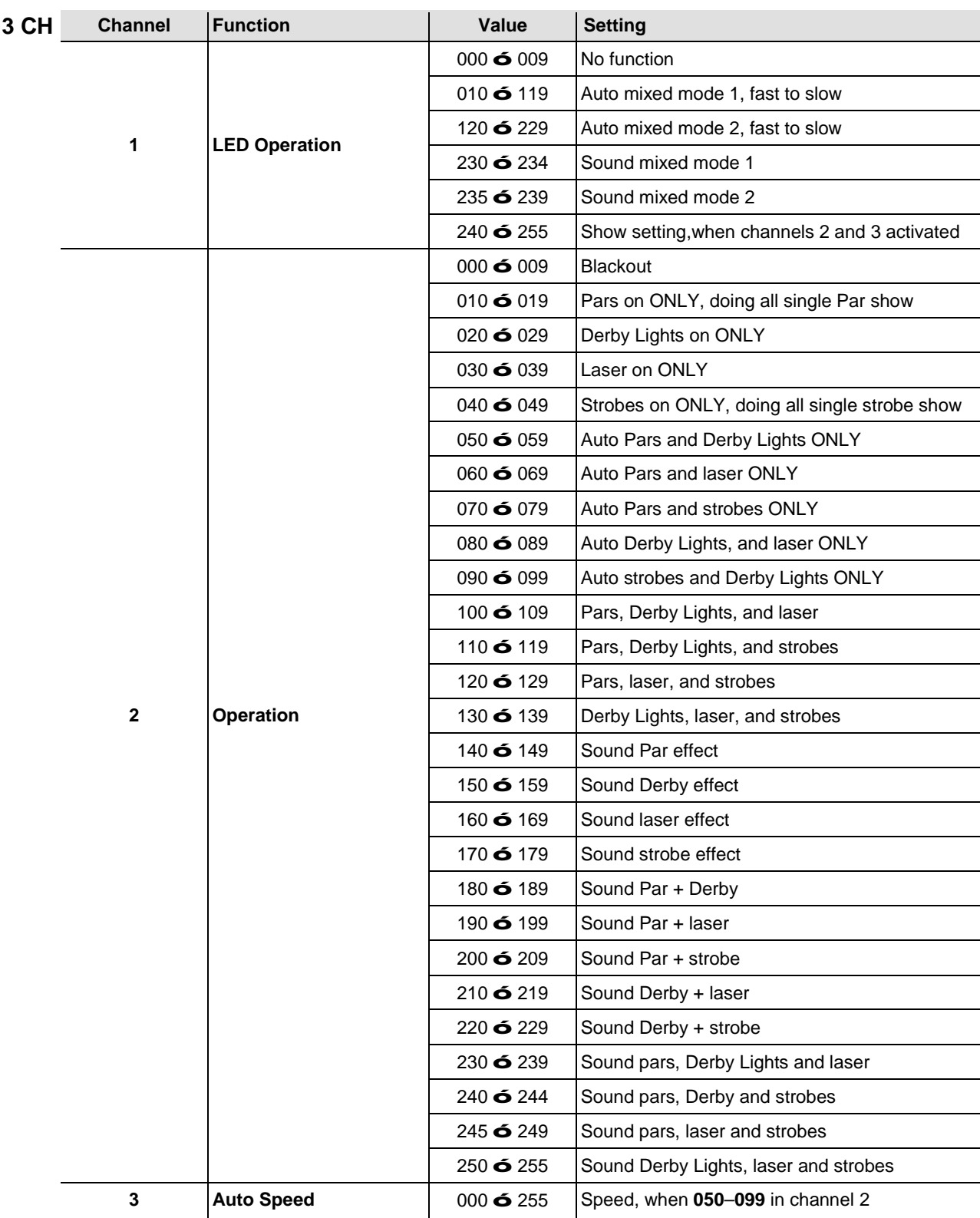

### <span id="page-30-0"></span>**IRC-6 (Infrared Remote Control 6) Operation**

**Note**: Make sure to point the IRC-6 directly at the receiver on the product.

#### **Automatic Mode**

Automatic mode will enable you to run the automatic programs on the product. To turn on Automatic mode:

- Press and hold **<AUTO>** on the IRC-6.
- Press any number between **<0>** and **<9>** to choose your auto program.
- Press **<+>** or **<–>** to either increase or decrease the speed of the program.

#### **Sound-Active Mode**

Sound-Active mode will enable the product to respond to the music.

- To turn on Sound-Active mode:
- Press and hold **<SOUND>** on the IRC-6.
- Press any number between **<0>** and **<9>** to choose your auto program.

#### **Strobe Modes**

To adjust the strobe program and rate:

- Press and hold **<STROBE>** on the IRC-6.
- Press **<0>** to Strobe All, or any number between **<0>** and **<9>** to choose your auto program.
- Press **<+>** or **<–>** to increase or decrease the strobe rate.
- Press **<STROBE>** again to turn off the strobe.

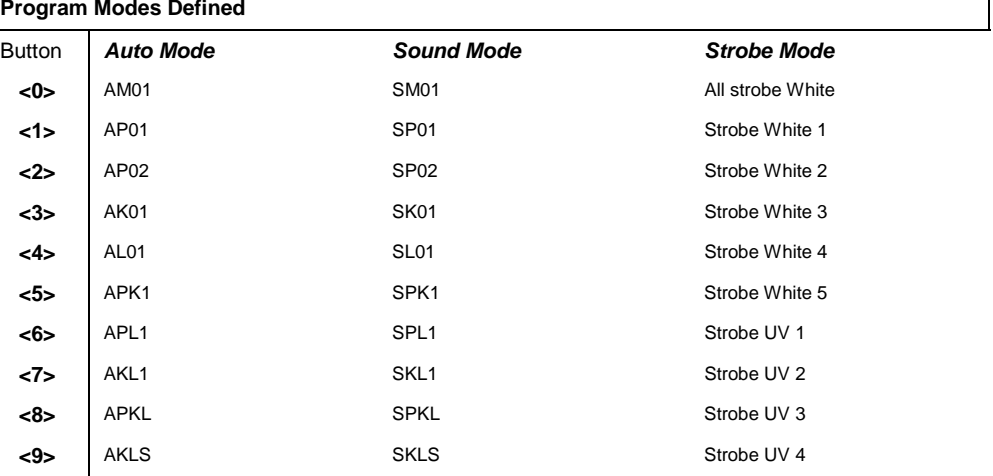

#### **Miscellaneous Operation**

To adjust the fade rate of the Par and Derby color output:

- Press and hold **<FADE>** on the IRC-6.
- Press **<+>** or **<–>** to increase or decrease the fade rate.

To adjust the brightness of color or strobe:

Press **<%>** on the IRC-6.

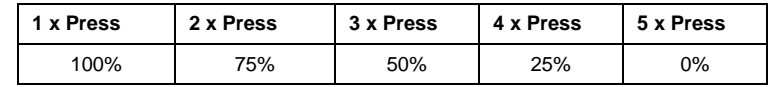

To black out the lights:

Press **<BLACK OUT>** on the IRC-6. This will turn off all the lights until the button is pressed again.

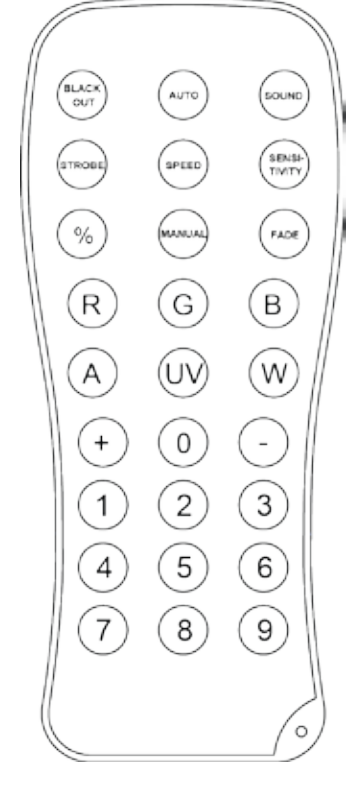

### <span id="page-31-0"></span>**Footswitch Operation**

The included wireless footswitch provides quick access to preset colors, color-change programs, and sound-activation through the GigBAR 2.0 microphone.

#### **To use the footswitch:**

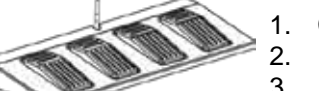

- 1. Connect the GigBAR 2.0 to power.<br>2. Raise the wireless antennas locate
- Raise the wireless antennas located on the GigBAR 2.0 and the footswitch.
- 3. Press pedal #1 (Auto) to activate Auto program controls. When working, all the lights will begin in Auto mode (**AM01**).
- 4. Use the chart below to activate the desired function.

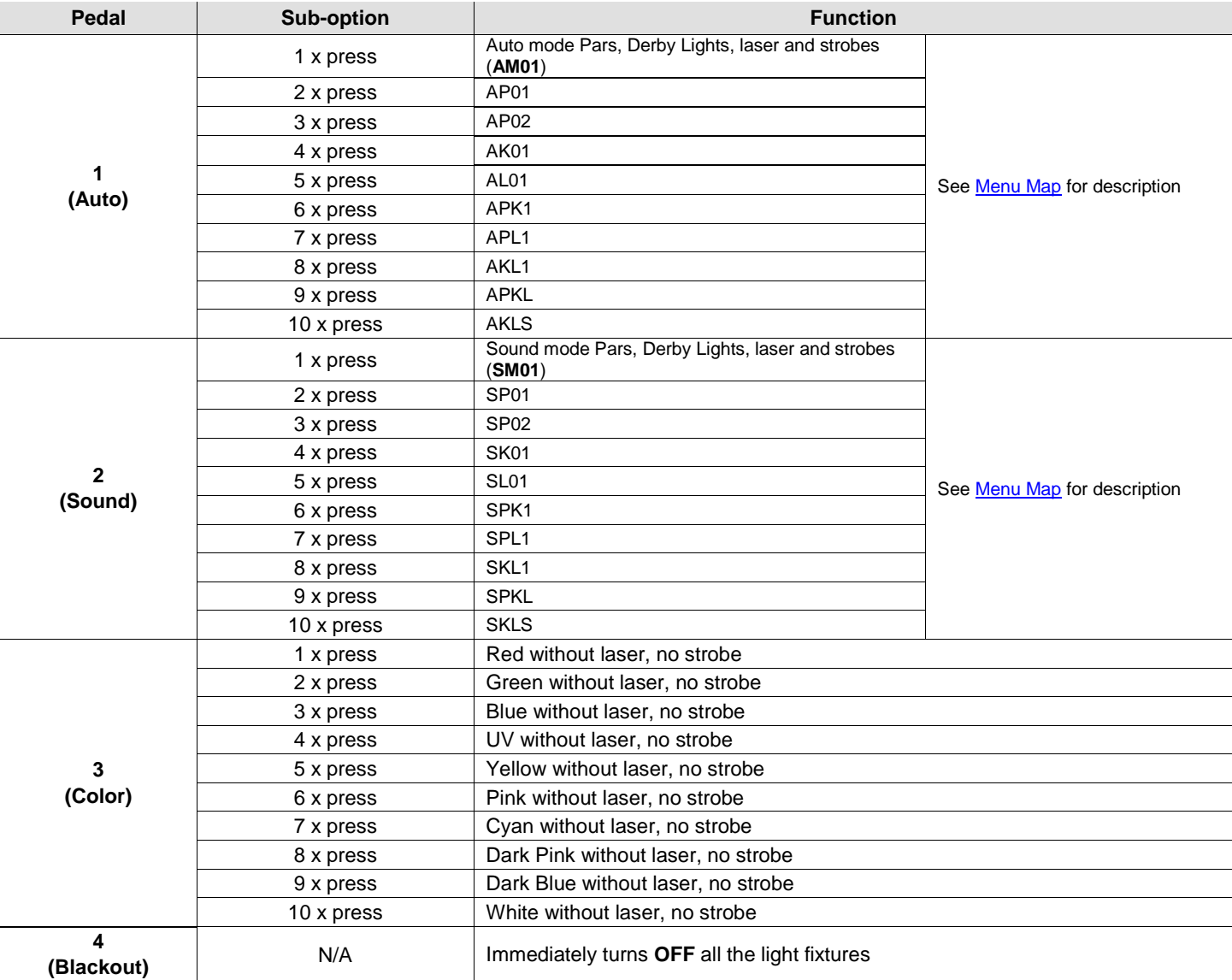

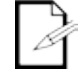

**The GigBAR 2.0 footswitch will work properly in any mode, with a maximum unobstructed distance of 100 ft (30.5 m). You must turn on the Wi-Fi on the GigBAR 2.0 before using the footswitch.** 

# <span id="page-32-0"></span>**5. TECHNICAL INFORMATION**

<span id="page-32-1"></span>**Product** Dust build-up reduces light output performance and can cause overheating. To maintain **Maintenance** optimum performance, clean the product at least twice a month.<br>Maintenance However usage-and-environmental-conditions-contribute-to-increasing-the-cleaning-frequency. However, usage and environmental conditions contribute to increasing the cleaning frequency.

- To clean the product, follow the instructions below:
- 1. Unplug the product from power.
- 2. Wait until the product is at room temperature.
- 3. Use a vacuum (or dry compressed air) and a soft brush to remove dust collected on the external surfaces and fan vents.
- 4. Clean the transparent panel (laser aperture) with a mild solution of non-ammonia glass cleaner or isopropyl alcohol.
- 5. Apply the solution directly to a soft, lint-free cotton cloth or a lens cleaning tissue.
- 6. Softly wipe any dirt or grime to the outside edges of the glass.
- 7. Gently polish the transparent surface until they are free of haze and lint.

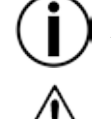

**Always dry the optical surfaces carefully after cleaning them.**

**Do not spin the cooling fan using compressed air because you could damage it.**

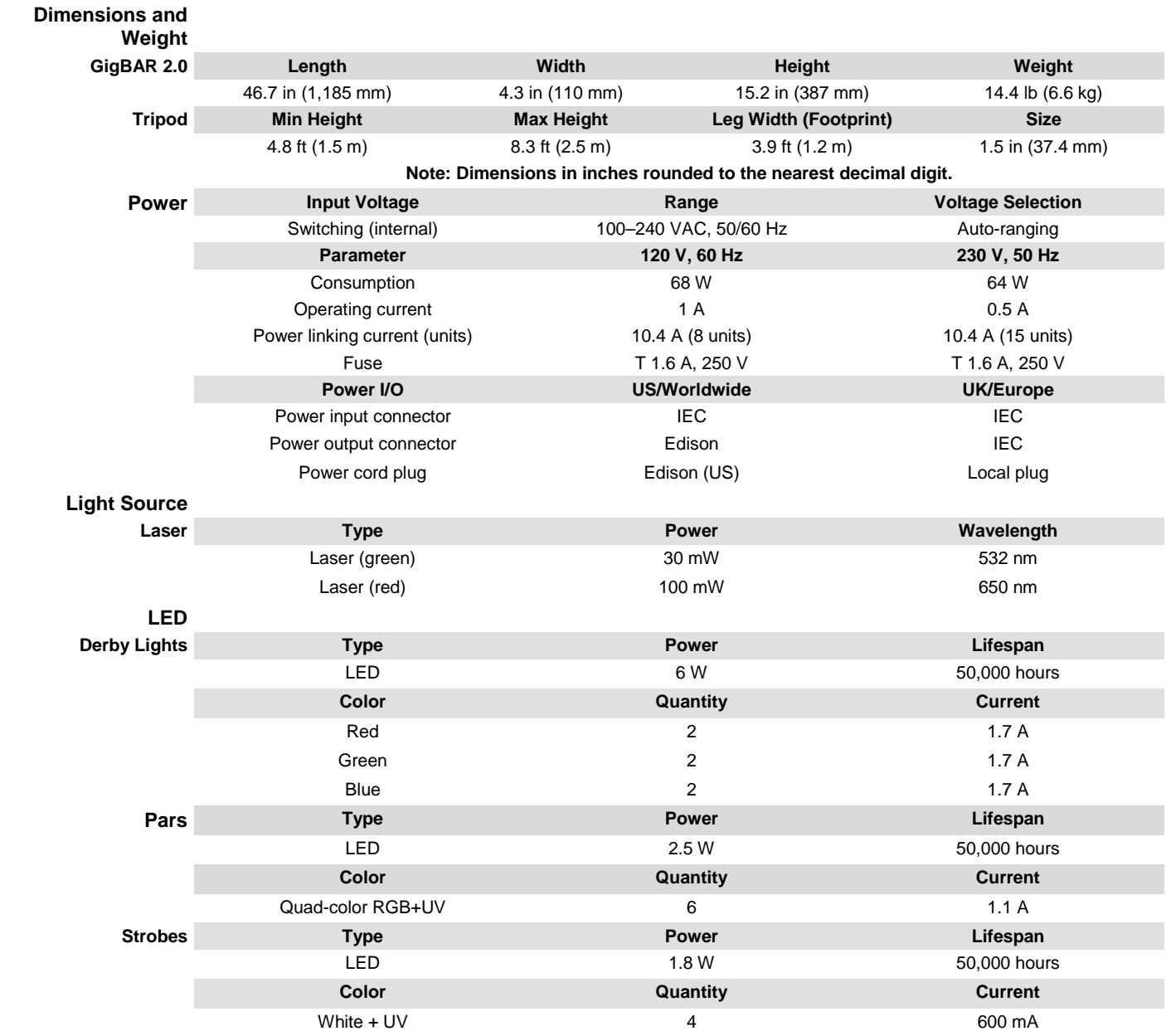

# <span id="page-33-1"></span><span id="page-33-0"></span>**6. TECHNICAL SPECIFICATIONS**

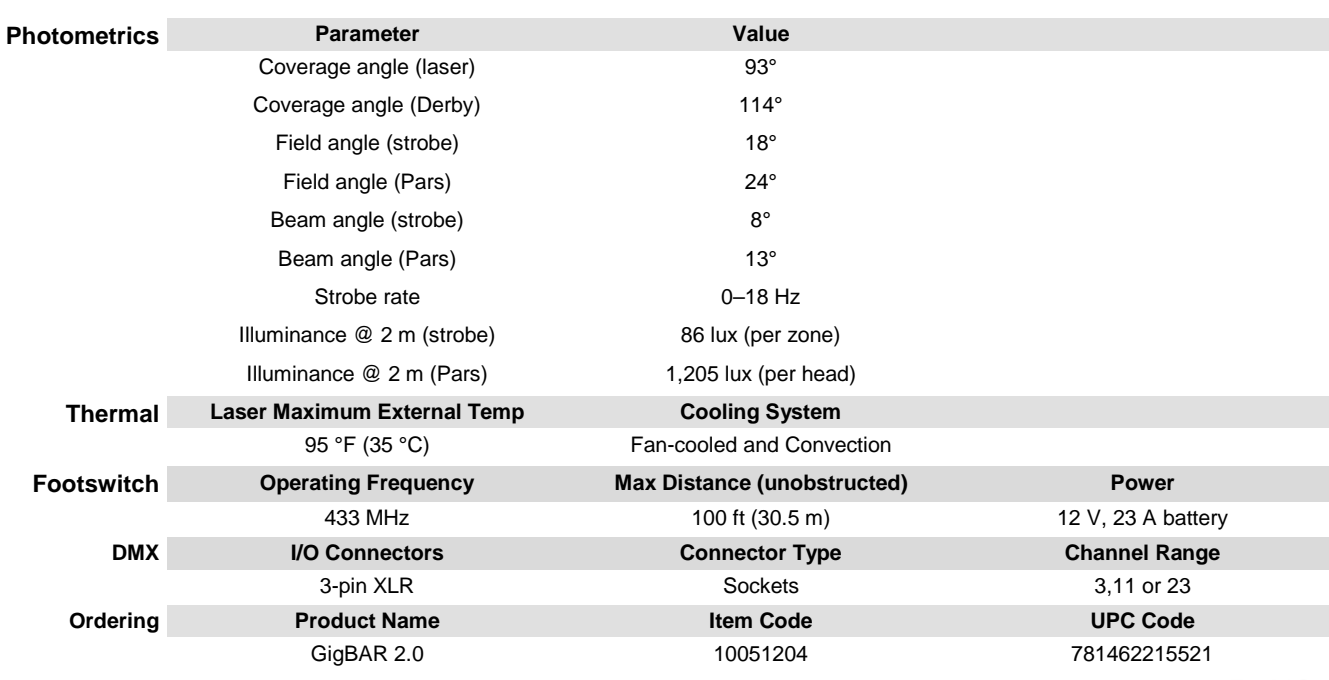

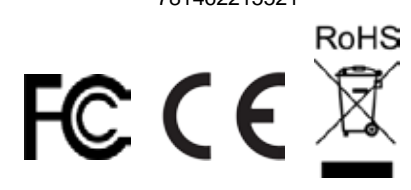

- <span id="page-35-0"></span>**RETURNS** In case you need to get support or return a product:<br>If you are located in the U.S., contact Chauvet World Headquarters.
	- If you are located in Mexico, contact Chauvet Mexico.
	- If you are located in any other country, DO NOT contact Chauvet. Instead, contact your local distributor. See [www.chauvetlighting.com](http://www.chauvetlighting.com/) for distributors outside the U.S. or Mexico.

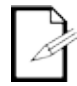

**If you are located outside the U.S. or Mexico, contact your distributor of record and follow their instructions on how to return Chauvet products to them. Visit our website [www.chauvetlighting.com](http://www.chauvetlighting.com/) for contact details.**

Call the corresponding Chauvet Technical Support office and request a Return Merchandise Authorization (RMA) number before shipping the product. Be prepared to provide the model number, serial number, and a brief description of the cause for the return.

Send the merchandise prepaid, in its original box, and with its original packing and accessories. Chauvet will not issue call tags.

Clearly label the package with the RMA number. Chauvet will refuse any product returned without an RMA number.

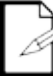

#### **Write the RMA number on a properly affixed label. DO NOT write the RMA number directly on the box.**

Before sending the product, clearly write the following information on a piece of paper and place it inside the box:

- Your name
- Your address
- Your phone number
- RMA number
- A brief description of the problem

Be sure to pack the product properly. Any shipping damage resulting from inadequate packaging will be your responsibility. FedEx packing or double-boxing are recommended.

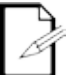

**Chauvet reserves the right to use its own discretion to repair or replace returned product(s).**
## **1. ANTES DE EMPEZAR**

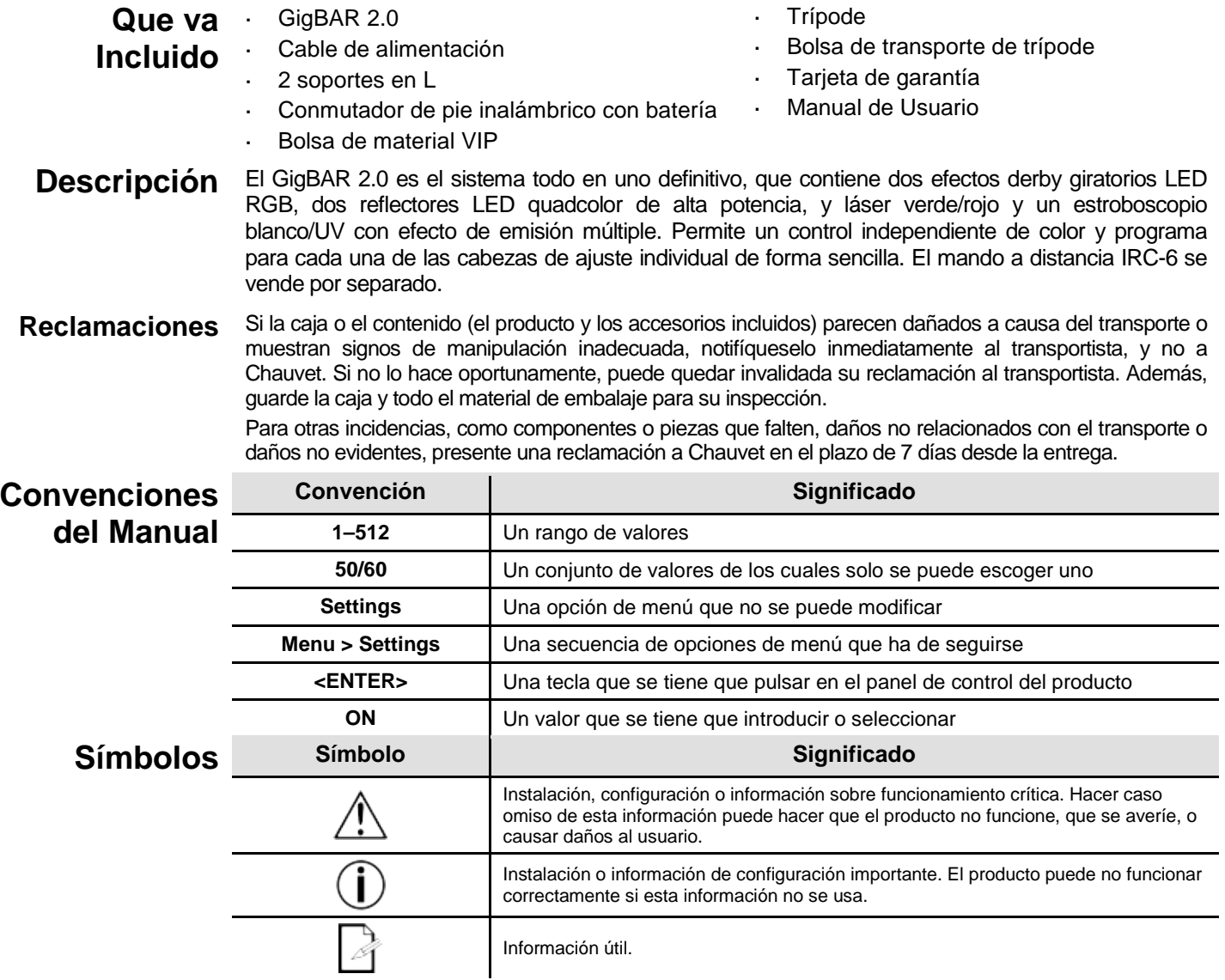

### **Exención de Responsabilidad**

Chauvet cree que la información contenida en este manual es exacta en todos los aspectos. Chauvet se reserva el derecho a revisar el contenido de este documento sin ninguna obligación de notificar dicha revisión a ninguna persona o empresa; sin embargo, Chauvet no está en absoluto obligado a hacerlo así, ni se compromete a realizar revisión alguna. Descargue la última versión d[e www.chauvetlighting.com.](http://www.chauvetlighting.com/)

Las obras de autoría contenidas en este manual, incluyendo, pero sin limitarse a ellas, todos los dibujos, textos e imágenes, son propiedad de Chauvet.

#### **© Copyright 2016, Chauvet & Sons, LLC. Todos los derechos reservados.**

Publicado en formato electrónico por Chauvet en los Estados Unidos de América.

CHAUVET, el logotipo de Chauvet y "*GigBAR 2.0*" son marcas comerciales o marcas registradas de Chauvet & Sons LLC (con nombres comerciales Chauvet y Chauvet Lighting) en los Estados Unidos y otros países. Otras empresas, nombres de productos y logotipos a los que se haga referencia aquí pueden ser marcas comerciales de sus respectivas empresas.

### <span id="page-37-0"></span>**Notas de**  Las Notas de seguridad incluyen información importante sobre seguridad del sistema láser. Lea **Seguridad** y comprenda todas las instrucciones antes de encender el láser por primera vez. Conocer las elevente<br>Seguridad instrucciones de seguridad es crucial para evitar lesiones oculares y para no infringir la lev. instrucciones de seguridad es crucial para evitar lesiones oculares y para no infringir la ley. Mantenga este Manual de usuario en un lugar seguro para futuras consultas.

### **DETÉNGASE Y LEA TODOS LOS DATOS DE SEGURIDADlÁSER**

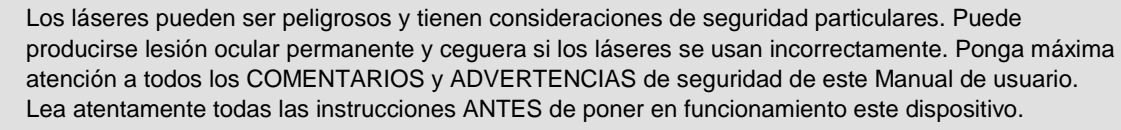

- Conecte siempre el producto a un circuito con toma de tierra para evitar el riesgo de electrocución. Desconecte siempre el producto de la alimentación antes de limpiarlo.
- Evite la exposición directa de los ojos a la fuente de luz mientras es producto esté encendido.
	- Asegúrese de que el cable de alimentación no está retorcido ni estropeado.
	- Nunca desconecte este producto de la alimentación agarrando o tirando del cable.
- Si monta el producto en alto, asegure siempre a un dispositivo de seguridad usando cable de seguridad.
- Asegúrese de que no hay materiales inflamables cerca del producto cuando esté en funcionamiento.
- No toque la carcasa del producto cuando esté en funcionamiento, porque podría estar muy caliente.
- Este producto no está concebido para una instalación permanente.
- Asegúrese siempre de que la tensión del enchufe al que conecte el producto está en el rango establecido en el grabado o en el panel posterior del producto.
- ¡El producto es para uso en interiores solamente! (IP20) Para evitar riesgos de incendio o descarga, no exponga el producto a la lluvia o la humedad.
- Instale siempre el producto en una ubicación con ventilación adecuada, al menos a 20'' (50 cm) de superficies adyacentes.
- Asegúrese de que no queda bloqueada ninguna ranura de ventilación en la carcasa del producto.
- Nunca conecte el producto a un atenuador.

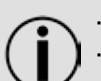

- Use siempre el soporte de montaje para trasladar el producto.
- No apague/encienda el producto a intervalos cortos. Esto acortará la vida del diodo láser.
- NO sacuda este producto. Evite usar la fuerza bruta cuando monte o maneje el producto.
- Use SIEMPRE un cable de seguridad cuando monte este producto en lo alto.
- La temperatura ambiente operativa para el láser es de 59 °F a 95 °F (15 °C a 35 °C). No haga funcionar este producto fuera de este rango.
- En caso de un problema grave de funcionamiento, deje de usar el producto inmediatamente.
- Nunca intente reparar el producto. Las reparaciones llevadas a cabo por personal no cualificado pueden provocar averías o funcionamiento defectuoso. Póngase en contacto con el centro de asistencia técnica autorizado más cercano.
- Para evitar un desgaste innecesario y alargar su vida útil, desconecte complemente el producto de la alimentación, mediante el interruptor o desenchufándolo, durante los periodos en los que no se use.

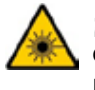

**¡CUIDADO! El uso de controles, ajustes o procedimientos distintos a ESTOS que se especifican EN ESTE MANUAL DE USUARIO pueden causar exposición peligrosa a la radiación.**

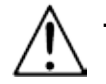

**Es requisito de Chauvet colocar sacos de arena en la base del pie para aumentar la estabilidad.**

**NO sobrepase el punto marcado como tope del mástil.** 

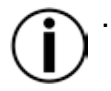

**NO apriete excesivamente la rueda de ajuste en el punto de inserción de montaje del trípode, ya que esto puede dañar el mástil o el soporte.** 

**NO use este soporte de ninguna forma que no esté prevista.**

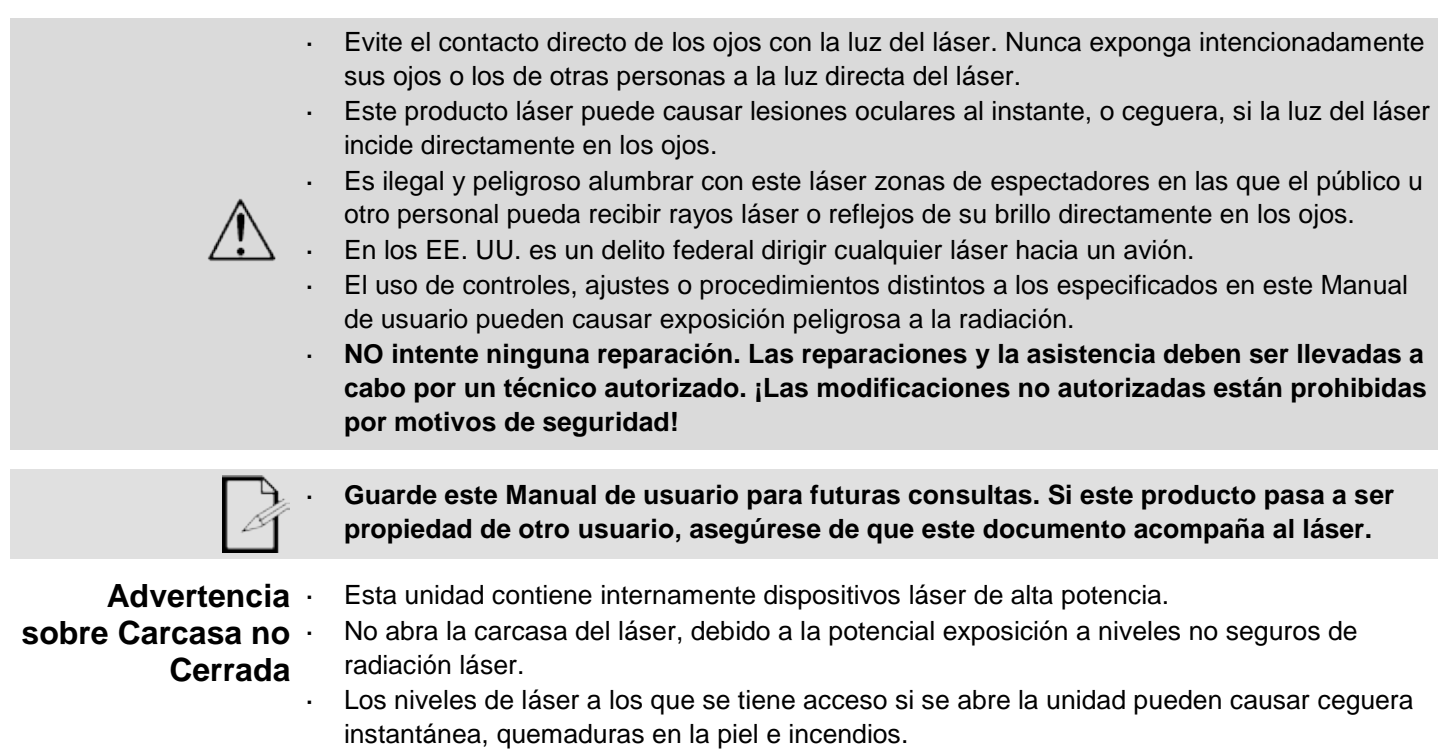

**Notas de Seguridad sobre Láser**

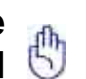

### **DETÉNGASE Y LEA TODAS LAS NOTAS DE SEGURIDAD SOBRE EL LÁSER SIGUIENTES**

La luz láser es diferente de cualquier otra luz. La luz láser puede causar lesiones oculares si el producto no se instala y usa adecuadamente. La luz láser es miles de veces más concentrada que cualquier otro tipo de luz. Esta concentración puede causar lesiones instantáneas en el ojo por quemadura de la retina (la zona sensible a la luz en la parte posterior del ojo). El calor de una luz láser podría no sentirse y aun así puede quemar o dejar ciegos a los operadores del producto o al público. Incluso cantidades muy pequeñas de luz láser, y a larga distancia, son potencialmente peligrosas.

**NO** asuma que la exposición a un haz individual de luz láser es segura, incluso si se trata de un haz muy pequeño dividido de un haz más grande. Este producto de láser utiliza docenas de milivatios de potencia láser —niveles Clase 3B internamente— y se divide en múltiples haces —niveles Clase 3R—. Los haces individuales de Clase 3R son potencialmente peligrosos para los ojos.

**NO** asuma que una luz láser en movimiento es segura. La luz láser nunca está exenta de riesgo. Puesto que las lesiones oculares pueden producirse instantáneamente, es crítico prevenir la posibilidad de CUALQUIER exposición directa al ojo. Según las regulaciones de seguridad láser, no es legar dirigir láseres de Clase 3R a zonas en las que pueda quedar gente expuesta, incluso si el láser apunta por debajo de las caras de las personas, como a una pista de baile.

- No ponga en funcionamiento el láser sin primero leer y comprender todos los datos técnicos y de seguridad de este manual.
- Ubique e instale todos los efectos láser SIEMPRE de forma que toda la luz láser está al menos a 3 m (9,8 pies) sobre el nivel del suelo en el que se encuentra la gente. Vea el apartado [Uso Adecuado](#page-48-0) de este manual.
- Después de la instalación, y antes de su uso público, pruebe los láseres para asegurarse de que funcionan adecuadamente. No use el producto si detecta cualquier defecto.
- NO use el láser si este emite solo uno o dos haces en lugar de docenas/centenares, pues esto indica una avería en la óptica de la rejilla de difracción, y permite la emisión de niveles de láser por encima de la Clase 3R.
- NO apunte con láser a personas o animales.
- NO mire a la apertura del láser o a los haces de láser.
- NO apunte con láser en zonas en la que la gente pueda quedar expuesta.

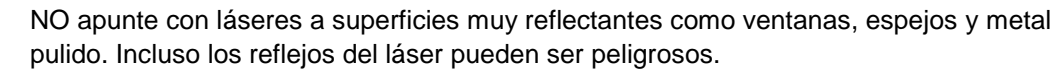

- Nunca apunte con el láser a un avión, pues constituye delito según las leyes de EE. UU.
- Nunca apunte hacia el cielo con haces láser sueltos.
- No exponga la óptica de salida (apertura) a productos de limpieza químicos agresivos.
- No use el láser si la carcasa está averiada o abierta, o si la óptica parece dañada de cualquier modo.
- Nunca abra la carcasa del láser. Los altos niveles de potencia láser dentro de la carcasa protectora pueden originar incendios o quemaduras en la piel y causarán lesiones oculares al instante.
- Nunca deje este producto en funcionamiento sin vigilancia.
- El funcionamiento de un láser de espectáculo de Clase 3R se permite solo si el espectáculo es controlado por un profesional experimentado y bien formado, familiarizado con los datos contenidos en este manual.
- Los requisitos legales para usar productos de láser recreativo varían de un país a otro. El usuario es responsable de los requisitos legales del lugar/país en que lo utilice.

**¡CUIDADO! No ponga en funcionamiento este dispositivo en formas no especificadas en este Manual de usuario. No seguir las instrucciones invalidará la garantía, podría dañar el producto o lesionar al usuario o al público.**

**¡CUIDADO! Este producto no se puede tirar con la basura doméstica. Póngase en contacto con el servicio de recogida para la eliminación de aparatos electrónicos de su zona.**

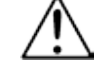

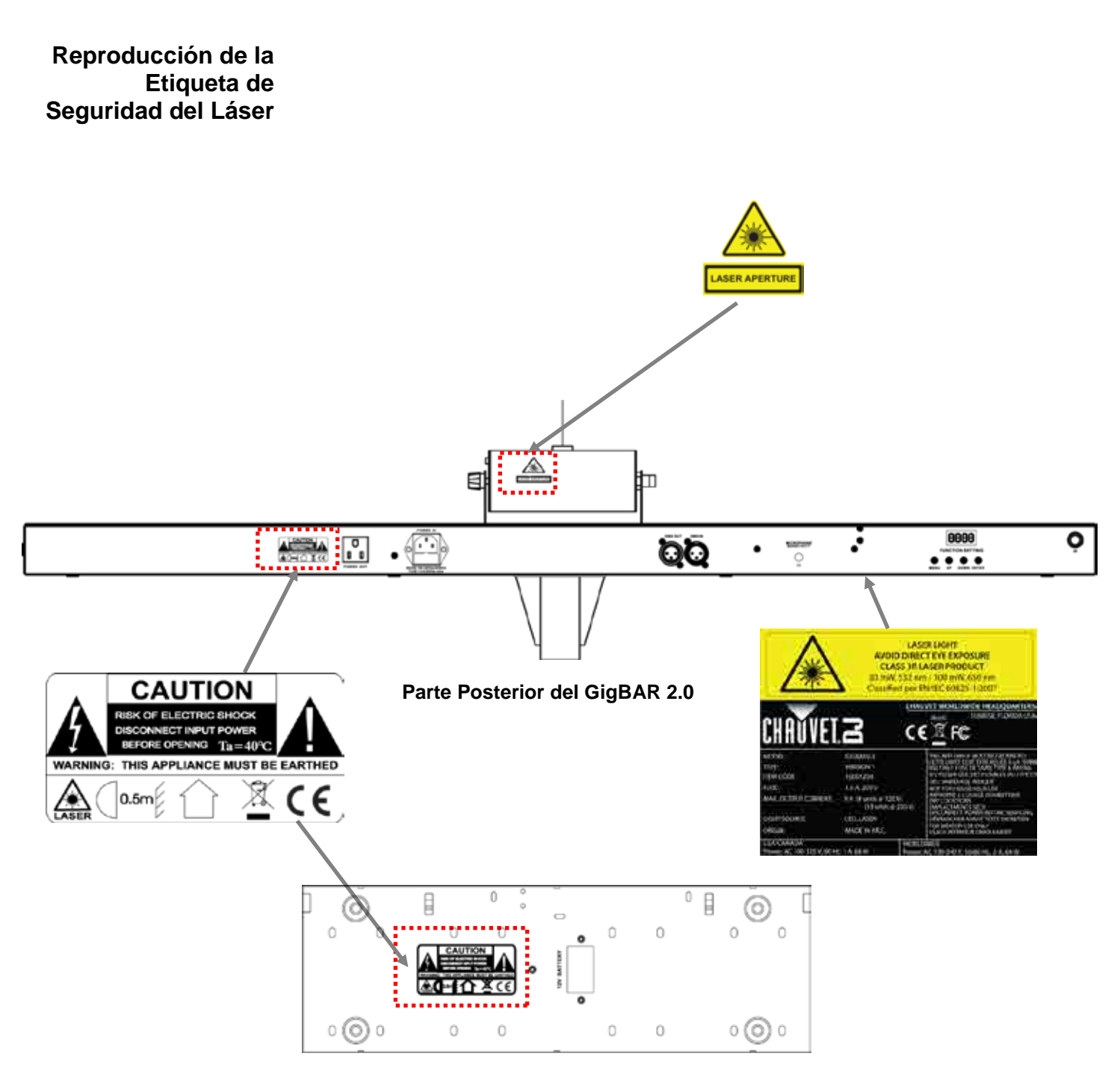

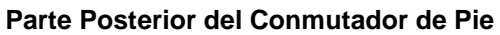

### **Advertencia LUZ LÁSER EVITE LA EXPOSICIÓN DIRECTA AL OJO**

**sobre Exposición** Se pueden encontrar más directrices y programas de seguridad para el uso seguro de láseres **al Láser** en la Normativa ANSI Z136.1 "Para uso seguro de Láseres", disponible en el Laser Institute of America: [www.laserinstitute.org.](http://www.laserinstitute.org/) Muchos gobiernos locales, corporaciones, agencias, ejército y otros requieren que todos los láseres se usen bajo las directrices de ANSI Z136.1. La guía Laser Display puede obtenerse de la International Laser Display Association: [www.laserist.org.](http://www.laserist.org/)

#### **Datos de Emisión Láser**

Según se midió bajo condiciones de medición IEC para clasificación

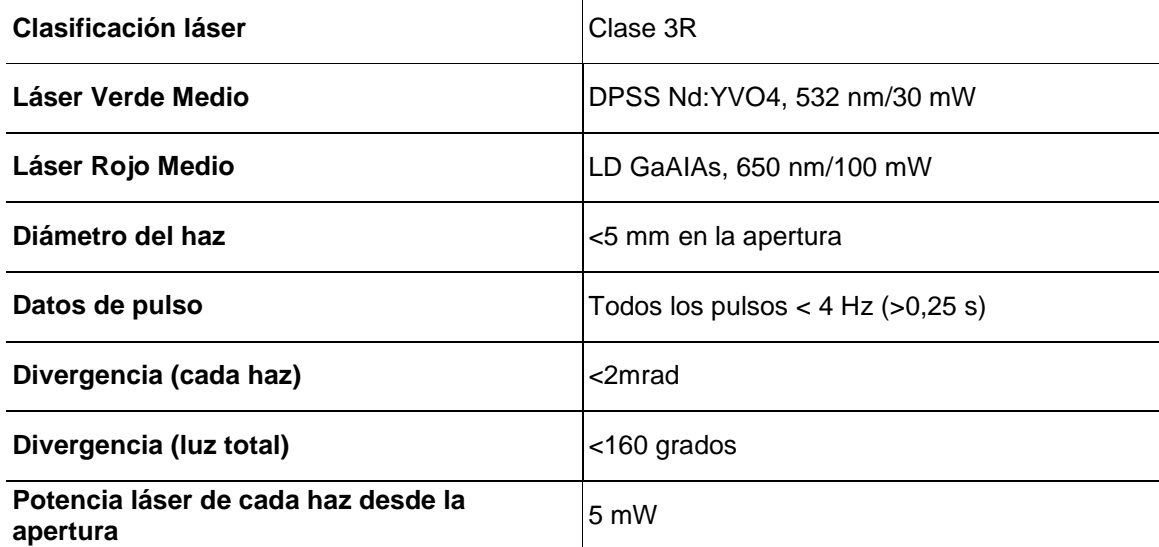

**Declaración de Este producto láser cumple las directivas EN/IEC 60825-1 Ed 2, 2007-03, y U.S. Conformidad FDA/CDRH FLPPS mediante las condiciones de Laser Notice No. 50 de fecha 24 de junio Láser de 2007. Este dispositivo láser está clasificado como 3R. (La Clase 3R es el equivalente internacional a la Clase IIIa de EE. UU.). No es necesario ningún mantenimiento para que este producto siga cumpliendo los estándares de rendimiento láser.** 

## **2. INTRODUCIÓN**

### **Vista General**

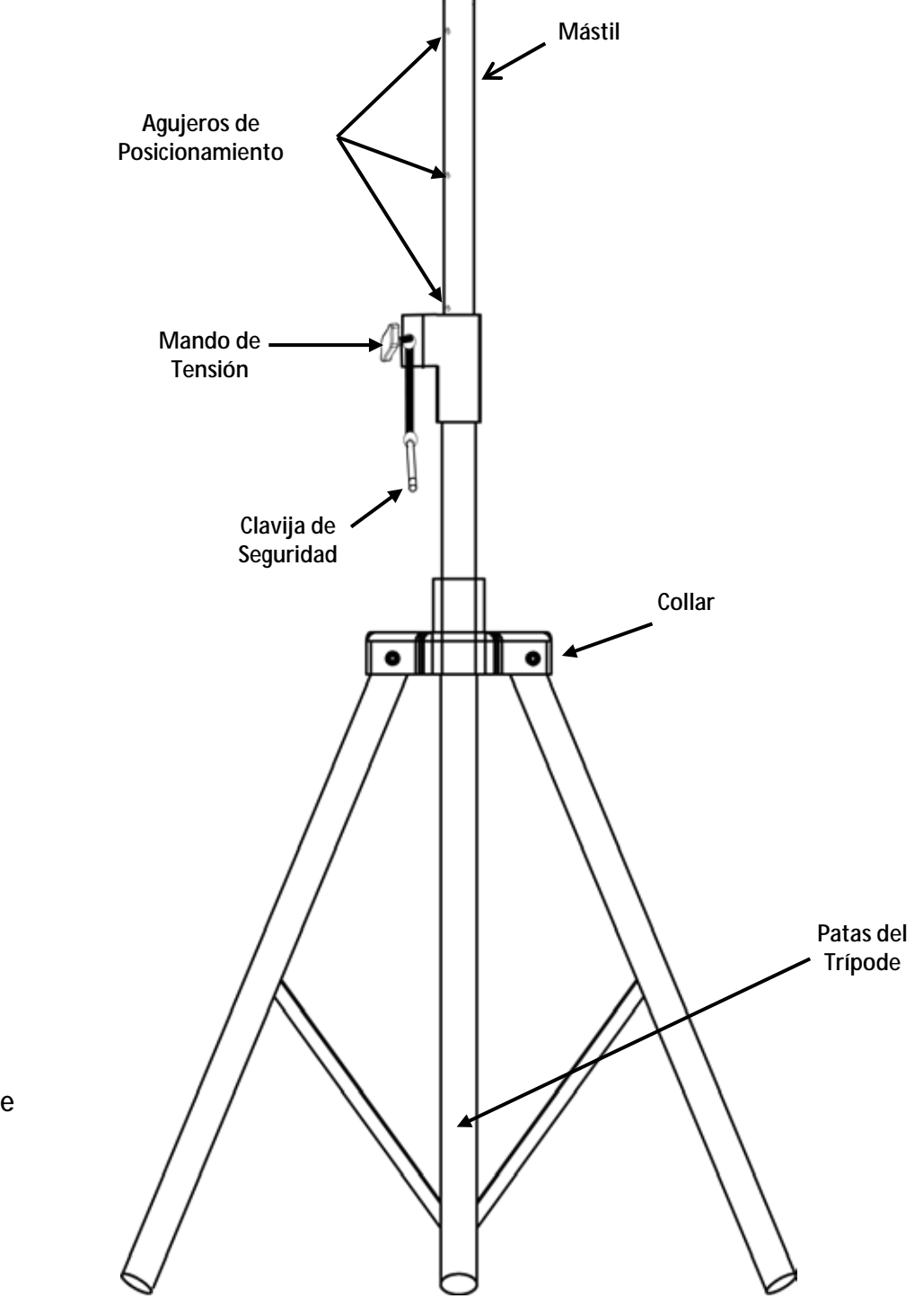

**Trípode**

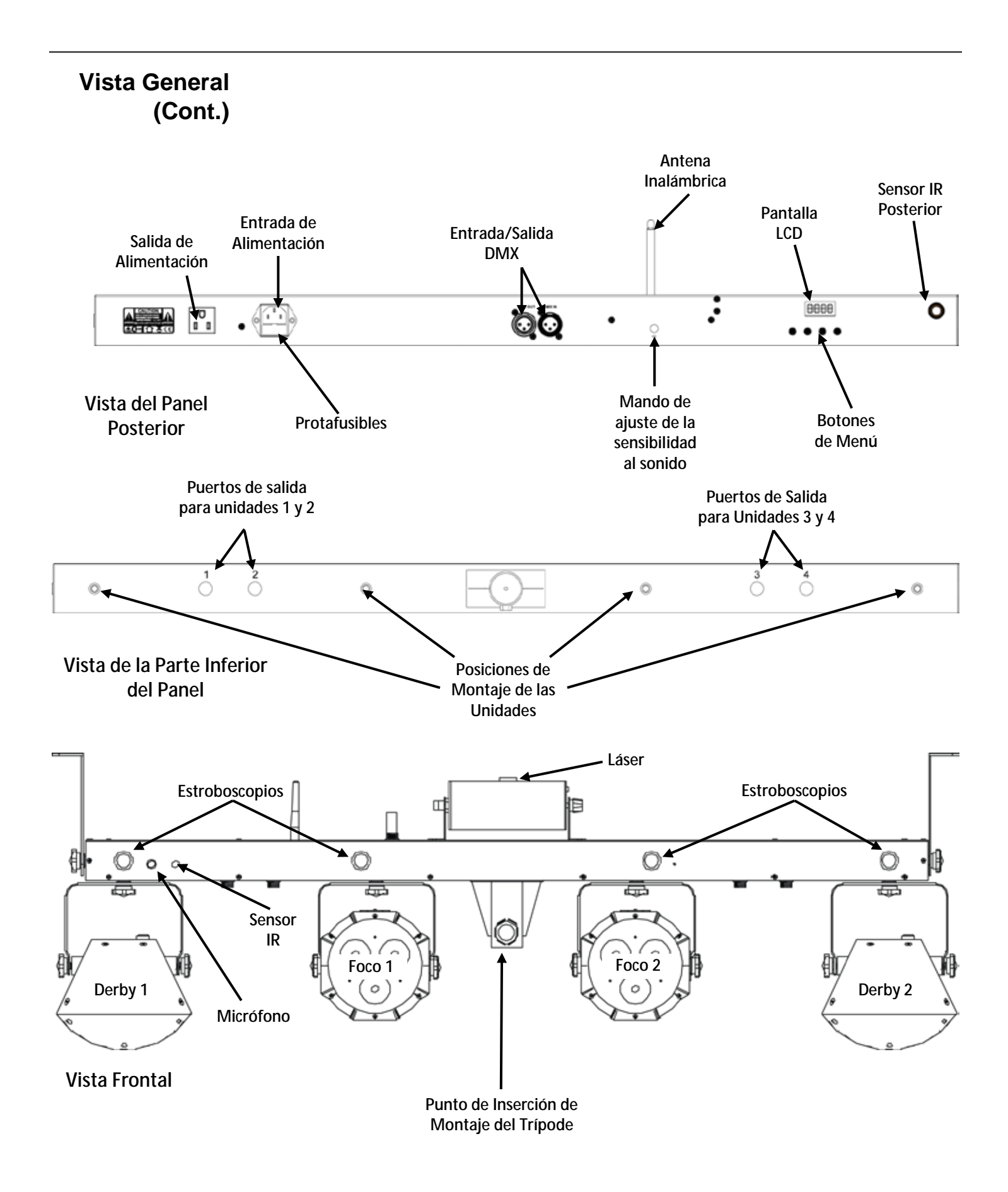

## **Dimensiones**

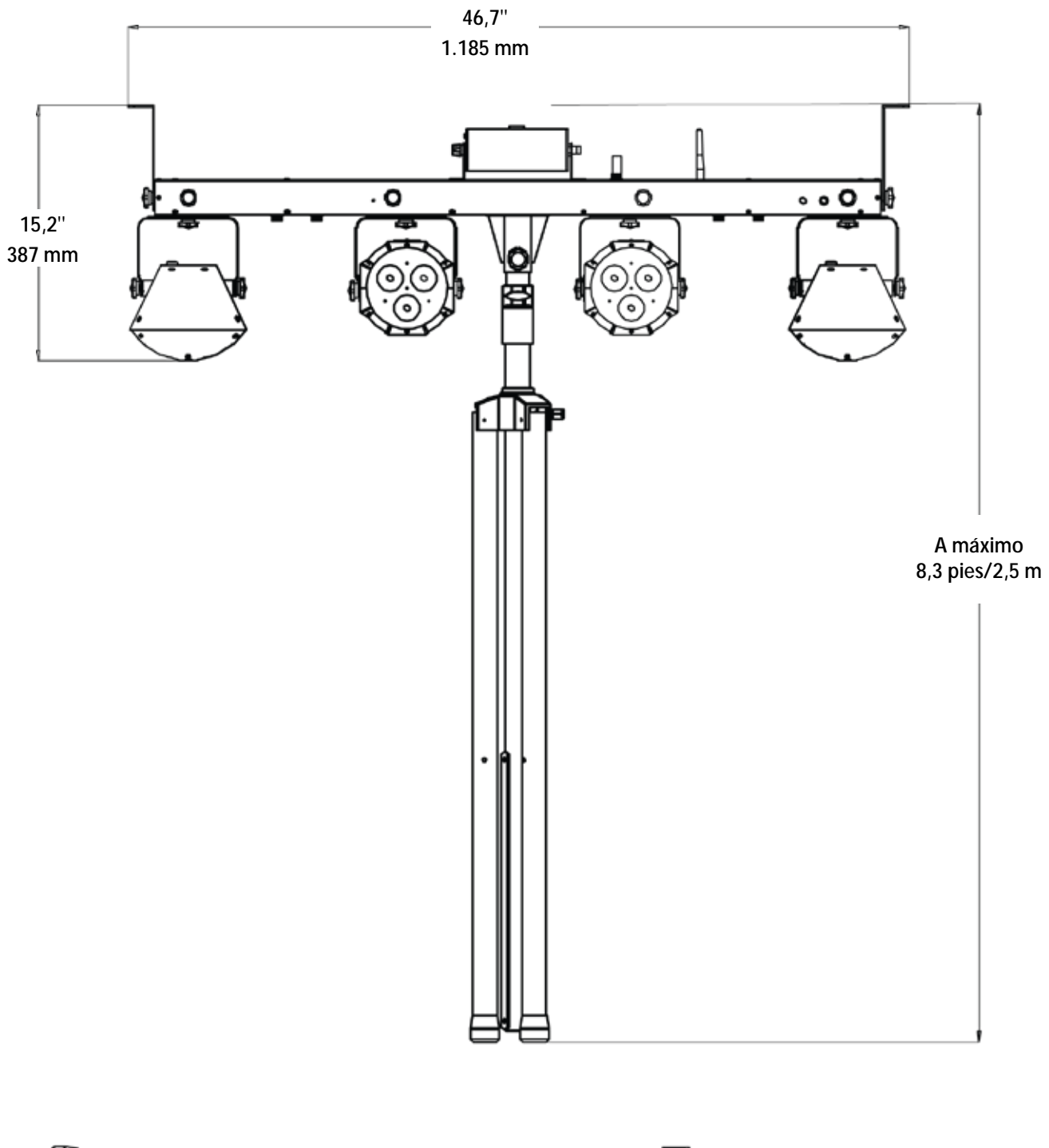

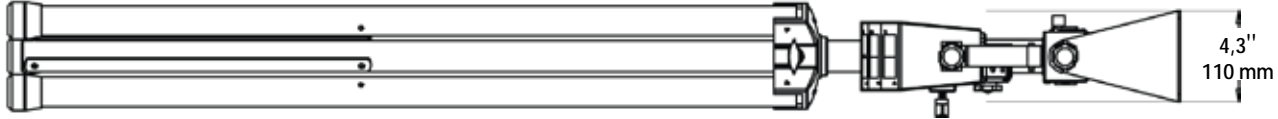

## **3. CONFIGURACIÓN**

# **Alterna**

**Corriente** El GigBAR 2.0 tiene una fuente de alimentación con detección automática que puede funcionar con un rango de tensión de entrada de 100 a 240 VCA, 50/60 Hz.

> Para determinar los requerimientos de alimentación (disyuntor, toma de alimentación y cableado), use el valor de tensión que aparece en la etiqueta fijada en el panel trasero del producto o consulte las [Especificaciones Técnicas](#page-63-0) de este manual. La especificación de corriente listada indica el consumo de corriente promedio en condiciones normales.

**Conecte siempre el producto a un circuito protegido (disyuntor o fusible). Asegúrese de que el producto tiene una toma de tierra adecuada para evitar el riesgo de electrocución o incendio.**

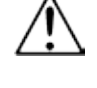

**Para evitar un desgaste innecesario y alargar su vida útil, desconecte complemente el producto de la alimentación, mediante el interruptor o desenchufándolo, durante los periodos en los que no se use.**

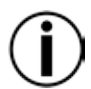

**Nunca conecte el producto a un reostato (resistor variable) o circuito de atenuación, incluso si el canal del reostato o atenuador sirve solo como conmutador 0 a 100%.** 

**Pila del pedal** El pedal inalámbrico utiliza una pila de 12 voltios situada bajo la tapa de la batería en la parte inferior del producto, que se puede sustituir cuando sea necesario.

### **Sustitución de la** Para sustituir la pila del pedal inalámbrico:

- 1. Ponga el interruptor en la posición "Off."
- 2. Quite la tapa de la batería retirando los 2 tornillos con un destornillador de estrella.
- 3. Quite la pila gastada del receptáculo y desconéctela de los cables.
- 4. Sustituya la pila de 12 voltios, asegurándose de que los cables positivo (+) y negativo (-) corresponden con los polos de la pila.
- 5. Coloque la pila en el receptáculo y cierre con la tapa.
- 6. Fije la tapa de la pila con los dos tornillos de estrella.

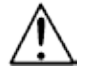

**pila**

¡**NO** apriete demasiado los tornillos!

**Sustitución del**  1. Desconecte el producto de la alimentación.

- **Fusible** 2. Haga cuña con la punta de un destornillador plano en la ranura del portafusibles.
	- 3. Saque el portafusibles de la carcasa.
		- 4. Quite el fusible fundido del soporte.
		- 5. Sustitúyalo con un fusible del mismo tipo y categoría exactamente.
		- 6. Vuelva a colocar el portafusibles en su sitio y conecte de nuevo la alimentación.

**Desconecte el producto de la alimentación antes de sustituir el fusible.** 

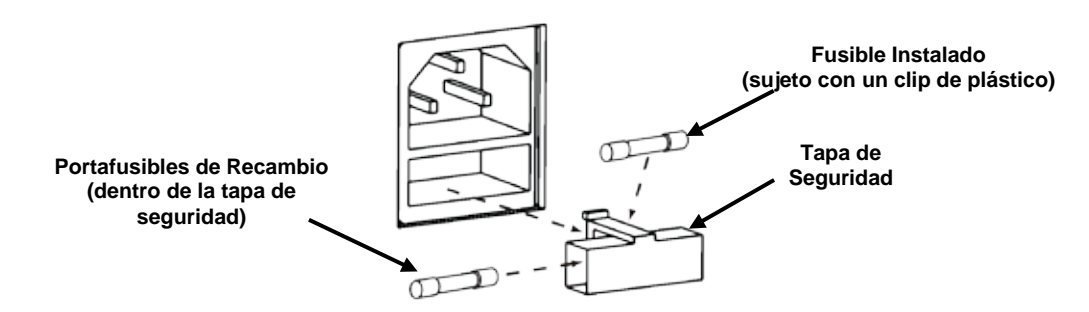

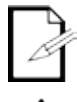

**El producto no se entrega con un fusible de repuesto; sin embargo, la tapa de seguridad tiene sitio para un repuesto.**

**Sustituya siempre el fusible fundido con uno del mismo tipo y categoría.**

**Alimentación en**  Alimentación en cadena es cuando los productos se conectan en cadena por las tomas de **Cadena** entrada y salida de alimentación, permitiendo la alimentación de muchos productos con un solo enchufe.

> Se pueden alimentar en cadena hasta 8 productos GigBAR 2.0 a 120 V, y hasta 15 productos GigBAR 2.0 se pueden alimentar en cadena a 230 V.

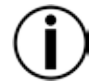

**No alimente en cadena más de 8 GigBAR 2.0 a 120 V. No alimente en cadena más de 15 GigBAR 2.0 a 230 V.**  Montaje Antes de montar el producto, lea y siga las recomendaciones de seguridad indicadas en las Notas [de Seguridad.](#page-37-0)

- **Orientación** El GigBAR 2.0 se debe montar en un posición preparada para el uso seguro de láser. Además, asegúrese de proporcionar una ventilación adecuada alrededor del producto.
- Colocación Antes de decidir una ubicación para el producto, asegúrese siempre de que hay fácil acceso al producto para su mantenimiento y programación.
	- Asegúrese de que la estructura o superficie sobre la que está montando el producto puede soportar su peso (vea las [Especificaciones Técnicas\)](#page-63-0).
	- Cuando monte el producto en altura, use siempre un cable de seguridad (como el **CH-05** de e. Chauvet). Monte el producto con seguridad a un punto de anclaje, como una plataforma elevada o un truss.
	- Los mandos de ajuste del soporte permiten el ajuste direccional para dirigir el producto hacia el ángulo deseado. Apriete y afloje los mandos de soporte únicamente con la mano. Usar herramientas podría estropear los mandos.
	- Cuando lo monte en el trípode, asegúrese de que el soporte está adecuadamente apretado y nivelado.

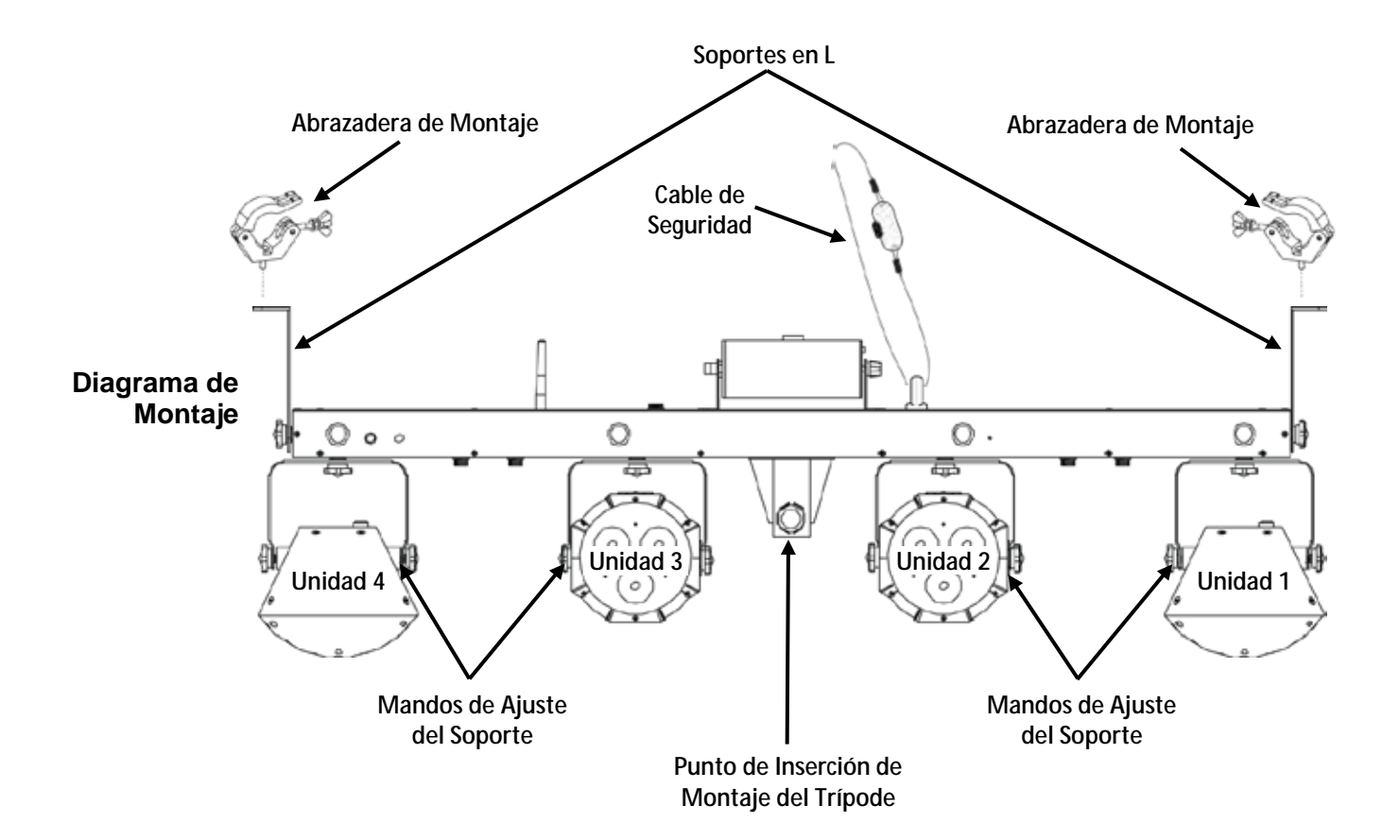

<span id="page-48-0"></span>**Uso Adecuado** Este producto es para montaje en alto solamente. Por seguridad, Chauvet recomienda montar los productos de efectos de iluminación sobre plataformas estables y elevadas, o en soportes en alto sólidos utilizando abrazaderas apropiadas para colgar. En todos los casos, utilice cables de seguridad. Obtenga el material de fijación apropiado de su proveedor de iluminación.

> Las disposiciones internacionales de seguridad láser precisan que los productos de láser se manejen de la forma mostrada a continuación, con una separación vertical mínima de 3 metros (9,8 pies) entre el suelo y la luz láser más baja. Además, se requiere una separación horizontal de 3 metros entre la luz láser y los espectadores u otros espacios públicos.

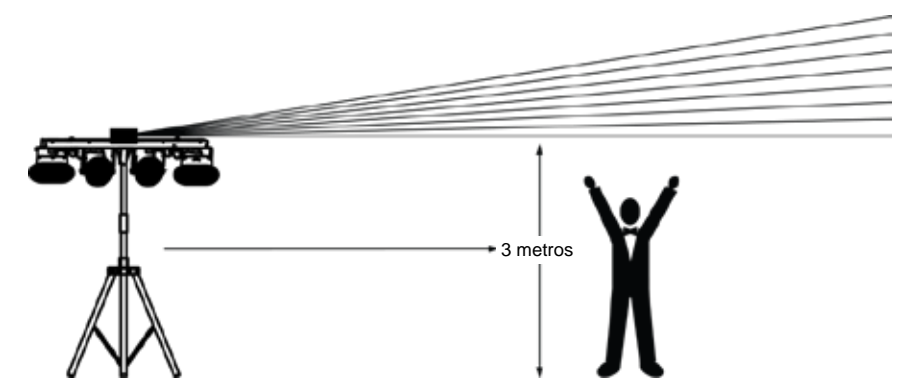

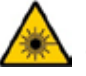

**¡CUIDADO! El uso de controles, ajustes o procedimientos distintos a ESTOS que se especifican EN ESTE MANUAL DE USUARIO pueden causar exposición peligrosa a la radiación.**

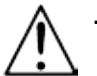

**Es requisito de Chauvet colocar sacos de arena en la base del pie para aumentar la estabilidad.**

**IMPORTANTE: NO sobrepase el punto marcado como tope del mástil.**

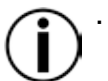

- **NO apriete excesivamente la rueda de ajuste en el punto de inserción de montaje del trípode, ya que esto puede dañar el mástil o el soporte.**
- **NO use este soporte de ninguna forma que no esté prevista.**

## **4. FUNCIONAMIENTO**

Este producto no está diseñado para un uso continuo. Asegúrese de que hace descansos regulares durante su funcionamiento para maximizar la vida de su láser. Desconecte siempre el GigBAR 2.0 de la alimentación cuando no lo use.

**Funcionamiento**  Para acceder a las funciones del panel de control, use los cuatro botones ubicados bajo la del Panel de **Pantalla. Cuando el producto esté encendido**, el monitor LED del panel posterior mostrará el **Control** modo de funcionamiento actual (independiente o DMX). El producto mantendrá la configuración el producto mantendrá la configuración guardada cuando se apagó la última vez.

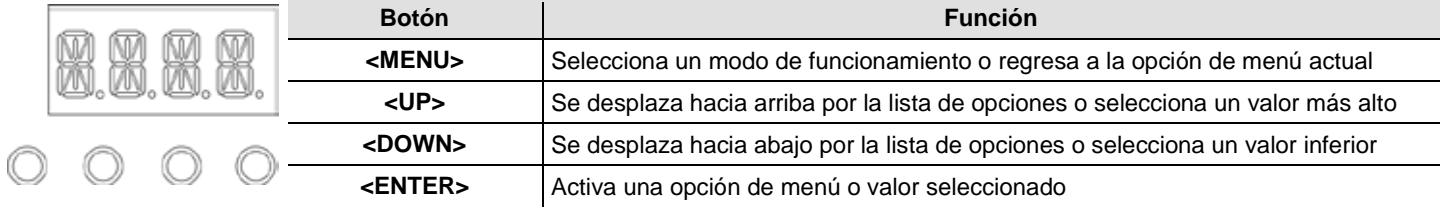

### <span id="page-49-0"></span>**Mapa de Menú**

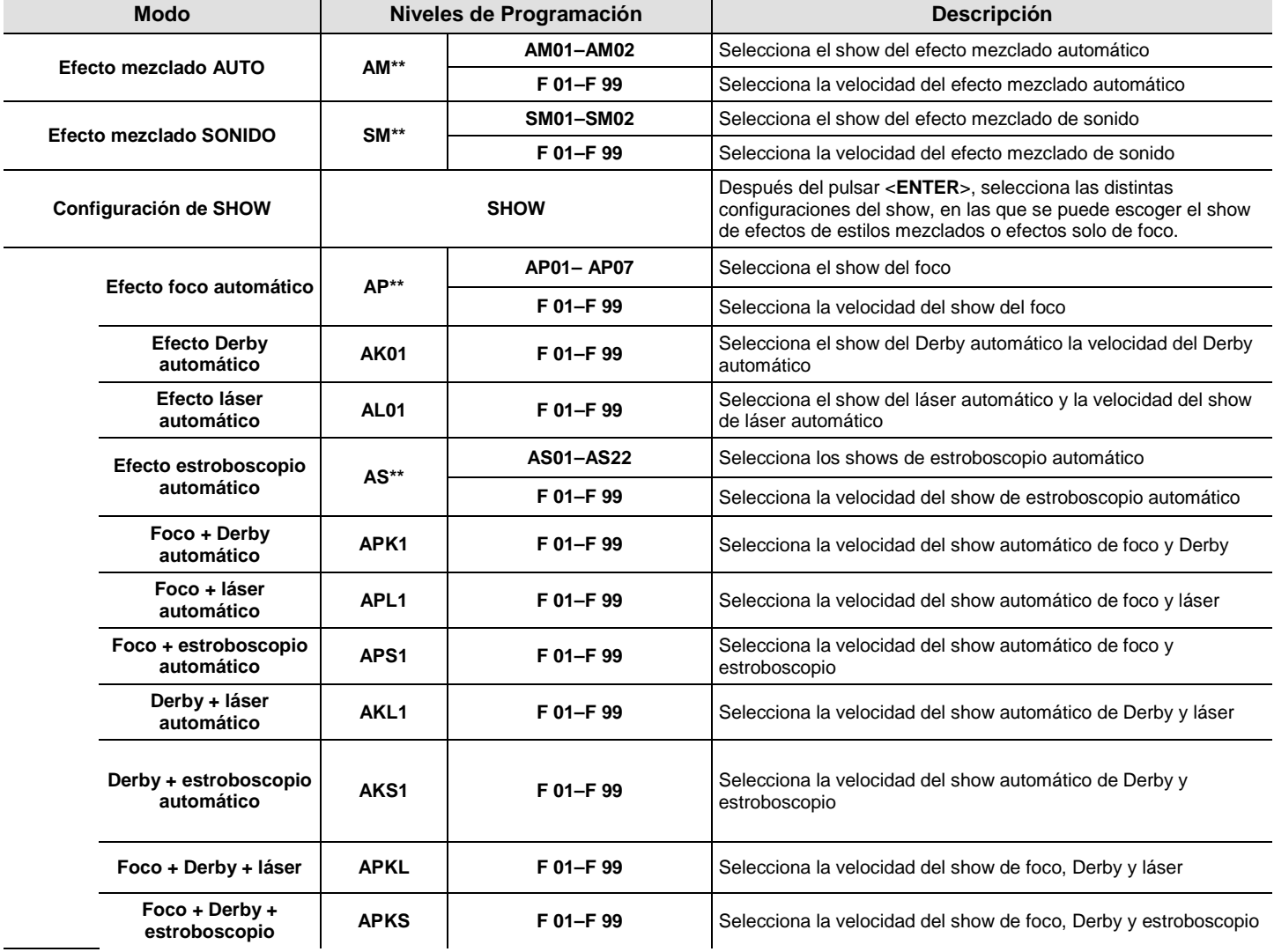

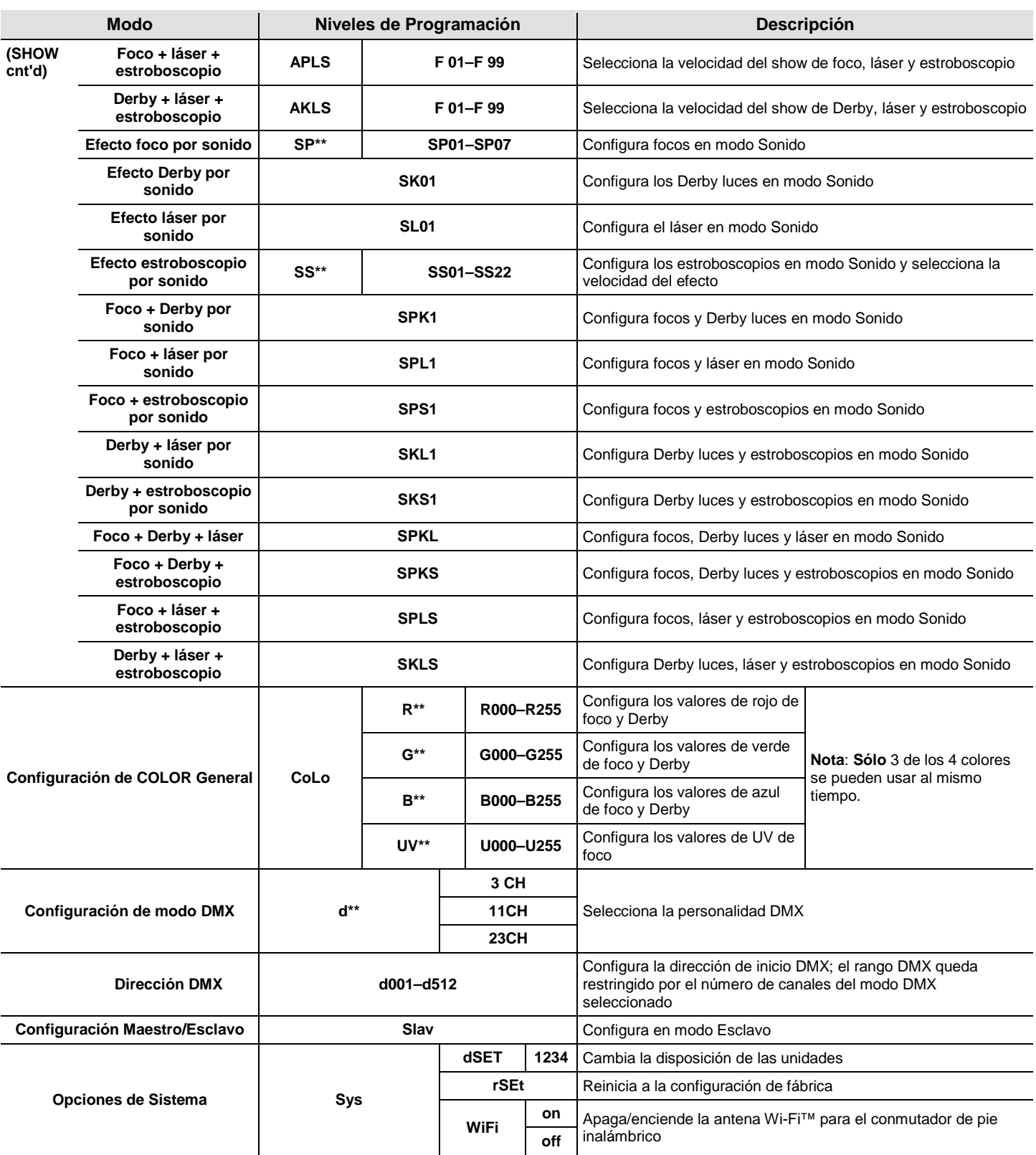

#### **Configuración** Configure el producto en uno de los modos independientes para controlarlo sin controlador **(Independiente)** DMX. Conecte el producto a una toma de corriente adecuada.

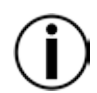

**Nunca conecte un producto que está funcionando en cualquier modo Independiente (Automático o Activo por sonido) a una línea DMX conectada a un controlador DMX. Los productos en modo Independiente pueden transmitir señales DMX que podrían interferir con las señales DMX del controlador.**

**Modo Efecto**  Para habilitar el modo de efecto mezclado de sonido (todo Activo por sonido), haga lo siguiente:

- **Mezclado de**  1. Pulse **<MENU>** repetidamente hasta que **SM\*\*** parpadee en la pantalla.
	- 2. Pulse **<ENTER>**.
- **Sonido Activo por Sonido**
	- 3. Utilice **<UP>** o **<DOWN>** para seleccionar el modo Activo por sonido deseado (**SM01** o **SM02**).
	- 4. Pulse **<ENTER>** para poner el dispositivo en el modo Activo por sonido seleccionado. Encienda la música y ajuste el mando de sensibilidad al sonido hasta que el producto empiece a responder al ritmo de la música.
	- 5. Utilice **<UP>** o **<DOWN>** para ajustar la velocidad del modo, **F 01** (rápido) a **F 99** (lento).
	- 6. Pulse **<ENTER>**.

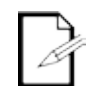

**El producto solo responderá a bajas frecuencias en la música (graves y percusión).**

**El láser se quedará en blackout (oscuridad total) en modo Activo por sonido tras 3 segundos de silencio o sonido por debajo del nivel de sensibilidad.**

**Modo Efecto**  Para habilitar el modo efecto mezclado automático (todo Automático), siga las instrucciones **Mezclado**  siguientes:

- **Automático** 1. Pulse <MENU> repetidamente hasta que **AM<sup>\*\*</sup>** parpadee en la pantalla.
- 2. Pulse **<ENTER>**.
	- 3. Utilice **<UP>** o **<DOWN>** para seleccionar el modo Automático deseado (**AM01** o **AM02**).
	- 4. Pulse **<ENTER>**.
	- 5. Utilice **<UP>** o **<DOWN>** para ajustar la velocidad del modo, **F 01** (rápido) a **F 99** (lento).
	- 6. Pulse **<ENTER>**.

**Configuración**  Para escoger los shows de efecto de estilo mezclado o efectos solo de foco, siga las del Show instrucciones que siguen y consulte el **Mapa de Menú** para ver los pasos de programación:

- 1. Pulse **<MENU>** repetidamente hasta que **SHOW** parpadee en la pantalla.
- 2. Pulse **<ENTER>** para el siguiente nivel de programación.
- 3. Utilice **<UP>** o **<DOWN>** para desplazarse por las distintas opciones individuales del show Automático o Sonido.
- 4. Pulse **<ENTER>** para poner el dispositivo en el modo seleccionado.
- 5. Utilice **<UP>** o **<DOWN>** para ajustar la velocidad del modo, **F 01** (rápido) a **F 99** (lento).
- 6. Pulse **<ENTER>**.

**Modo**  El modo Maestro/Esclavo permite que un solo producto GigBAR 2.0 (el maestro), controle las **Maestro/Esclavo** acciones de uno o más productos GigBAR 2.0 (los esclavos) sin necesidad de un controlador<br> **Maestro/Esclavo** DMX, El meestre se centigurará pero funcionar bion en meda Autemática bion en meda Activa DMX. El maestro se configurará para funcionar bien en modo Automático bien en modo Activo por Sonido, mientras que los esclavos se configurarán para funcionar en modo Esclavo. Una vez configuradas y conectadas, las unidades esclavo funcionarán al unísono con su maestro. Configure los productos como se indica a continuación.

### **Para cada esclavo:**

- 1. Pulse **<MENU>** repetidamente hasta que **Slav** parpadee en la pantalla.
- 2. Pulse **<ENTER>** para poner el dispositivo en modo Esclavo. La pantalla continuará parpadeando.
- 3. Repita los pasos 1 y 2 para cada esclavo.
- 4. Conecte la salida DMX de la primera unidad esclavo a la entrada DMX de la siguiente unidad esclavo.
- 5. Conecte la entrada DMX de las siguientes unidades esclavo a la salida DMX de la unidad esclavo precedente.

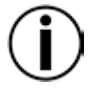

**Configure todas las unidades esclavo antes de conectar la unidad maestro a la cadena DMX.**

**La pantalla de los esclavos continuará parpadeando hasta que los esclavos reciban una señal DMX del maestro.**

### **Para el maestro:**

- 1. Conecte la salida DMX del maestro a la entrada DMX de la primera unidad esclavo.
- 2. Configure la unidad maestro para funcionar en modo Automático o Activo por Sonido
- **Asegúrese de que la unidad maestro es la primera unidad de la cadena DMX.**

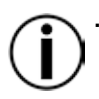

**Nunca conecte un controlador DMX a una cadena DMX configurada para funcionamiento Maestro/Esclavo, porque el controlador puede interferir con las señales del maestro.**

**No conecte más de 31 esclavos al maestro.**

#### **Configuración** Configure el producto en modo DMX para controlarlo con un controlador DMX. El producto usa **(DMX)** un cable DMX de 3 pines.

- 1. Conecte el producto a una toma de corriente adecuada.
- 2. Conecte un cable DMX de la salida DMX del controlador DMX al conector de entrada DMX del producto.

Personalidad Cuando seleccione una dirección DMX de inicio, tenga en cuenta siempre el número de canales **DMX y Dirección** DMX que usa el dispositivo. Si escoge una dirección de inicio que es demasiado alta, podría **de Inicio** estar restringiendo el acceso a alguno de los canales del producto.

El GigBAR 2.0 usa personalidades de 3, 11 y 23 canales DMX, lo que significa que la dirección DMX más alta que puede emplear es **490**.

Si no está familiarizado con el protocolo DMX, descargue el Manual DMX de [http://www.chauvetlighting.com/downloads/DMX\\_Primer\\_Rev6\\_WO.pdf.](http://www.chauvetlighting.com/downloads/DMX_Primer_Rev6_WO.pdf)

Para seleccionar la personalidad DMX y la dirección DMX de inicio, haga lo siguiente:

- 1. Pulse **<MENU>** repetidamente hasta que la personalidad DMX deseada (**3 CH**, **11CH** o **23CH**) parpadee en la pantalla.
- 2. Pulse **<ENTER>** y **D\*\*** parpadea en la pantalla.
- 3. Utilice **<UP>** o **<DOWN>** para seleccionar dirección de inicio **23CH (d001**–**d490) 11CH (d001**–**d502) 3-CH (d001**–**d510**)
- 4. Pulse **<ENTER>** para poner el dispositivo en modo DMX. La pantalla continuará parpadeando.

### **Ajuste de Color**  Para configurar el foco y el Derby con un color personalizado, haga lo siguiente:

- 1. Pulse **<MENU>** repetidamente hasta que **CoLo** parpadee en la pantalla.
- **Personalizado** 2. Pulse **<ENTER>**.
	- 3. Utilice **<UP>** o **<DOWN>** para desplazarse hasta **R\*\*** (rojo), **G\*\*** (verde), **B\*\*** (azul), o **U\*\*** (UV).
	- 4. Pulse **<ENTER>** para seleccionar el color.
	- 5. Utilice **<UP>** o **<DOWN>** para ajustar la saturación de color (*X***000**–*X***255**).
	- 6. Pulse **<ENTER>**.
	- 7. Repita los pasos 3 al 5 para cada color.

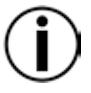

**Nota: Usted es capaz de utilizar un máximo de 3 colores a la vez**

#### **Configuración** Para restaurar la configuración a los valores originales de fábrica o para hacer cambios en la **de Sistema** configuración individual de las unidades, siga las siguientes indicaciones:

- 1. Pulse **<MENU>** repetidamente hasta que **SyS** parpadee en la pantalla.
- 2. Pulse **<ENTER>**.
- 3. Utilice **<UP>** o **<DOWN>** para seleccionar **rSEt** (predeterminado de fábrica) o **dSET** (cambia la disposición de la unidad).
- 4. Pulse **<ENTER>** para seleccionar la configuración de sistema deseada.

Si se selecciona **rSEt**, el GigBAR 2.0 vuelve a los valores predeterminados de fábrica.

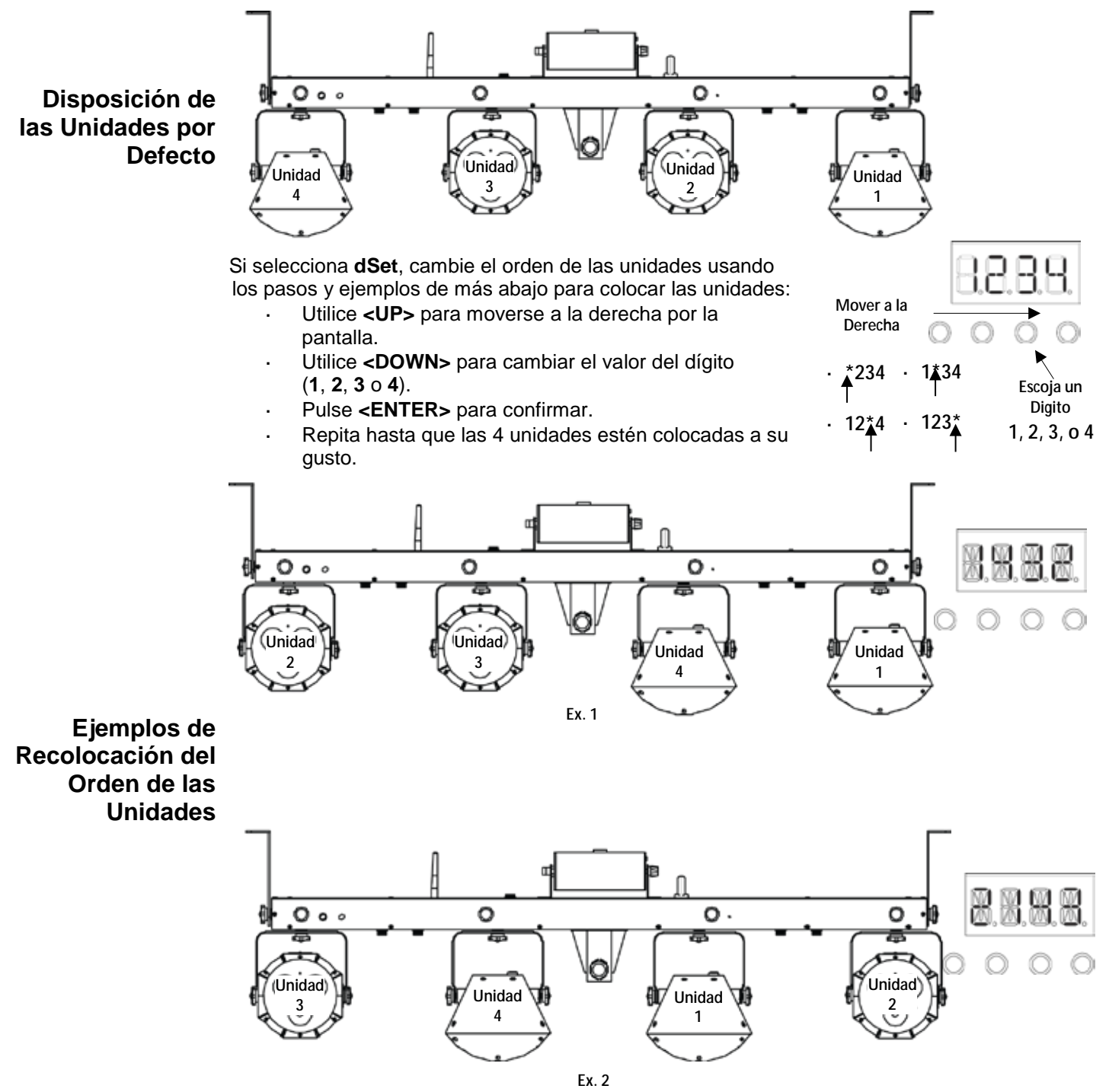

### **Asignaciones de Canal y Valores DMX**

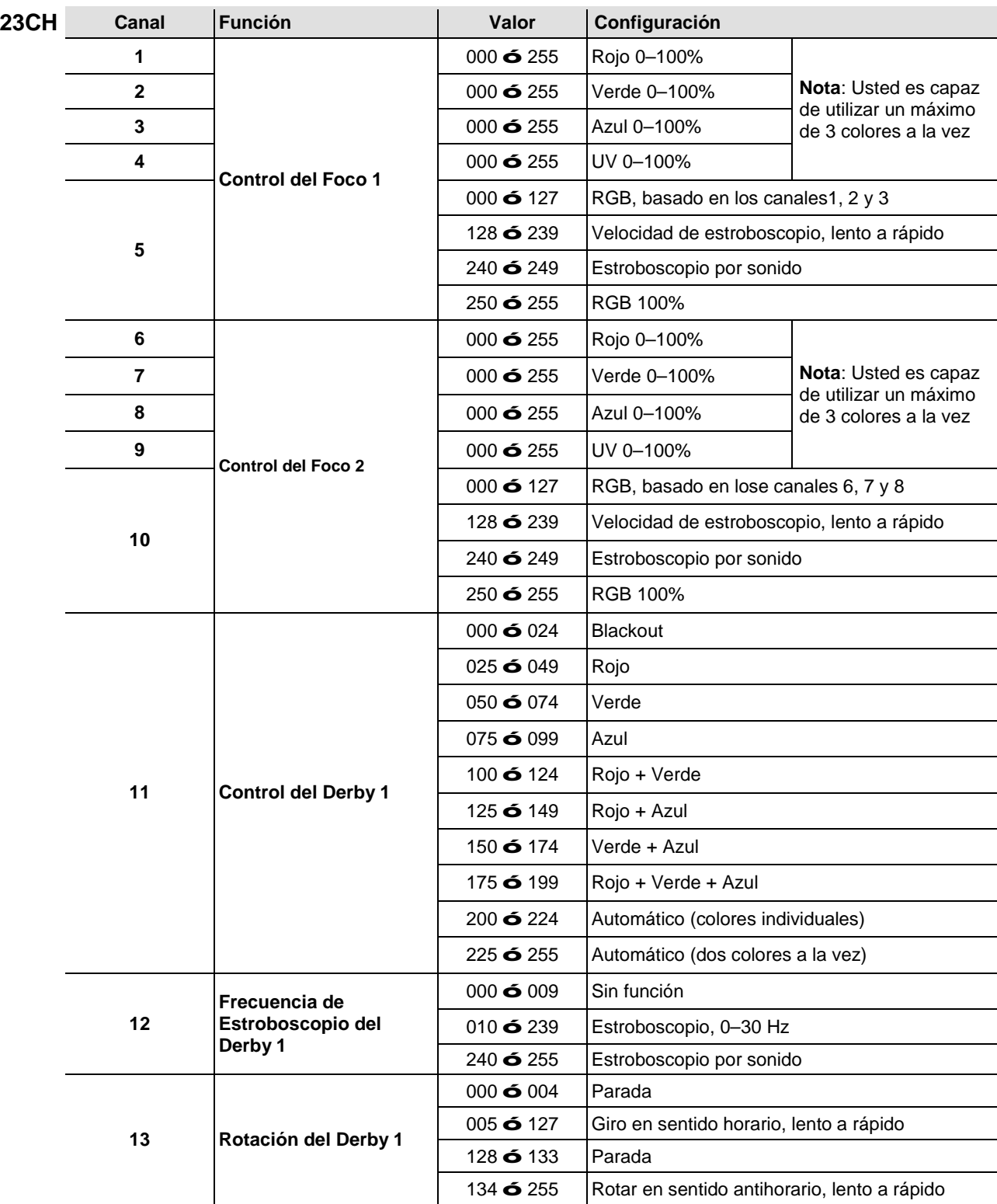

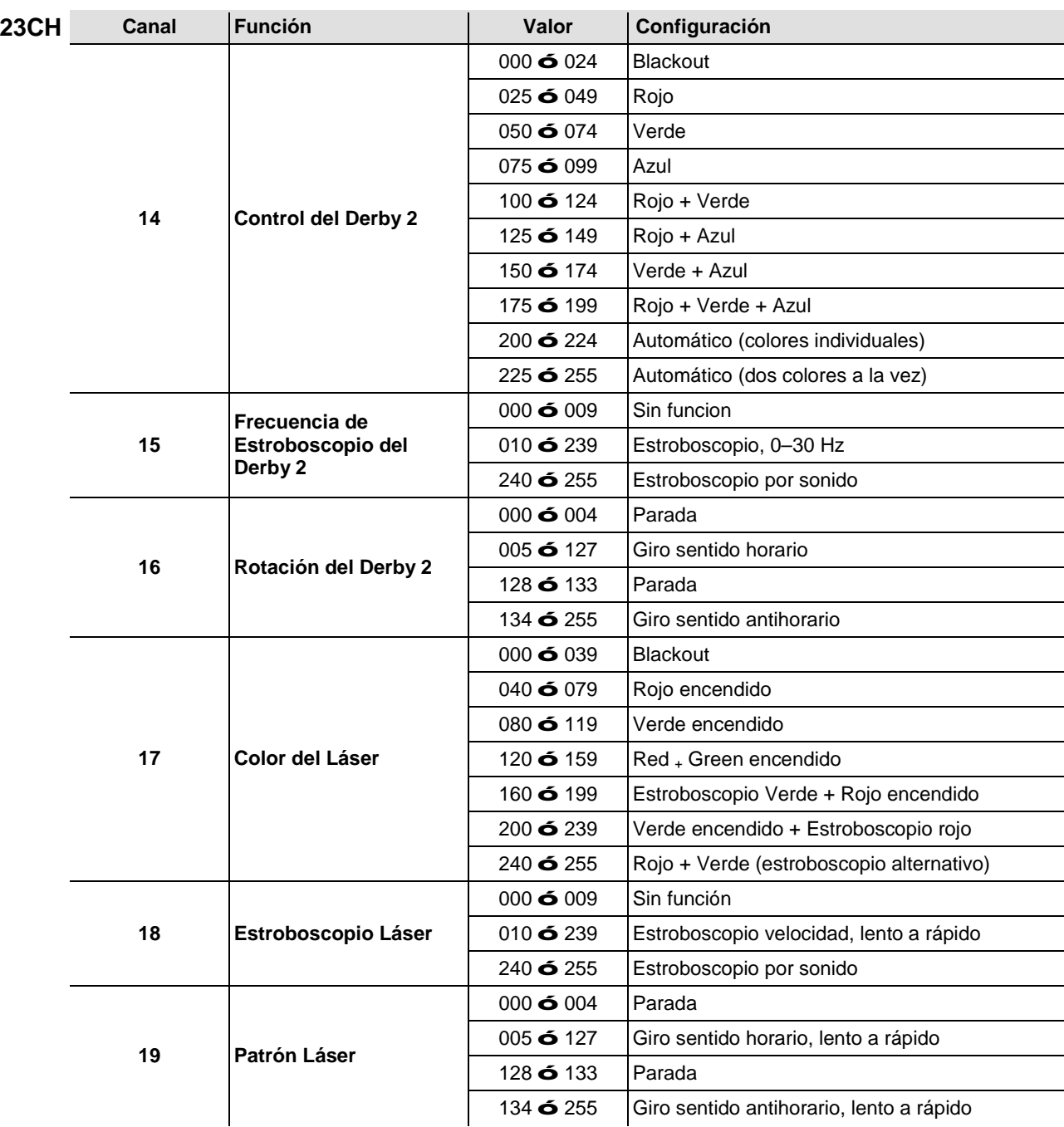

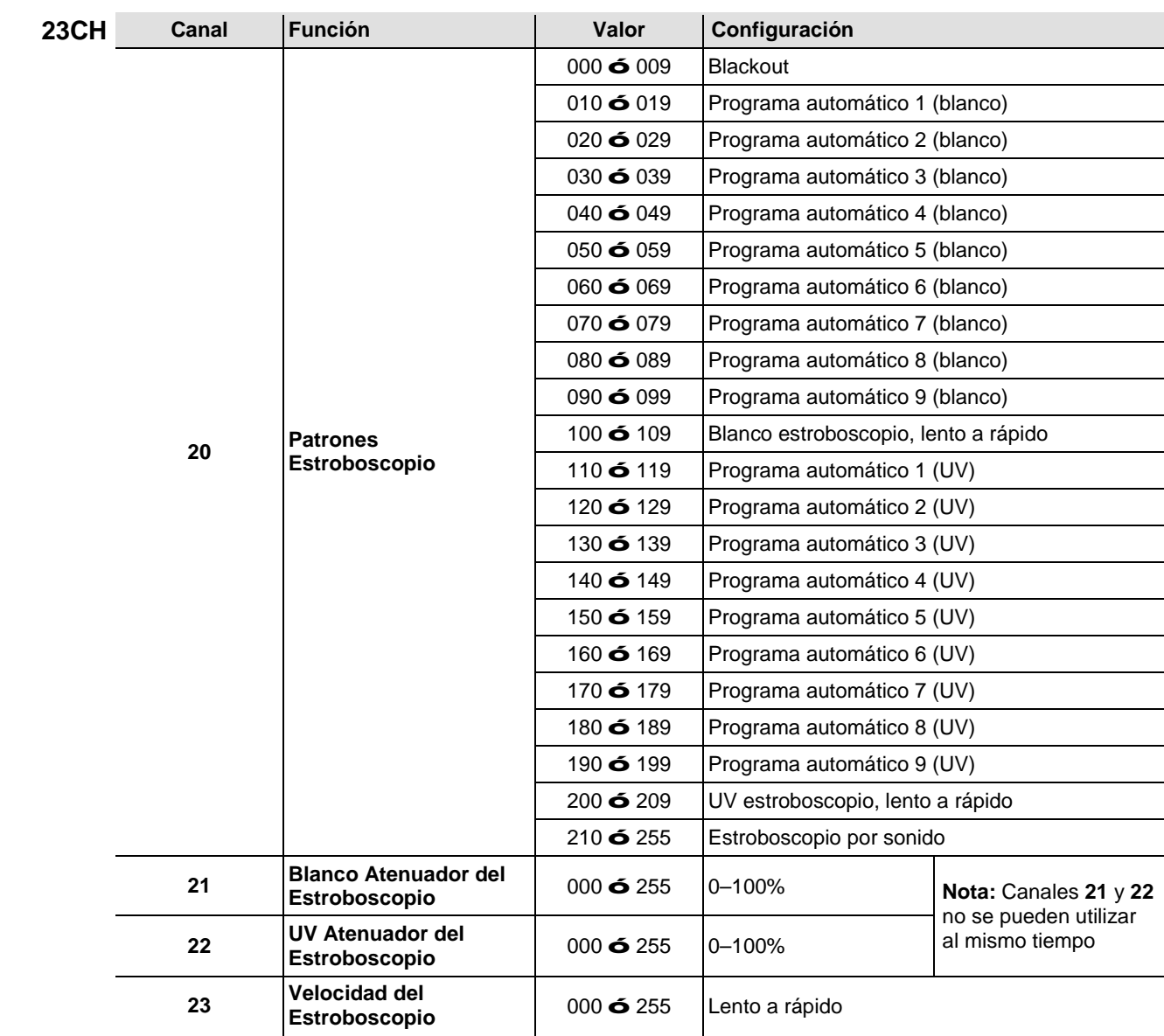

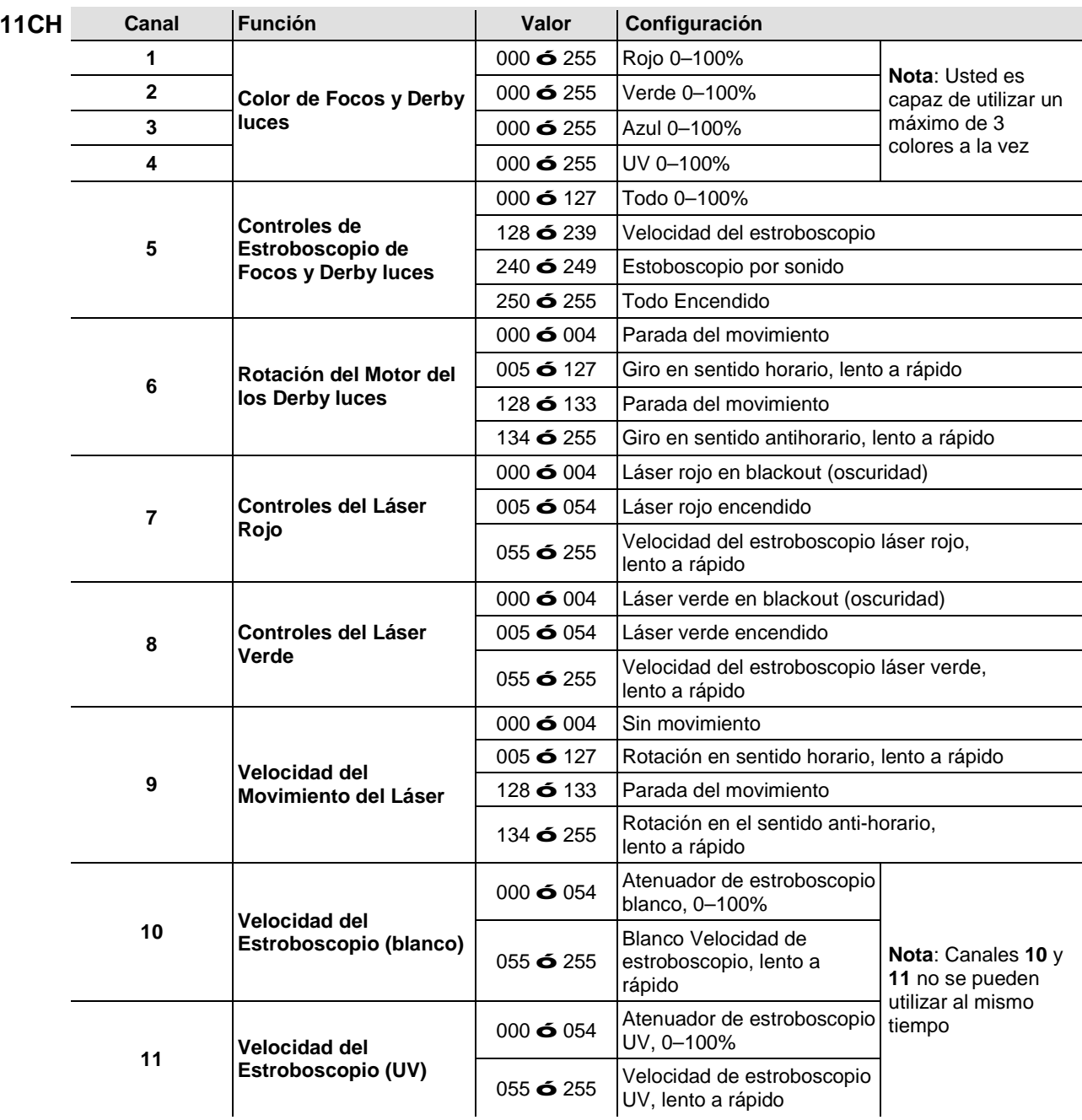

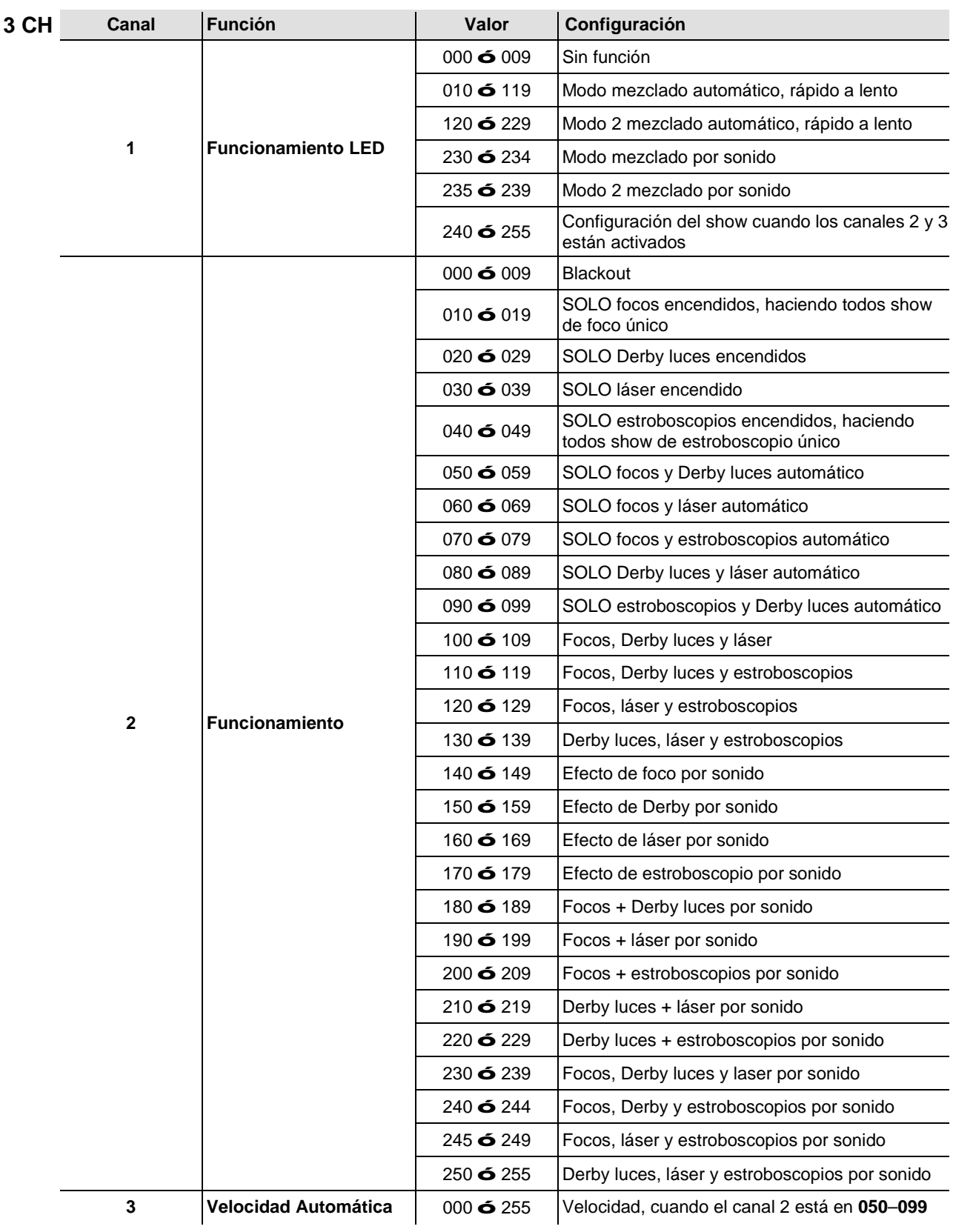

### **Funcionamiento del IRC-6 (Control Remoto por Infrarrojos 6)**

**Nota**: Asegúrese de no apuntar con el IRC-6 directamente al receptor del producto.

### **Modo Automático**

El modo Automático le permitirá ejecutar programas automáticos en el producto. Para activar el modo Automático:

- Pulse y mantenga pulsado **<AUTO>** en el IRC-6.
- Pulse cualquier número entre **<0>** y **<9>** para escoger su programa automático.
- Pulse **<+>** o **<–>** para aumentar o reducir la velocidad del programa.

### **Modo Activo por Sonido**

El modo Activo por sonido posibilitará que el producto responda a la música. Para activar el modo Activo por sonido:

- Pulse y mantenga pulsado **<SOUND>** en el IRC-6.
- Pulse cualquier número entre **<0>** y **<9>** para escoger su programa automático.

### **Modos de Estroboscopio**

Para ajustar el programa y frecuencia de estroboscopio:

- Pulse y mantenga pulsado **<STROBE>** en el IRC-6.
- Pulse **<0>** para Todo en estroboscopio o cualquier número entre **<0>** y **<9>** para escoger su programa automático.
- Pulse **<+>** o **<–>** para aumentar o reducir la frecuencia de estroboscopio.
- Pulse **<STROBE>** de nuevo para desactivar el estroboscopio.

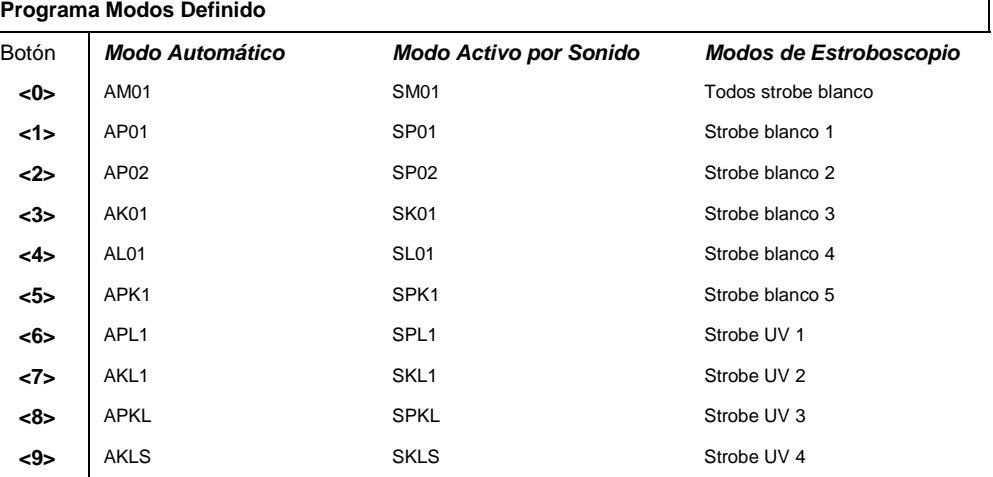

### **Otras operaciones**

Para ajustar la frecuencia de fade en la emisión de color del foco y Derby:

- Pulse y mantenga pulsado **<FADE>** en el IRC-6.
- Pulse **<+>** o **<–>** para aumentar o reducir la frecuencia de fade.

Para ajustar el brillo del color o estroboscopio:

Pulse **<%>** en el IRC-6.

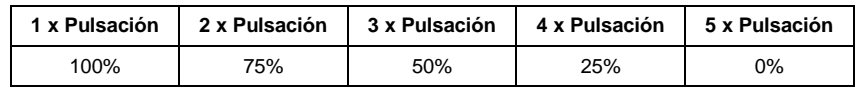

Para apagar las luces:

Pulse <BLACK OUT> en el IRC-6. Esto apagará todas las luces hasta que vuelva a pulsar el botón de nuevo.

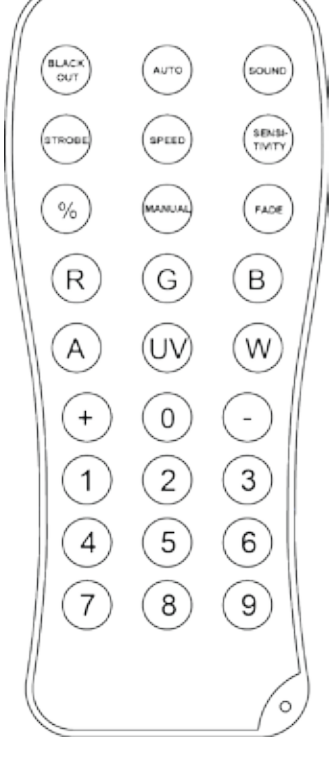

### **Funcionamiento del Conmutador de Pie**

El conmutador de pie inalámbrico incluido proporciona acceso rápido a los colores preconfigurados, a los programas de cambio de color y a la activación por sonido a través del micrófono del GigBAR 2.0.

#### **Para usar el conmutador de pie:**

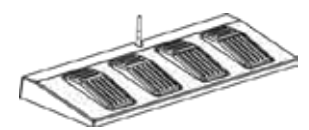

- 1. Conecte el GigBAR 2.0 a la alimentación.<br>2. Levante las antenas situadas sobre el Gig
- 2. Levante las antenas situadas sobre el GigBAR 2.0 y el conmutador de pie.<br>3. Pulse el pedal núm. 1 (Auto) para activar los controles del programa Autom
	- 3. Pulse el pedal núm. 1 (Auto) para activar los controles del programa Automático. Cuando esté funcionando, todas las luces empezarán en modo Automático (**AM01**).
- 4. Utilice la tabla inferior para activar la función deseada.

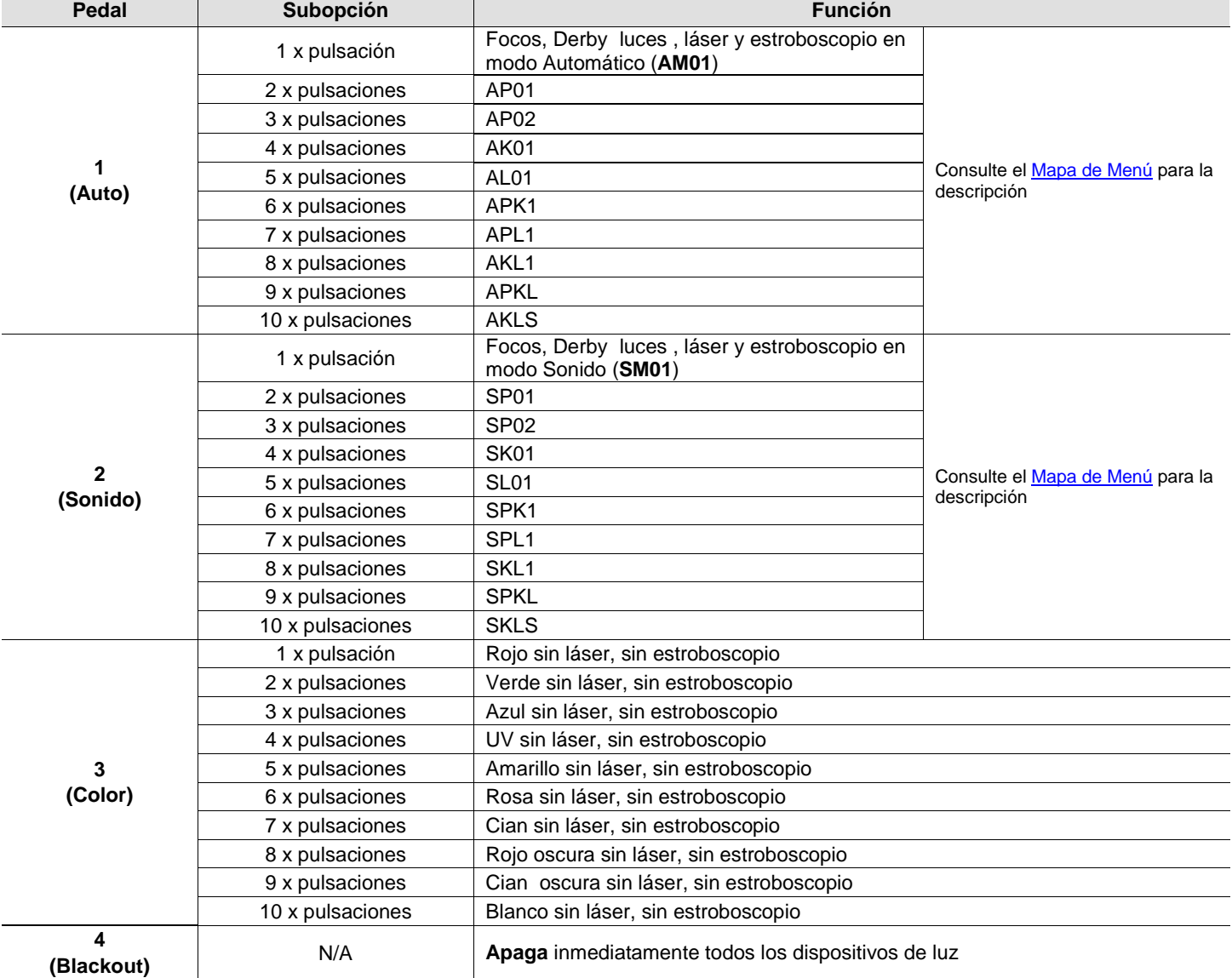

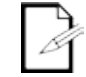

**El conmutador de pie del GigBAR 2.0 funcionará adecuadamente en cualquier modo, con una distancia máxima sin obstáculos de 100 ft (30,5 m). Debe encender la Wi-Fi™ en el GigBAR 2.0 antes de usar el conmutador de pie.** 

## **5. INFORMACIÓN TÉCNICA**

#### **Mantenimiento** El polvo acumulado reduce el rendimiento de la salida de luz y puede provocar **del Producto** sobrecalentamiento. Para mantener un rendimiento óptimo, limpie el producto al menos dos veces al mes. Sin embargo, el uso y las condiciones ambientales influyen para un aumento de la frecuencia de limpieza.

Para limpiar el producto, siga las instrucciones siguientes:

- 1. Desenchufe el producto de la alimentación.
- 2. Espere a que el producto esté a temperatura ambiente.
- 3. Use un aspirador (o aire seco comprimido) y un cepillo suave para quitar el polvo depositado en las superficies externas y los orificios de aireación de los ventiladores.
- 4. Limpie el panel transparente (apertura del láser) con una solución suave de limpiador de cristales sin amoniaco o con alcohol isopropílico.
- 5. Aplique la solución directamente sobre un paño suave que no deje pelusa o un paño de limpiar lentes.
- 6. Con suavidad, quite todo el polvo o suciedad de los bordes externos del cristal.
- 7. Frote suavemente las superficie transparente hasta que no quede turbiedad ni pelusas.

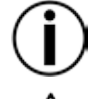

**Seque siempre con cuidado las superficies ópticas después de limpiarlas.** 

**No gire el ventilador de refrigeración usando aire comprimido, puesto que podría estropearlo.** 

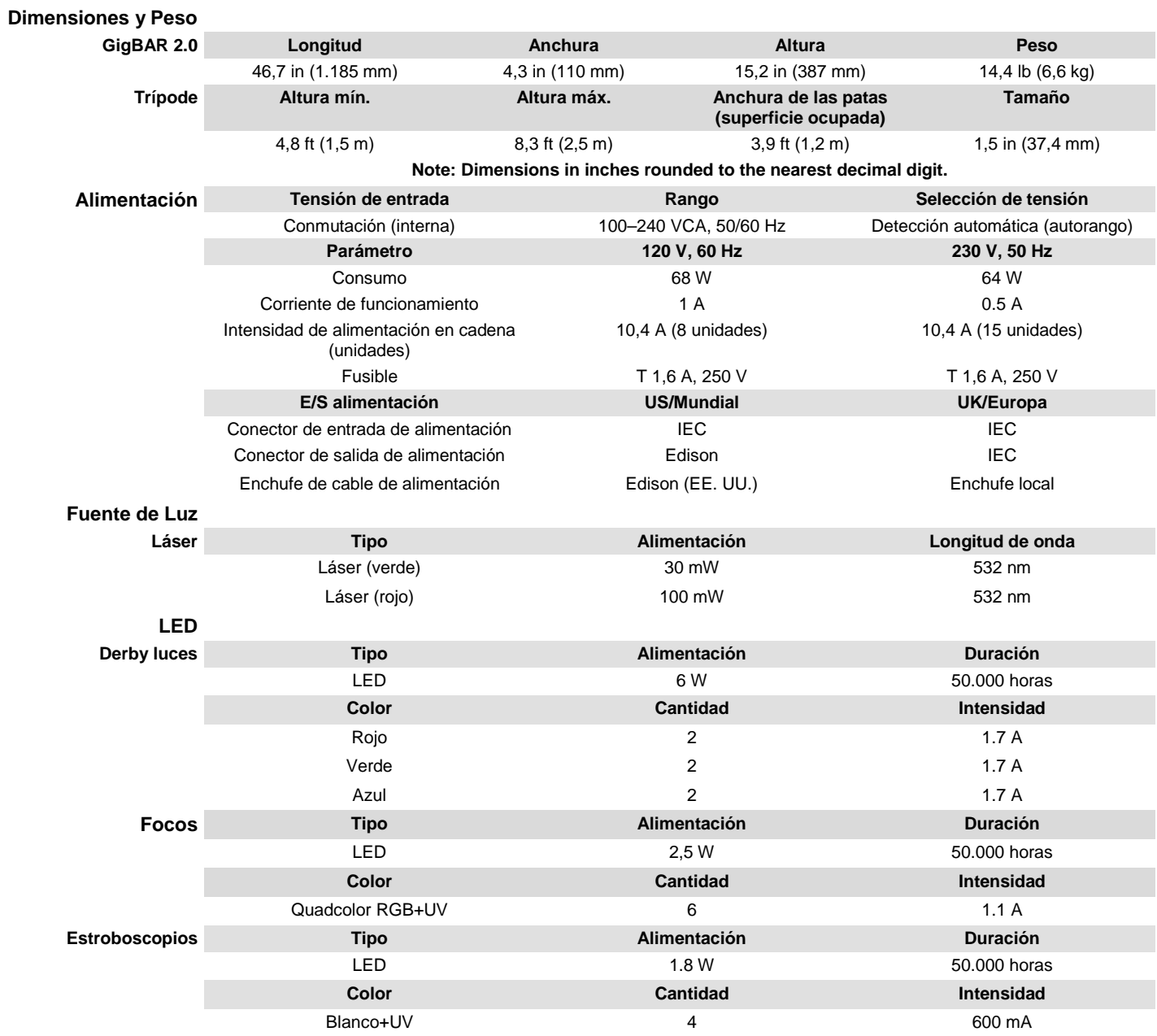

## <span id="page-63-0"></span>**6. ESPECIFICACIONES TÉCNICAS**

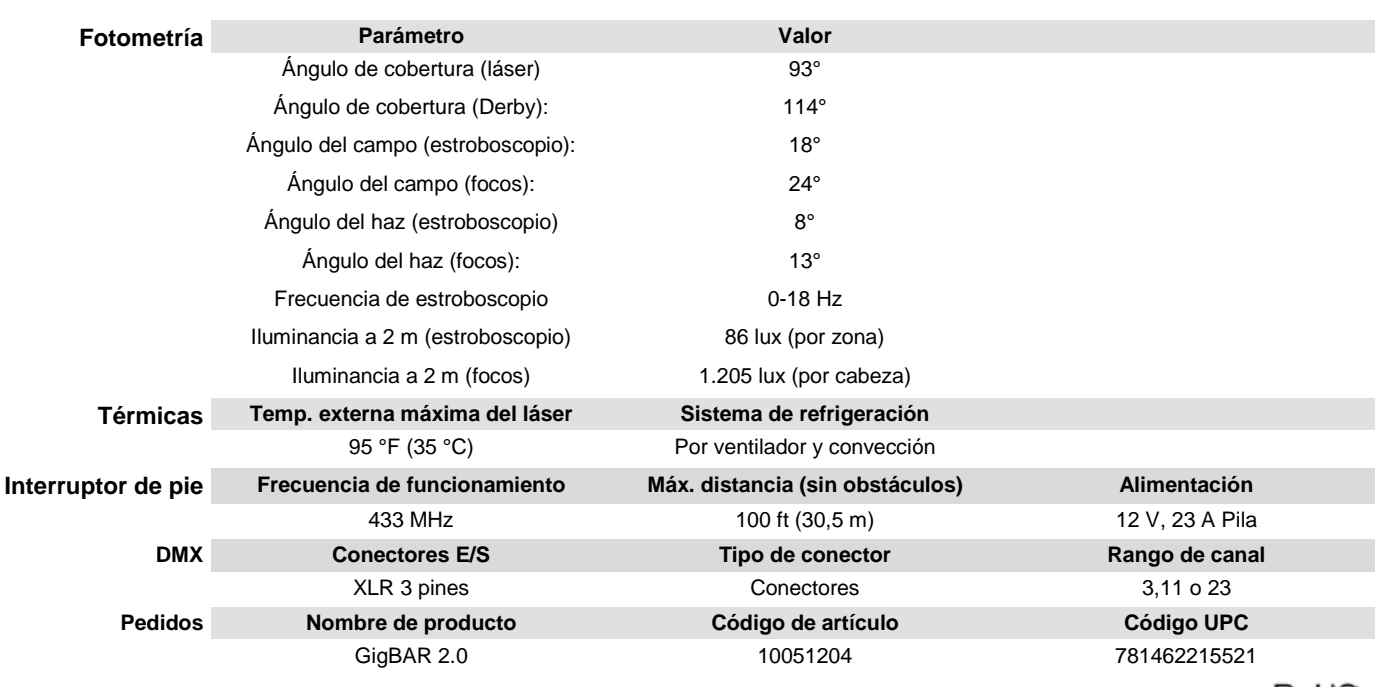

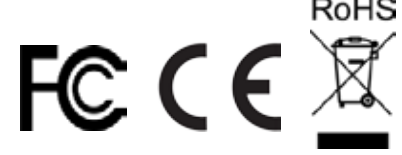

## **DEVOLU-CIONES**

En caso de que necesite asistencia o devolver un producto:

- Si se encuentra en EE. UU., póngase en contacto con la Oficina Central de Chauvet.
	- Si se encuentra en México, póngase en contacto con Chauvet México.
- Si se encuentra en cualquier otro país, NO contacte con Chauvet. Contacte con su distribuidor local. Vea [www.chauvetlighting.com](http://www.chauvetlighting.com/) para distribuidores fuera de EE. UU. o México.

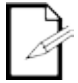

**Si se encuentra fuera de los EE. UU. o México, póngase en contacto con su distribuidor de registro y siga sus instrucciones sobre cómo devolverle a ellos los productos Chauvet. Visite nuestra web [www.chauvetlighting.com](http://www.chauvetlighting.com/) para los detalles de contacto.**

Llame a la oficina de Asistencia Técnica Chauvet correspondiente y pida un número de Autorización de Devolución de la mercancía (RMA) antes de enviar el producto. Esté preparado para proporcionar el número de modelo, número de serie y una breve descripción de la causa de la devolución.

Envíe la mercancía a portes pagados, en su caja original y con su embalaje y accesorios originales. Chauvet no expedirá etiquetas de devolución.

Etiquete el paquete claramente con el número de RMA. Chauvet rechazará cualquier producto devuelto sin un número de RMA.

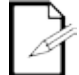

### **Escriba el número de RMA en una etiqueta convenientemente adherida. NO escriba el número de RMA directamente sobre la caja.**

Antes de enviar el producto, escriba claramente la siguiente información en una hoja de papel y colóquela dentro de la caja:

- Su nombre
- Su dirección
- Su número de teléfono
- Número de RMA
- Una breve descripción del problema

Asegúrese de que empaqueta el producto adecuadamente. Cualquier daño en el transporte que resulte de un empaquetado inadecuado será responsabilidad suya. Se recomienda empaquetado FedEx o de doble caja.

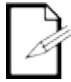

**Chauvet se reserva el derecho de usar su propio criterio para reparar o reemplazar productos devueltos.**

## **1. AVANT DE COMMENCER**

**Contenu** · GigBAR 2.0

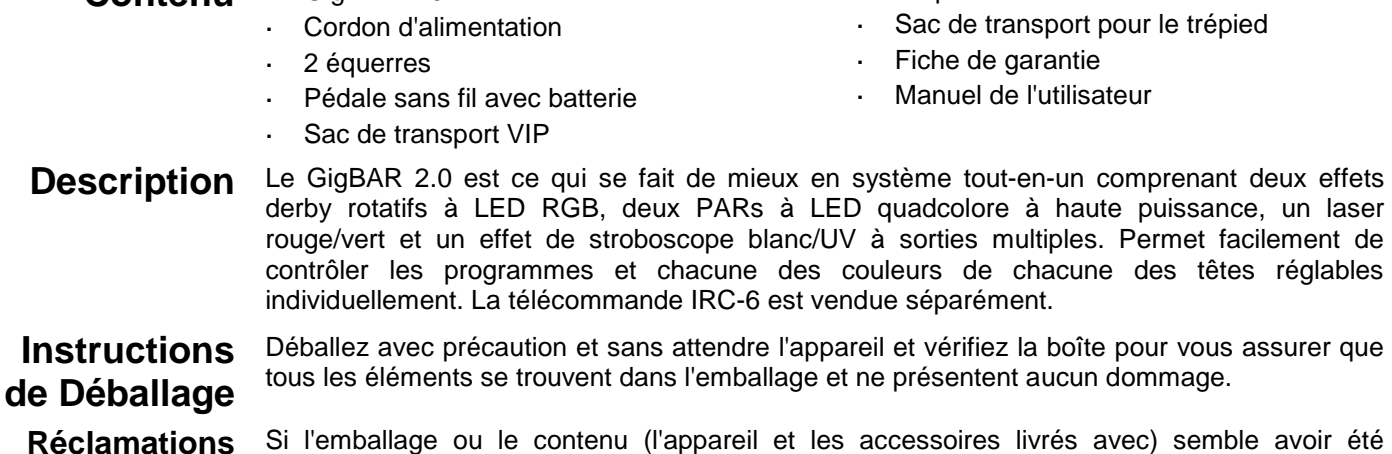

**Réclamations** Si l'emballage ou le contenu (l'appareil et les accessoires livrés avec) semble avoir été endommagé pendant le transport, ou s'il présente des signes de manipulation sans précaution, veuillez dès réception en notifier immédiatement le transporteur et non Chauvet. Ne pas enregistrer votre réclamation auprès du transporteur en temps et en heure peut entraîner une invalidation de celle-ci. Gardez l'emballage et tous les matériaux d'emballage pour inspection.

> Pour tout autre problème comme la non livraison de pièces ou composants, des dommages sans rapport avec la livraison ou pour des vices cachés, veuillez déposer votre réclamation auprès de Chauvet dans les 7 jours suivant la livraison.

Trépied

t.

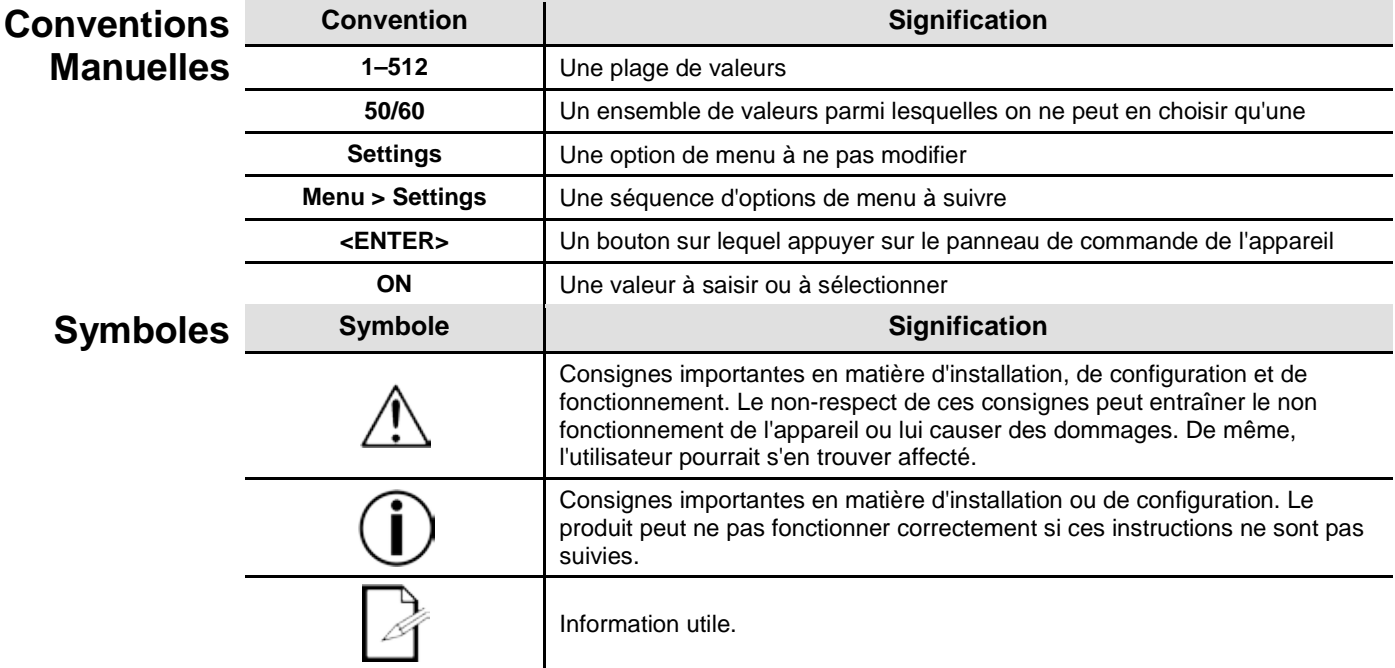

### **Clause de Non Responsabilité**

Chauvet estime que les informations contenues dans ce manuel sont exactes à tous les égards. Cependant, Chauvet n'assume aucune responsabilité et décline expressément toute responsabilité envers toute partie de toute perte, dommage ou dérangement causés par des erreurs ou des omissions dans ce document, que ces erreurs ou omissions résultent d'une négligence, d'un accident ou de toute autre cause. Chauvet se réserve le droit de réviser le contenu de ce document sans aucune obligation de notifier quelque personne ou société que ce soit de cette révision. Cependant, Chauvet n'a aucune obligation de réaliser de telles révision, sans non plus s'engager à les réaliser. Téléchargez la dernière version de ce manuel su[r www.chauvetlighting.com.](http://www.chauvetlighting.com/) 

Les œuvres d'auteur contenues dans ce manuel, y compris, mais sans s'y limiter, l'ensemble des conceptions, des textes et des images sont la propriété de Chauvet.

#### **© Copyright 2016 Chauvet & Sons, LLC. Tous droits réservés.**

Publié électroniquement par Chauvet aux États-Unis.

CHAUVET, le logo Chauvet et "*GigBAR 2.0*" sont des marques déposées ou des marques de Chauvet & Sons LLC (d/b/a Chauvet et Chauvet Lighting) aux États-Unis et dans d'autres pays. Les autres noms de produits et logos mentionnés dans le présent manuel peuvent être des marques commerciales de leurs sociétés respectives.

**Consignes de** Les consignes de sécurité comprennent des informations importantes sur la sécurité des Sécurité systèmes laser. Veuillez lire et bien comprendre toutes les instructions avant d'allumer le laser<br>Sécurité <sub>pour la première fois, La connaissance de ces consignes de sécurité est cruciale pour éviter</sub> pour la première fois. La connaissance de ces consignes de sécurité est cruciale pour éviter toute blessure aux yeux par un laser et pour ne pas enfreindre la loi. Veuillez conserver ce manuel d'utilisation dans un lieu sûr pour vous y référer ultérieurement.

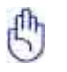

### **LIRE L'INTÉGRALITÉ DES DONNÉES DE SÉCURITÉ DES LASERS AVANT DE CONTINUER**

- Les lasers peuvent être dangereux et nécessitent des précautions de sécurité spécifiques. En cas de mauvaise utilisation de lasers, il y a des risques de lésions oculaires permanentes et de cécité. Portez une attention particulière à chaque REMARQUE de sécurité et chaque déclaration d'AVERTISSEMENT dans ce manuel de l'utilisateur. Lisez toutes les instructions avec soin AVANT d'utiliser cet appareil.
- Toujours connecter l'appareil à un circuit à la terre pour éviter les risques d'électrocution.
- Toujours débrancher l'appareil de la source d'alimentation avant de le nettoyer.
- Évitez tout contact visuel direct avec la source lumineuse quand cet appareil est en marche.
- Veillez à ce que le cordon d'alimentation ne soit jamais pincé ou endommagé.
- Ne débranchez jamais cet appareil en tirant sur le cordon d'alimentation.
- En cas de montage de l'appareil en hauteur, veillez à toujours le fixer à un dispositif d'attache à l'aide d'un câble de sécurité.
- Veillez à ce qu'il ne se trouve jamais à proximité d'aucun matériel inflammable lorsqu'il est en fonctionnement.
- Ne touchez pas le boîtier de l'appareil lorsqu'il est en fonctionnement, celui-ci pouvant être très chaud.
- Cet appareil n'est pas adapté pour une installation permanente.
- Assurez-vous toujours que la tension de la source d'énergie à laquelle est connecté l'appareil est dans la fourchette indiquée sur l'étiquette ou sur le panneau arrière de l'appareil.

- Cet appareil doit uniquement être utilisé en intérieur. (IP20) Afin d'éviter tout risque d'incendie ou de décharge électrique, veillez à n'exposer cet appareil ni à la pluie ni à l'humidité.
- Installez toujours cet appareil dans un endroit bien ventilé à au moins 50 cm (20 po) des surfaces adjacentes.
- Assurez-vous qu'aucune fente de ventilation sur le boîtier n'est obstruée.
- Ne connectez jamais l'appareil à un variateur.
- Utilisez toujours le support de fixation pour transporter l'appareil.
- Ne pas éteindre/allumer l'appareil rapidement de manière répétée. Cela a pour effet de réduire la durée de vie de la diode laser.
- Ne pas secouer cet appareil. Évitez toute force brute lors du montage ou de l'utilisation de cet appareil.
- TOUJOURS utiliser un câble de sécurité lors du montage de l'appareil en hauteur.
- La plage de température ambiante de fonctionnement pour le laser est de 15 °C à 35 °C (59 °F à 95 °F). Ne faites pas fonctionner cet appareil à des températures en dehors de cette plage.
- En cas de sérieux problèmes de fonctionnement, arrêtez l'appareil immédiatement.
- N'essayez jamais de réparer l'appareil par vous-même. Toute réparation effectuée par une personne non qualifiée peut entraîner des dommages ou un fonctionnement erratique de l'appareil. Mettez-vous en relation avec le centre d'assistance technique autorisé le plus près de chez vous.
- Durant les périodes de non-utilisation, pour éviter tout usure inutile et pour prolonger la durée de vie, déconnectez-entièrement l'appareil en le débranchant de l'alimentation électrique ou en coupant le disjoncteur.

**ATTENTION ! L'utilisation de commandes, réglages ou procédures autres que CEUX spécifiés DANS CE MANUEL DE L'UTILISATEUR peut entraîner une exposition à des rayonnements dangereux.**

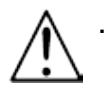

**Chauvet recommande vivement la mise en place de sacs de sable sur la base du pied pour plus de stabilité.**

**NE PAS dépasser le cran d'arrêt imprimé sur le mât.** 

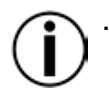

**NE PAS trop serrer la vis de au niveau du point d'insertion du trépied sous risque de causer des dommages au mât du pied.** 

- **NE PAS utiliser ce pied pour un usage non prévu.**
- Évitez tout contact visuel direct avec la lumière laser. Ne jamais exposer volontairement vos yeux ou ceux d'autres personnes directement à la lumière laser.
- Cet appareil à laser peut potentiellement causer instantanément des blessures aux yeux ou la cécité si la lumière laser rentre directement en contact avec les yeux.
- Il est illégal et dangereux de diriger ce laser vers des zones d'audience dans lesquelles le public ou d'autres personnes pourraient recevoir directement des rayons laser ou des réflexions lumineuses dans leurs yeux.
- Diriger un laser sur un avion est considéré comme une infraction fédérale.
- L'utilisation de commandes, réglages ou procédures autres que ceux spécifiés dans ce manuel de l'utilisateur peut entraîner une exposition à des rayonnements dangereux.
- **NE PAS essayer d'effectuer des réparations. Les réparations et l'entretien doivent être effectués par un technicien certifié. Les modifications non autorisées sont interdites pour des raisons de sécurité !**

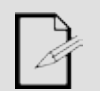

**Veuillez conserver ce manuel de l'utilisateur pour vous y référer ultérieurement. En cas de transfert de propriété de l'appareil à un autre utilisateur, assurez-vous que ce document soit conservé avec le laser.**

### **Avertissement de Boîtier non-Verrouillé**

Cet appareil renferme des dispositifs laser de haute puissance.

Ne pas ouvrir le boîtier du laser, en raison de l'exposition potentielle à des niveaux dangereux de rayonnement laser.

Les niveaux de puissance de laser, accessibles si l'appareil est ouvert, peuvent causer instantanément la cécité, des brûlures de la peau et des incendies.

### **Consignes de Sécurité des Lasers**

### **LIRE L'INTÉGRALITÉ DES CONSIGNES DE SÉCURITÉ DES LASERS AVANT DE CONTINUER**

La lumière laser est différente de toutes les autres lumières. La lumière laser peut causer des blessures aux yeux s'il n'est pas installé et utilisé correctement. La lumière laser est plusieurs milliers de fois plus concentrée que tout autre type de lumière. Cette concentration peut provoquer des lésions oculaires instantanés, principalement par la combustion de la rétine (la partie sensible à la lumière à l'arrière de l'œil). La chaleur d'une lumière laser ne peut pas être ressentie mais elle peut néanmoins blesser ou rendre aveugle les utilisateurs de l'appareil et le public. Même de très petites quantités de lumière laser sur de longues distances sont potentiellement dangereuses.

**NE PAS** penser que l'exposition à un faisceau laser est sans danger, même si ce n'est qu'une petite déviation d'un faisceau plus large. Cet appareil à laser utilise des dizaines de milliwatts de puissance laser (niveaux internes classe 3B) avant de les séparer en plusieurs faisceaux (niveaux classe 3R). Chacun des faisceaux laser de classe 3R est potentiellement dangereux pour les yeux.

**NE SUPPOSEZ PAS** qu'une lumière laser en mouvement est sans danger. Une lumière laser n'est jamais sans risque. Les lésions oculaires peuvent survenir en un instant, il est dont vital de faire tout le nécessaire pour éviter toute exposition directe de l'œil. Conformément à la réglementation en matière de sécurité laser, il est illégal de diriger des lasers de classe 3R dans des zones où des personnes peuvent être exposées, même si le laser est dirigé en-dessous du visage des personnes, par exemple une piste de danse.

- Ne pas faire fonctionner le laser sans avoir lu et bien compris toutes les données techniques et de sécurité de ce manuel.
- TOUJOURS configurer et installer tous les effets de laser afin que toute lumière laser soit à au moins 3 mètres (9,8 pieds) au-dessus du sol sur lequel les gens peuvent se tenir debout. Voir la section [Utilisation Appropriée](#page-78-0) de ce manuel.
- Après l'installation, et avant l'usage en public, testez les lasers pour vous assurer de leur bon fonctionnement. Ne par utiliser l'appareil si un défaut est détecté.
- NE PAS utiliser le laser s'il n'émet qu'un ou deux faisceaux au lieu de plusieurs dizaines/centaines, car cela indique des dommages au réseau de diffraction optique, ce qui permet une émission de laser d'un niveau supérieur à la classe 3R.
- NE PAS pointer des lasers sur des personnes ou des animaux.
- NE PAS regarder dans l'ouverture laser ou dans les faisceaux laser.
- NE PAS diriger des lasers vers des zones où des personnes pourraient y être exposées.
- NE PAS pointer des lasers vers des surfaces très réfléchissantes telles que des fenêtres, a. des miroirs et le métal brillant. Les réflexions de laser peuvent également être dangereuses.
- - Ne jamais pointer un laser sur un avion, cela étant considéré comme une infraction fédérale. Ne jamais pointer une faisceau laser non terminé vers le ciel.
	- Ne pas exposer l'optique de sortie (ouverture) à des produits chimiques de nettoyage agressifs.
	- Ne pas utiliser le laser si le boîtier est endommagé, ouvert, ou si les optiques apparaissent endommagées de quelque manière que ce soit.
	- Ne jamais ouvrir le boîtier du laser. Les niveaux élevés de puissance de laser à l'intérieur du boîtier de protection peuvent provoquer des incendies ou brûler la peau, et peuvent provoquer des blessures instantanées aux yeux.
	- Ne laissez jamais ce produit fonctionner sans surveillance.
	- Le fonctionnement d'un show laser de classe 3R n'est autorisé que si les lasers sont contrôlés par un professionnel qualifié, convenablement formé et ayant pris connaissance des données présentes dans ce manuel.
	- Les exigences légales pour l'utilisation d'appareils de divertissement à laser varient d'un pays à l'autre. L'utilisateur est responsable des exigences légales dans l'emplacement / le pays d'utilisation.

**ATTENTION ! NE PAS utiliser cet appareil de manière contraire à ce qui est spécifié dans ce manuel de l'utilisateur. Le non-respect de ces instructions annule la garantie, peut endommager le produit ou blesser l'utilisateur ou le public.** 

**ATTENTION ! Ce produit ne peut pas être jeté avec les ordures ménagères. Veuillez contacter votre service de gestion des déchets pour la réglementation locale concernant l'élimination des produits électroniques dans votre région.** 

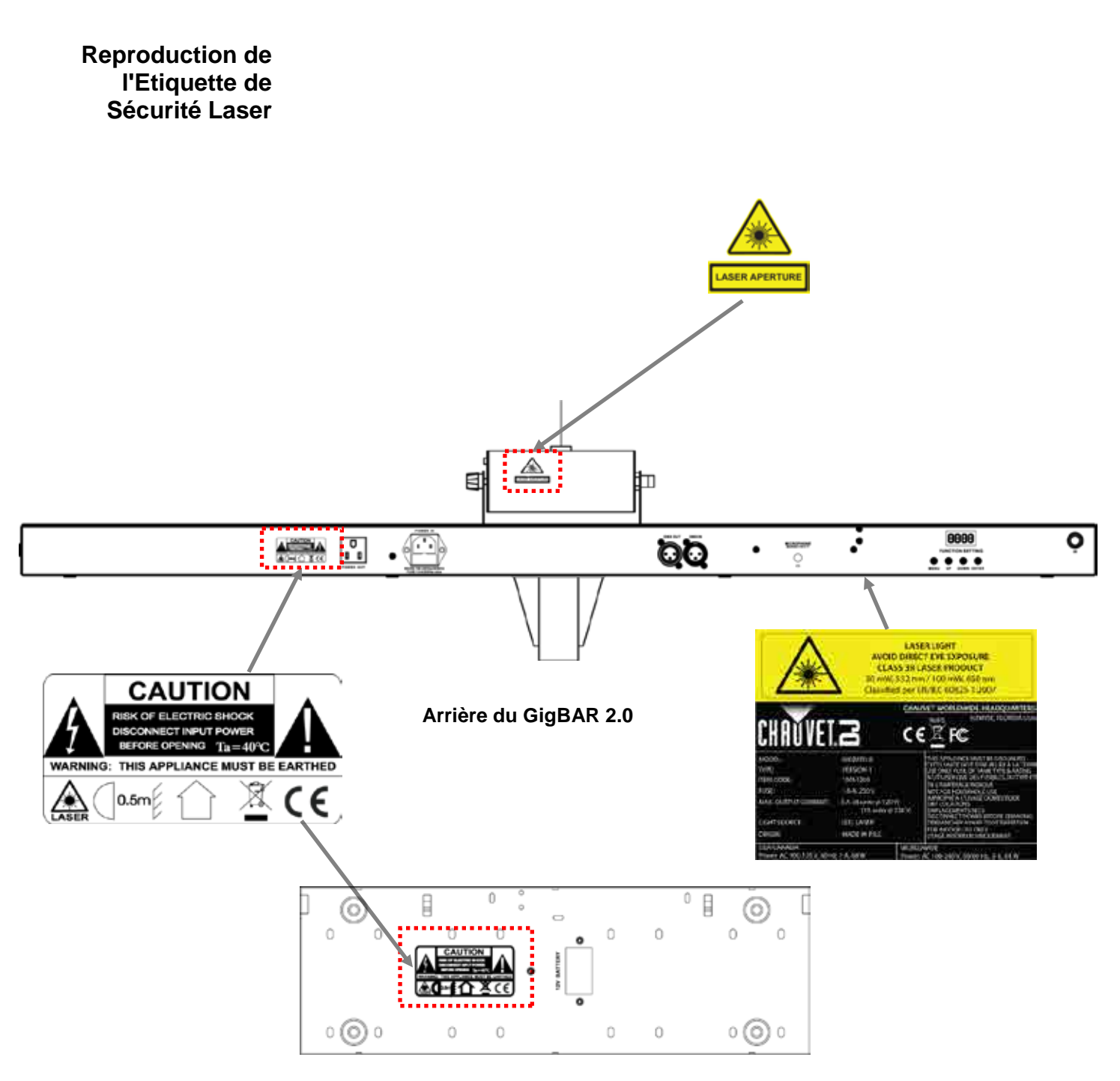

**Arrière de la Pédale**
## **Avertissement LUMIERE LASER ÉVITER L'EXPOSITION DIRECTE DES YEUX**

**d'Exposition au**  D'autres lignes directrices et programmes de sécurité pour une utilisation sans risque des lasers **Laser** peuvent être trouvés dans la norme ANSI Z136.1 "Pour l'utilisation sans risque des lasers", disponible auprès du Laser Institute of America. [www.laserinstitute.org.](http://www.laserinstitute.org/) De nombreux gouvernements locaux, entreprises, institutions, militaires et autres, exigent que tous les lasers soient utilisés dans le respect des directives de la norme ANSI Z136.1. Une aide pour l'affichage des laser peut être obtenue par l'intermédiaire de l'ILDA (International Laser Display Association) : [www.laserist.org.](http://www.laserist.org/)

### **Données d'émission laser**

Tel que mesuré dans les conditions de mesure de la CEI pour la classification

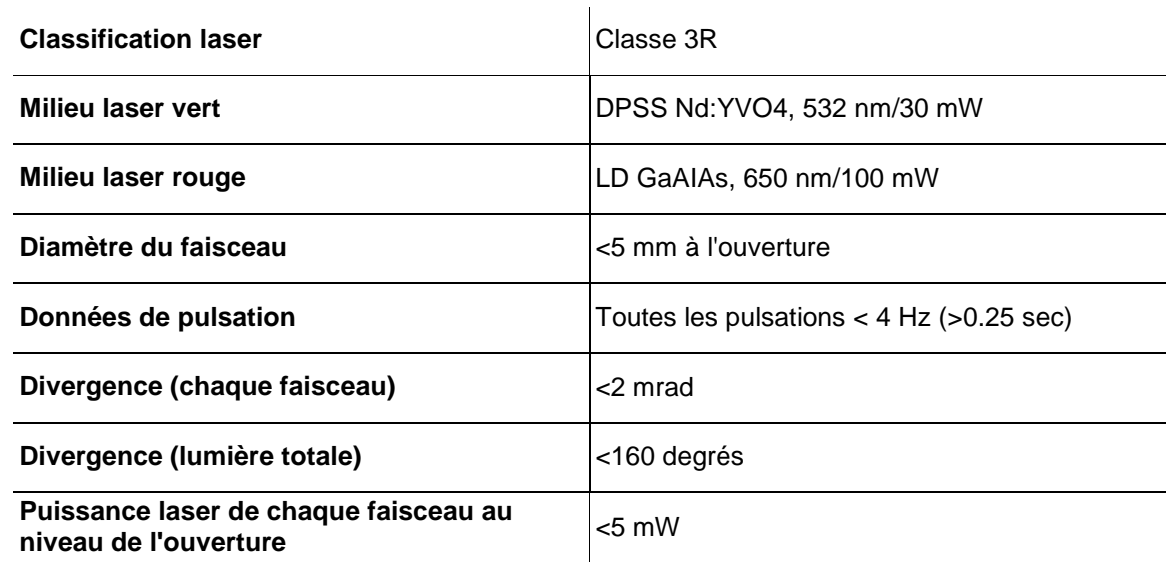

**Déclaration de Ce produit laser est conforme à la norme EN/CEI 60825-1 Ed 2, 2007-03, et à la FDA/CDRH Conformité Laser FLPPS en vertu des dispositions de l'avis Laser n°50 du 24 Juin 2007. Ce dispositif laser est de classe 3R. (La classe 3R est l'équivalent international de la classe III. américaine.) Aucun entretien n'est nécessaire pour conserver ce produit dans le respect des normes de performance de laser.**

# **2. INTRODUCTION**

**Vue d'Ensemble**

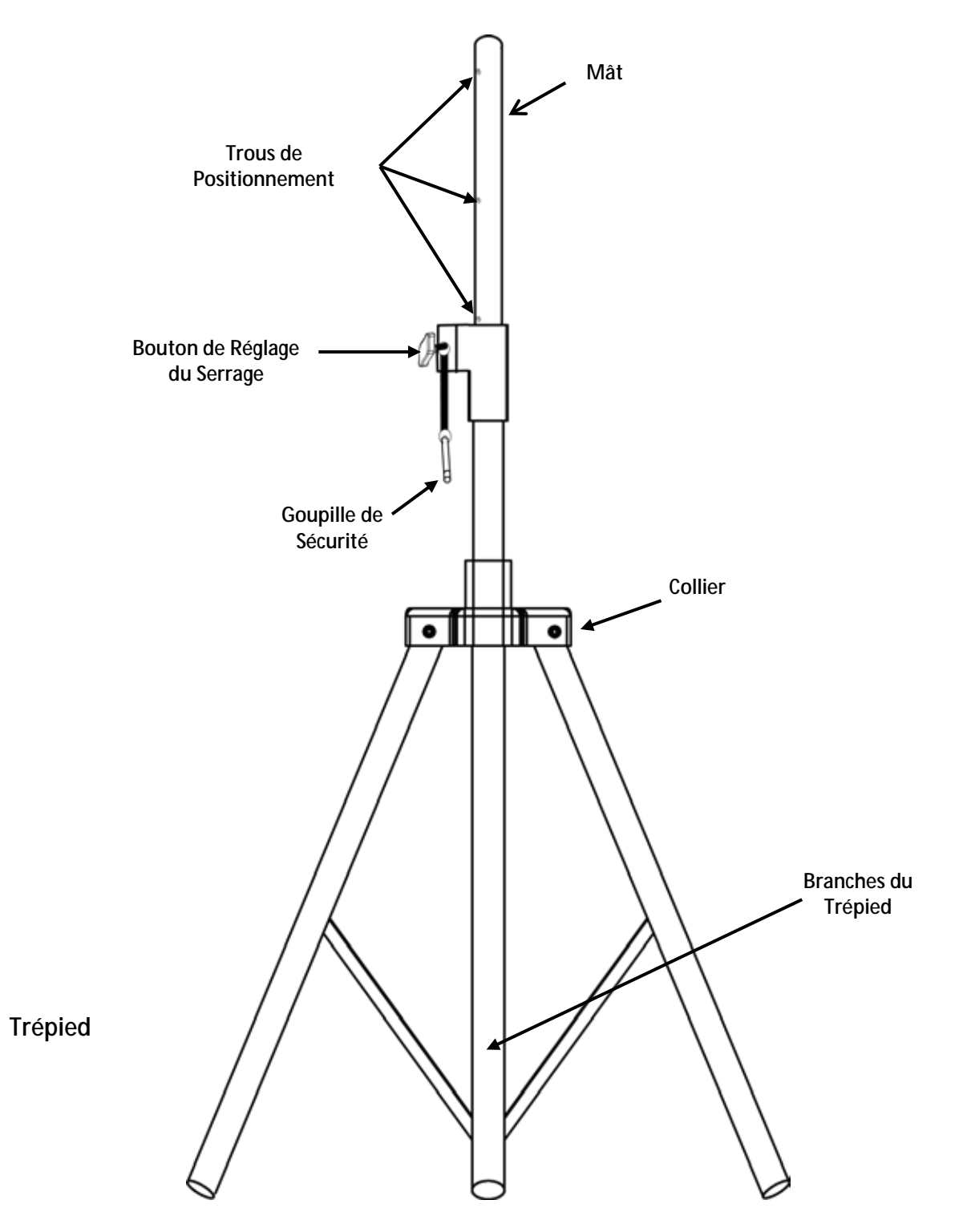

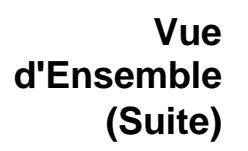

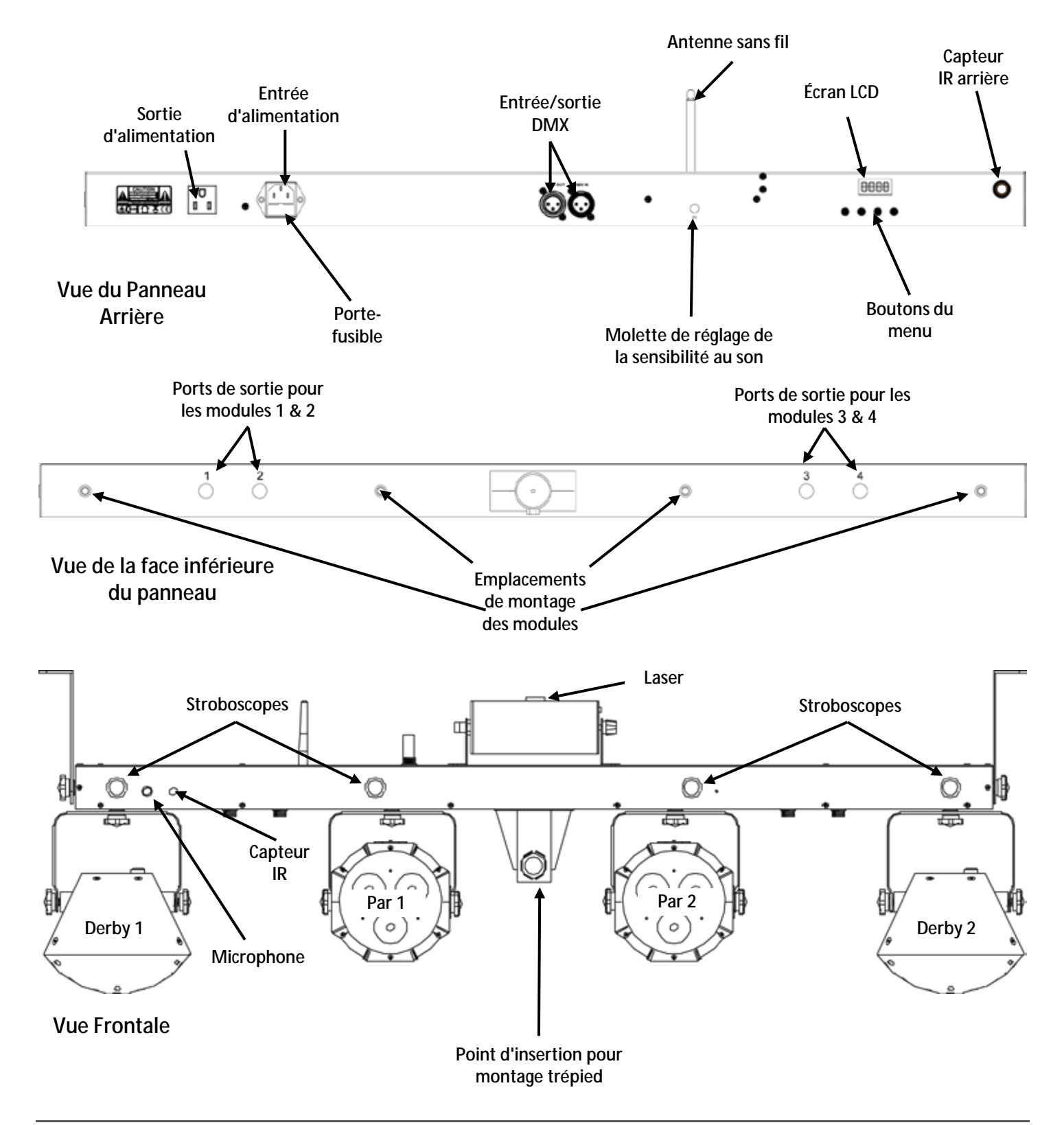

# **Dimensions**

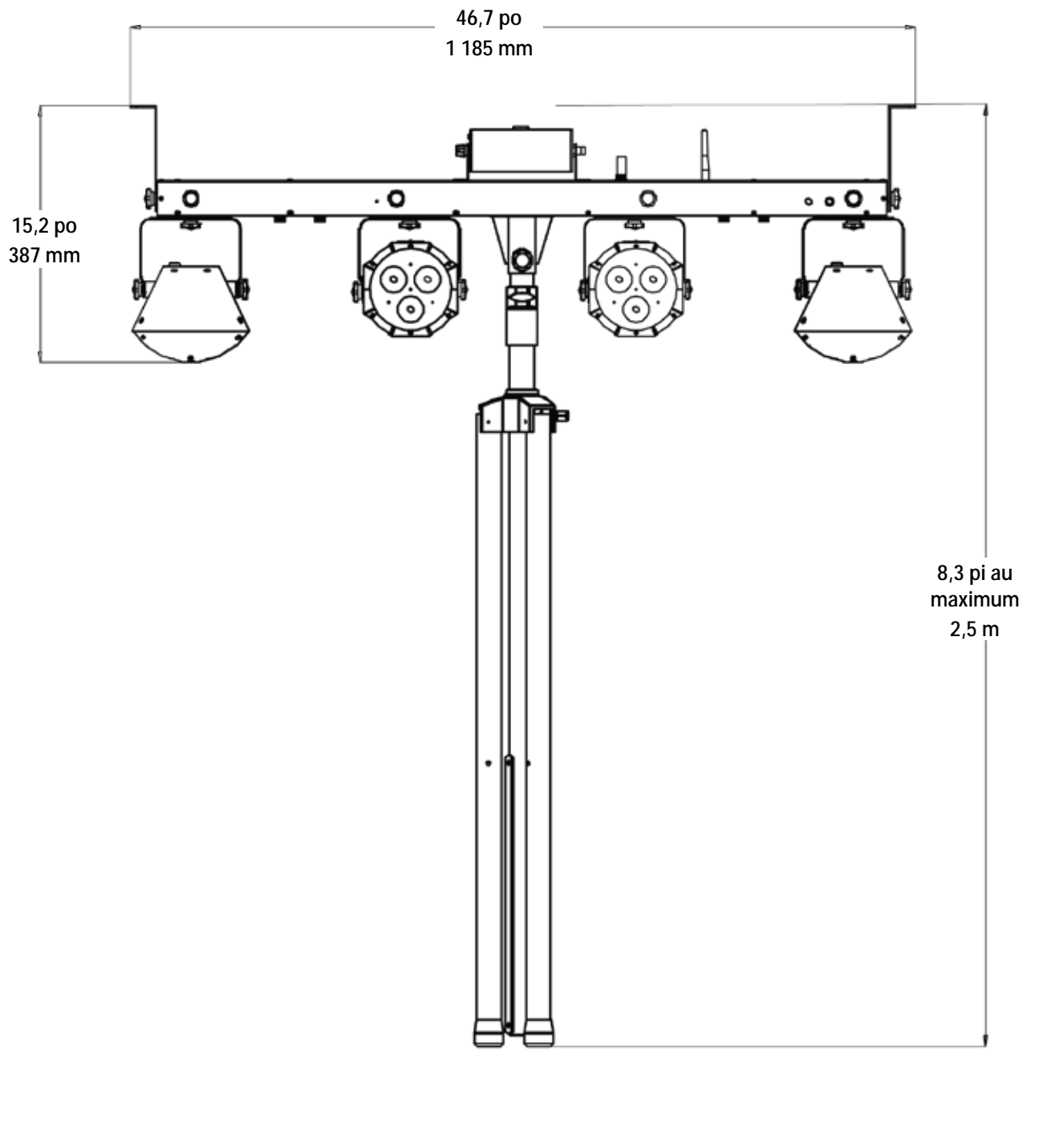

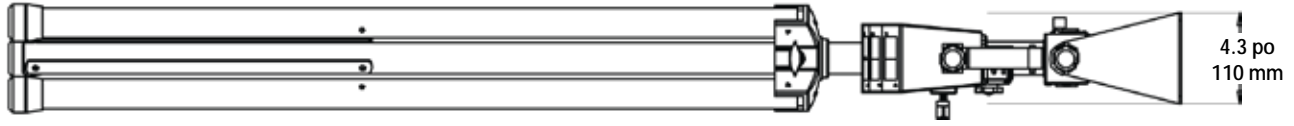

# **3. CONFIGURATION**

# **Alimentation** Le GigBAR 2.0 est doté d'une alimentation universelle interne et il peut fonctionner avec des **Alimentation CA** tensions d'entrée comprises entre 100 et 240 V CA, 50/60 Hz.

Pour déterminer les besoins en énergie de l'appareil (disjoncteur, prise de courant et câblage), utilisez la valeur de courant figurant sur l'étiquette apposée sur le panneau arrière de l'appareil, ou consultez la section [Spécifications Techniques](#page-93-0) de ce manuel. La capacité nominale affichée indique la consommation courante dans des conditions normales d'utilisation.

**Toujours connecter l'appareil à un circuit protégé (disjoncteur ou fusible). Assurezvous que l'appareil soit correctement mis à la terre pour éviter tout risque d'électrocution ou d'incendie.**

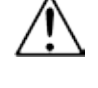

**Durant les périodes de non-utilisation, pour éviter tout usure inutile et pour prolonger la durée de vie, déconnectez-entièrement l'appareil en le débranchant de l'alimentation électrique ou en coupant le disjoncteur.**

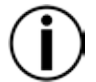

**Ne connectez jamais l'appareil à un rhéostat (résistance variable) ou un circuit voileur, même si vous n'avez l'intention de vous servir du rhéostat ou du canal d'assombrissement que comme interrupteur 0 à 100%.**

- **Remplacement des fusibles**
	- Débranchez l'appareil.
	- 2. Calez la pointe d'un tournevis à tête plate dans la fente du porte-fusible.
	- 3. Soulevez le porte-fusible hors du boîtier.
	- 4. Retirez le fusible grillé du porte-fusible.
	- 5. Remplacez-le par un fusible de même type.
	- 6. Remettez en place le port-fusible puis rebranchez.

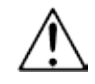

### **Débranchez l'appareil avant de changer le fusible.**

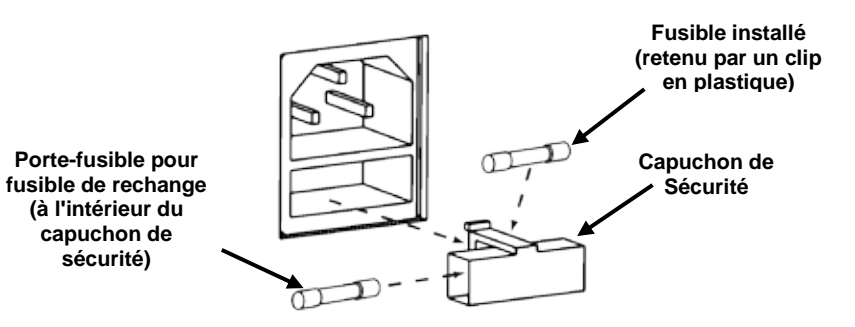

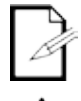

**Aucun fusible de rechange n'est livré avec l'appareil, toutefois la capsule de sécurité permet d'en accueillir un.**

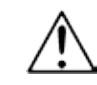

**Remplacez toujours un fusible grillé avec un de même type et même ampérage.**

Chaînage Le chaînage électrique consiste à connecter des appareils en guirlande par le biais de leurs **Électrique** connecteurs d'entrée et de sortie d'alimentation, ce qui permet à plusieurs appareils d'être alimentés à partir d'une seul prise de courant.

> Jusqu'à 8 appareils GigBAR 2.0 peuvent être alimentés sur du 120 V et jusqu'à 15 appareils GigBAR 2.0 sur du 230 V.

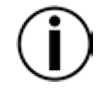

**Ne pas chaîner plus de 8 appareils GigBAR 2.0 sur du 120 V.**

**Ne pas chaîner plus de 15 appareils GigBAR 2.0 sur du 230 V.**

- Installation Avant d'installer l'appareil, veuillez lire et respecter les recommandations de sécurité indiquées dans la section [Consignes de Sécurité.](#page-67-0)
	- **Orientation** Le GigBAR 2.0 doit être installé dans une position pensée pour l'utilisation sans risque du laser. Assurez-vous également que la ventilation soit suffisante autour de l'appareil.
		- Montage · Avant de choisir un emplacement pour l'appareil, assurez-vous toujours qu'il soit facile d'accéder au produit pour l'entretien et la programmation.
			- Assurez-vous que la structure ou la surface sur laquelle vous installez l'appareil peut supporter le poids de l'appareil (voir la section [Spécifications Techniques\)](#page-93-0).
			- En cas de montage de l'appareil en hauteur, veillez à toujours utiliser un câble de sécurité а, (par exemple le **CH-05** de Chauvet). Installez l'appareil de manière sécurisée à un point d'accroche, tel qu'une plateforme élevée ou une structure truss.
			- Les poignées de réglage des crochets permettent des ajustements directionnels pour diriger l'appareil vers l'angle souhaité. Les poignées de réglage doivent être serrées ou desserrées manuellement. L'utilisation d'outils peut endommager les poignées.
			- Lors de l'installation sur un trépied, assurez vous que le pied soit correctement serré et mis au niveau.

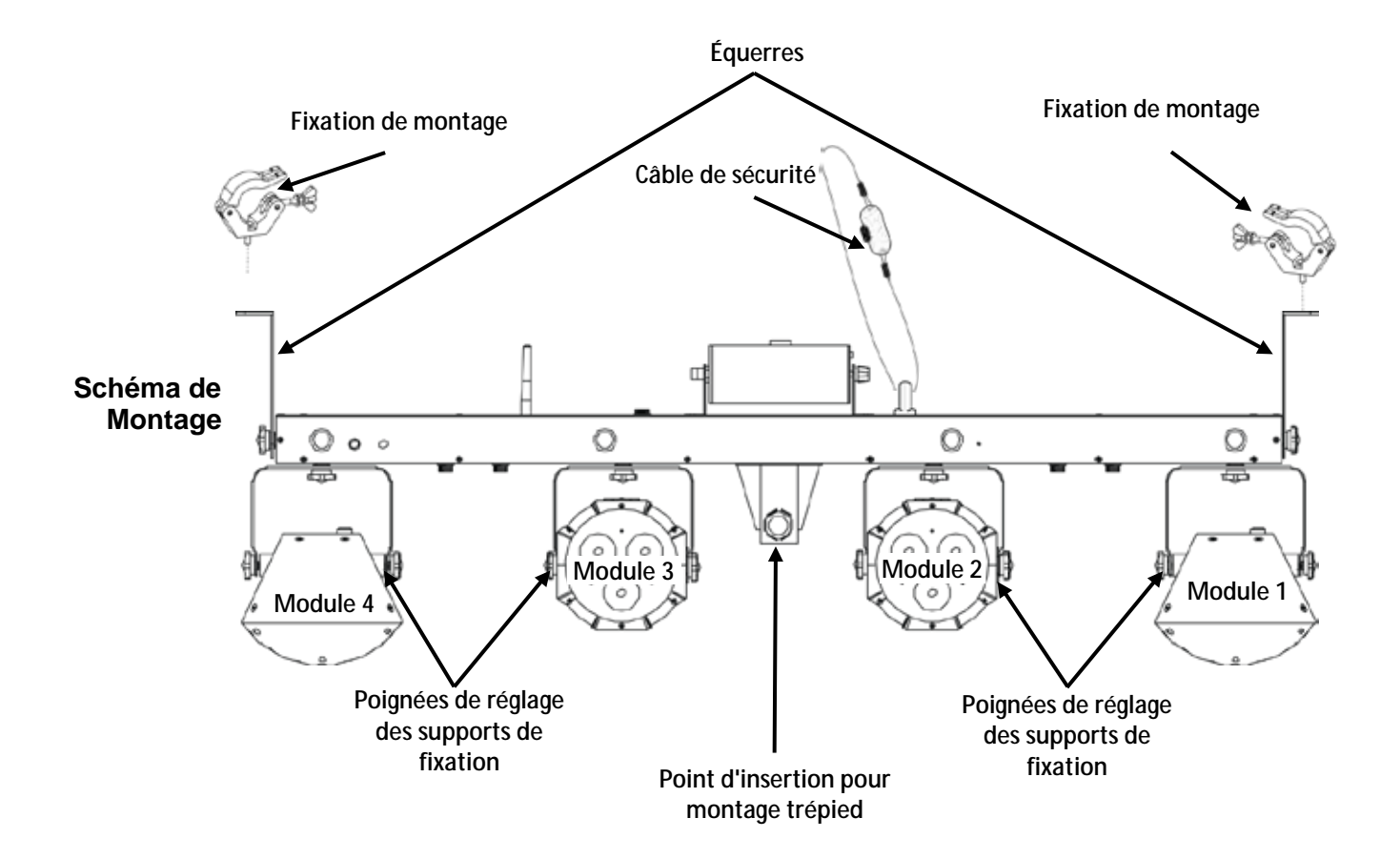

**Utilisation** Cet appareil n'est destiné qu'aux montages en hauteur. Pour des raisons de sécurité, Chauvet **Appropriée** recommande d'installer les appareils à effet d'éclairage sur des plates-formes élevées stables (Appropriées)<br>Appropriée, <sub>ou des supports robustes en hauteur à l'aide de fixations de suspension appropriées. Da</sub> ou des supports robustes en hauteur à l'aide de fixations de suspension appropriées. Dans tous les cas, utilisez des câbles de sécurité. Vous pouvez obtenir le matériel de montage approprié auprès de votre fournisseur d'éclairages.

Les normes internationales de sécurité laser exigent que les appareils à laser soient utilisés tel qu'illustré ci-dessous, avec un minimum de 3 mètres (9,8 pieds) de séparation verticale entre le sol et la lumière laser la plus faible. De plus, une séparation horizontale de 3 mètres est requise entre la lumière laser et l'audience ou tout autre espace public.

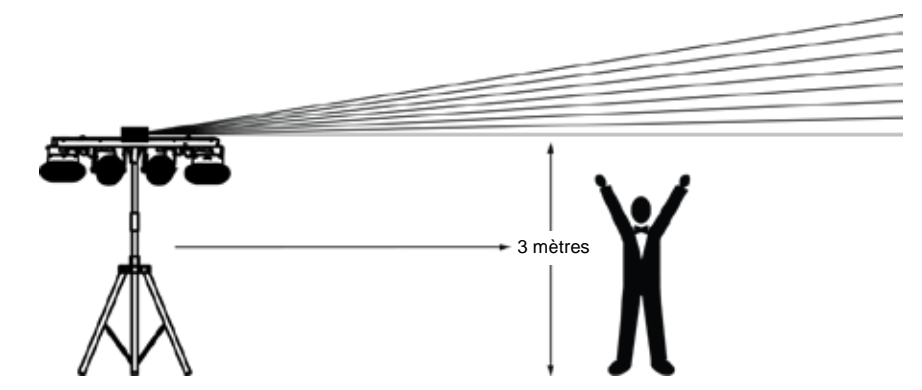

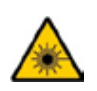

**ATTENTION ! L'utilisation de commandes, réglages ou procédures autres que CEUX spécifiés DANS CE MANUEL DE L'UTILISATEUR peut entraîner une exposition à des rayonnements dangereux.**

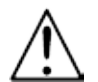

**Chauvet recommande vivement la mise en place de sacs de sable sur la base du pied pour plus de stabilité.**

**IMPORTANT : NE PAS dépasser le cran d'arrêt imprimé sur le mât.** 

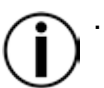

**NE PAS trop serrer la vis de au niveau du point d'insertion du trépied sous risque de causer des dommages au mât du pied.** 

**NE PAS utiliser ce pied pour un usage non prévu.**

# **4. FONCTIONNEMENT**

Cet appareil n'est pas conçu pour une utilisation en continue. Assurez-vous d'effectuer des pauses régulières pendant le fonctionnement afin de maximiser la durée de vie de votre laser. Toujours débrancher le GigBAR 2.0 lorsqu'il n'est pas utilisé.

**Utilisation du** Pour accéder aux fonctions du panneau de commande, utilisez les quatre boutons situés en **panneau de**  dessous de l'affichage. Lorsque l'appareil est allumé, l'écran LED situé sur le panneau arrière **commande** réglages enregistrés lorsqu'il est éteint. affiche le mode de fonctionnement actuel (autonome ou DMX). L'appareil conserve les derniers

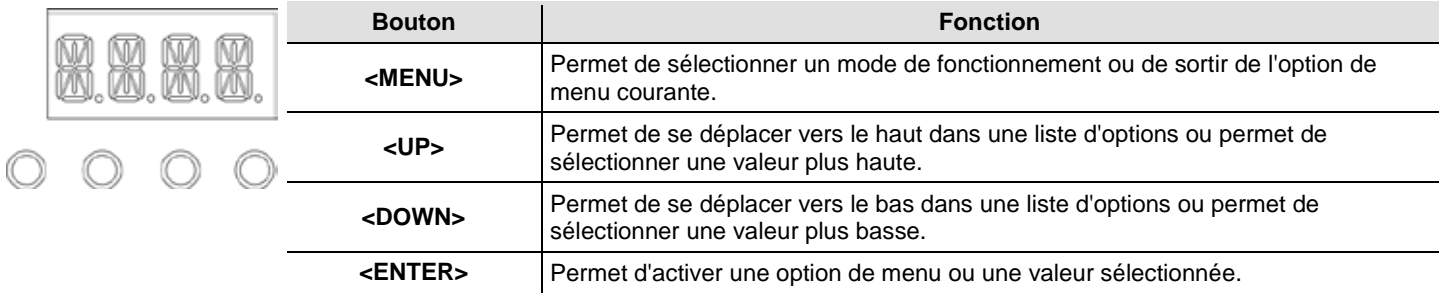

### <span id="page-79-0"></span>**Plan du Menu**

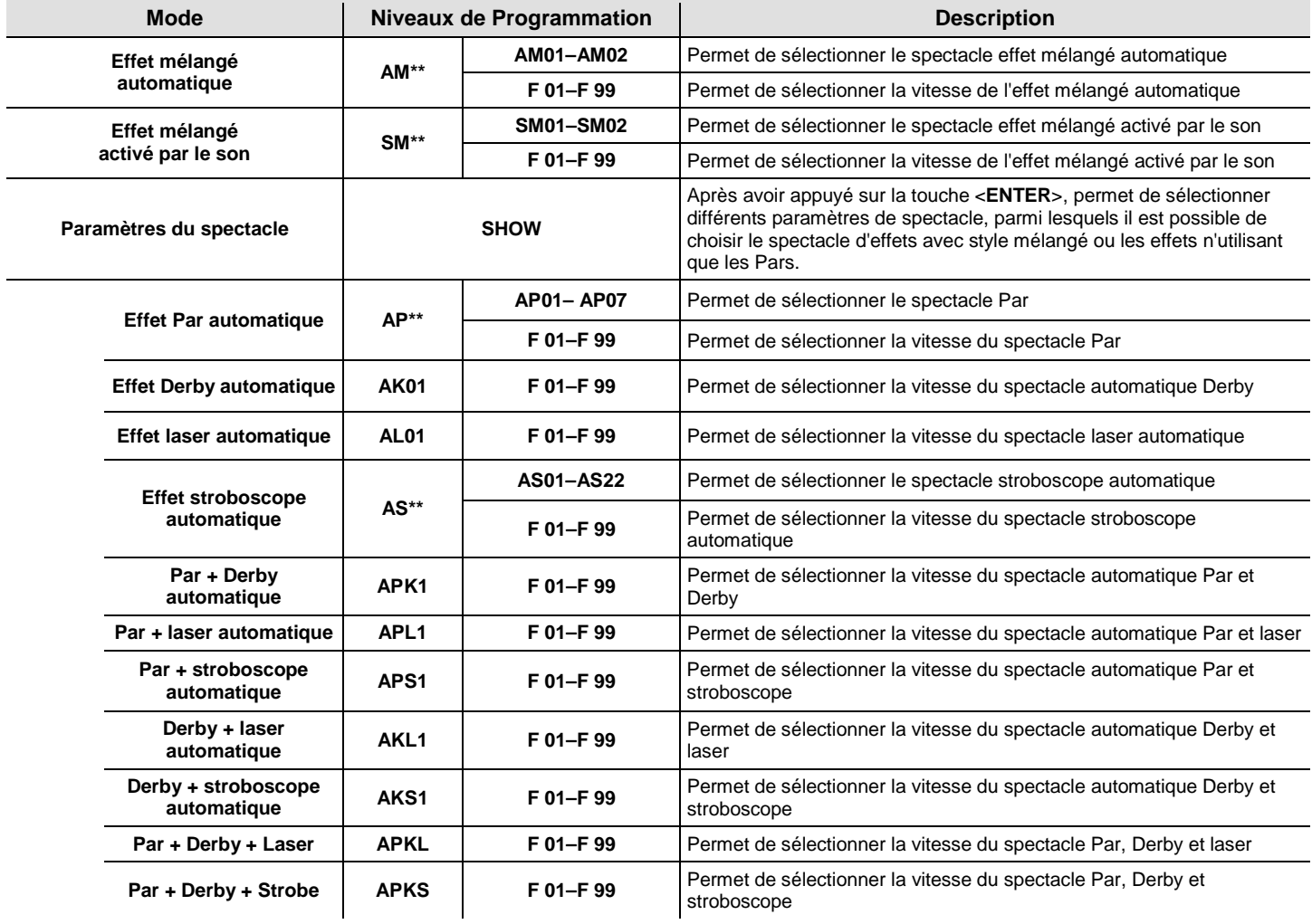

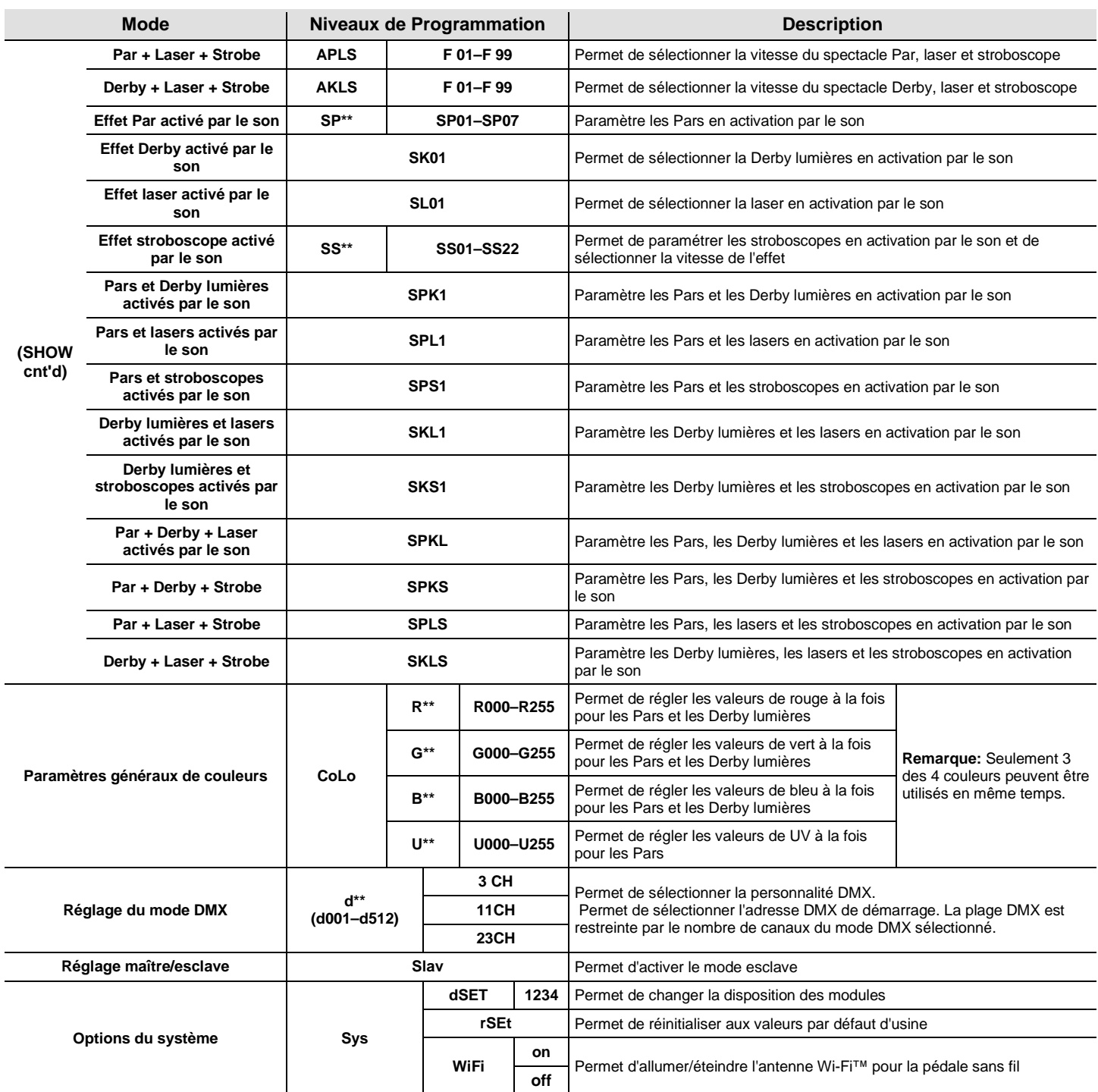

### **Configuration** Permet de paramétrer l'appareil dans l'un des modes autonome pour permettre le contrôle sans **(Autonome)** contrôleur DMX. Branchez l'appareil sur une prise de courant appropriée.

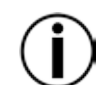

**Ne reliez jamais un appareil en mode autonome (automatique ou activation par le son) à une chaîne DMX comprenant un contrôleur DMX. Les appareils en mode autonome peuvent émettre des signaux DMX qui interfèrent avec les signaux DMX du contrôleur.**

**Mode effet**  Pour activer le mode effet mélangé activé par le son (tout activé par le son), procédez comme Mélangé Activé <sup>suit :</sup>

- **par le Son**
- 1. Appuyez sur la touche **<MENU>** de manière répétée jusqu'à ce que l'affichage indique **SM\*\*.**
- 2. Appuyez sur **<ENTER>**.
- 3. Utilisez les touches **<UP>** ou **<DOWN>** pour sélectionner le mode d'activation par le son souhaité (**SM01** ou **SM02**).
- 4. Appuyez sur **<ENTER>** pour faire passer l'appareil dans le mode d'activation par le son sélectionné.
- 5. Utilisez les boutons **<UP>** ou **<DOWN>** pour régler la vitesse du mode de **F-01** (rapide) à **F-99** (lent).
- 6. Appuyez sur **<ENTER>**. Mettez la musique en marche et réglez le bouton de sensibilité au son jusqu'à ce que l'appareil commence à réagir au rythme de la musique.

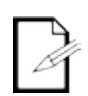

**L'appareil ne réagit qu'aux basses fréquences de musiques (basses et batterie).**

**En mode d'activation par le son, le laser s'éteint après 3 secondes de silence ou de bruit en dessous du réglage de sensibilité.**

**Mode Effet**  Pour activer le mode effet mélangé automatique (tout en automatique), procédez comme suit :

**Mélangé**  1. Appuyez sur la touche **<MENU>** de manière répétée jusqu'à ce que l'affichage indique **AM\*\***. 2. Appuyez sur **<ENTER>**.

**Automatique**

- 3. Utilisez les touches **<UP>** ou **<DOWN>** pour sélectionner le mode automatique souhaité (**AM01** ou **AM02**).
- 4. Appuyez sur **<ENTER>**.
- 5. Utilisez les boutons **<UP>** ou **<DOWN>** pour régler la vitesse du mode de **F-01** (rapide) à **F-99** (lent).
- 6. Appuyez sur **<ENTER>**.

Paramètres du Pour choisir entre les spectacles d'effets avec style mélangé ou les effets n'utilisant que les Pars, **Spectacle** suivez les instructions ci-dessous et référez-vous au *Plan du Menu* pour prendre connaissances des étapes de programmation :

- 1. Appuyez sur la touche **<MENU>** de manière répétée jusqu'à ce que l'affichage indique **SHOW**.
- 2. Appuyez sur **<ENTER>** pour allez au niveau de programmation suivant.
- 3. Utilisez les touches **<UP>** ou **<DOWN>** pour faire défiler les différentes options de spectacle auto ou activation par le son.
- 4. Appuyez sur **<ENTER>** pour faire passer l'appareil dans le mode sélectionné.
- 5. Utilisez les boutons **<UP>** ou **<DOWN>** pour régler la vitesse du mode de **F-01** (rapide) à **F-99** (lent).
- 6. Appuyez sur **<ENTER>**.

**Mode**  Le mode Maître/Esclave permet à un seul GigBAR 2.0 (le maître) de contrôler les actions d'un **Maître/Esclave** ou plusieurs appareils GigBAR 2.0 (les esclaves) sans contrôleur DMX. Le maître doit être réglé<br> **Maître/Esclave** pour factionner esit en mode outemotique esit en mode d'activation per le sep-tendie que le pour fonctionner soit en mode automatique soit en mode d'activation par le son, tandis que les esclaves doivent être paramétrés pour fonctionner en mode esclave. Une fois paramétrés et connectés, les unités esclaves fonctionnent à l'unisson avec le maître.

Configurez les appareils comme indiqué ci-dessous :

#### **Pour chaque esclave :**

- 1. Appuyez sur la touche **<MENU>** de manière répétée jusqu'à ce que l'affichage indique **Slav**.
- 2. Appuyez sur **<ENTER>** pour faire passer l'appareil en mode esclave. L'affichage continue à clignoter.
- 3. Répétez les étapes 1 et 2 pour chaque appareil .
- 4. Connectez la sortie DMX de la première unité esclave à l'entrée DMX de l'unité esclave suivante.
- 5. Connectez l'entrée DMX de chaque unité esclave suivante à la sortie DMX de l'unité esclave précédente.

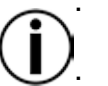

**Configurez toutes les unités esclaves avant de connecter le maître à la chaîne DMX en guirlande.**

**L'affichage des esclaves continuera à clignoter jusqu'à la réception d'un signal DMX de la part du maître.**

#### **Pour le maître :**

- 1. Connectez la sortie DMX du maître à l'entrée DMX de la première unité esclave.
- 2. Paramétrez l'unité maître en mode automatique ou en mode d'activation par le son.
- **Assurez-vous que le maître soit la première unité dans la chaîne DMX.**

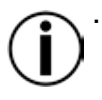

**Ne jamais connecter un contrôleur DMX à une chaîne DMX configurée pour le fonctionnement en maître/esclave car le contrôleur peut rentrer en interférence avec les signaux du maître.**

**Ne pas connecter plus de 31 esclaves au maître.**

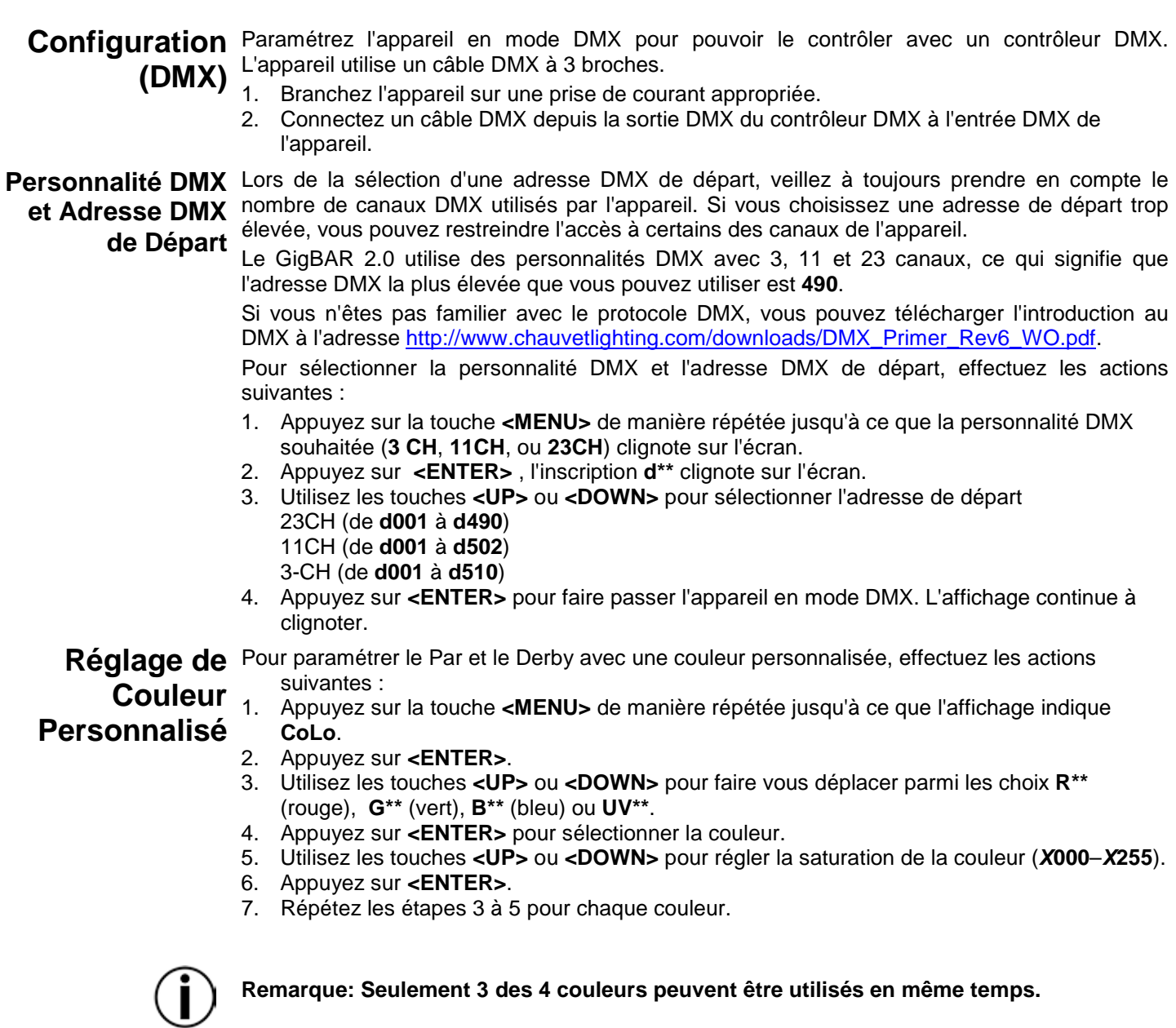

#### Paramètres Pour restaurer les paramètres d'usine par défaut, ou pour modifier les paramètres de module, **système** suivez les instructions ci-dessous.

- - 1. Appuyez sur la touche **<MENU>** de manière répétée jusqu'à ce que l'affichage indique **Sys**.
	- 2. Appuyez sur **<ENTER>**.
	- 3. Utilisez les touches **<UP>** ou **<DOWN>** pour sélectionner l'option **rSEt** (paramètres d'usine par défaut) ou **dSET** (modification de la disposition des modules).
	- 4. Appuyez sur **<ENTER>** pour sélectionner le paramètre système souhaité.

Si l'option **rSEt** est sélectionnée, le GigBAR 2.0 est restauré aux paramètres d'usines par défaut.

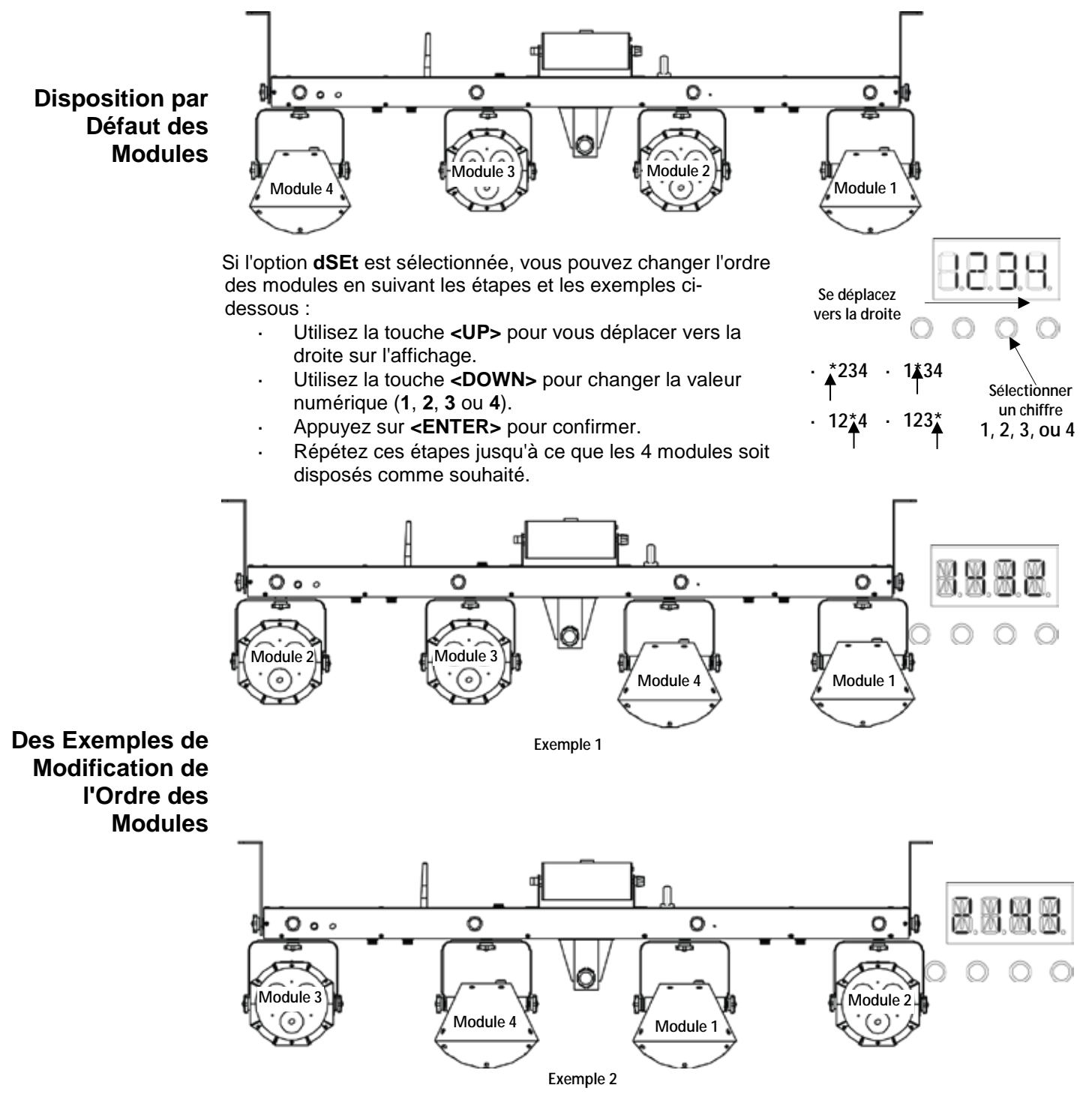

# **Affectation de Canaux DMX et Valeurs**

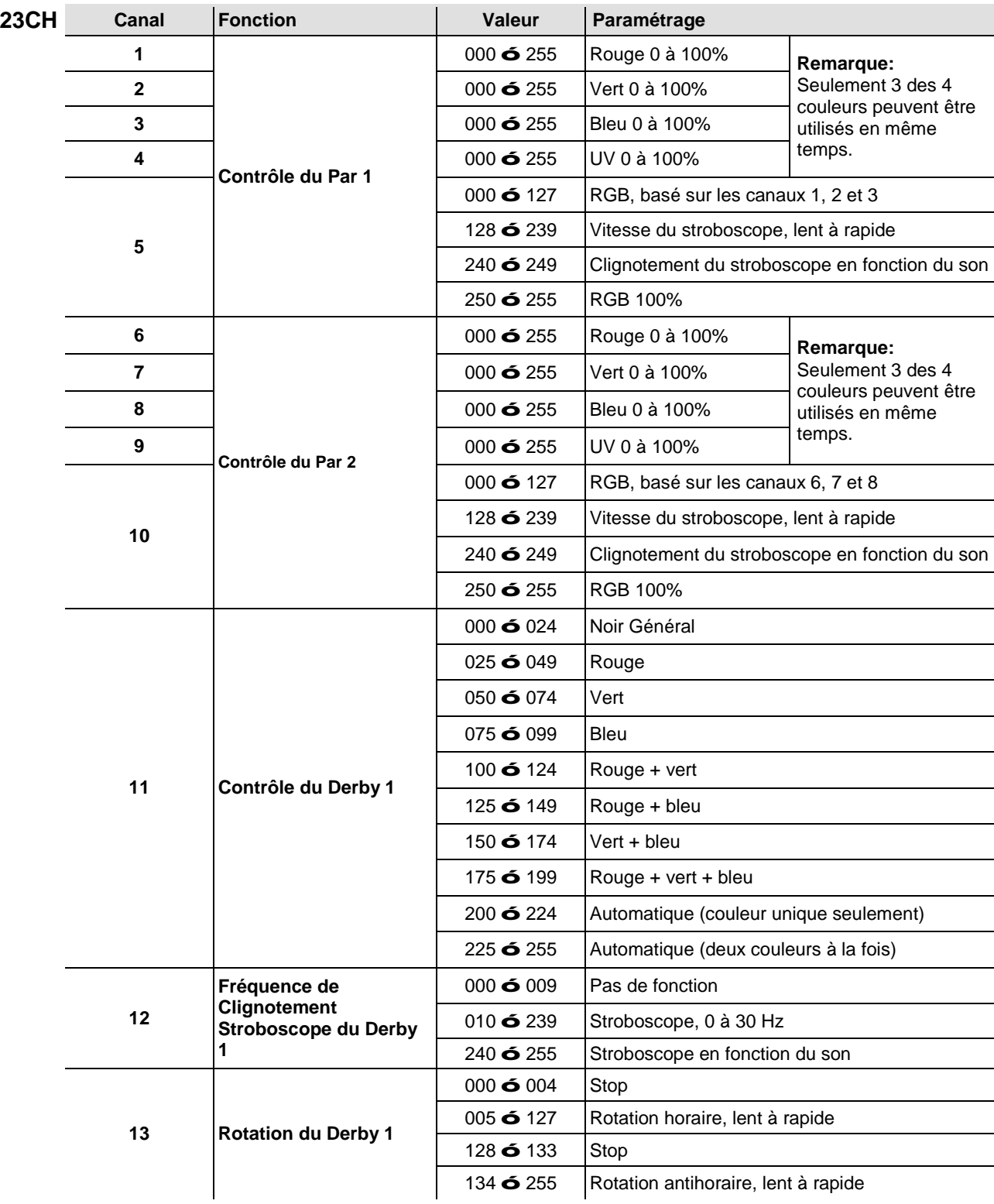

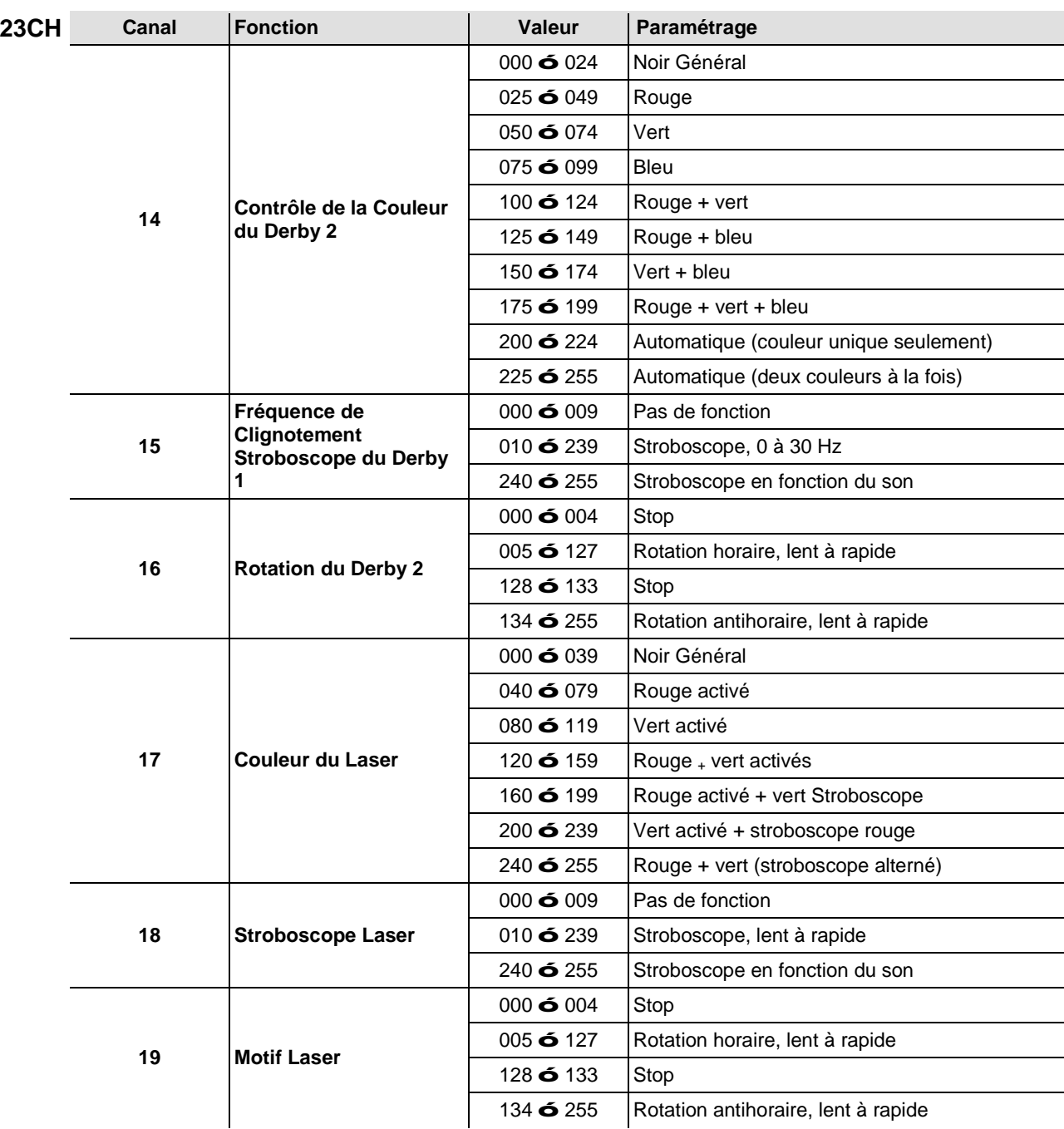

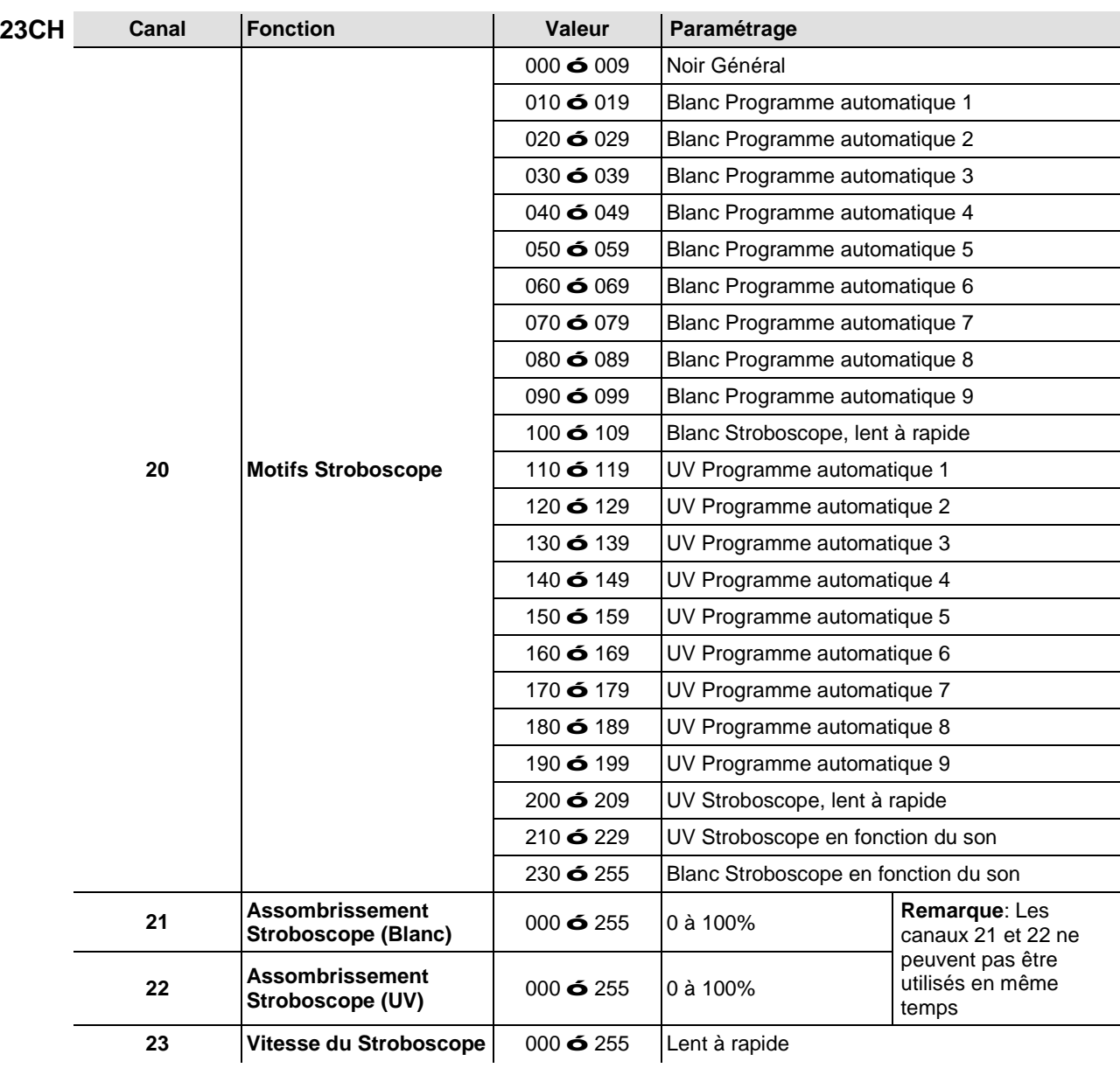

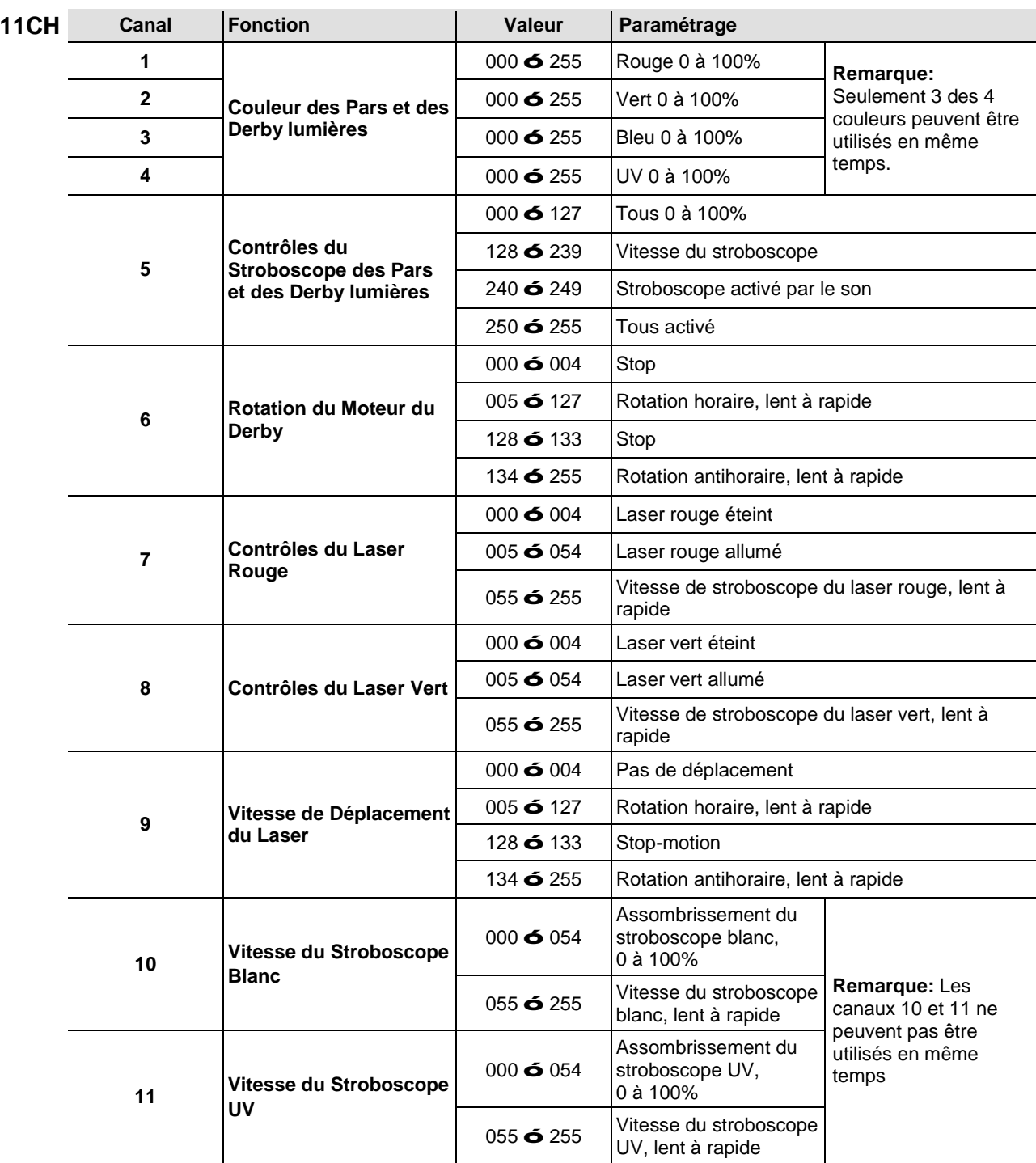

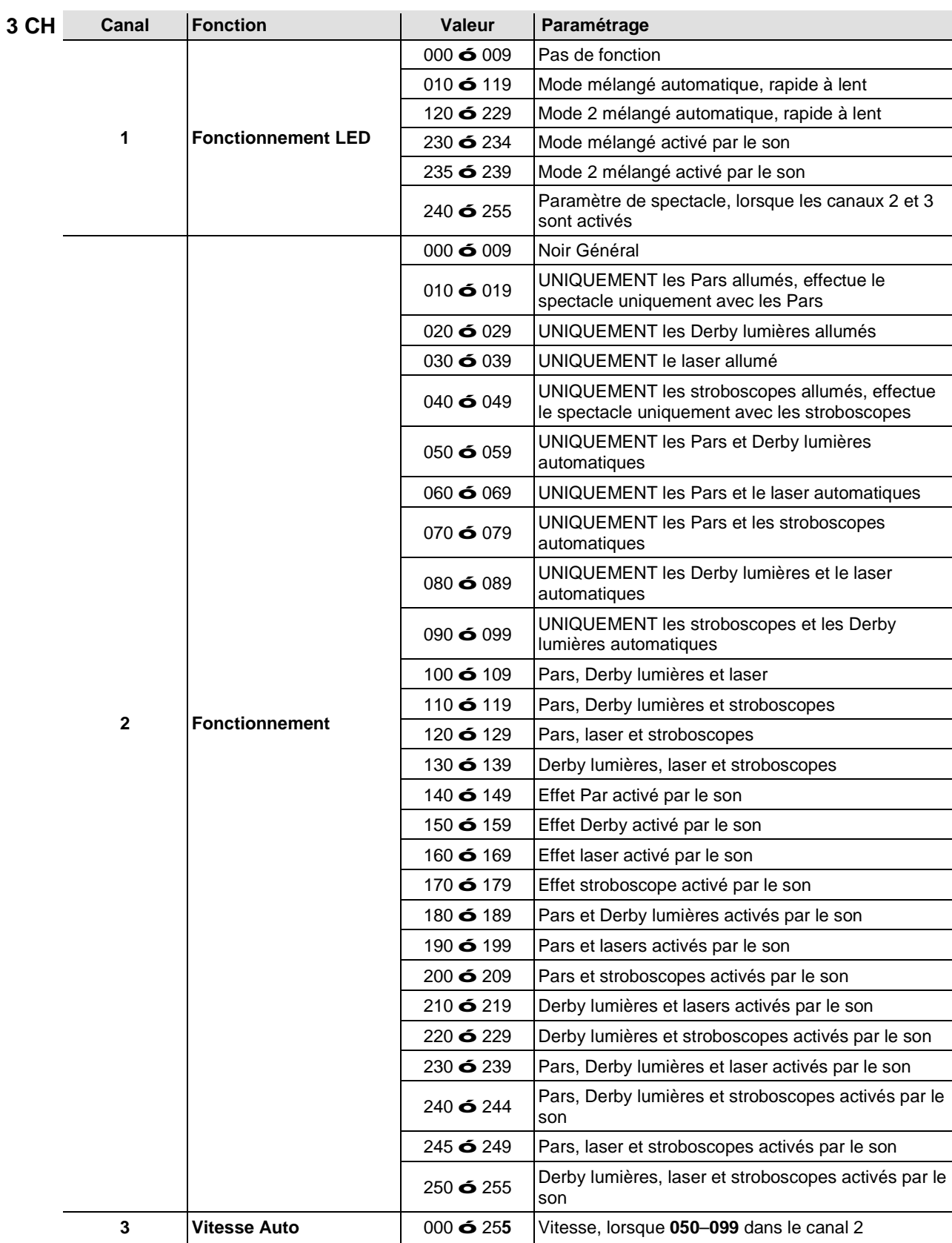

### **Fonctionnement avec l'IRC-6 (Télécommande par infrarouge 6)**

**Remarque** : Assurez-vous de pointer la télécommande directement vers le récepteur sur l'appareil.

#### **Mode Automatique**

Le mode automatique vous permet de lancer les programmes automatiques sur l'appareil. Pour activer le mode automatique :

- Appuyez en laissant enfoncé la touche **<AUTO>** sur l'IRC-6.
- Appuyez sur n'importe quel chiffre entre **<0>** et **<9>** pour choisir votre programme automatique.
- Appuyez sur **<+>** ou **<–>** pour augmenter ou diminuer la vitesse du programme.

#### **Mode d'Activation par le Son**

Le mode d'activation par le son permet à l'appareil de réagir à la musique.

Pour activer le mode d'activation par le son :

- Appuyez en laissant enfoncé la touche **<SOUND>** sur l'IRC-6.
- Appuyez sur n'importe quel chiffre entre **<0>** et **<9>** pour choisir votre programme automatique.

#### **Modes Stroboscope**

Pour régler le programme et la cadence du stroboscope :

- Appuyez en laissant enfoncé la touche **<STROBE>** sur l'IRC-6.
- Appuyez sur **<0>** pour activer tous les stroboscopes ou sur n'importe quel chiffre entre **<0>** et **<9>** pour choisir votre programme automatique.
- Appuyez sur les touches **<+>** ou **<–>** pour augmenter ou diminuer la cadence du stroboscope.
- Appuyez sur la touche **<STROBE>** à nouveau pour l'allumer.

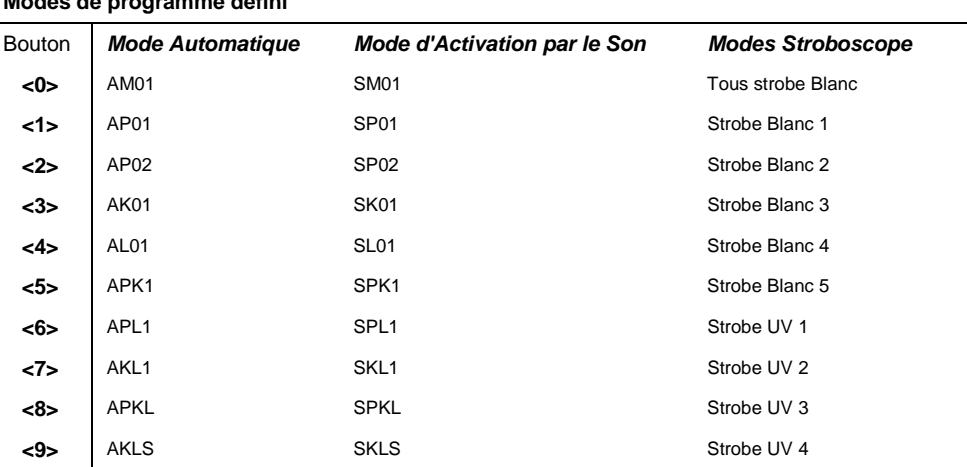

# **Modes de programme défini**

#### **Opérations Diverses**

Pour régler la vitesse de fondu de la sortie couleur des Pars et des Derby lumières:

- Appuyez en laissant enfoncé la touche **<FADE>** sur l'IRC-6.
- Appuyez sur les touches **<+>** ou **<–>** pour augmenter ou diminuer la vitesse de fondu.

Pour régler la luminosité de la couleur ou du stroboscope :

Appuyez sur la touche **<%>** sur la télécommande IRC-6.

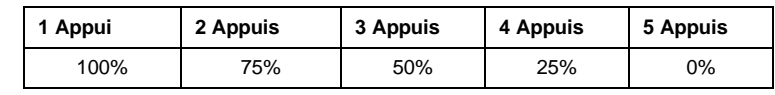

Pour éteindre les lumières :

Appuyez sur la touche **<BLACK OUT>** sur la télécommande IRC-6. Cela désactive toutes les lumières jusqu'à ce que le bouton soit pressé de nouveau.

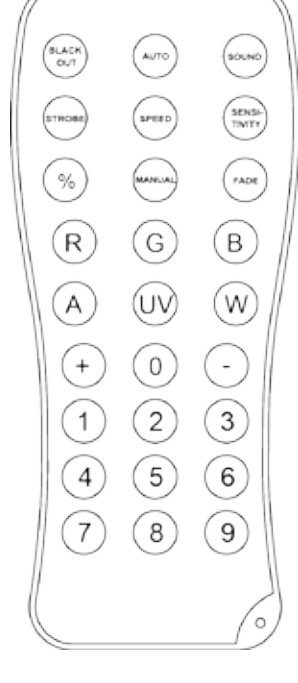

### **Fonctionnement avec la Pédale**

La pédale sans fil incluse permet un accès rapide aux couleurs prédéfinies, aux programmes de changement de couleurs et à l'activation par le son grâce au microphone du GigBAR 2.0.

#### **Pour utiliser la pédale :**

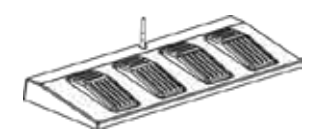

- 1. Mettez le GigBAR 2.0 sous tension.<br>2. Relevez les antennes sans fil située
- 2. Relevez les antennes sans fil situées sur le GigBAR 2.0 et la pédale.<br>3. Appuyez sur pedal #1 (Auto) pour activer les contrôles de programme
	- 3. Appuyez sur pedal #1 (Auto) pour activer les contrôles de programme automatique. Si tout se passe bien, toutes les lumières démarrent en mode automatique (**AM01**).
- 4. Utilisez le tableau ci-dessous pour activer la fonction souhaitée.

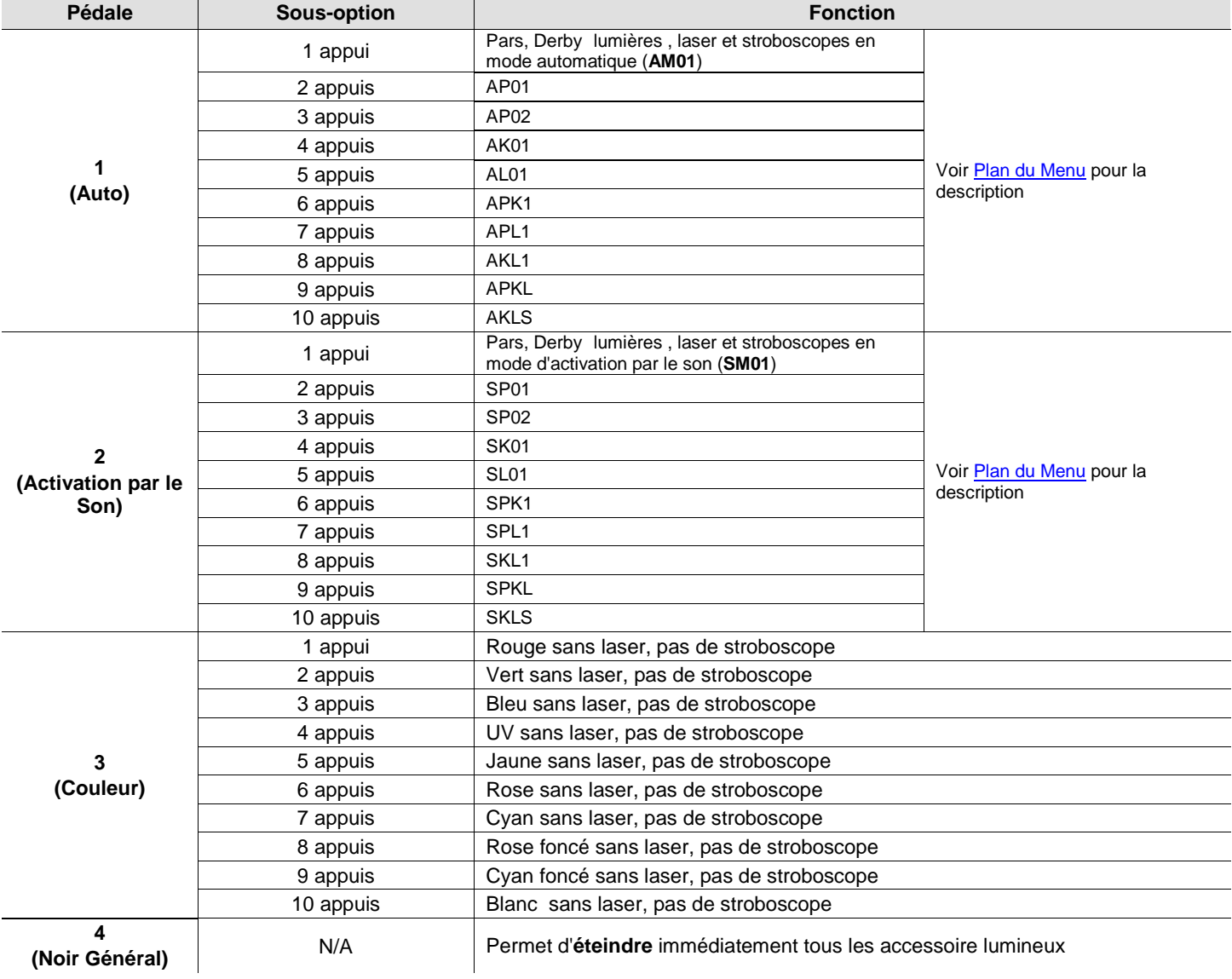

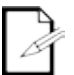

**La pédale GigBAR 2.0 fonctionne correctement dans n'importe quel mode, avec une distance sans obstacle maximale de 30,5 m (100 pi). Vous devez éteindre le Wi-Fi™ sur le GigBAR 2.0 avant d'utiliser la pédale.** 

**Batterie de la** La pédale sans fil utilise une batterie de 12 volts située en dessous du couvercle de batterie **pédale** sur la base de l'appareil et qui peut être remplacée si nécessaire.

**Remplacement**  Pour remplacer la batterie de la pédale sans fil :

- 1. Mettez l'interrupteur sur la position arrêt (Off).
	- 2. Enlevez le couvercle de la batterie en enlevant les deux vis avec un tournevis à tête cruciforme.
	- 3. Retirez l'ancienne batterie de son logement et débranchez la de ses broches de connexion.
	- 4. Remplacez avec une batterie de 12V en vous assurant que les broches de connexion positive (+) et négative (-) correspondent aux bonnes électrodes sur la batterie.
	- 5. Placez la batterie dans son logement et refermez avec le couvercle de batterie.
	- 6. Fixez le couvercle de la batterie avec les deux vis cruciformes.

Ne PAS trop serrer les vis !

**de la batterie**

# **5. INFORMATIONS TECHNIQUES**

**Entretien de**  L'accumulation de poussière réduit la sortie de lumière et peut entraîner une surchauffe de **l'Appareil** l'appareil. Pour conserver des performances optimales, nettoyez l'appareil au moins deux fois par mois. Cependant, l'utilisation et les conditions environnementales contribuent à augmenter la fréquence de nettoyage.

Pour nettoyer l'appareil, suivez les instructions ci-dessous :

- 1. Débranchez l'appareil.
- 2. Attendez que l'appareil soit à la température ambiante.
- 3. Utilisez un aspirateur (ou un compresseur d'air) et une brosse douce pour enlever la poussière accumulée sur les surfaces/ventilations externes.
- 4. Nettoyez le panneau transparent (ouverture du laser) avec une solution douce de nettoyant pour vitres sans ammoniaque ou de l'alcool isopropylique.
- 5. Appliquez la solution directement surun chiffon de coton doux et non pelucheux ou un tissu de nettoyage d'objectif.
- 6. Essuyez soigneusement toute trace de saleté ou d'encrassement sur les bords extérieurs de la vitre.
- 7. Nettoyez en douceur la surface transparente jusqu'à ce que toute peluche ou trace ait disparue.

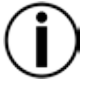

**Assurez-vous de bien sécher toutes les surfaces optiques après les avoir nettoyées.**

**Ne faites pas tourner le ventilateur de refroidissement à l'aide d'air comprimé sous risque de l'endommager.**

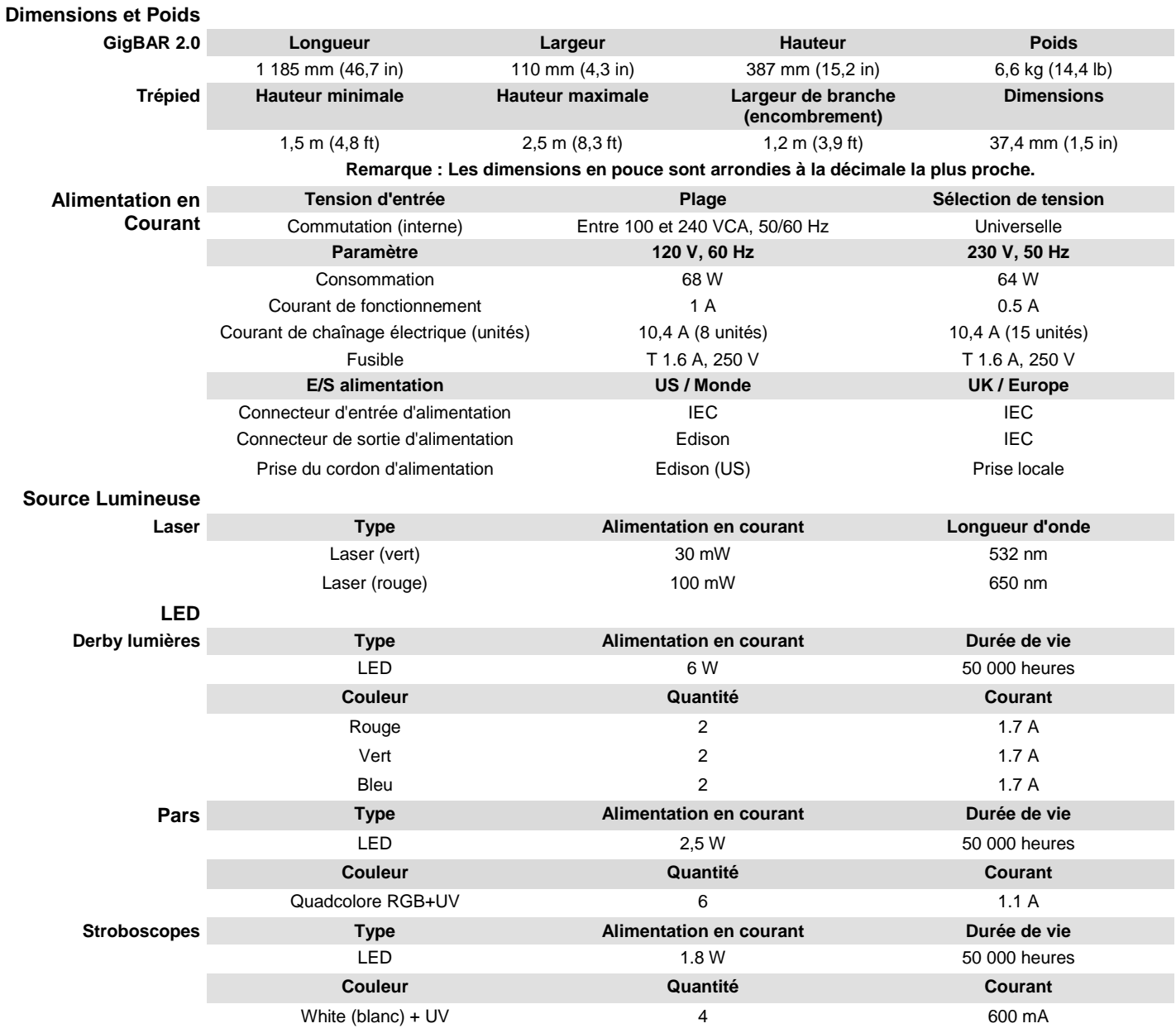

# <span id="page-93-0"></span>**6. SPÉCIFICATIONS TECHNIQUES**

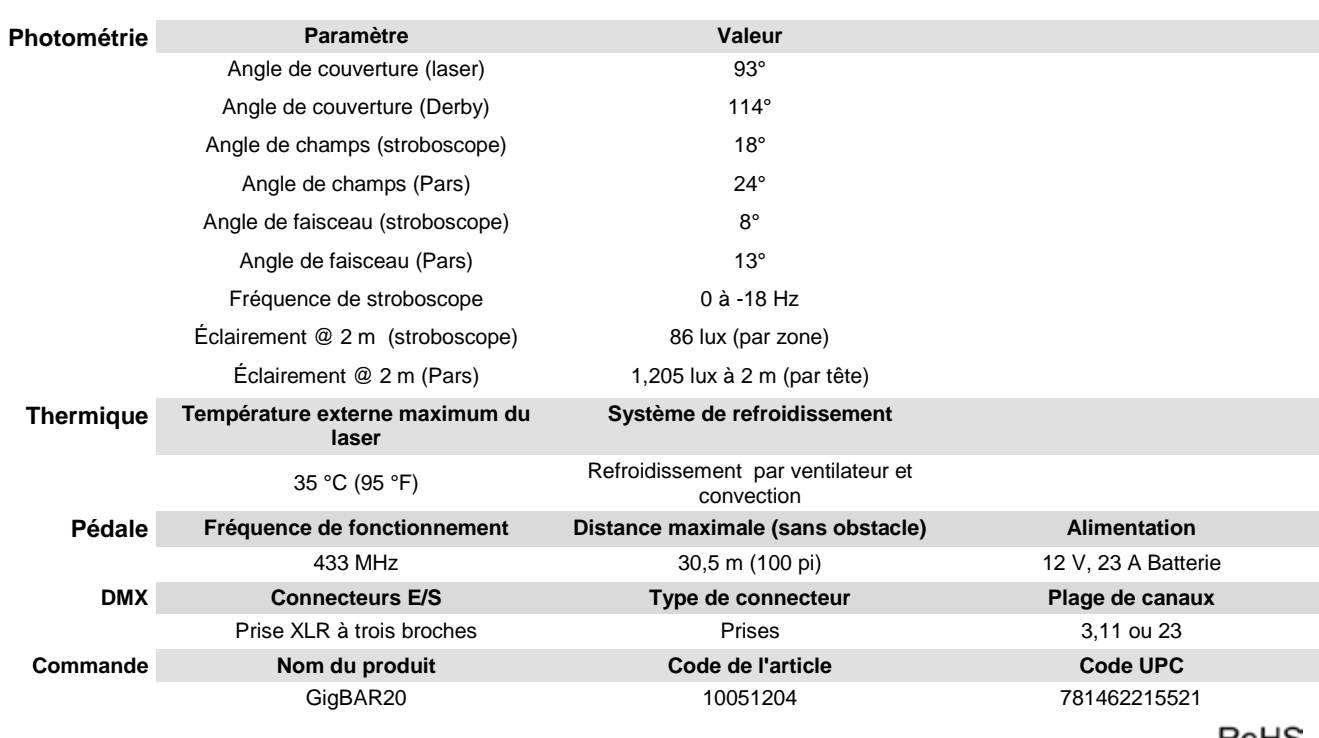

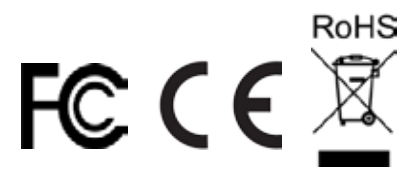

- RENVOIS Dans le cas où vous avez besoin d'aide ou pour retourner un produit :<br>RENVOIS is vous résidez aux États-Unis, contactez le siège mondial de Chauvet.
	- Si vous vivez au Mexique, contactez CHAUVET Mexico.
	- Si vous résidez n'importe où ailleurs, NE contactez pas Chauvet. Contactez votre revendeur. Rendez-vous sur [www.chauvetlighting.com](http://www.chauvetlighting.com/) pour découvrir la liste des revendeurs en dehors des États-Unis et du Mexique.

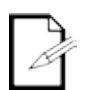

**Si vous résidez en dehors des États-Unis ou du Mexique, contactez votre revendeur et suivez leurs instructions quant à la procédure à suivre pour renvoyer votre appareil. Consultez notre site Web à l'adresse [www.chauvetlighting.com](http://www.chauvetlighting.com/) pour trouver leurs coordonnées.**

Téléphonez au centre d'assistance technique de Chauvet correspondant et demandez un numéro d'autorisation de retour (NAR) avant de nous réexpédier l'appareil. Pour l'obtenir, il vous sera demandé de fournir le numéro du modèle, le numéro de série ainsi qu'une brève description de l'objet du retour.

Vous devez nous retournez la marchandise en port prépayé, dans ses boîte et emballage d'origine et avec tous ses accessoires. Chauvet ne délivrera pas d'étiquettes de renvoi.

Indiquez lisiblement le NAR sur une étiquette apposée sur le colis. Chauvet refusera la réception de tout appareil pour lequel aucun NAR n'a été demandé.

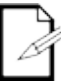

#### **Inscrivez le NAR sur une étiquette convenablement collée. N'écrivez PAS le NAR directement sur le colis.**

Avant de nous retourner le colis, inscrivez les informations suivantes, de manière lisible, sur une feuille de papier, que vous placerez à l'intérieur du colis:

- Votre nom
- Votre adresse
- Votre numéro de téléphone
- Le numéro de NAR
- Une courte description du problème

Veillez à emballer l'appareil de manière adéquate. Vous serez tenu responsable de tout dommage survenant lors de l'expédition de retour dû à un emballage inadéquat. Nous vous recommandons d'utiliser un emballage double ou celui de FedEx.

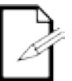

**Chauvet se réserve le droit, à sa convenance, de réparer ou remplacer tout appareil qui lui est retourné.** 

# **1. ERSTE SCHRITTE**

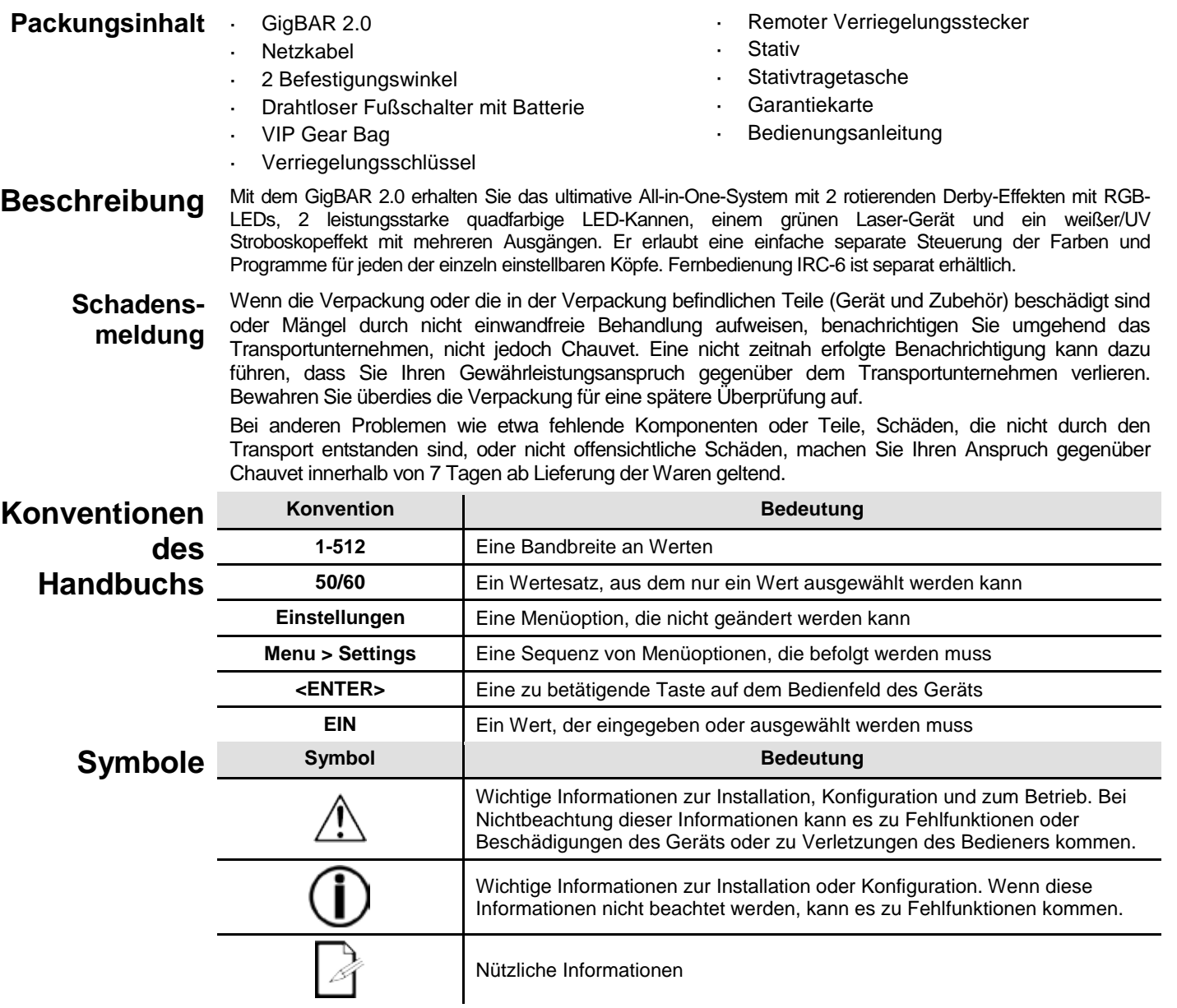

# **Haftungsausschluss**

Chauvet geht davon aus, dass alle in diesem Handbuch enthaltenen Informationen in jeder Hinsicht sorgfältig und genau sind. Chauvet übernimmt jedoch keine Haftung und schließt speziell jegliche Verantwortung gegenüber Dritten für Verluste, Schäden oder Störungen aus, die durch Fehler oder Auslassungen in diesem Dokument entstanden sind, unabhängig davon, ob sich diese Fehler oder Auslassungen aus einer Nachlässigkeit, einem Versehen oder aus anderen Gründen ergeben haben. Chauvet behält sich das Recht vor, den Inhalt dieses Dokuments zu ändern, ohne Verpflichtung, andere Personen oder Unternehmen von dieser Überarbeitung in Kenntnis zu setzen, Chauvet ist jedoch nicht verpflichtet, solche Überarbeitungen vorzunehmen und verpflichtet sich auch nicht, dies zu tun. Laden Sie die jeweils aktuelle Version unte[r www.chauvetlighting.com](http://www.chauvetlighting.com/) herunter.

Die in diesem Handbuch enthaltenen urheberrechtlich geschützten Arbeiten, einschließlich, aber nicht beschränkt darauf, aller Zeichnungen, Texte und Bilder, sind das Eigentum von Chauvet.

#### **© Copyright 2016 Chauvet & Sons, LLC. Alle Rechte vorbehalten.**

Durch Chauvet elektronisch in den Vereinigten Staaten veröffentlicht.

**CHAUVET, das Chauvet Firmenlogo und der "***GigBAR 2.0***" sind eingetragene Marken oder Warenzeichen von Chauvet & Sons LLC (d/b/a Chauvet und Chauvet Lighting) in den Vereinigten Staaten und in anderen Ländern. Andere Unternehmens- und Produktnamen, auf die hier Bezug genommen wird, können Warenzeichen der jeweiligen Unternehmen sein.**

Sicherheits- Diese Anleitung enthält wichtige Sicherheits- und Betriebshinweise über dasLasersystem Alle **hinweise** Anweisungen vor der ersten Inbetriebnahme lesen und verstehen, um Augenverletzungen und<br>**hinweise** Verstöße gegen Gesetze zu vermeiden. Die Kenntnis der Sicherheitshinweise ist wichtig, um Verstöße gegen Gesetze zu vermeiden. Die Kenntnis der Sicherheitshinweise ist wichtig, um Augenverletzungen durch Laserstrahlen und Gesetzesverstöße zu vermeiden. Bitte heben Sie diese Bedienungsanleitung zur späteren Einsicht an einem sicheren Ort auf.

**LESEN SIE HIER WICHTIGE INFORMATIONEN ÜBER DIE SICHERHEIT VON**

- Laserstrahlen sind gefährlich und bedürfen besonderer Sicherheitsvorkehrungen. Bei falschem Gebrauch kann Blindheit und dauerhafter Augenschaden die Folge sein. Bitte beachten Sie ALLE Sicherheitshinweise und Warnungen in dieser Anleitung. Alle Anweisungen genau durchlesen, BEVOR Sie das Gerät in Betrieb nehmen. Schließen Sie dieses Gerät immer an die Masse an, um die Gefahr elektrischer Schläge zu reduzieren. Trennen Sie das Gerät von der Stromquelle, bevor Sie es reinigen. Bei eingeschaltetem Gerät direkten Augenkontakt mit der Lichtquelle vermeiden. Stellen Sie sicher, dass das Netzkabel nicht gequetscht oder beschädigt ist. Ziehen Sie beim Trennen des Geräts von der Stromversorgung nie am Kabel. Verwenden Sie für die Montage der Effektgeräte über Kopf immer ordnungsgemäße Sicherheitskabel. Stellen Sie sicher, dass das Gerät mit einem Sicherheitsabstand zu entzündlichen Materialien betrieben wird. Niemals während des Betriebs das Gehäuse berühren, da dies sehr heiß wird. Dieses Produkt eignet sich nicht für eine permanente Installation. Die Spannung der Schukosteckdose, an die Sie das Gerät anschließen, muss sich innerhalb des Spannungsbereiches befinden, der auf dem Hinweisschild oder dem rückwärtigen Bedienfeld des Geräts angegeben ist. Dieses Gerät darf nur im Innenbereich verwendet werden. (IP20) Um das Risiko von Bränden oder elektrischen Schlägen zu vermeiden, dürfen Sie das Gerät nicht Regen oder Feuchtigkeit aussetzen. Installieren Sie das Gerät immer an einem Ort mit ausreichender Belüftung und mit einem Abstand von 50 cm zu den angrenzenden Flächen. Stellen Sie sicher, dass die Lüftungsöffnungen am Gehäuse des Geräts nicht verschlossen sind.
	- Schließen Sie dieses Gerät niemals an einen Dimmer an.
	- Heben Sie das Produkt zum Tragen nur am Hänge-/Befestigungsbügel an.
	- Vermeiden Sie wiederholtes Ein- und Ausschalten des Geräts innerhalb eines kurzen Zeitraums. Dadurch wird die Lebensdauer der Laserdiode reduziert.
	- Dieses Gerät nicht schütteln. Vermeiden Sie, bei der Montage oder dem Betrieb des Geräts übermäßige Gewalt anzuwenden.
	- STETS angemessene Sicherheitskabel zum Aufhängen von Lichteffektgeräten verwenden.
	- Die Betriebsumgebungstemperatur des Lasers beträgt 59 °F bis 95 °F (15 °C bis 35 °C). Dieses Produkt nicht außerhalb dieses Bereichs zu betreiben.
	- Bei ernsthaften Betriebsproblemen stoppen Sie umgehend die Verwendung des Geräts.

Versuchen Sie nie selbst, dieses Gerät zu reparieren. Reparaturen müssen von entsprechend geschultem Fachpersonal durchgeführt werden, da sonst Schäden oder Fehlfunktionen auftreten können. Wenden Sie sich an den nächsten Technischen Support. Um unnötigen Verschleiß zu vermeiden und die Lebensdauer des Geräts zu verlängern, trennen Sie während längerer Perioden des Nichtgebrauchs das Gerät vom Stromnetz – entweder per Trennschalter oder durch Herausziehen des Steckers aus der Steckdose. **VORSICHT! Die Ausführung von Befehlen, Einstellungen und Handlungen, die nicht in dieser Anleitung beschrieben sind, können zu gefährlichen Laserstrahlungen führen. Chauvet verlangt, für eine erhöhte Standsicherheit Sandsäcke auf die unteren Teile zu legen. NICHT über die aufgedruckte Stoppmarkierung auf dem Mast kurbeln. Den Knopf am Einsetzpunkt der Stativbefestigung NICHT zu fest anziehen, da dadurch der Mast des Stativs beschädigt werden könnte. Dieses Stativ IMMER bestimmungsgemäß verwenden.** Vermeiden Sie direkten Augenkontakt mit dem Laserstrahl. Niemals absichtlich Ihre Augen oder die Augen anderer Personen direktem Laserlicht aussetzen. Der Laserstrahl kann sofort Ihre Augen verletzen oder zu Blindheit führen, wenn er direkt ins Auge fällt. Es ist verboten und gefährlich, den Laserstrahl aufs Publikum zu richten, wo das Licht oder die Reflexion des Lichtstrahls Personen ins Auge treffen kann. Es ist gesetzeswidrig, den Laserstrahl auf Flugzeuge richten. Sie setzen sich gefährlichen Strahlungen aus, wenn Sie Einstellungen oderArbeiten am Gerät vornehmen, die nicht ausdrücklich in dieser Anleitung erwähnt sind. **Versuchen Sie NICHT, selbst Reparaturen durchzuführen. Bei Reparaturbedarf wenden Sie sich bitte an Ihren Fachhändler. Aus Gründen der Sicherheit sind nicht autorisierte Änderungen am Gerät unzulässig! Bitte heben Sie diese Bedienungsanleitung zur späteren Einsicht auf. Achten Sie bei einem Eigentümerwechsel des Geräts darauf, dass dieses Dokument am Lasergerät verbleibt. Achtung! Kein Schutz bei geöffnetem Gehäuse** Das Gerät enthält Laser mit hohen Leistungen. Dieses Gerät schaltet sich nicht automatisch aus oder bleibt ausgeschaltet, wenn Sie dessen Gehäuse öffnen (Gehäuse ohne Verriegelungsschutz). Den Laser nicht bei geöffnetem Gehäuse betreiben, da Sie sich sonst einer gesundheitsschädlichen Laserexposition aussetzen könnten. Die Energie der Laserstrahlung kann bei einem Betrieb des Lasers bei geöffnetem Gehäuse zu Erblindung, Hautverbrennungen und Feuer führen. **Hinweise zur Lasersicherheit STOPPEN SIE HIER UND LESEN SIE SICH ALLE NACHSTEHENDEN SICHERHEITSANWEISUNGEN BEZÜGLICH DER LASERSICHERHEIT UND DER SPEZIFIKATIONEN DURCH** Laserlicht hat nichts mit anderen Lichtquellen, die Sie vielleicht kennen, gemein. Das Licht dieses Produkts kann Augenverletzungen verursachen, wenn es nicht richtig installiert und bedient wird. Laserlicht ist mehrere tausend Male konzentrierter als jede andere Lichtquelle. Diese hohe Konzentration kann zu sofortigen Augenverletzungen führen, insbesondere zur

Verbrennung der Netzhaut (der lichtempfindlichen Rückseite des Auges). Selbst wenn Sie keine

#### **Hinweise zur Lasersicherheit STOPPEN SIE HIER UND LESEN SIE SICH ALLE NACHSTEHENDEN SICHERHEITSANWEISUNGEN BEZÜGLICH DER LASERSICHERHEIT UND DER SPEZIFIKATIONEN DURCH**

"Hitze" vom Laserstrahl spüren, kann er trotzdem Blindheit beim Bediener oder Publikum verursachen. Sogar ganz geringe Mengen von Laserstrahlen auf große Entfernungen sind potenziell gefährlich.

**NIEMALS** in den Strahl schauen. Laserprodukte der Klasse 3R geben eine Laserstrahlung ab. **NIEMALS** das Gerät auf die Augen einer Person richten.

- Betreiben Sie den Laser nicht, ohne zunächst die in dieser Bedienungsanleitung aufgeführten Sicherheits- und technischen Daten gelesen und verstanden zu haben.
- Installieren Sie die Lasereffekte IMMER so, dass alle Laserstrahlen mindestens 3 Meter (9,8 Fuß) über dem Boden verlaufen, auf dem Personen stehen können. Siehe den Abschnitt [Bestimmungs-gemäße Verwendung](#page-107-0) in dieser Anleitung.
- Nach der Montage und vor der Inbetriebnahme in der Öffentlichkeit, testen Sie, ob das Gerät einwandfrei funktioniert. Falls ein Defekt auftritt, darf das Gerät nicht benutzt werden.
- Verwenden Sie das Lasergerät auch dann NICHT, wenn es nur einen oder zwei Laserstrahlen statt Dutzende/Hunderte ausstrahlt, da dies auf eine Beschädigung der Beugungsgitteroptik hinweisen kann und eine Laserstrahlung erzeugen könnte, die über die der Klasse 3R liegt.
- Den Laserstrahl NIEMALS auf Menschen oder Tiere richten.
- NIEMALS in die Laseraustrittsöffnung oder einen Laserstrahl blicken.

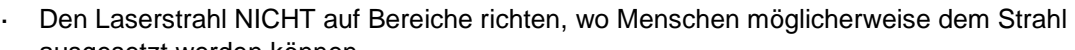

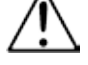

- ausgesetzt werden können.
- Den Laser NIEMALS auf stark reflektierende Oberflächen richten, wie Fenster, Spiegel und glänzendes Metall. Sogar reflektierte Laserstrahlen können gefährlich sein.
- Den Laser niemals auf Flugzeuge richten; prüfen Sie vor Gebrauch dieses Lasergeräts Ihre lokal geltenden Gesetze.
- Niemals unbegrenzte Laserstrahlen in den Himmel richten.
- Niemals die Austrittsoptik aggressiven chemischen Reinigungsmitteln aussetzen.
- Niemals den Laser verwenden, wenn das Gehäuse beschädigt oder geöffnet ist oder die Optik auf irgendeiner Art beschädigt zu sein scheint.
- Niemals das Gehäuse des Lasers öffnen. Die hohe Laserleistung im Innern des Gehäuses L. kann Feuer, Hautverbrennungen und Augenverletzungen verursachen.
- Das Gerät niemals ohne Aufsicht laufen lassen.
- Die gesetzlichen Vorschriften zum Gebrauch von Laserprodukten für die Unterhaltungsindustrie sind länderspezifisch. Der Nutzer des Geräts ist für die Einhaltung der gesetzlichen Vorschriften am Standort / im Land der Verwendung verantwortlich.

**VORSICHT! Dieses Gerät darf nicht auf eine andere Art betrieben werden, als in dieser Bedienungsanleitung beschrieben. Bei einer Nichtbeachtung kann das Produkt beschädigt werden oder es kann zu Verletzungen beim Benutzer oder Publikum kommen und jeglicher Garantieanspruch verfällt. VORSICHT! Dieses Produkt darf nicht im Hausmüll entsorgt werden. Weitere Informationen zu den Vorschriften in Ihrem Gebiet erhalten Sie bei den zuständigen Abfallbehörden.**

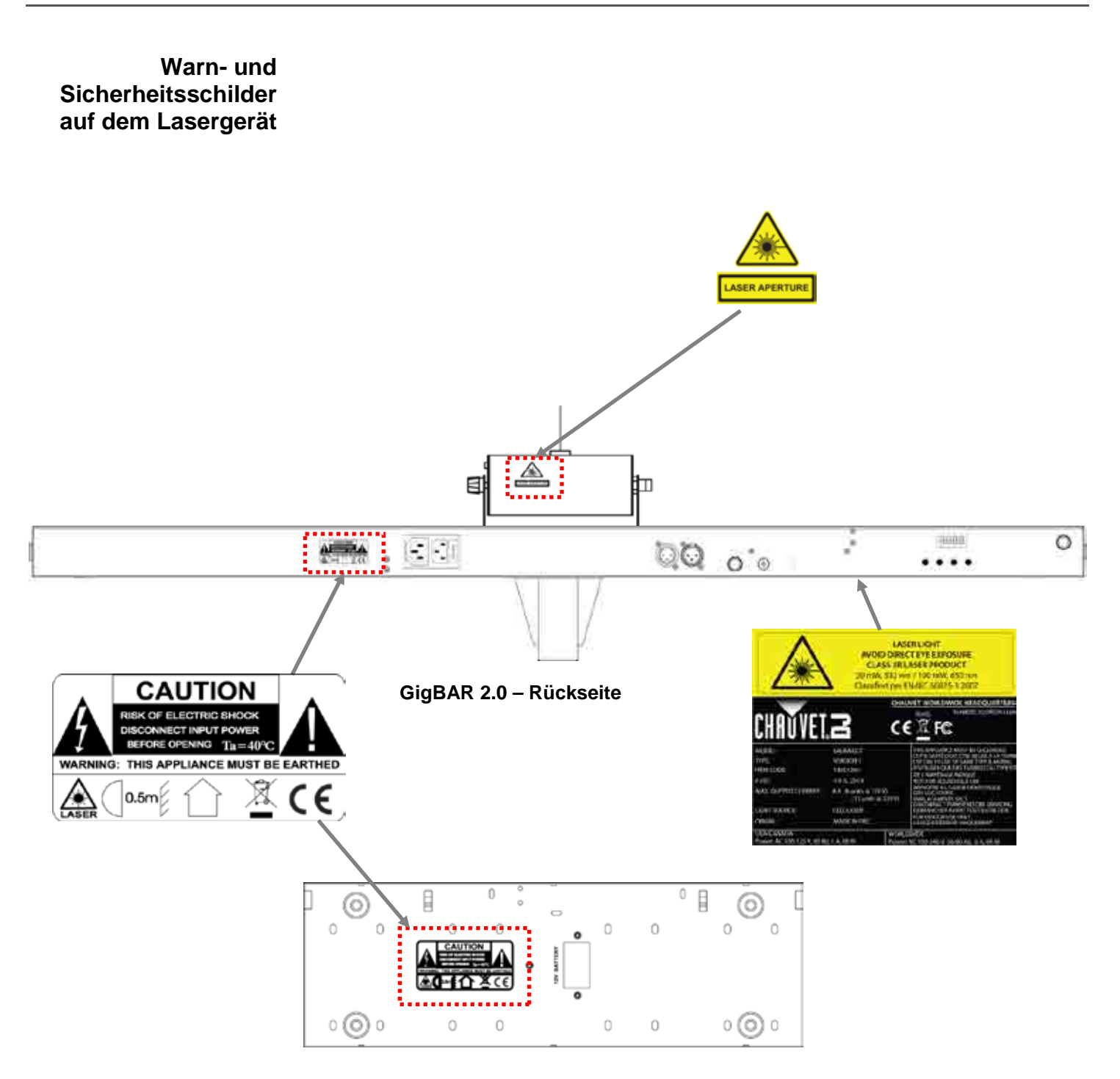

**Fußschalter – Rückseite**

# **Laserexposition – LASERSTRAHLEN: DIE AUGEN NICHT DIREKTEN STRAHLEN AUSSETZEN**

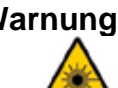

Warnung Weitere Richtlinien und Programme zur sicheren Benutzung von Lasergeräten finden Sie in der Norm ANSI Z136.1 "For Safe Use of Lasers", die vom Laser Institute of America bezogen werden kann, unter: [www.laserinstitute.org.](http://www.laserinstitute.org/) Viele lokale Behörden, Unternehmen, Agenturen, das Militär und andere Einrichtungen erfordern eine Benutzung von Lasergeräten gemäß der Norm ANSI Z136.1. Die Richtlinie "Laser Display" kann über die International Laser Display Association bezogen werden kann, unter: [www.laserist.org.](http://www.laserist.org/)

#### **Laseremissionsdaten**

Gemäß der Messung unter den IEC-Messbedingungen zur Klassifizierung.

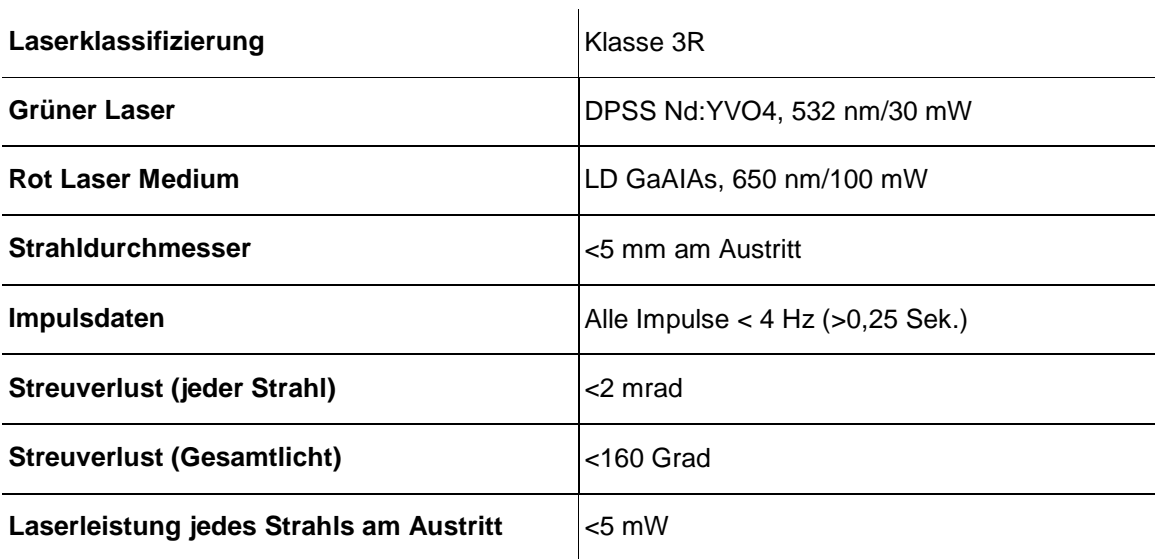

**Laser-Diese Lasergerät entspricht EN/IEC 60825-1 Ed 2, 2007-03 und den US-Bestimmungen Konformitäts-FDA/CDRH FLPPS per den Bestimmungen der Laser Notice Nr. 50, vom 24. Juni 2007. erklärung Dieses Lasergerät ist ein Produkt der Klasse 3R. (Klasse 3R ist international gleichwertig mit der US-Klasse IIIa.) Zur Wahrung der Konformität des Geräts bezüglich der Laserleistungsstandards sind keine Wartungsarbeiten erforderlich.**

# **2. EINLEITUNG**

# **Übersicht**

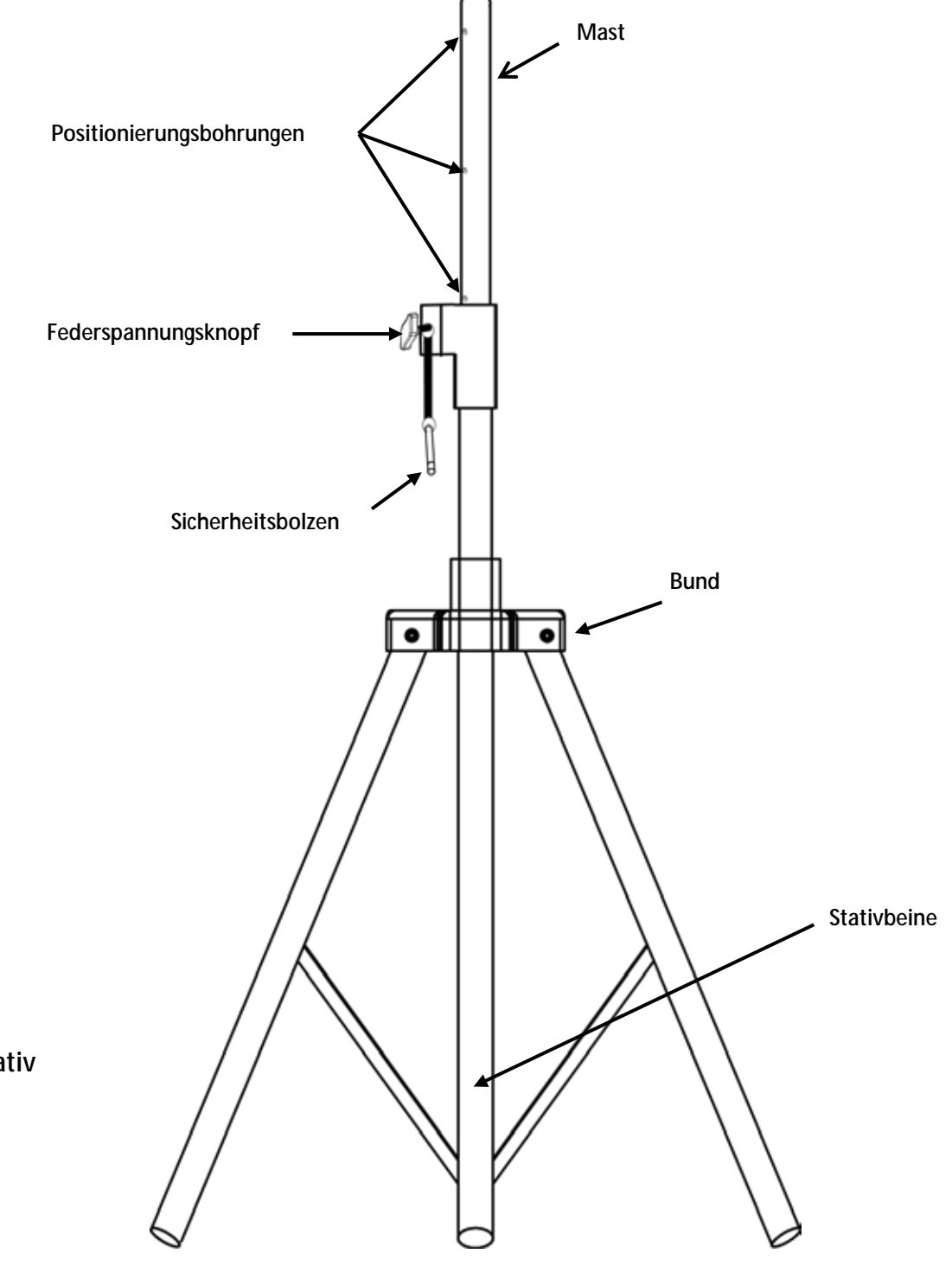

**Stativ**

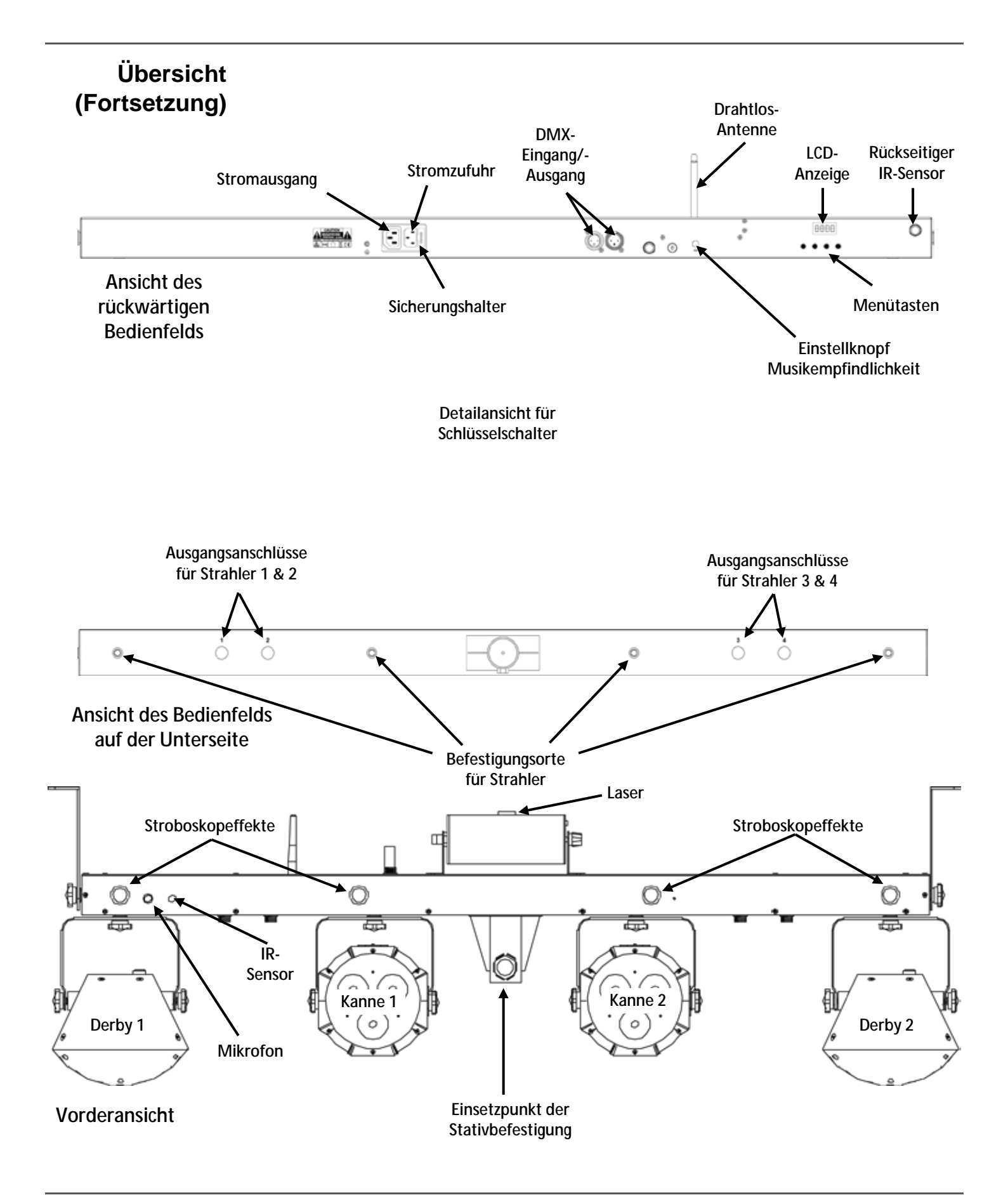

# **Abmessungen**

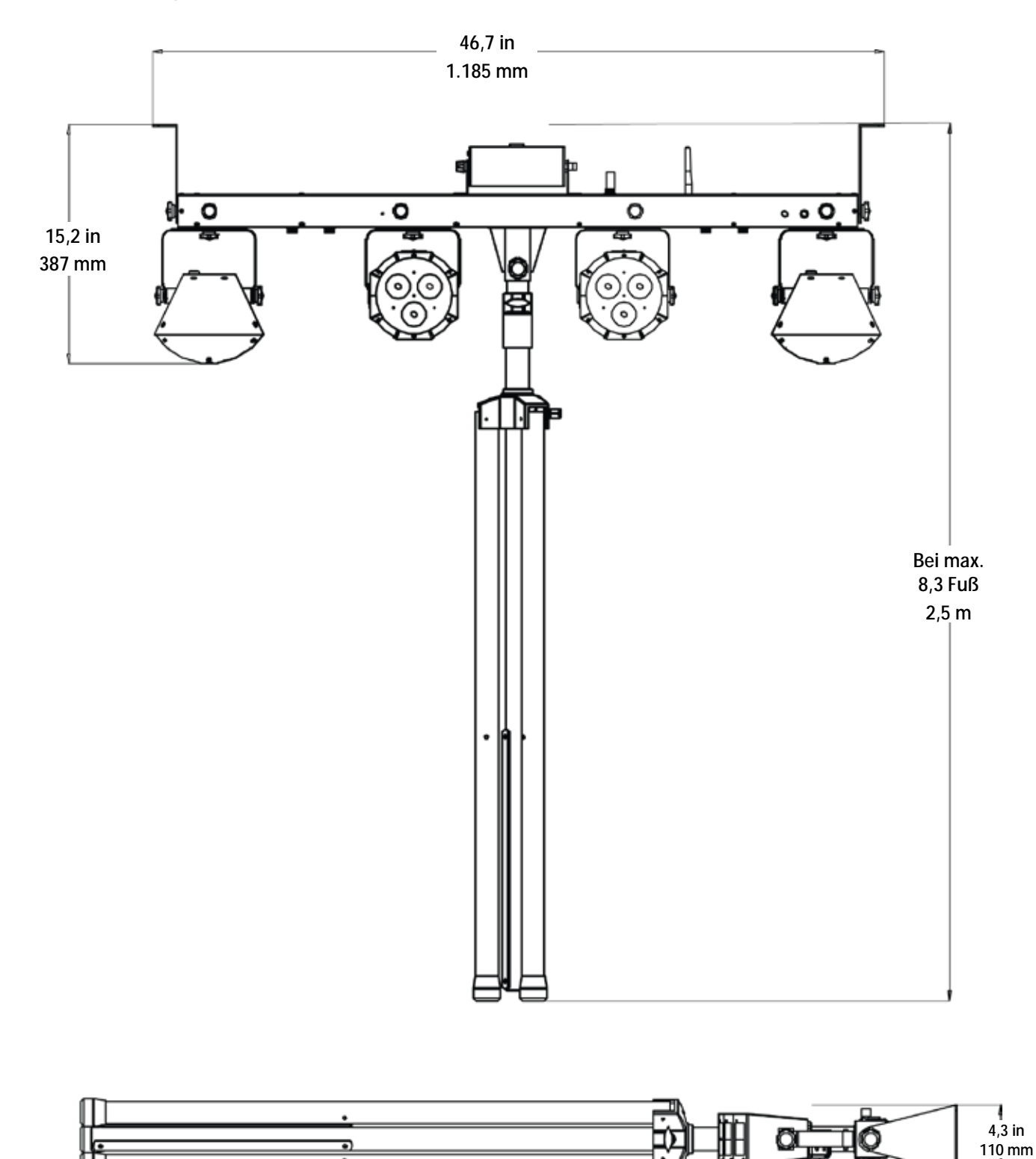

# **3. EINRICHTEN DES GERÄTS**

#### Wechselstrom Der GigBAR 2.0 verfügt über ein Vorschaltgerät, das automatisch die anliegende Spannung erkennt, sobald der Netzstecker in die Schukosteckdose gesteckt wird, und kann mit einer Eingangsspannung von 100~240 V AC, 50/60 Hz arbeiten.

Um die erforderlichen Kennzahlen des Netzanschlusses (Leistungsschalter, Wandsteckdose und Netzkabel) zu ermitteln, verwenden Sie den aktuellen Wert, der sich auf dem Hinweisschild auf der Rückseite des Geräts befindet, oder lesen Sie dazu den Abschnitt Technische Daten in dieser Anleitung. Die aktuell aufgeführten Werte entsprechen dem durchschnittlichen Stromverbrauch des Geräts unter normalen Bedingungen.

**Schließen Sie dieses Gerät nur an einen abgesicherten Stromkreislauf (Leistungsschalter oder Sicherung) an. Stellen Sie sicher, dass das Gerät entsprechend an die Masse angeschlossen ist, um die Gefahr elektrischer Schläge oder eines Brands zu vermeiden.**

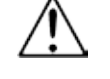

**Um unnötigen Verschleiß zu vermeiden und die Lebensdauer des Geräts zu verlängern, trennen Sie während längerer Perioden des Nichtgebrauchs das Gerät vom Stromnetz – entweder per Trennschalter oder durch Herausziehen des Steckers aus der Steckdose.**

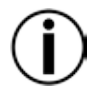

**Schließen Sie dieses Gerät niemals an einen Regelwiderstand oder Dimmer an, auch nicht, wenn der Regelwiderstand oder Dimmer nur als 0 bis 100% Schalter dient.**

### **Auswechseln der Sicherung**

- 1. Trennen Sie das Gerät vom Stromnetz.
- 2. Klemmen Sie die Spitze eines Flachkopfschraubendrehers in den Schlitz des Sicherungshalters.<br>3. Hebeln Sie den Sicherungshalter vom Gehäuse weg ab.
- Hebeln Sie den Sicherungshalter vom Gehäuse weg ab.
- 4. Entfernen Sie die durchgebrannte Sicherung aus der Halterung.
- 5. Die Sicherung darf nur durch eine vollkommen gleichwertige ersetzt werden.
- 6. Setzen Sie die Sicherung wieder ein, und schließen Sie das Gerät an das Stromnetz an.

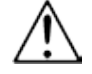

# **Trennen Sie das Gerät von der Stromquelle, bevor Sie die Sicherung auswechseln.**

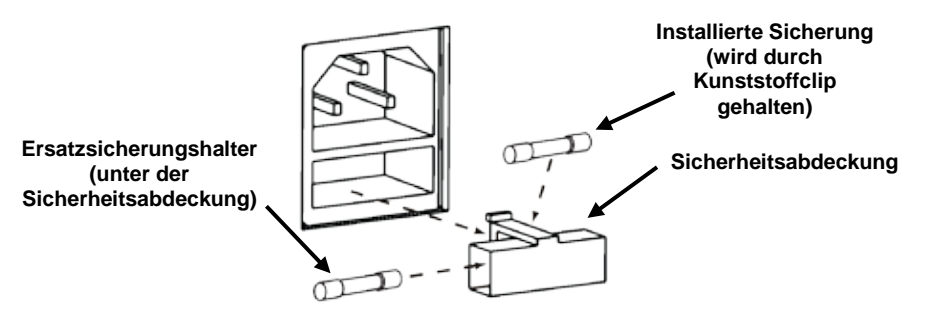

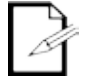

**Im Lieferumfang ist keine Ersatzsicherung enthalten; unter der Sicherheitsabdeckung ist jedoch Platz für eine Ersatzsicherung.**

**Achten Sie beim Auswechseln der Sicherung darauf, immer den gleichen Typ mit den gleichen Werten zu verwenden.**

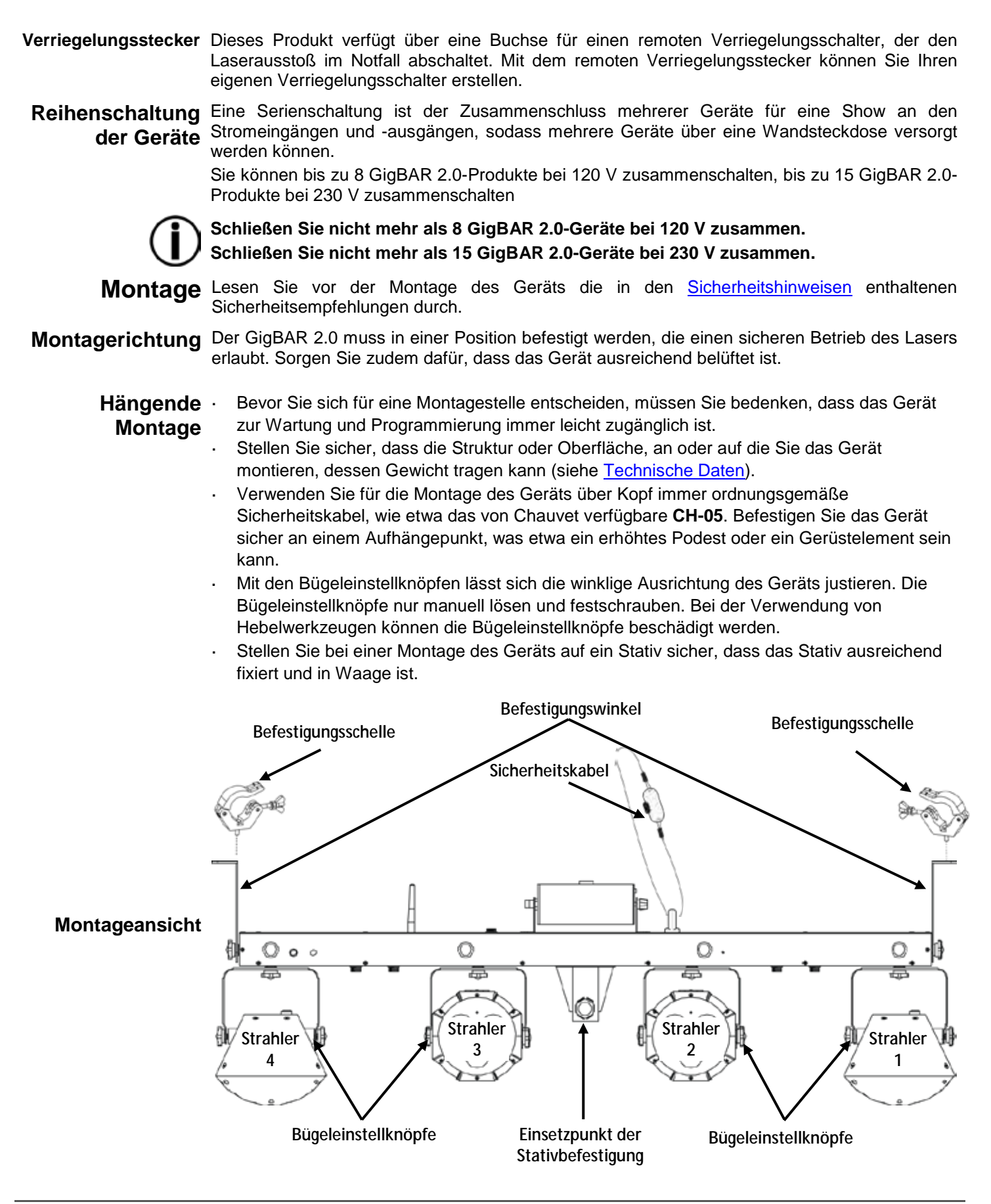

### <span id="page-107-0"></span>**Bestimmungs-**Das Gerät muss aufgehängt werden. Chauvet empfiehlt, aus Sicherheitsgründen den Lichteffekt **gemäße**  auf festen, erhöhten Plattformen oder an festen Befestigungsstützen mit geeigneten **Verwendung** Material erhalten Sie bei Ihrem Fachhändler für Lichteffektgeräte. Befestigungsschellen zu befestigen. Verwenden Sie immer Sicherheitskabel. Geeignetes

Gemäß den internationalen Laser-Sicherheitsbestimmungen müssen Laserprodukte wie unten abgebildet eingesetzt werden, d. h., mit einem vertikalen Mindestabstand von 3 m zwischen dem Boden und dem niedrigsten Laserlicht. Hinzu kommt ein horizontaler Abstand von 3 m zwischen Laserlicht und Publikum sowie anderen öffentlichen Bereichen.

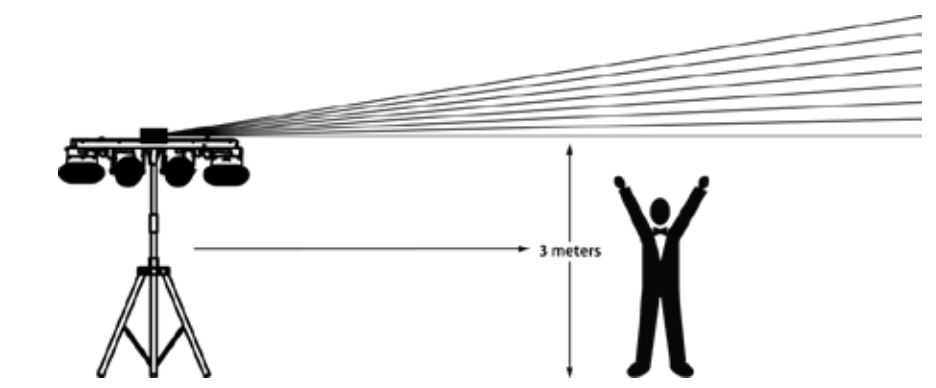

**VORSICHT! Die Ausführung von Befehlen, Einstellungen und Handlungen, die nicht in dieser Anleitung beschrieben sind, können zu gefährlichen Laserstrahlungen führen.**

- **Chauvet verlangt, für eine erhöhte Standsicherheit Sandsäcke auf die unteren Teile zu legen.**
- **WICHTIG: NICHT über die aufgedruckte Stoppmarkierung auf dem Mast kurbeln.**
- **Den Knopf am Einsetzpunkt der Stativbefestigung NICHT zu fest anziehen, da dadurch der Mast des Stativs beschädigt werden könnte.**
	- **Dieses Stativ IMMER bestimmungsgemäß verwenden.**
## **4. BETRIEB**

Dieses Produkt eignet sich nicht für eine permanente Installation. Regelmäßige Betriebspausen sind wichtig, um die Lebensdauer dieses Gerätszu erhöhen. Immer den Netzstecker abziehen, wenn der GigBAR 2.0 längere Zeit nicht benutzt wird.

**CENT** 

**Betrieb des** Zum Zugreifen auf das Bedienfeld verwenden Sie die vier Tasten unter der Anzeige. Wenn das **Bedienfeldes** Produkt eingeschaltet ist, zeigt der LED-Monitor auf dem rückwärtigen Bedienfeld den aktuellen Betriebsmodus an (Stand-alone oder DMX). Wenn das Gerät ausgeschaltet wird, merkt es sich die zuletzt gespeicherten Einstellungen.

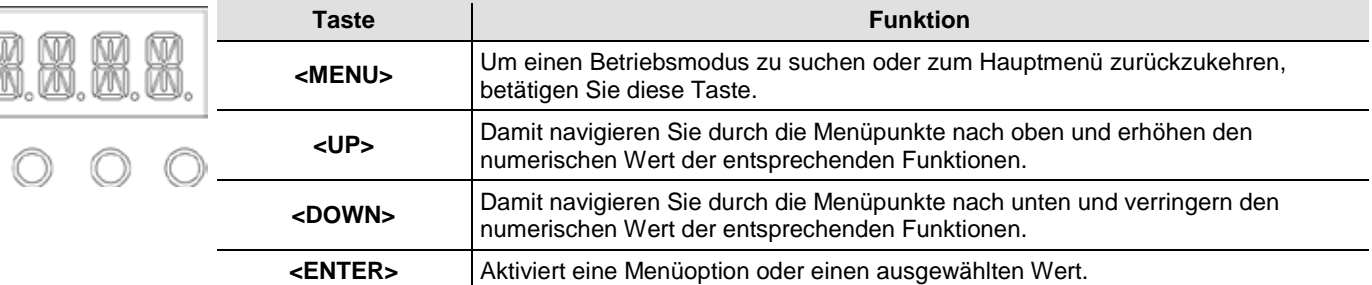

## **Menüstruktur**

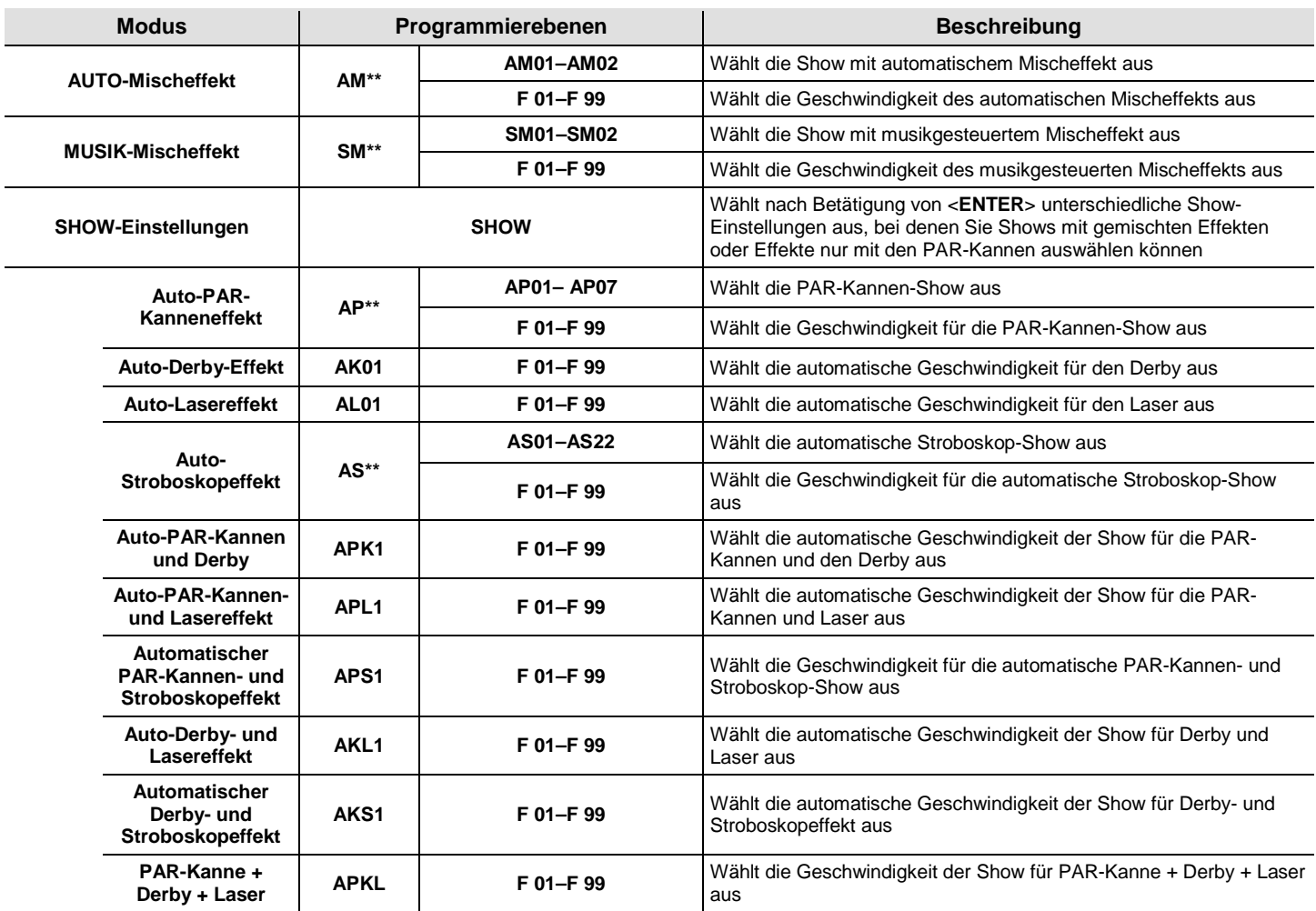

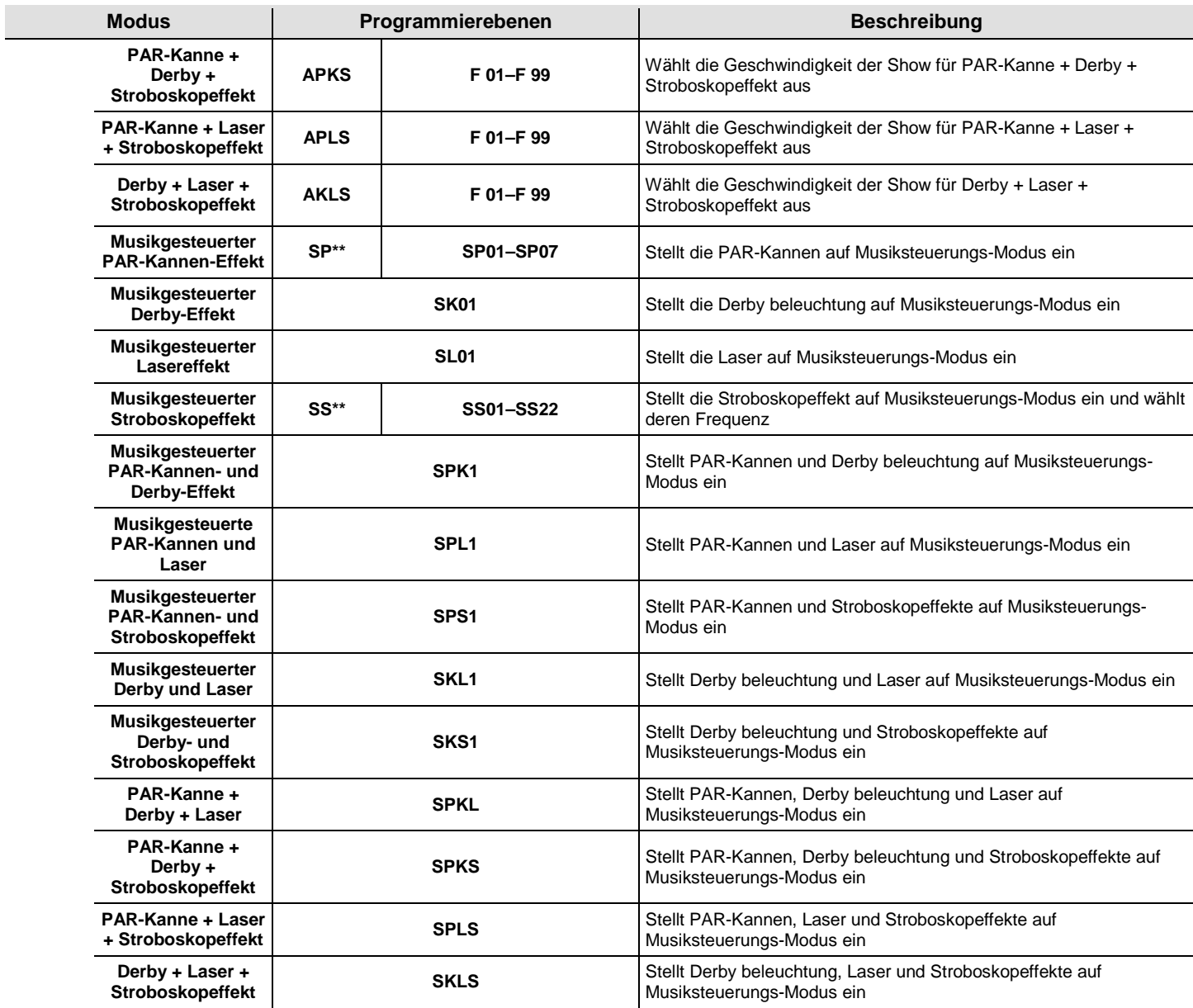

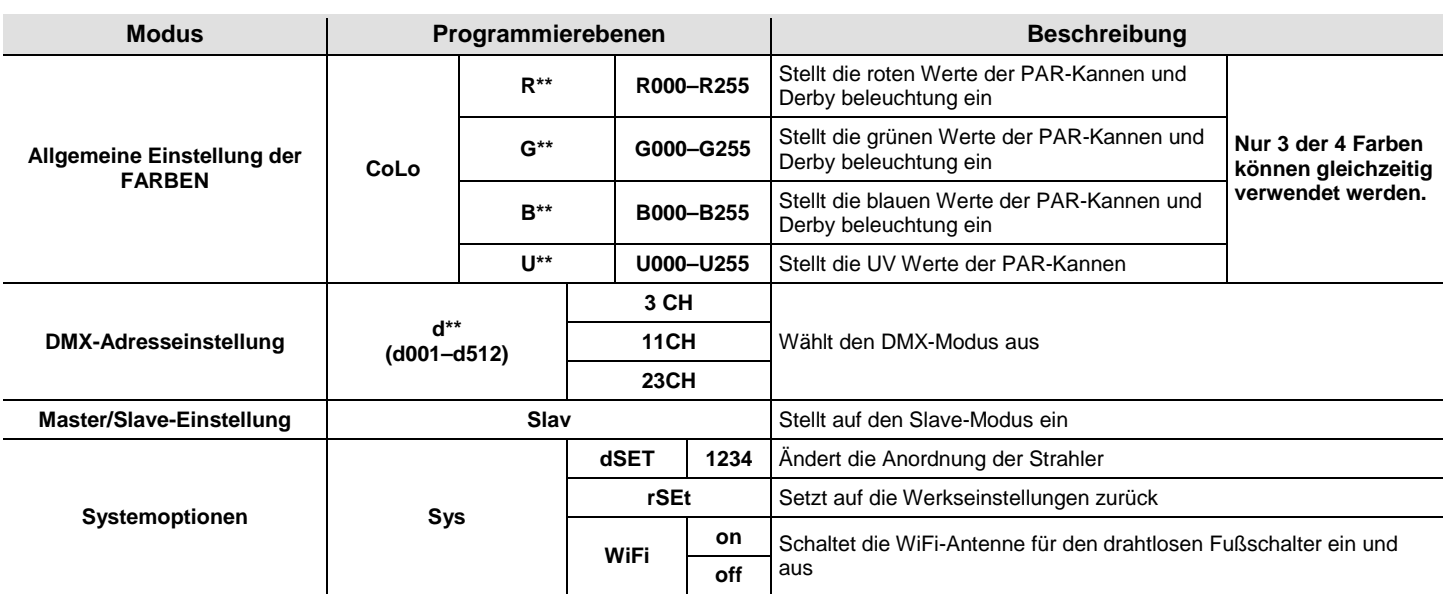

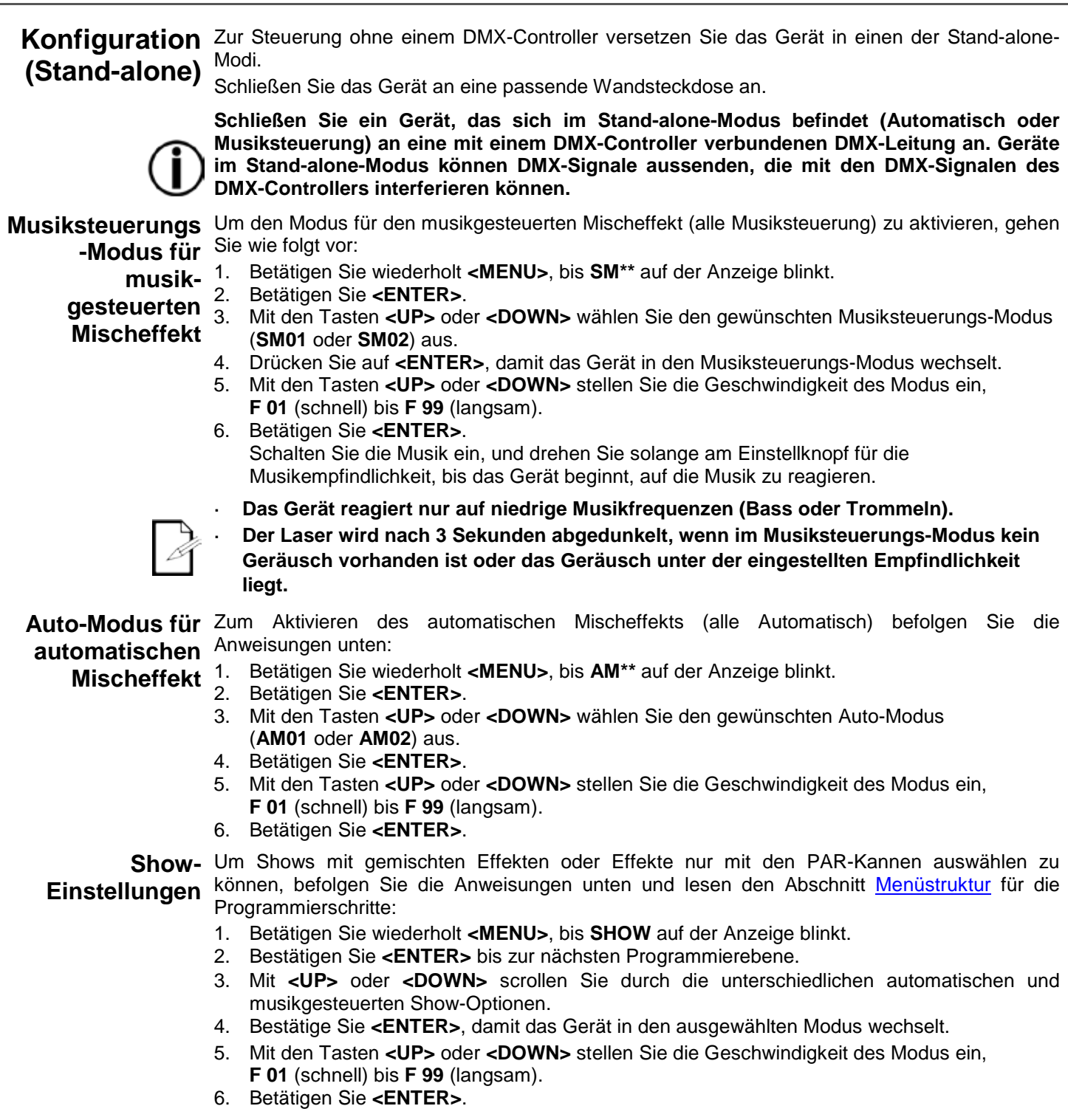

**Master/Slave-** Im Master/Slave-Modus lassen sich mit einem einzigen GigBAR 2.0-Gerät (das Master-Gerät) **Modus** die Aktionen eines oder mehrerer GigBAR 2.0-Geräte (die Slave-Geräte) ansteuern, ohne einen DMX-Controller verwenden zu müssen. Das Master-Gerät wird so eingerichtet, dass es entweder im Auto-Modus oder Musiksteuerungs-Modus betrieben wird, während die Slave-Geräte so eingerichtet werden, dass sie im Slave-Modus arbeiten. Sobald dies eingestellt ist und alle Geräte verbunden sind, arbeiten die Slave-Geräte im Takt des Master-Geräts.

Konfigurieren Sie die Geräte wie unten angezeigt.

### **Für jedes Slave-Gerät:**

- 1. Betätigen Sie wiederholt **<MENU>**, bis **Slav** auf der Anzeige blinkt.
- 2. Drücken Sie auf **<ENTER>**, damit das Gerät in den Slave-Modus wechselt. Die Anzeige blinkt weiterhin.
- 3. Wiederholen Sie die Schritte 1 bis 2 für jedes Slave-Gerät.
- 4. Verbinden Sie den DMX-Ausgang des ersten Slave-Geräts mit dem DMX-Eingang des nächsten Slave-Geräts.
- 5. Verbinden Sie den DMX-Eingang jedes folgenden Slave-Geräts mit dem DMX-Ausgang des vorherigen Slave-Geräts.
- **Konfigurieren Sie alle Slave-Geräte, bevor Sie das Master-Gerät an die DMX-Serienschaltung anschließen.**

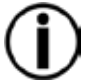

**Die Anzeige auf den Slave-Geräten blinkt, bis die Slave-Geräte vom Master ein DMX-Signal empfangen.**

### **Für das Master-Gerät:**

- 1. Verbinden Sie den DMX-Ausgang des Master-Geräts mit dem DMX-Eingang des ersten Slave-Geräts.
- 2. Stellen Sie den Betrieb des Master-Geräts entweder auf Auto- oder Musiksteuerungs-Modus.
- **Das Master-Gerät muss nun als erstes Gerät in der DMX-Serienschaltung festgelegt werden.**

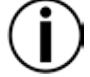

- **Schließen Sie niemals einen DMX-Controller an eine DMX-Serienschaltung an, die für einen Master/Slave-Betrieb konfiguriert ist, da der Controller die Signale des Master-Geräts stören kann.**
- **Schließen Sie nicht mehr als 31 Slave-Geräte an das Master-Gerät an.**

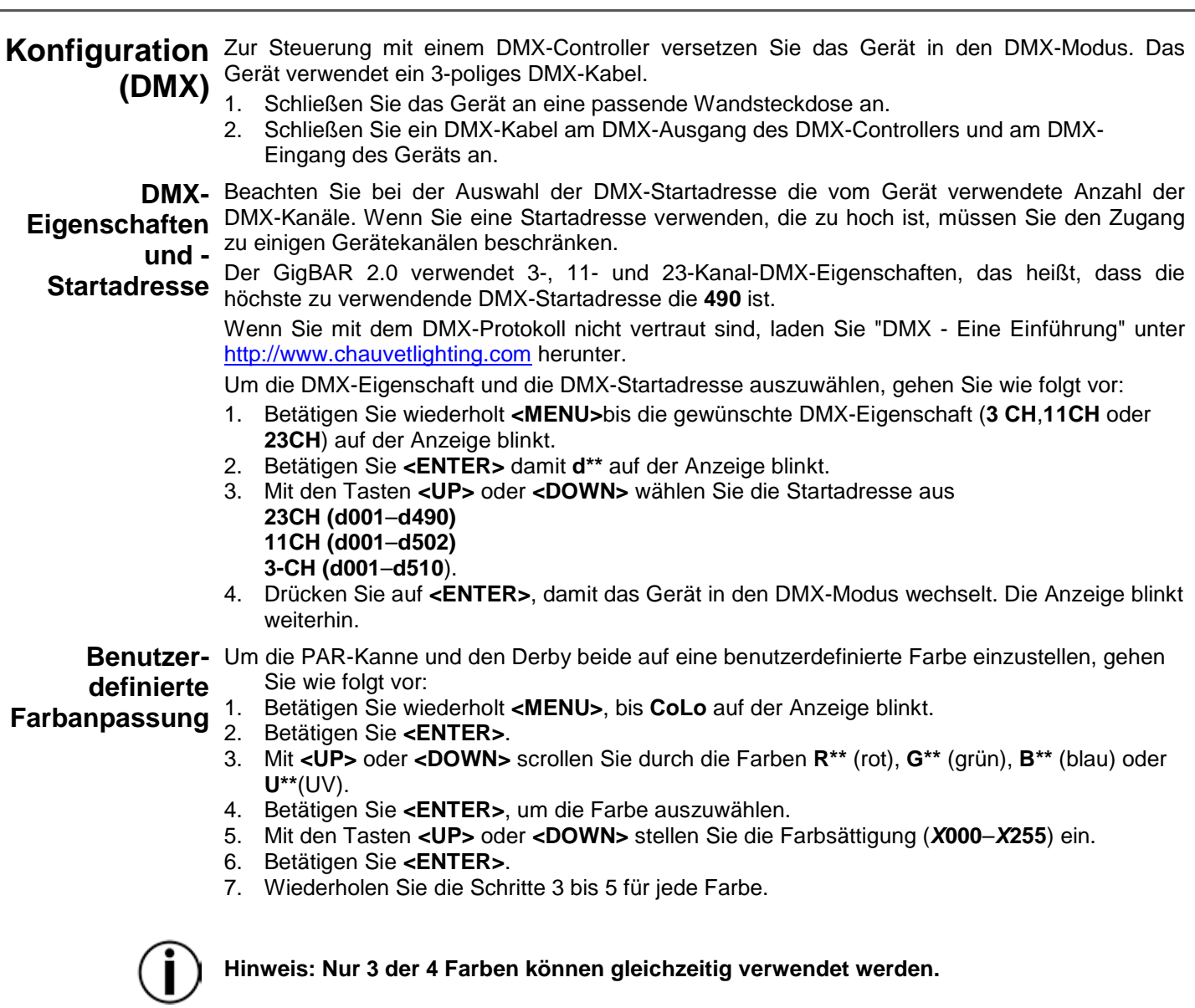

### **Systemein-**Um die Werkseinstellungen wiederherzustellen oder Änderungen an den Einstellungen der **stellungen** einzelnen Strahler vorzunehmen, befolgen Sie untenstehenden Anweisungen.

- 1. Betätigen Sie wiederholt **<MENU>**, bis **SyS** auf der Anzeige blinkt.
- 2. Betätigen Sie **<ENTER>**.
- 3. Mit **<UP>** oder **<DOWN>** wählen Sie **rSEt** (Werkseinstellungen) oder **dSET** (Änderungen an der Strahleranordnung).
- 4. Betätigen Sie **<ENTER>**, um die gewünschten Systemeinstellungen einzustellen.

Wenn **rSEt** ausgewählt ist, wird der GigBAR 2.0 auf die Werkseinstellungen zurückgestellt.

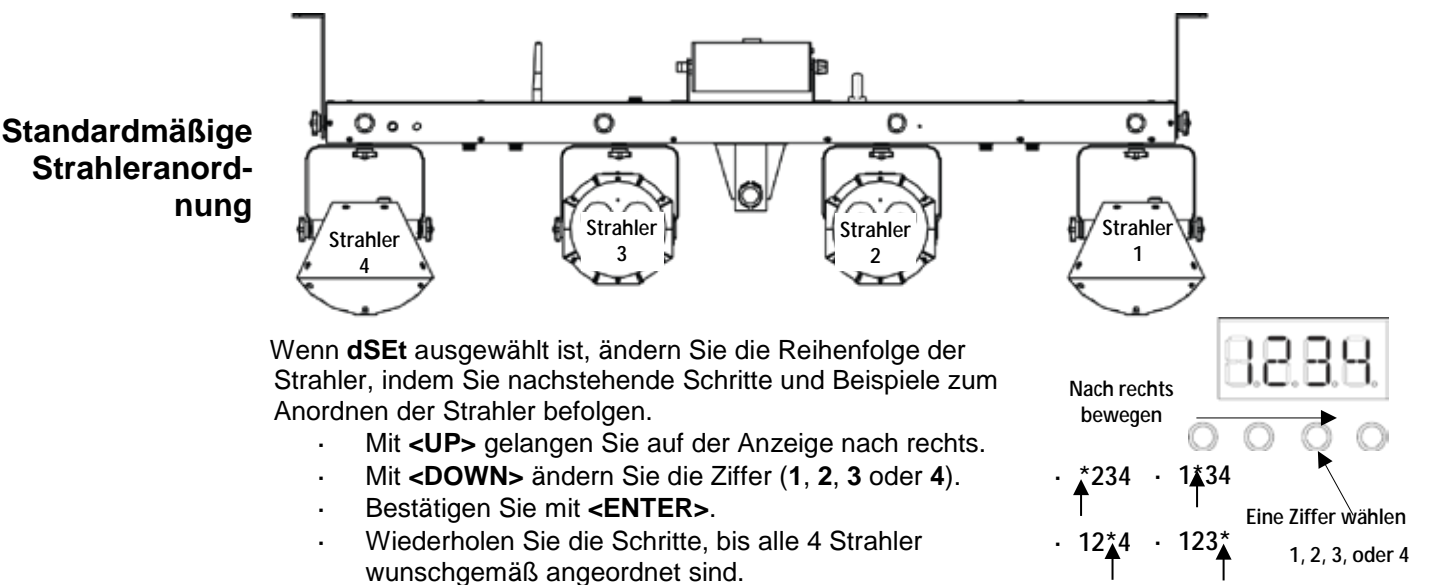

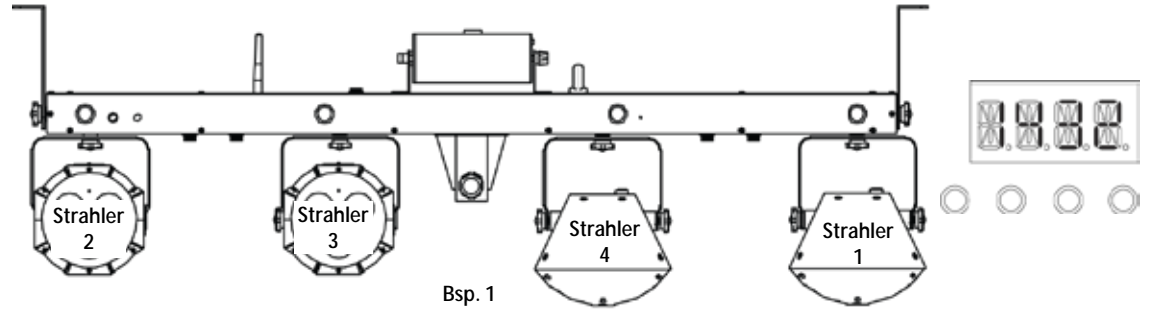

### **Beispiele für das erneute Anordnen der Strahler**

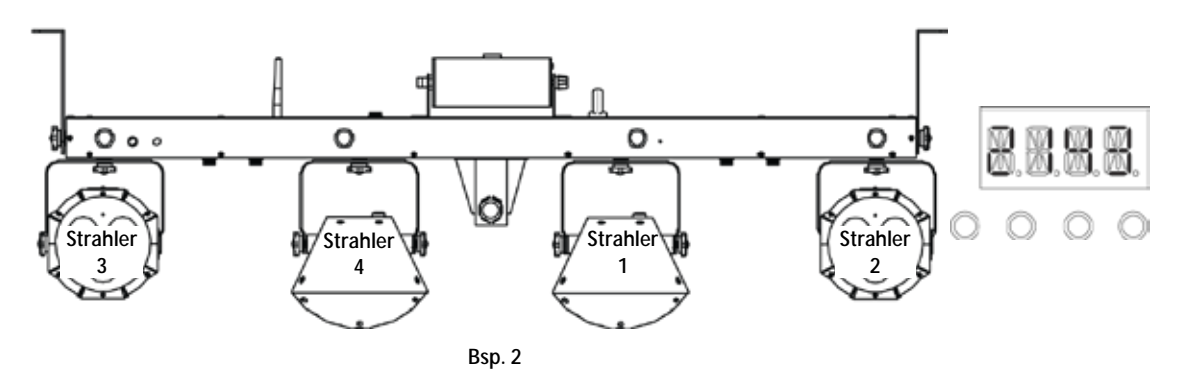

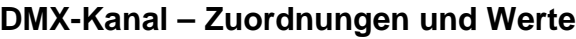

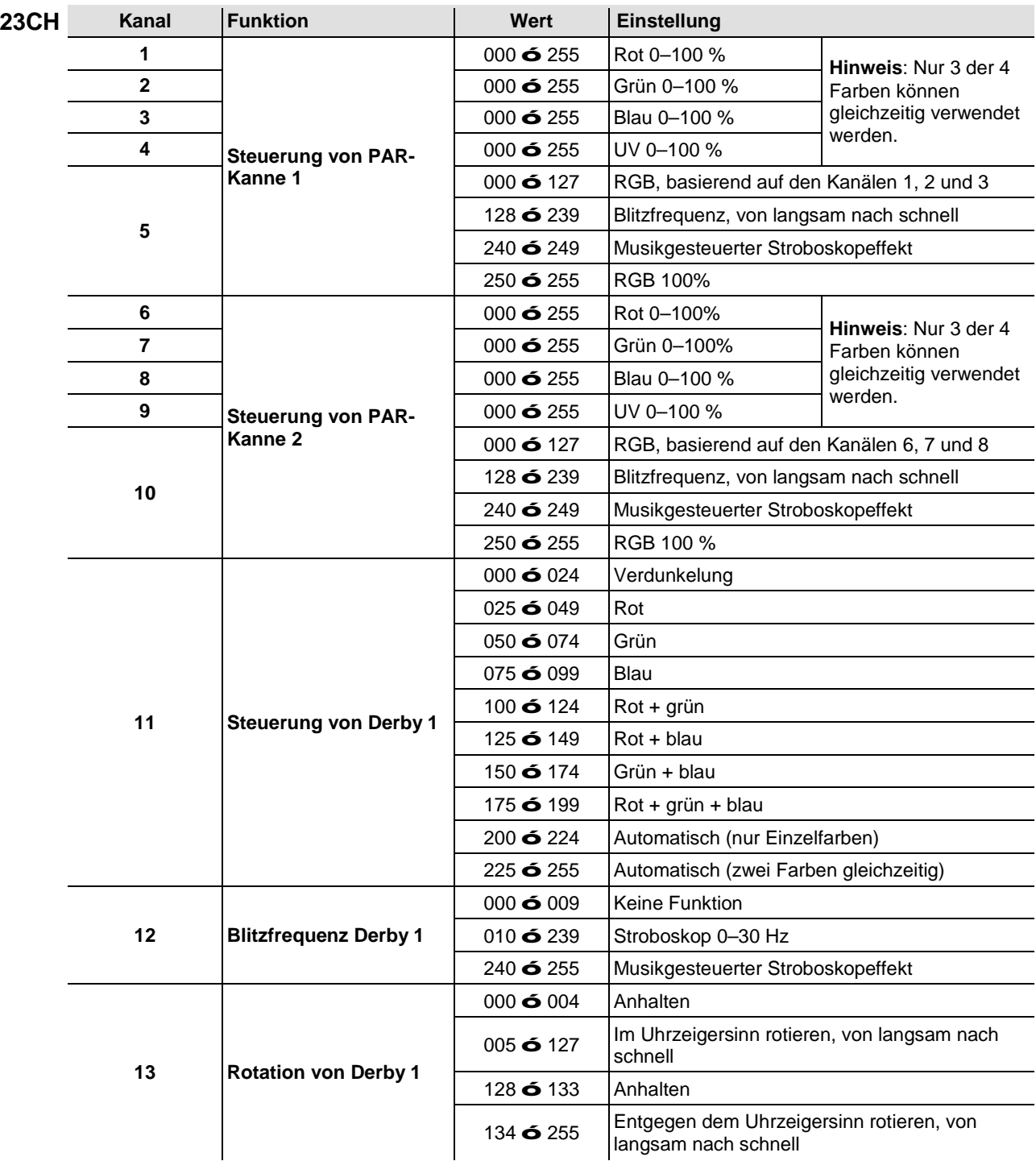

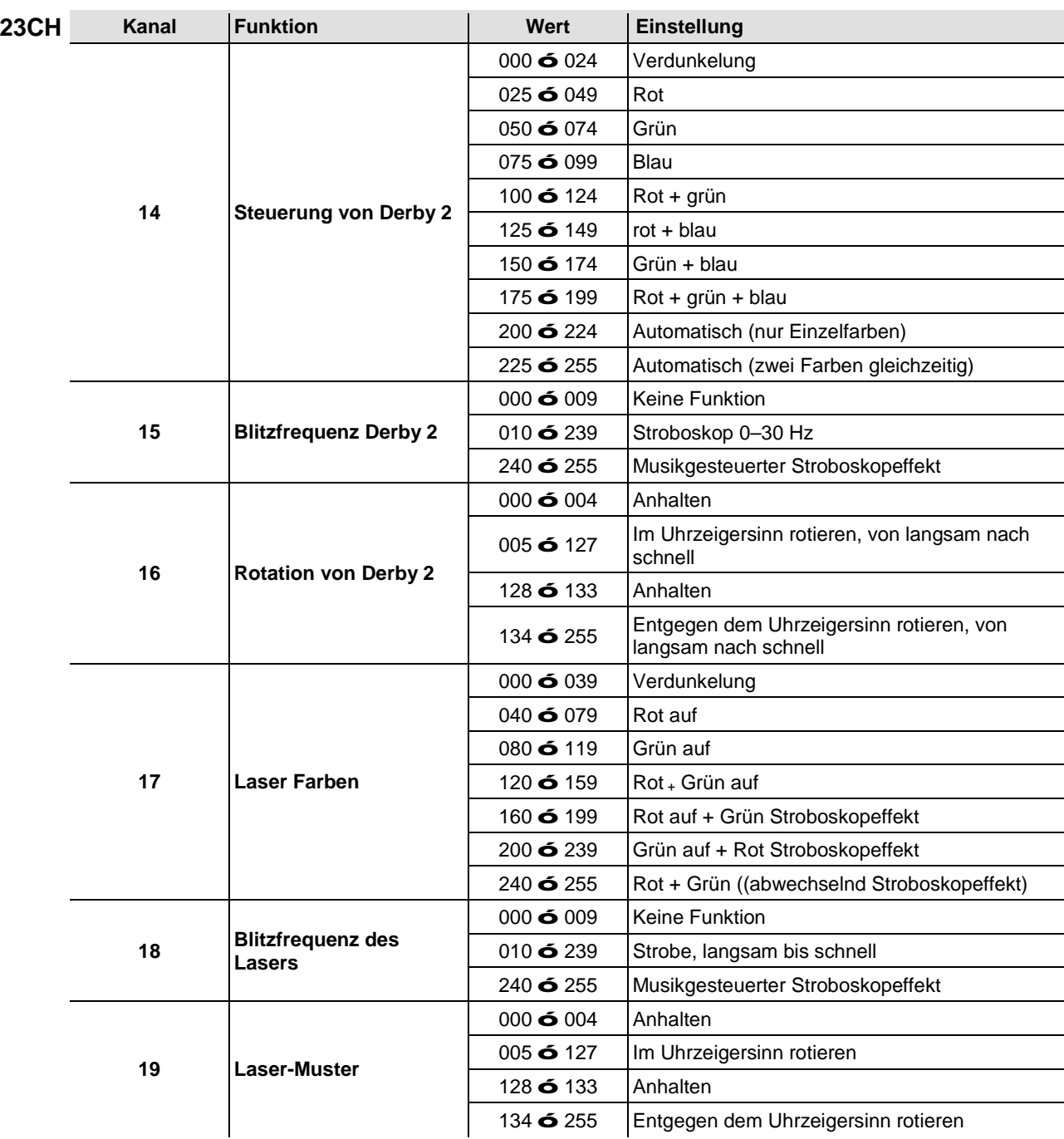

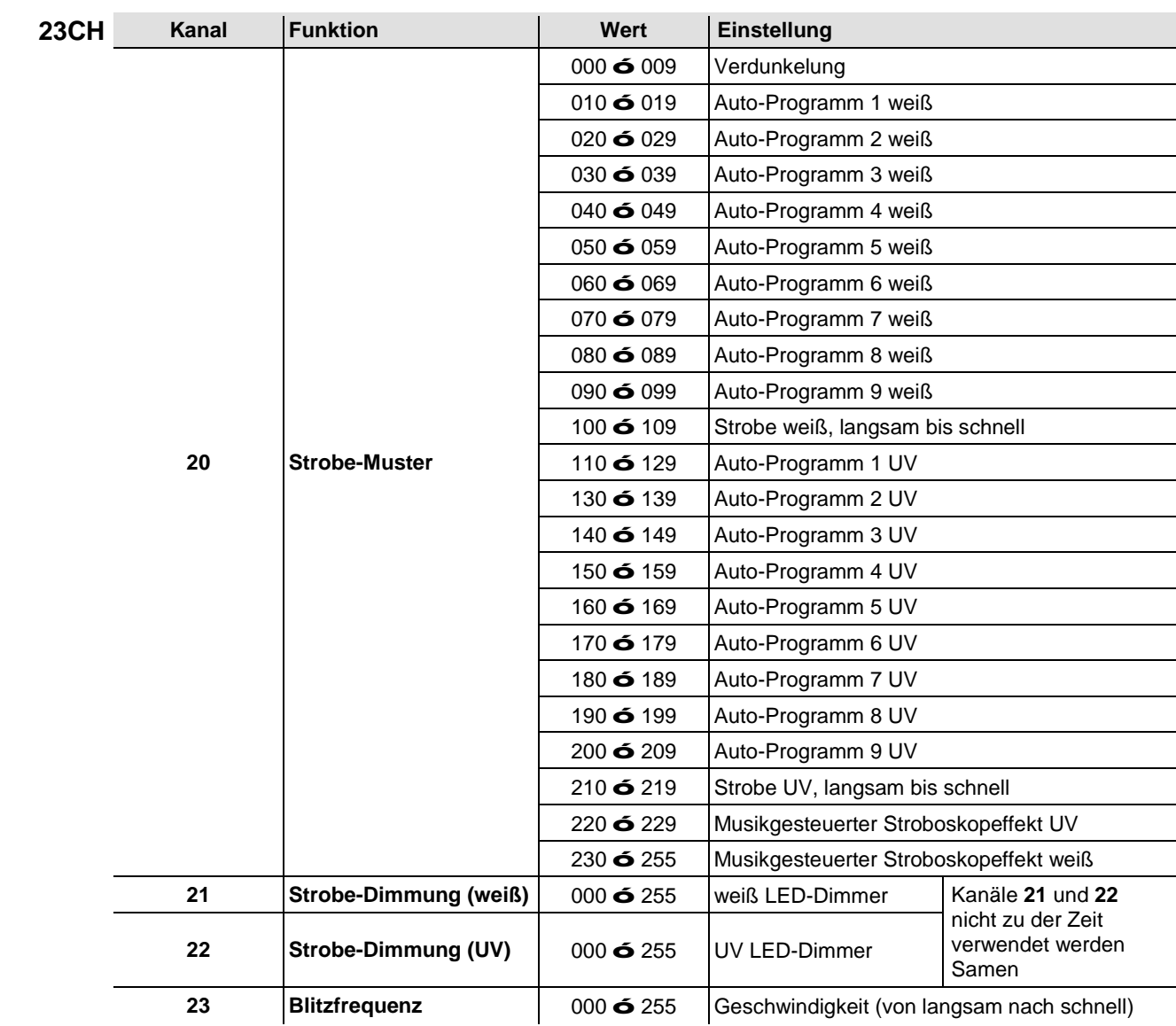

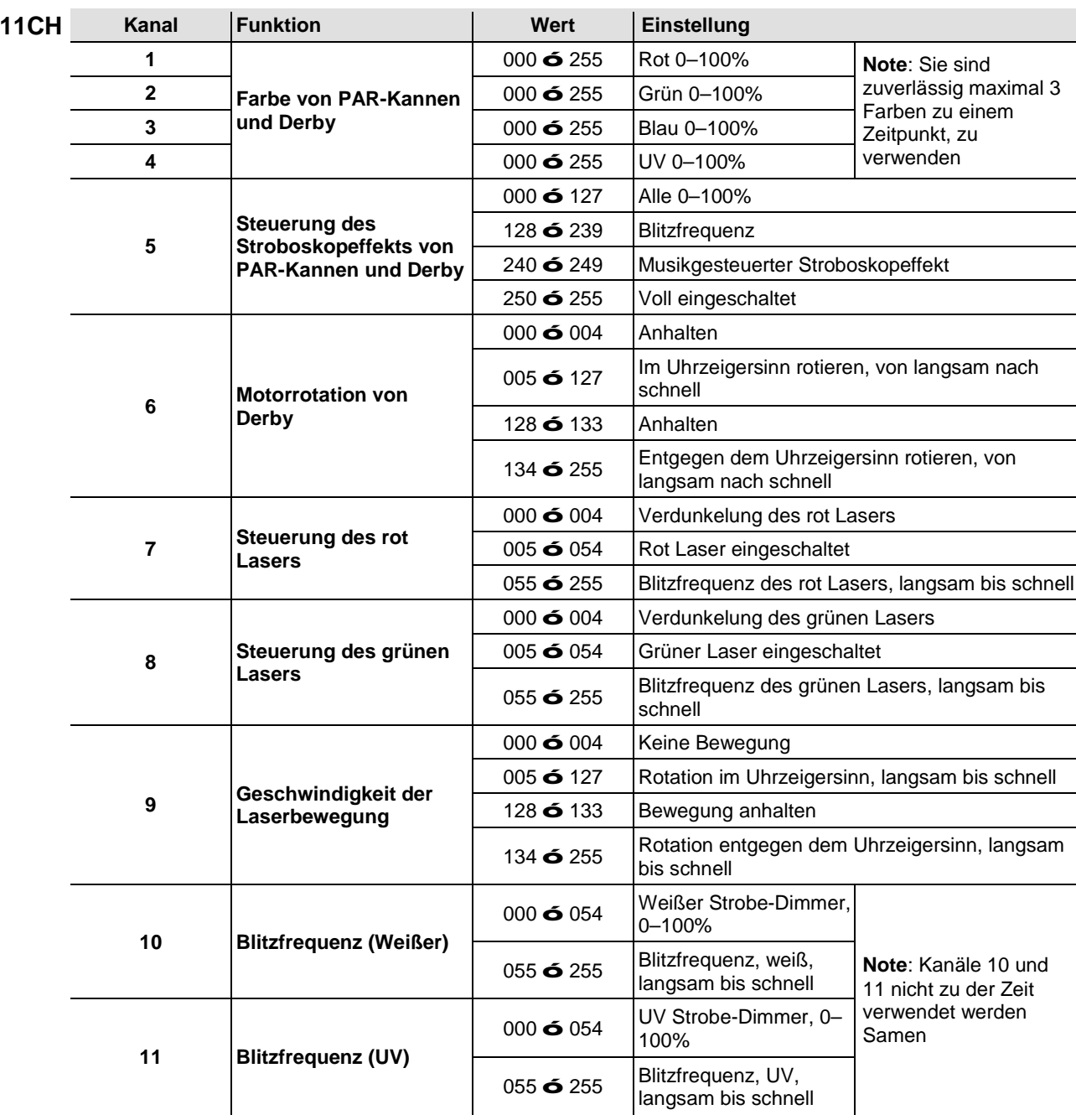

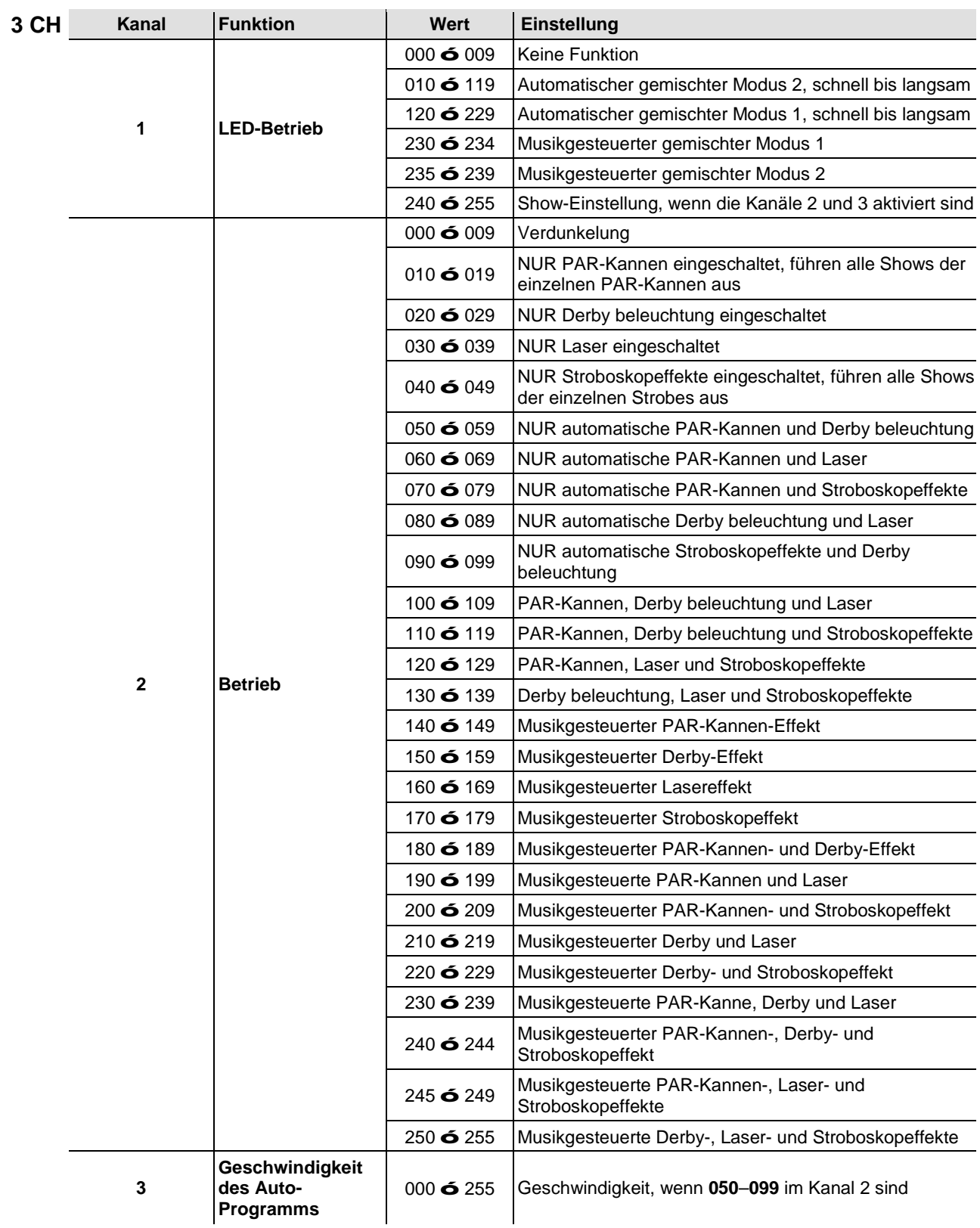

### **Betrieb der IRC-6 (Infrarot-Fernbedienung 6)**

**Anmerkung**: Stellen Sie sicher, dass die IRC-6 direkt auf den Empfänger des Geräts gerichtet ist.

### **Auto-Modus**

Mit dem Auto-Modus lassen sich die automatischen Programme des Geräts abspielen.

So schalten Sie den Auto-Modus ein:

- Drücken Sie halten Sie die auf der IRC-6 **<AUTO>** gedrückt.
- Wählen Sie zum Auswählen Ihres Auto-Programms eine beliebige Zahl zwischen **<0>** und **<9>**.
- Drücken Sie zum Erhöhen oder Senken der Programmgeschwindigkeit auf **<+>** oder **<–>**.

### **Musiksteuerungs-Modus**

Der Musiksteuerungs-Modus aktiviert die Reaktion des Geräts auf Musik.

So schalten Sie den Musiksteuerungs-Modus ein:

- Drücken Sie halten Sie die auf der IRC-6 **<SOUND>** gedrückt.
- Wählen Sie zum Auswählen Ihres Auto-Programms eine beliebige Zahl zwischen **<0>** und **<9>**.

### **Strobe-Modi**

So stellen Sie das Stroboskopprogramm und die Blitzfrequenz ein:

- Drücken Sie halten Sie die auf der IRC-6 **<STROBE>** gedrückt.
	- Drücken Sie auf **<0>** , damit alle Stroboskopeffekte aktiviert sind, oder wählen Sie zum Auswählen Ihres Auto-Programms eine beliebige Zahl zwischen **<0>** und **<9>**.
- Drücken Sie zum Erhöhen oder Senken der Blitzfrequenz auf **<+>** oder **<–>**.
- Zum Ausschalten des Stroboskopeffekts drücken Sie auf erneut auf **<STROBE>**.

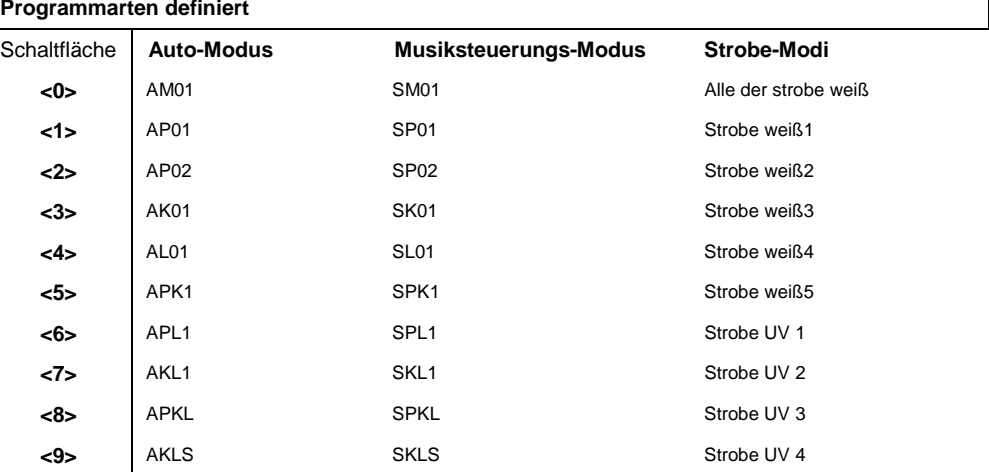

### **Weitere Funktionen**

So stellen Sie die Ausblendrate der Farbausgabe der PAR-Kanne und des Derby ein:

- Drücken Sie halten Sie die auf der IRC-6 **<FADE>** gedrückt.
- Drücken Sie zum Erhöhen oder Senken der Ausblendrate auf **<+>** oder **<–>**.

So stellen Sie die Helligkeit der Farbe oder des Stroboskopeffekts ein:

Drücken Sie auf der IRC-6 auf **<%>**.

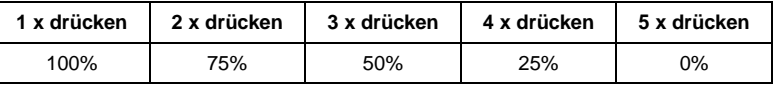

So verdunkeln Sie die Leuchten/Lichteffekte:

Drücken Sie auf der IRC-6 auf **<BLACK OUT>.** Damit schalten Sie alle Leuchten aus, bis diese Taste erneut gedrückt wird.

**Anmerkung**: Die IRC-6 reagiert auf keine Eingabe, solange diese Verdunkelung aktiviert ist. Wenn die Fernbedienung auf das Drücken einer Taste nicht reagiert, drücken Sie auf **<BLACK OUT>**. Sie haben eventuell unabsichtlich auf BLACK OUT gedrückt und damit die Verdunkelung aktiviert.

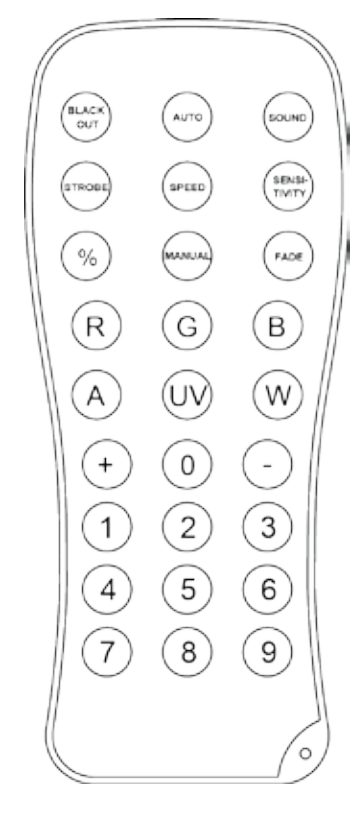

### **Betrieb des Fußschalters**

Über den beiliegenden drahtlosen Fußschalter haben Sie Zugriff auf voreingestellte Farben, Farbwechsel-Programme und Musiksteuerung über das Mikrofon des GigBAR 2.0.

### **Verwendung des Fußschalters:**

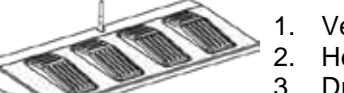

- 1. Verbinden Sie den GigBAR 2.0 mit dem Stromnetz.
- 2. Heben Sie die drahtlosen Antennen am GigBAR 2.0 und Fußschalter an.
- 3. Drücken Sie auf Pedale Nr. 1 (Auto), um die Steuerung der Auto-Programme zu aktivieren. Wenn dies funktioniert, leuchte alle Kontrollleuchten im Auto-Modus (**AM01**).
- 4. Zum Aktivieren der gewünschten Funktion verwenden Sie biette nachstehende Tabelle.

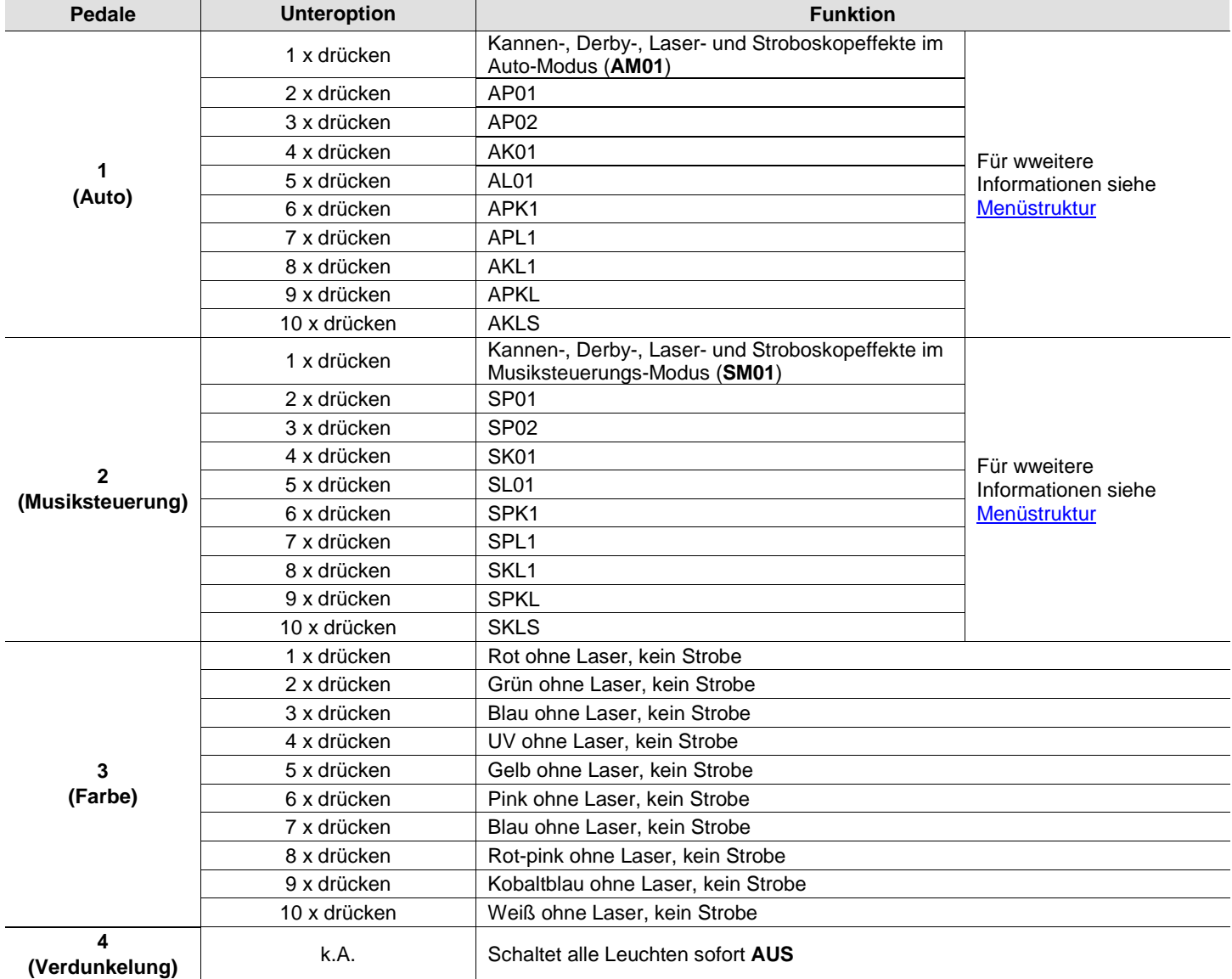

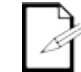

**Der GigBAR 2.0 Fußschalter funktioniert in jedem Modus einwandfrei, die max. Entfernung des Fußschalters bei freier Sicht beträgt 30,5 m. Vor dem Gebrauch des Fußschalters muss WiFi™ am GigBAR 2.0 aktiviert sein.**

**Batterie für**  Im drahtlosen Fußschalter ist unter der Batterieabdeckung auf der Unterseite des Geräts eine 12- **Fußschalter** Volt-Batterie, die bei Bedarf ausgetauscht werden kann.

**der Batterie**

**Austausch**  So wechseln Sie die Batterie im drahtlosen Fußschalter aus:

- 1. Schalten Sie den Leistungsschalter in die Position "OFF".
	- 2. Nehmen Sie die Batterieabdeckung ab, indem Sie mit einem Kreuzschlitzschraubendreher die 2 Schrauben entfernen.
	- 3. Nehmen Sie die alte Batterie aus dem Gehäuse und ziehen Sie die Drahtanschlüsse ab.
	- 4. Ersetzten Sie diese durch eine 12-Volt-Batterie und überprüfen Sie, ob Sie die positive (+) und negative (-) Ader jedes Kabels richtig miteinander verbunden haben.
	- 5. Setzen Sie die Batterie in das Batteriefach ein und stecken Sie die Batterieabdeckung wieder auf.
	- 6. Schrauben Sie die Batterieabdeckung mit einem Kreuzschlitzschraubendreher N. 2 fest.

**Die Schrauben NICHT zu fest anziehen.**

## **5. TECHNISCHE INFORMATIONEN**

Wartung des Staubablagerungen reduzieren die Lichtabgabe und können zu Überhitzung führen. Zum Erhalt **Geräts** Allerdings hängt die Häufigkeit der Reinigungen von der Nutzung und den der optimalen Leistungsfähigkeit sollten Sie das Gerät mindestens zweimal pro Monat reinigen. Umgebungsbedingungen ab.

Zum Reinigen des Geräts befolgen Sie die Anweisungen unten:

- 1. Trennen Sie das Gerät vom Stromnetz.
- 2. Warten Sie, bis das Gerät auf Raumtemperatur abgekühlt ist.
- 3. Verwenden Sie einen Staubsauger (oder Druckluft) sowie eine weiche Bürste, um den Staub auf der Oberfläche des Geräts und in den Lüftungsbereichen zu entfernen.
- 4. Reinigen Sie das Glas der Austrittsöffnung (Laser-Austrittsöffnung) mit einer milden Glasreinigerlösung ohne Ammoniak oder mit Isopropylalkohol.
- 5. Geben Sie die Lösung direkt auf ein weiches, faserfreies Baumwolltuch oder Linsenreinigungstuch.
- 6. Wischen Sie sanft Schmutz oder Ablagerungen in Richtung der Außenkanten des Glases.
- 7. Polieren Sie sorgfältig diese transparente Oberfläche, bis alle Schmutzfilme und Fasern verschwunden sind.

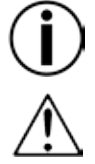

**Trocknen Sie die optischen Oberflächen immer sorgfältig nach der Reinigung.**

**Drehen Sie das Gebläse nicht mit Druckluft, da dies zu Schäden führen kann.**

# **6. TECHNISCHE DATEN**

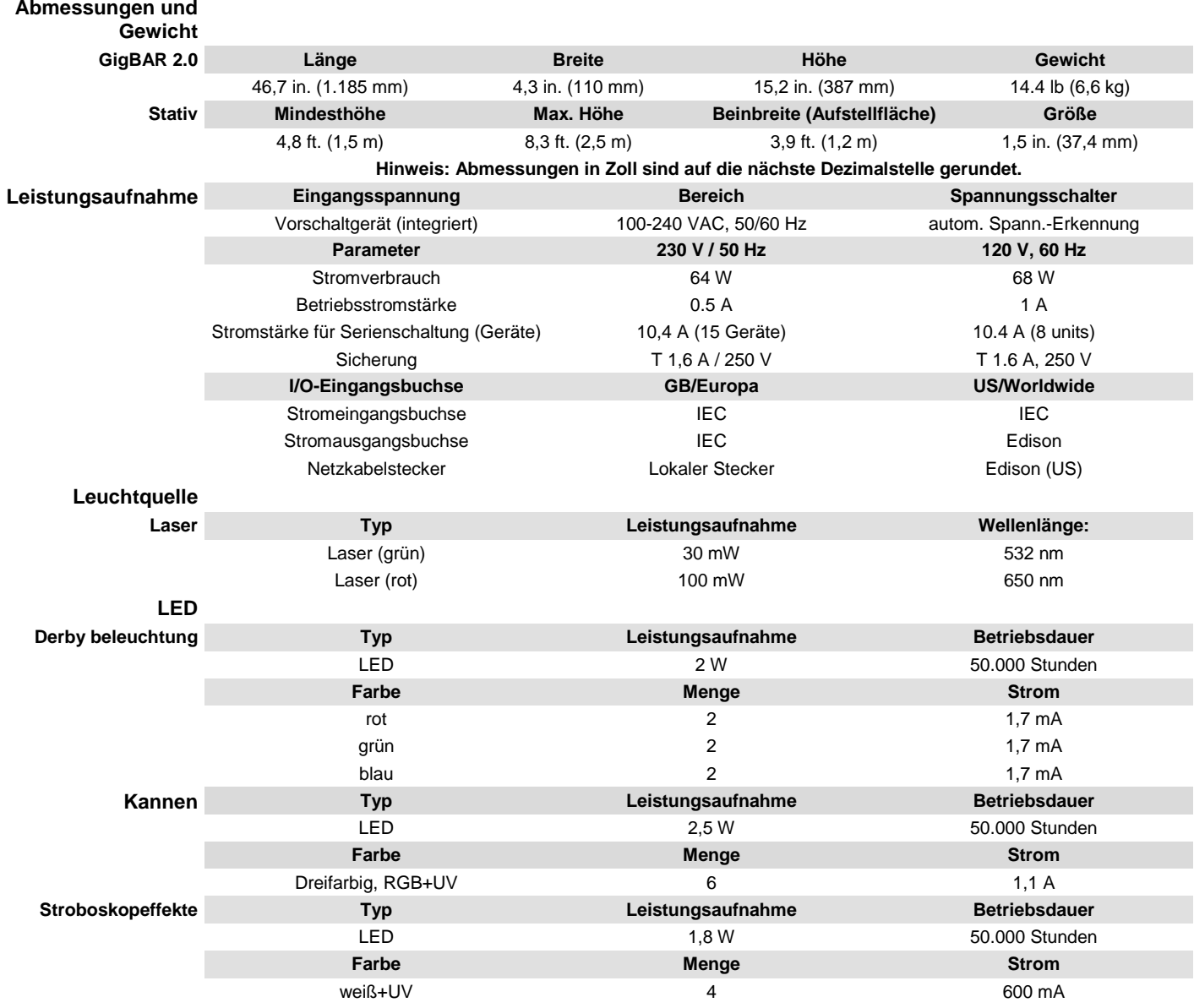

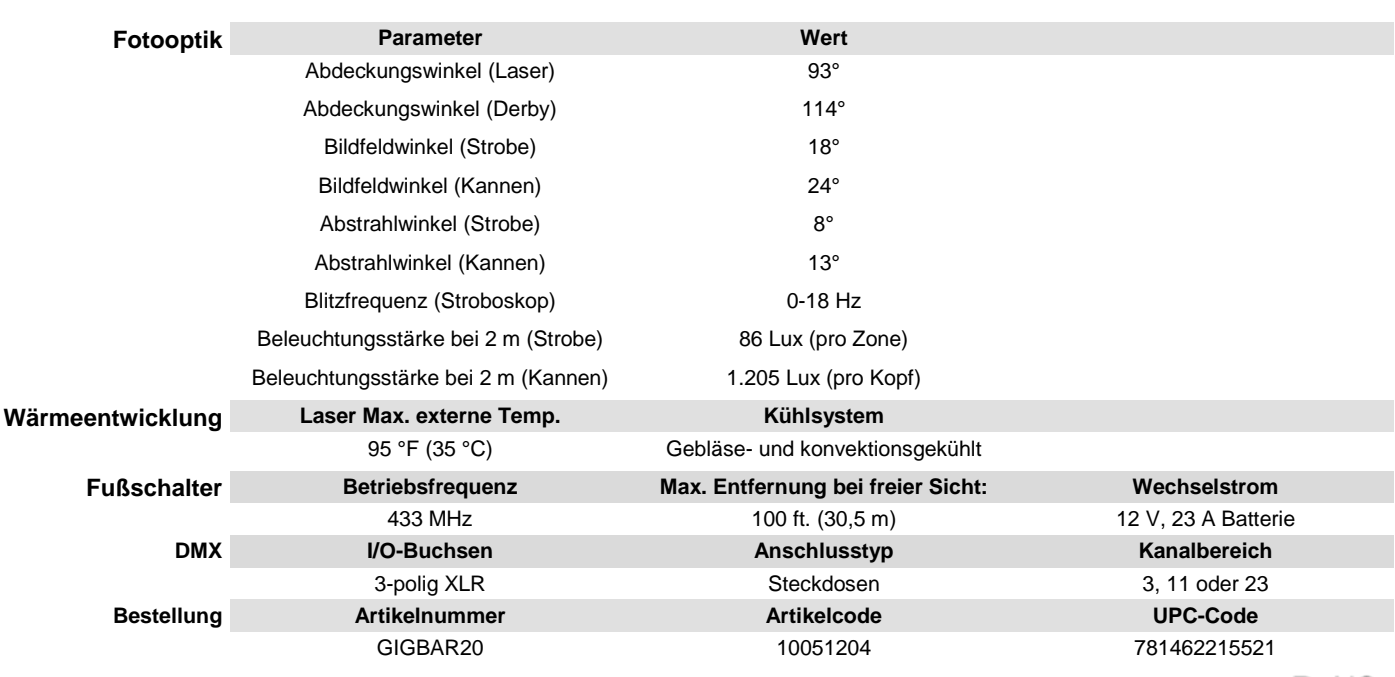

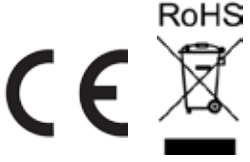

## **REKLA-MATIONEN**

Wenn Sie Unterstützung benötigen oder ein Gerät zurückgeben möchten:

- Wenn Sie Ihren Wohnsitz in den USA haben, wenden sich an Chauvet World Headquarters. (Siehe [Kontaktieren Sie uns\)](file://thor/ProductDev/Technical%20Writing/User%20Manuals/001%20-%20Chauvet%20DJ/002%20-%20DJ_Products/Current/Swarm%205%20FX/In%20Progress/4TL/_Contact_Us)
- Wenn Sie Ihren Wohnsitz in GB oder Irland haben, wenden Sie sich an Chauvet Europe Ltd. (Siehe [Kontaktieren Sie uns\)](file://thor/ProductDev/Technical%20Writing/User%20Manuals/001%20-%20Chauvet%20DJ/002%20-%20DJ_Products/Current/Swarm%205%20FX/In%20Progress/4TL/_Contact_Us)
- Wenn Sie Ihren Wohnsitz in Mexiko haben, wenden Sie sich an Chauvet Mexiko. (Siehe [Kontaktieren Sie uns\)](file://thor/ProductDev/Technical%20Writing/User%20Manuals/001%20-%20Chauvet%20DJ/002%20-%20DJ_Products/Current/Swarm%205%20FX/In%20Progress/4TL/_Contact_Us)
- Wenn Sie Ihren Wohnsitz in Benelux haben, wenden Sie sich an Chauvet Europe BVBA. (Siehe [Kontaktieren Sie uns\)](file://thor/ProductDev/Technical%20Writing/User%20Manuals/001%20-%20Chauvet%20DJ/002%20-%20DJ_Products/Current/Swarm%205%20FX/In%20Progress/4TL/_Contact_Us)
- Wenn Sie in einem anderen Land leben, wenden Sie sich NICHT an Chauvet. Wenden Sie sich stattdessen an Ihren lokalen Lieferanten. Unter [www.chauvetlighting.com](http://www.chauvetlighting.com/) finden Sie die Lieferanten außerhalb der USA, GB, Irlands, Mexikos, und Benelux.

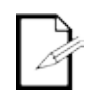

**Kunden außerhalb der USA, GB, Irland, Mexiko, oder Benelux wenden sich an den aufgeführten Lieferanten und befolgen die Anweisungen zum Zurücksenden der Geräte von Chauvet.** Um zu den Kontaktdaten zu gelangen, besuchen Sie bitte unsere Website unter **[www.chauvetlighting.com](http://www.chauvetlighting.com/)**.

Nehmen Sie telefonisch Kontakt mit dem Technischen Support von Chauvet auf, und fordern Sie vor dem Verschicken eine Warenrücksendegenehmigungsnummer (RMA) an. Seien Sie darauf vorbereitet, die Modellnummer, Seriennummer und eine kurze Beschreibung des Grundes für das Zurückschicken angeben zu können.

Senden Sie die Ware frei, in der Originalverpackung und mit den originalen Zubehörteilen zurück. Chauvet lässt keine Retouren abholen.

Schreiben Sie die RMA gut leserlich auf die Verpackung. Chauvet weist alle Waren zurück, die keine RMA besitzen.

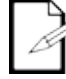

### **Schreiben Sie die RMA auf ein ordnungsgemäß angebrachtes Hinweisschild. Die RMA NICHT DIREKT auf den Karton schreiben.**

Bevor Sie die Ware versenden, schreiben Sie klar und deutlich folgende Informationen auf einen Bogen Papier und legen ihn in die Verpackung.

- Ihr Name
- Ihre Adresse
- Ihre Telefonnummer
- RMA-Nummer
- Eine kurze Problembeschreibung

Achten Sie auf eine sachgemäße Verpackung der Ware. Schäden, die durch unsachgemäßes Verpacken entstanden sind, liegen in Ihrer Verantwortung. Eine FedEx-Verpackung oder doppelte Verpackung wird empfohlen.

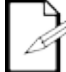

**Chauvet behält sich das Recht vor, nach eigenem Ermessen über Reparatur oder Ersatz der Ware zu befinden.**

## **1. VOORDAT U BEGINT**

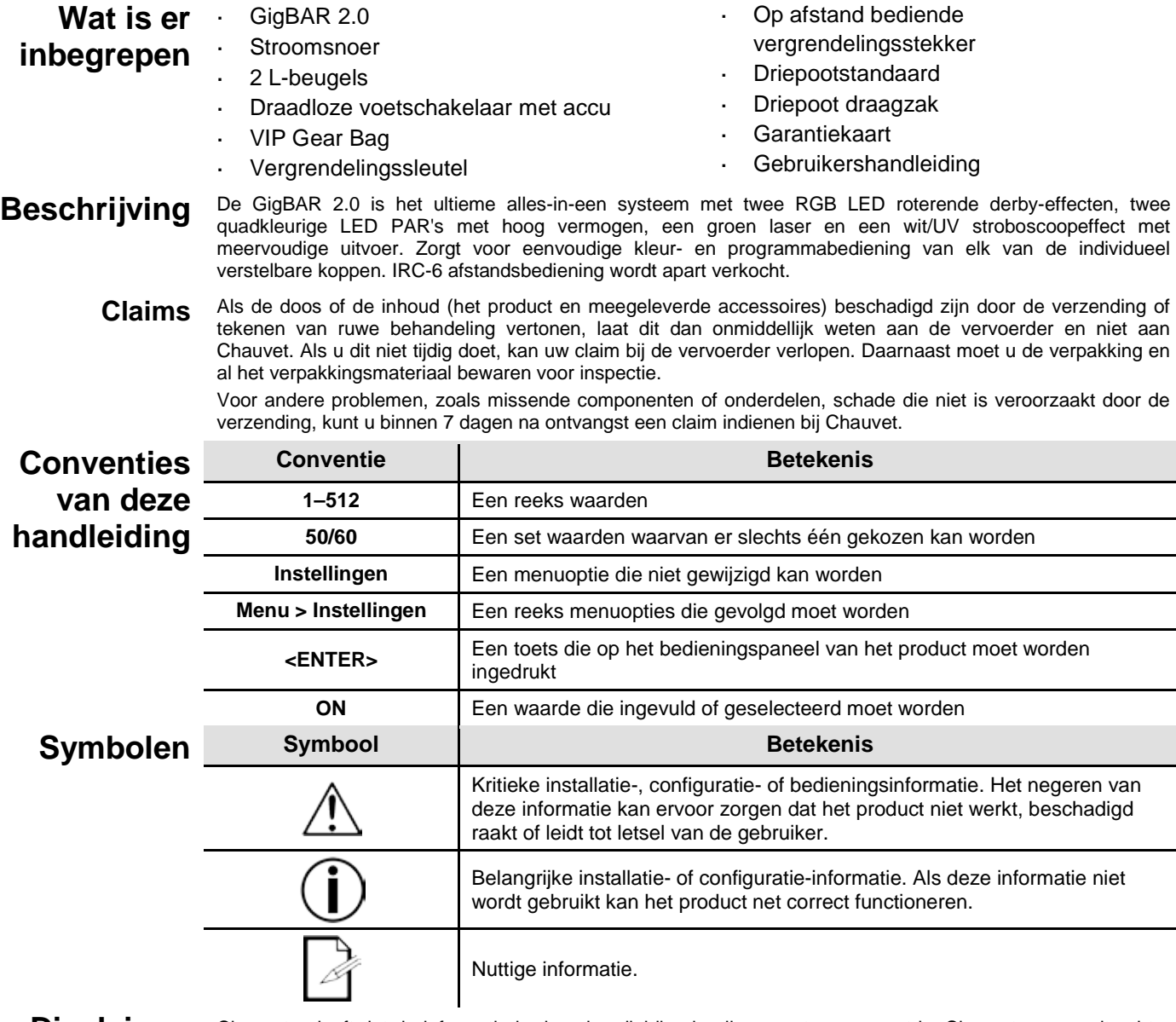

**Disclaimer** Chauvet gelooft dat de informatie in deze handleiding in alle aspecten accuraat is. Chauvet aanvaardt echter geen verantwoordelijkheid en wijst alle aansprakelijkheid af jegens enige partij voor enig verlies, schade of storingen die worden veroorzaakt door fouten of omissies in dit document, ongeacht of dergelijke fouten of omissies het gevolg zijn van nalatigheid, een ongeval of enige andere oorzaak. Chauvet behoudt zich het recht voor om de inhoud van dit document te wijzigen zonder enige verplichting om enig persoon of bedrijf van een dergelijke herziening te op de hoogte te stellen. Chauvet is echter niet verplicht dergelijke herzieningen te maken. Download de nieuwste versie va[n www.chauvetlighting.com.](http://www.chauvetlighting.com/) 

> De auteursrechtelijk beschermde werken in deze handleiding, waaronder, maar niet beperkt tot, alle ontwerpen, teksten en afbeeldingen, zijn eigendom van Chauvet.

### **© Copyright 2016 Chauvet & Sons, LLC. Alle rechten voorbehouden.**

Elektronisch uitgegeven door Chauvet in de Verenigde Staten van Amerika.

CHAUVET, het Chauvet-logo en *GigBAR 2.0*" zijn geregistreerde handelsmerken of handelsmerken van Chauvet & Sons LLC (d/b/a Chauvet en Chauvet Lighting) in de Verenigde Staten en andere landen. Hierin genoemde andere bedrijfs- en productnamen en logo's kunnen handelsmerken zijn van hun betreffende bedrijven.

# **voorschriften**

**Veiligheids-** De Veiligheidsvoorschriften bevatten belangrijke veiligheidsinformatie met betrekking tot het lasersysteem. Zorg dat u alle instructies hebt gelezen en begrepen voordat u de laser voor de eerste keer inschakelt. Het kennen van deze veiligheidsinstructies is cruciaal voor het vermijden van oogletsel door de laser en het overtreden van de wet. Bewaar deze gebruikershandleiding voor toekomstige naslag op een veilige plek.

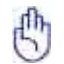

### **STOP EN LEES EERST ALLE VEILIGHEIDSGEGEVENS MET BETREKKING TOT DE LASER**

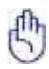

- Lasers kunnen gevaarlijk zijn en hebben unieke veiligheidsvoorschriften. Als lasers onjuist worden gebruikt kan dit leiden tot permanent oogletsel en blindheid. Let goed op elke veiligheidsKENMERK en elke WAARSCHUWING in deze gebruikershandleiding. Lees VOORDAT u het apparaat gebruik zorgvuldig alle instructies.
- Sluit het product altijd aan op een geaard circuit om elektrocutierisico's uit te sluiten.
- Ontkoppel het product vóór het schoonmaken altijd eerst van de voedingsbron.

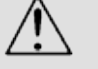

- Vermijd directe blootstelling van het oog aan de lichtbron als het product in werking is.
- Zorg ervoor dat het stroomsnoer niet knikt of beschadigd.
- Koppel het product nooit los van het stopcontact door aan het snoer te trekken of te rukken.
- Als het product boven het hoofd wordt geplaatst, moet u het altijd met een veiligheidskabel vastmaken aan een bevestigingsmiddel.
- Controleer dat er tijdens gebruik geen ontvlambare materialen dichtbij het product staan.
- Raak de behuizing van het product tijdens gebruik niet aan, omdat het zeer warm kan worden.
- Dit product is niet bedoeld voor permanente installatie.
- Controleer altijd of de spanning van het stopcontact waar u het product op aansluit binnen het bereik is dat staat vermeld op de sticker of het achterpaneel van het product.
- Het product is alleen geschikt voor gebruik binnenshuis! (IP20) Om het risico op brand en schokken te vermijden mag u het product niet blootstellen aan regen of vocht.
- Installeer het product op een locatie met voldoende ventilatie, op ten minste 50 cm afstand van aangrenzende oppervlakken.
- Zorg ervoor dat de ventilatiesleuven op de behuizing van het product nooit geblokkeerd worden.
- Sluit het product nooit aan op een dimmer.
- Gebruik altijd de bevestigingsbeugel om het product te dragen.
- Schakel het product niet kort na elkaar aan/uit. Dit verlaagt de levensduur van de laserdiode.
- Schud het product niet door elkaar. Vermijd brute kracht bij het monteren of gebruiken van dit product.
- Gebruik ALTIJD een veiligheidskabel bij het boven het hoofd plaatsen van het product.
- De omgevingstemperatuur bedrijfstemperatuur voor de laser 59 °F tot 95 °F (15 °C tot 35 °C). Gebruik dit product niet buiten dit bereik.
- Stop direct met het gebruik van het product in geval van ernstige gebruiksproblemen.
- Repareer het product nooit zelf. Reparaties die worden uitgevoerd door onopgeleide personen kunnen leiden tot schade of storingen. Neem contact op met het dichtstbijzijnde bevoegde technische hulpcentrum.
- Sluit om onnodige slijtage te verhinderen en de levensduur te verlengen tijdens periodes van nietgebruik het product via stroomonderbreker of de stekker volledig van stroom af

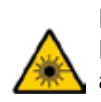

**LET OP! Het gebruik van bedieningselementen, wijzigingen of procedures anders dan DIE zijn gespecificeerd IN DEZE GEBRUIKERSHANDLEIDING, kan leiden tot blootstelling aan gevaarlijke straling.**

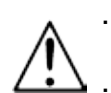

- **Chauvet vereist dat er voor extra stabiliteit zandzakken worden geplaatst op de voet van de standaard.**
- **GA NIET voorbij het stoppunt dat op de mast staat gedrukt.**

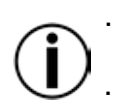

**De knop bij het insertiepunt van de driepootmontage NIET te hard aanspannen, aangezien dit de mast van de standaard kan beschadigen.**

**Gebruik deze standaard NIET anders dan waarvoor bedoeld.**

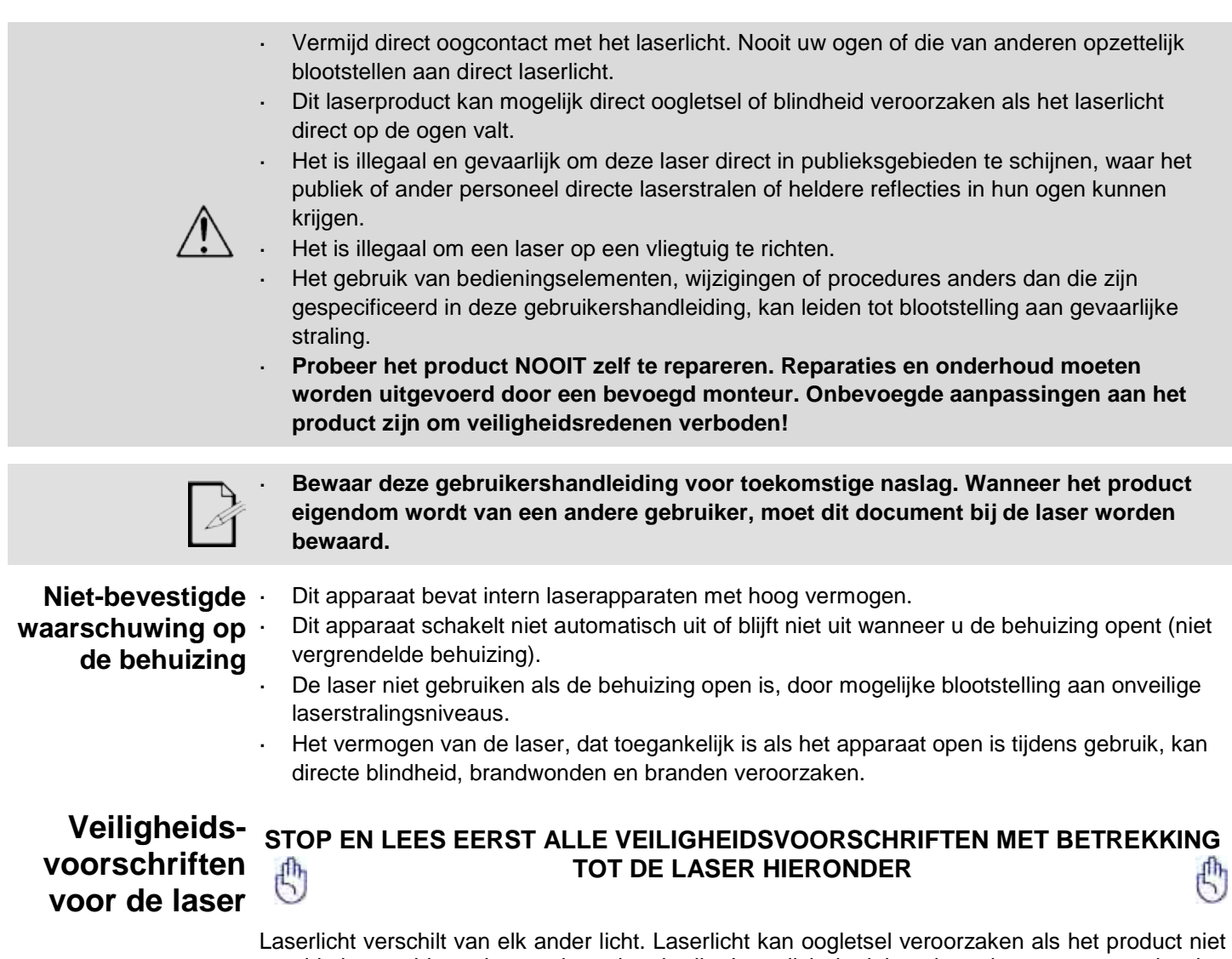

goed is ingesteld en niet goed wordt gebruikt. Laserlicht is duizend maal geconcentreerder dan elk ander soort licht. Deze concentratie kan door het verbranden van het netvlies direct oogletsel veroorzaken (het lichtgevoelige deel aan de achterzijde van het oog). De warmte van laserlicht is niet voelbaar, maar het is voldoende om gebruikers van het product en het publiek te verwonden of te verblinden. Zelfs zeer kleine hoeveelheden laserlicht kunnen op grote afstand nog gevaarlijk zijn.

**NIET** in de straal kijken, op welk moment dan ook. Klasse 3R-laserproduct dat laserstralen uitzendt.

Richt het apparaat **NIET** op iemands ogen.

- Gebruik de laser niet zonder eerst alle veiligheidsinformatie en technische gegevens in deze handleiding gelezen en begrepen te hebben.
- Alle lasereffecten moeten ALTIJD worden opgesteld en geplaatst zodat het laserlicht ten minste 3 meter boven de vloer is waar mensen op staan. Zie de paragraaf Correct gebruik van deze handleiding.
- Na instelling, en voor openbaar gebruik, moeten de lasers getest worden om te controleren of ze goed functioneren. Dit product niet gebruiken als er een storing is gedetecteerd.
- De laser NIET gebruiken als het slechts een of twee bundels emitteert, in plaats van tientallen/honderden, aangezien dit aangeeft dat er schade is aan het optische element van het diffractierooster en emissie van laserniveaus hoger dan Klasse 3R mogelijk maakt.
- Richt lasers NOOIT op mens of dier.
- Kijk NOOIT direct in de laseropening of laserstraal.
- Richt lasers NOOIT op gebieden waar mensen er aan kunnen worden blootgesteld.
- Richt lasers NOOIT op sterk reflecterende oppervlakken, zoals ramen, spiegels en glimmend metaal. Zelfs laserreflecties kunnen gevaarlijk zijn.

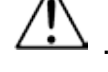

- Richt een laser nooit op een vliegtuig; controleer uw plaatselijke wetgeving op restricties voor het gebruik van deze laser.
- Richt nooit oneindige laserstralen op de open lucht.
- Stel de optische uitgangselementen (opening) niet bloot aan agressieve chemische schoonmaakmiddelen.
- De laser niet gebruiken als de behuizing is beschadigd, open is, of als de optische onderdelen op wat voor wijze dan ook beschadigd lijken.
- De behuizing van de laser nooit openen. Het hoge vermogen van de laser binnen de beschermende behuizing kan brand veroorzaken of de huid verbranden en zal leiden tot direct oogletsel.
- Laat dit product nooit onbemand draaien.
- De wettelijke vereisten voor het gebruik van laserproducten voor amusement verschillen van land tot land. De gebruiker is zelf verantwoordelijk voor de wettelijke vereisten in de locatie/het land van gebruik.

**LET OP! Gebruik dit apparaat niet op een andere wijze dan is vermeld in deze gebruikershandleiding. Het niet volgen van de instructies zal de garantie doen vervallen, kan het product beschadigen of de gebruiker of het publiek verwonden.**

**LET OP! Dit product mag niet worden afgevoerd met het huishoudelijk afval. Neem contact op met uw plaatselijke afvalbeheerdienst voor regelgeving met betrekking tot elektronisch afval in uw gebied.**

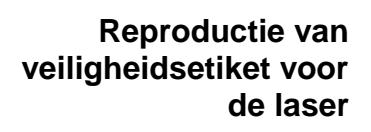

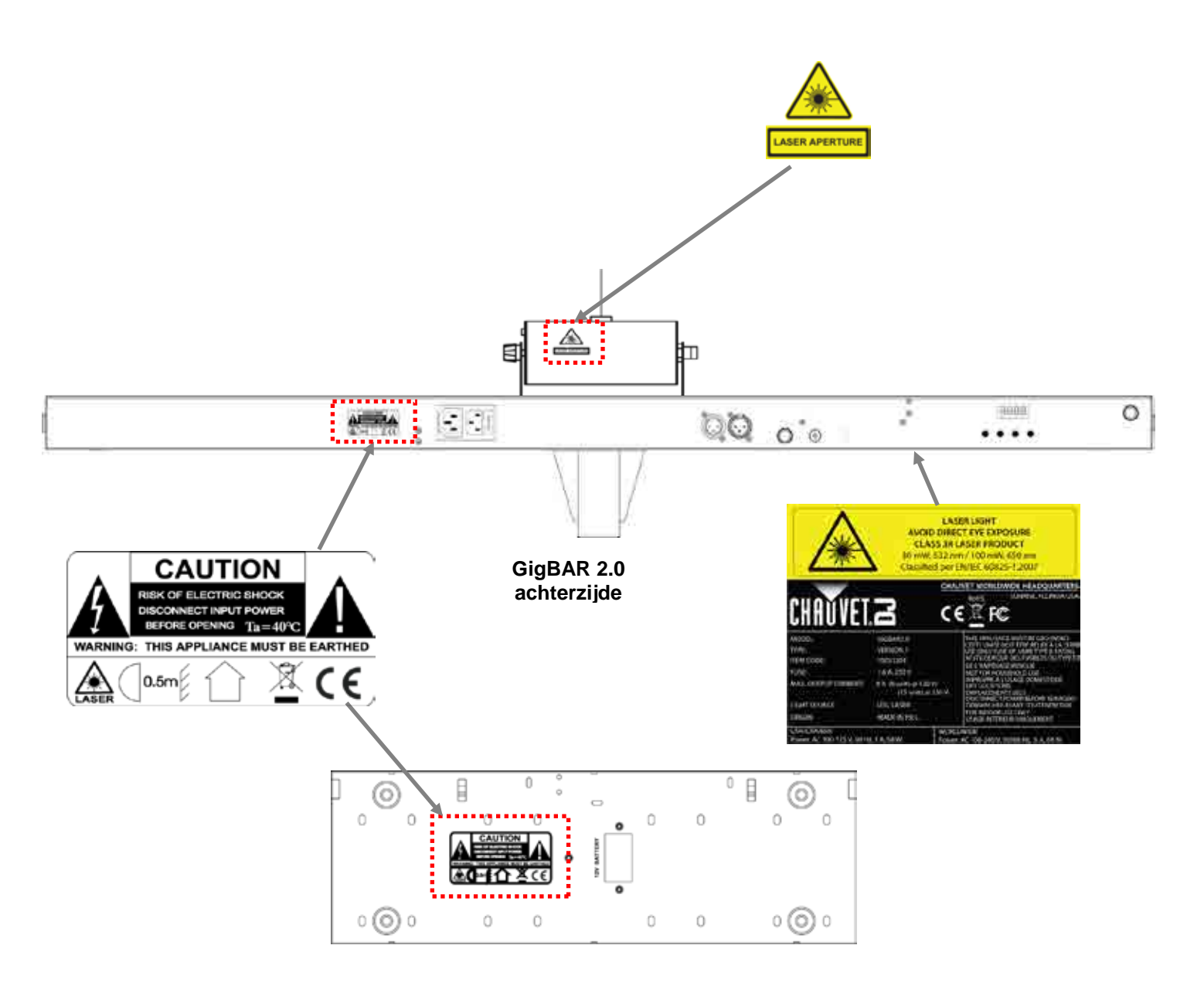

**Voetschakelaar achterzijde**

### **Blootstellingswaar VERMIJD DIRECTE BLOOTSTELLING AAN LASERLICHT**

**schuwing van de**  Verdere richtlijnen en veiligheidsprogramma's voor het veilige gebruik van lasers zijn te vinden **laser** in de ANSI Z136.1 Standaard "voor het veilige gebruik van lasers", beschikbaar bij het Laser Institute of America: [www.laserinstitute.org.](http://www.laserinstitute.org/) Vele plaatselijke overheden, bedrijven, agentschappen, legers en andere instanties vereisen allemaal dat lasers worden gebruikt onder de richtlijnen van ANSI Z136.1. De richtlijn voor laservertoning kan worden verkregen via de International Laser Display Association: [www.laserist.org.](http://www.laserist.org/)

### **Emissiegegevens van de laser**

Zoals gemeten onder IECmeetomstandigheden voor classificatie

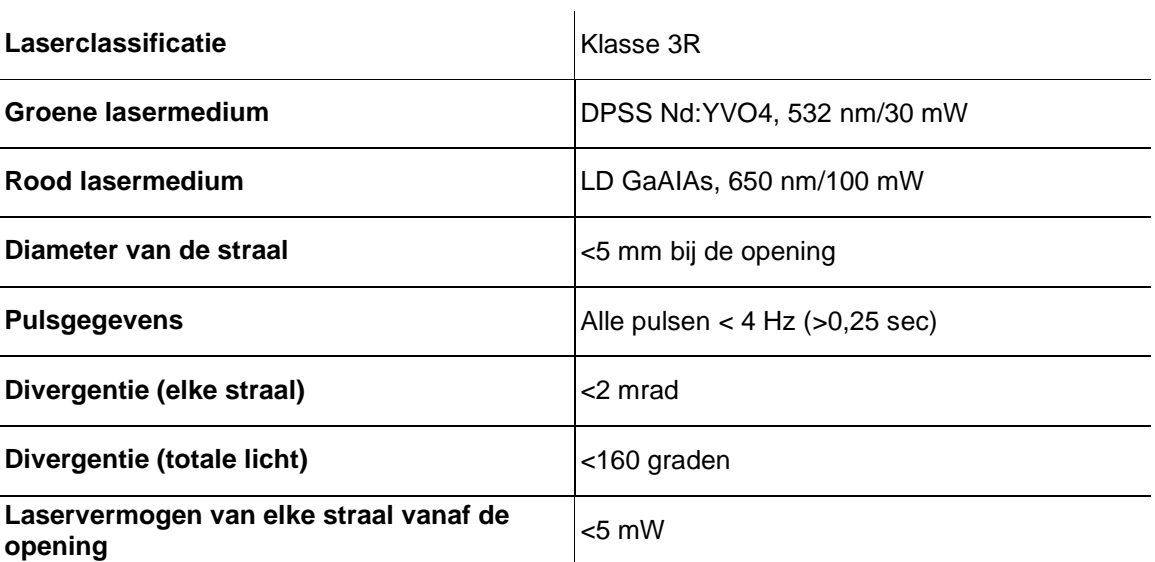

**Nalevingsverklaring Dit laserproduct voldoet aan EN/IEC 60825-1 Ed 2, 2007-03, en U.S. FDA/CDRH FLPPS via**  van de laser de voorwaarden van Laser Notice nr. 50 gedateerd op 24 juni 2007. Dit laserapparaat is **geclassificeerd als 3R. (Klasse 3R is het internationale equivalent is van U.S. Class IIIa.) Er is geen onderhoud nodig om dit product in overeenstemming te houden van de laserprestatienormen.**

# **2. INLEIDING**

## **Overzicht**

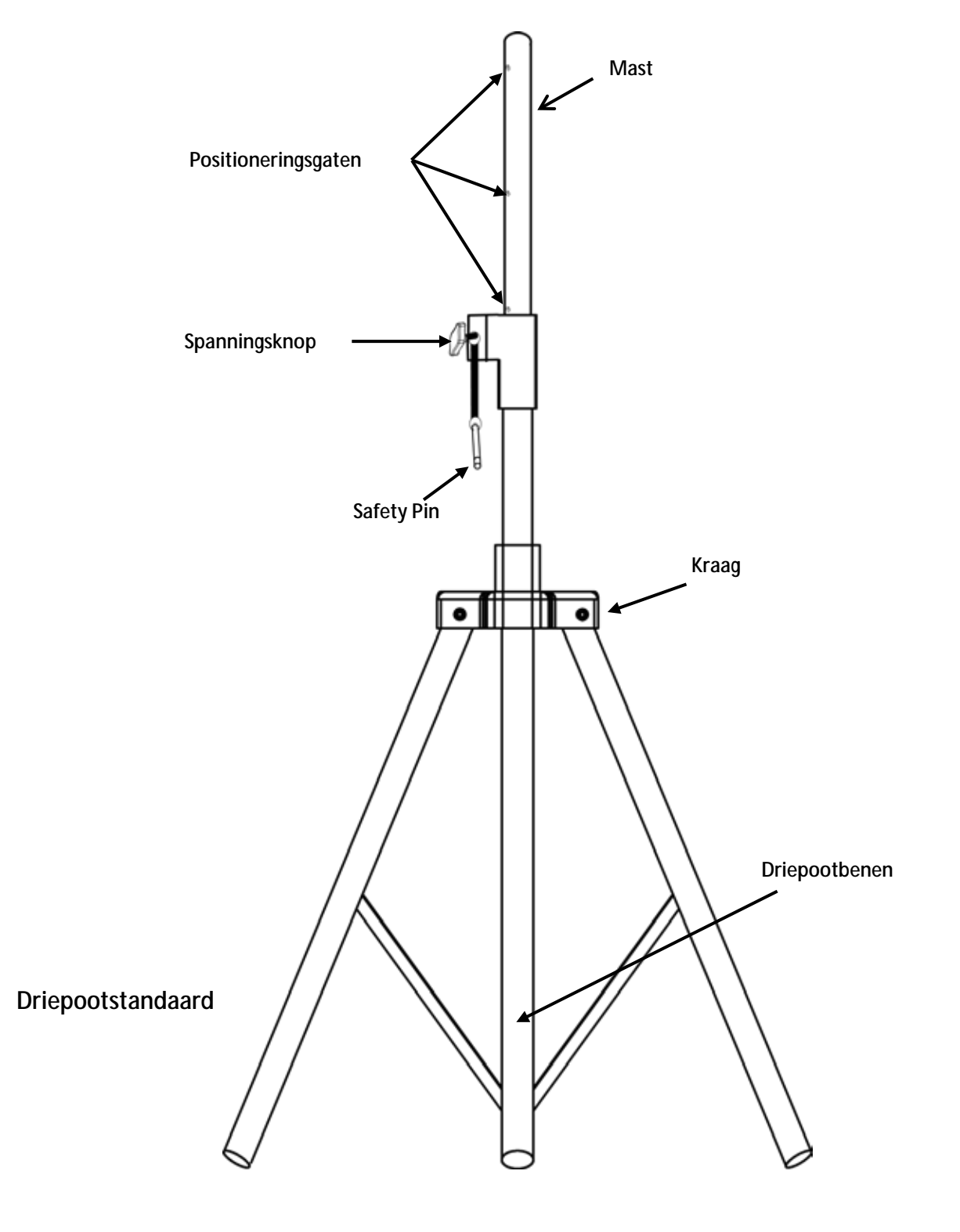

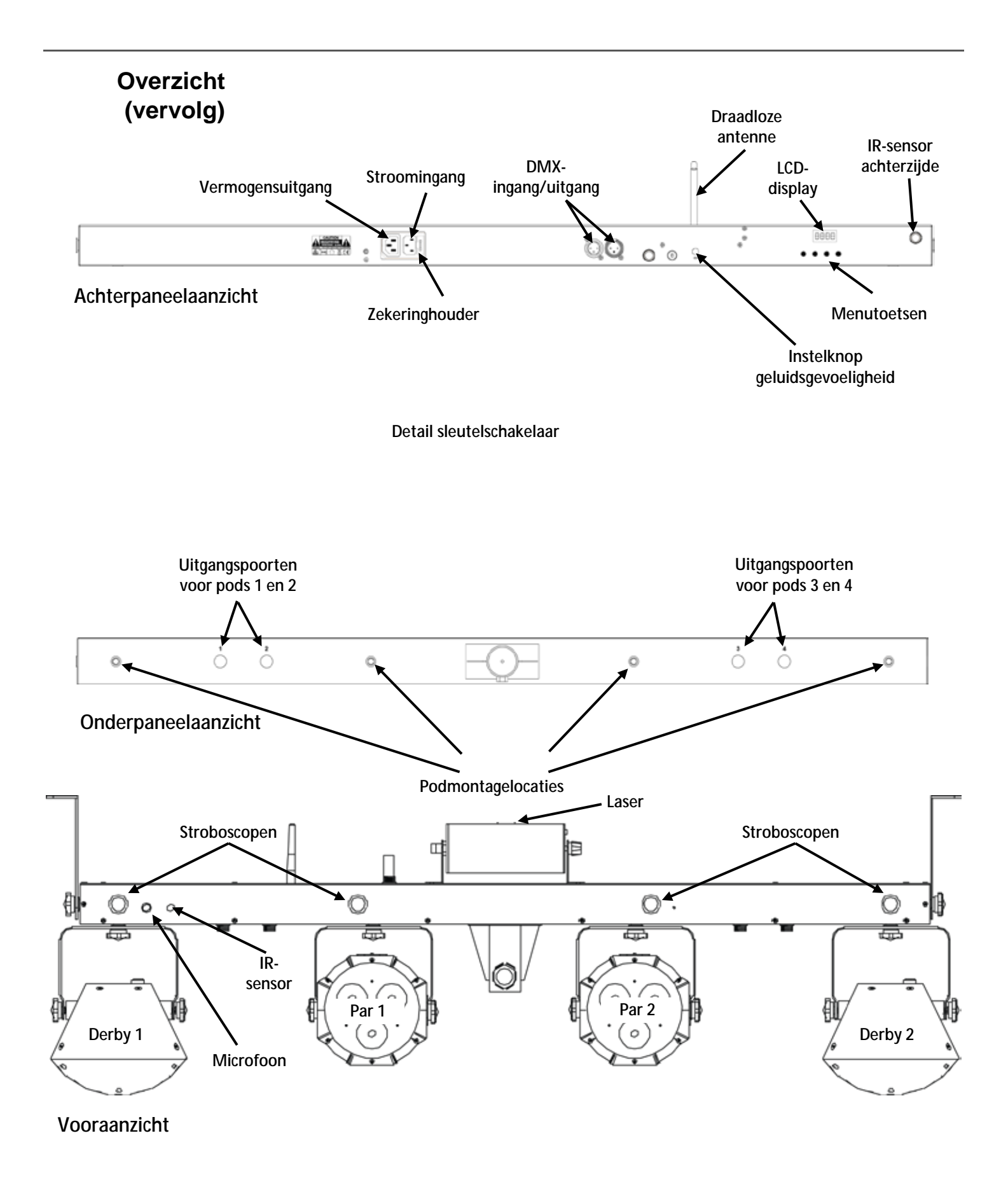

## **Afmetingen**

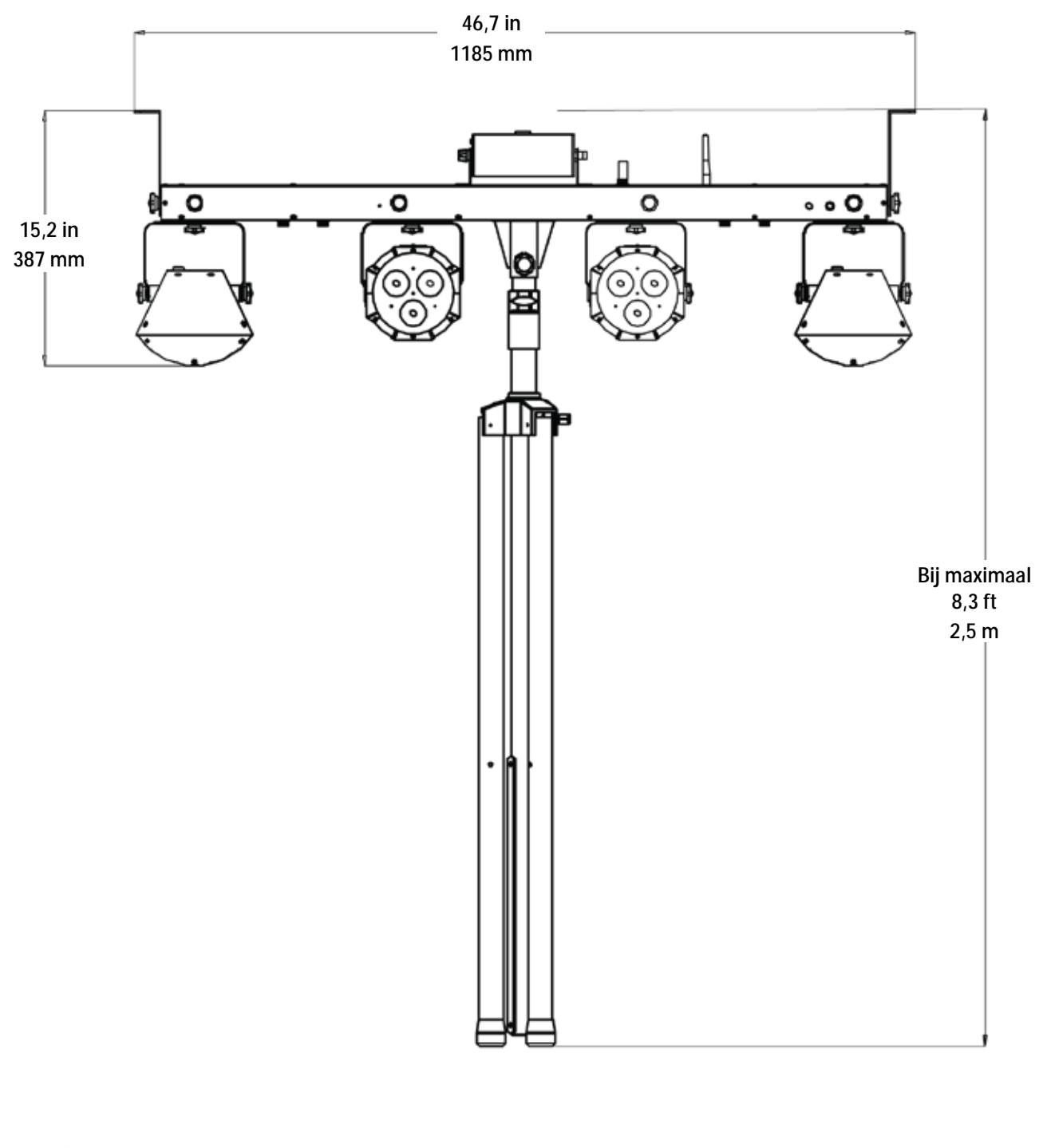

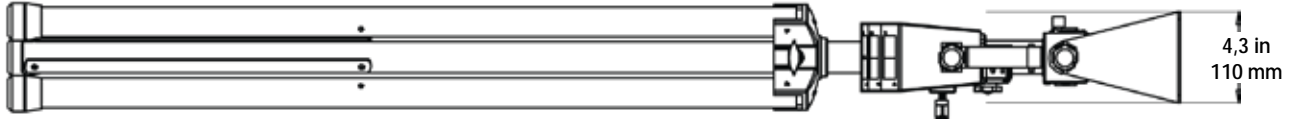

## **3. INSTELLING**

**AC-stroom** De GigBAR 2.0 heeft een voeding met automatisch bereik, die kan werken met een ingangsspanning van 100 tot 240 VAC, 50/60 Hz.

Om de vermogensvereisten te bepalen van het product (aardlekschakelaar, stopcontact en bedrading), moet de huidige waarde worden gebruikt die staat vermeld op het etiket dat is bevestigd aan het achterpaneel van het product of moet Technische specificaties in deze handleiding geraadpleegd worden. Het gemelde spanningsvermogen geeft het gemiddelde stroomverbruik aan onder normale omstandigheden.

**Sluit het product altijd aan op een beschermd circuit (aardlekschakelaar of zekering). Zorg ervoor dat het product voldoende elektrisch is geaard om het risico op elektrocutie of brand te vermijden.**

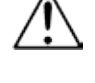

**Sluit om onnodige slijtage te verhinderen en de levensduur te verlengen tijdens periodes van niet-gebruik het product via stroomonderbreker of de stekker volledig van stroom af.**

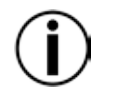

**Sluit het product nooit aan op een rheostat (variabele weerstand) of dimmercircuit, zelfs als het rheostat- of dimmerkanaal alleen dient als een 0 tot 100%-schakelaar dient.**

- **Vervangen van de**  1. Ontkoppel het apparaat van de stroom.
	- **zekering** 2. Wig de punt van een platte schroevendraaier in de sleuf van de zekeringhouder.
		- 3. Druk de zekeringhouder uit de behuizing.
		- 4. Haal de doorgebrande zekering uit de houder.
		- 5. Vervangen met een zekering van hetzelfde type en met dezelfde waarde.
		- 6. Plaats de zekeringhouder terug en steek de stekker er weer in.

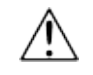

### **Ontkoppel het product van de stroom uit voordat u de zekering vervangt.**

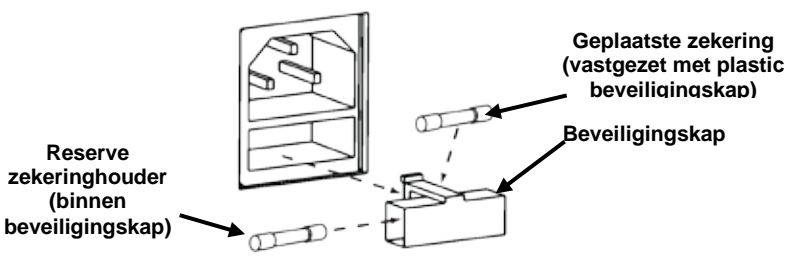

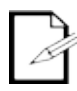

**Het product komt niet met een reservezekering; de beveiligingskap heeft echter wel ruimte voor een reservezekering.**

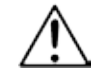

**Vervang een doorgebrande zekering altijd met een zekering van hetzelfde type en met dezelfde waarde.**

- **Vergrendelingsstekker** Dit product heet een ingang voor een vergrendelingsschakelaar die op afstand bediend kan worden, om de laseruitvoer in geval van nood uit te schakelen. U kunt de meegeleverde op afstand bediende vergrendelingsstekker gebruiken om uw eigen vergrendelingsschakelaar te bouwen.
	- Power Linking Power linking houdt in dat producten in serie aan elkaar gekoppeld zijn via hun stroomingangsen stroomuitgangsstekkers, zodat meerdere producten vanuit één stopcontact kunnen worden gevoed.

Bij 230 V kunnen tot 15 GigBAR 2.0-producten met power link gekoppeld worden. Bij 120 V kunnen tot 8 GigBAR 2.0-producten met power link gekoppeld worden.

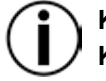

**Koppel op 230 V niet meer dan 15 GigBAR 2.0-producten met power link. Koppel op 120 V niet meer dan 8 GigBAR 2.0-producten met power link.**

- Montage Vóór montage van het product moet u de veiligheidsaanbevelingen lezen en volgen die zijn aangegeven in de [Veiligheidsvoorschriften.](#page-8-0)
- **Oriëntatie** De GigBAR 2.0-producten moeten worden gemonteerd in een positie volgens de planning voor veilig lasergebruik. Daarnaast moet er in voldoende ventilatie rond het product zijn voorzien.
- **Opbouw** · Vóór het nemen van een besluit over de locatie van het product, moet u er altijd voor zorgen dat er eenvoudige toegang is tot het product, voor onderhoud en programmering.
	- Controleer of de constructie of het oppervlak waar u het product op monteert het gewicht van Ŷ. het product kan dragen (zie [Technische specificaties\)](#page-33-0).
	- Gebruik altijd een veiligheidskabel wanneer het product boven lichaamshoogte wordt gemonteerd (zoals **CH-05** van Chauvet). Monteer het product stevig aan een bevestigingspunt, zoals een verhoogd platform of een spant.
	- De verstelknoppen van de beugel zorgen voor directionele verstelling bij het richten van het  $\mathbf{r}^{\prime}$ product naar de gewenste hoek. Maak de beugelknoppen alleen met de hand los of vast. Het gebruik van gereedschap kan de knoppen beschadigen.
	- Bij het monteren van de driepoot moet u ervoor zorgen dat de standaard goed is vastgezet en genivelleerd.

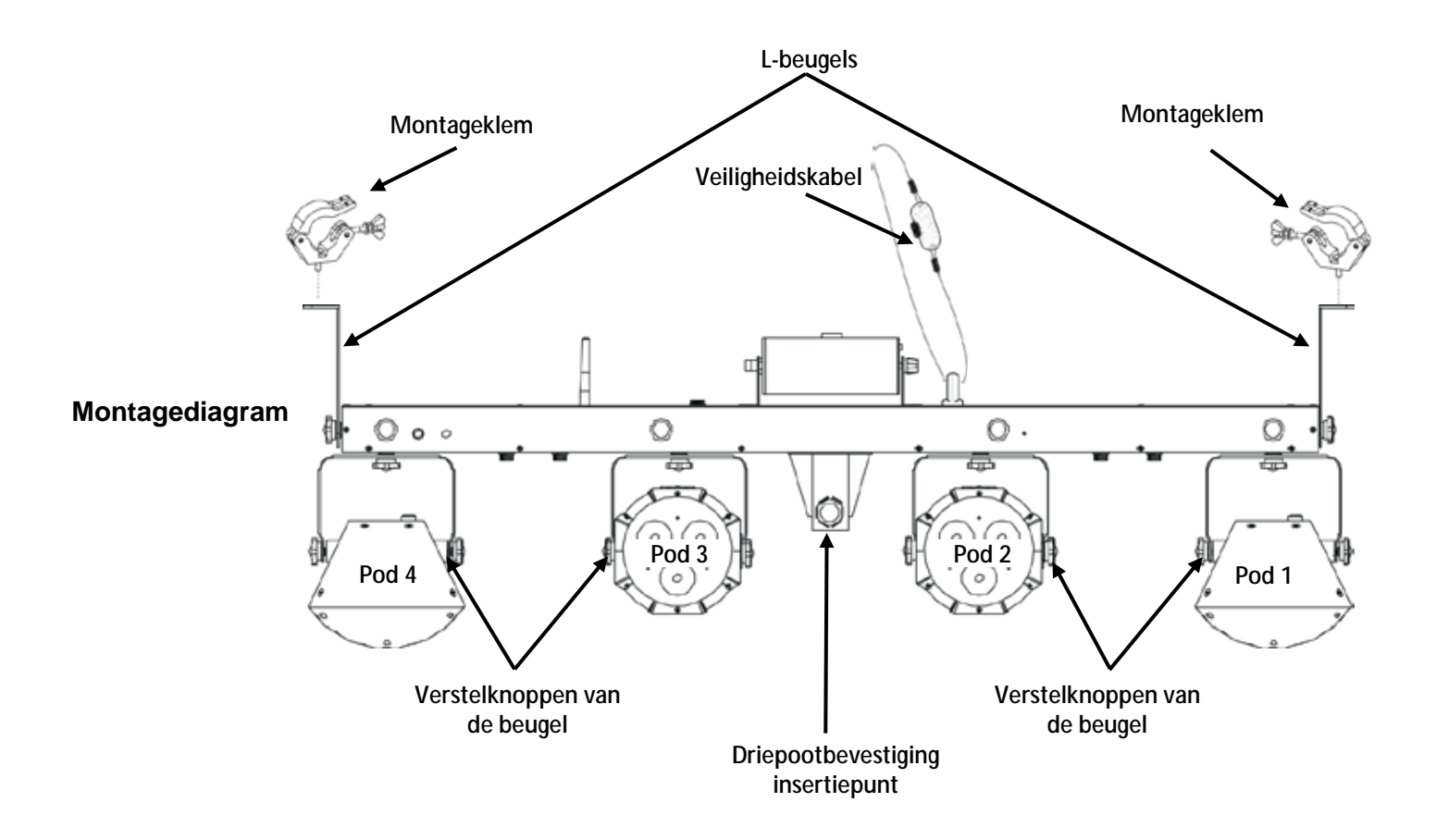

**Correct**  Dit product is alleen geschikt voor gebruik boven lichaamshoogte. Voor veiligheidsdoeleinden **gebruik** raadt Chauvet aan om lichteffectproducten te bevestigen aan stabiele verhoogde platformen of stevige overhangende steunen, met geschikte hangklemmen. Gebruik in alle gevallen veiligheidskabels. Haal geschikte bevestigingsapparatuur bij uw verlichtingsleverancier.

Internationale regelgeving omtrent veiligheid rond lasers, vereist dat laserproducten moeten worden bediend op de wijze die hieronder is geïllustreerd, met minimaal 3 meter verticale scheiding tussen de vloer en het laagste laserlicht. Daarnaast is 3 meter horizontale scheiding vereist tussen laserlicht en het publiek of ruimtes met publiek.

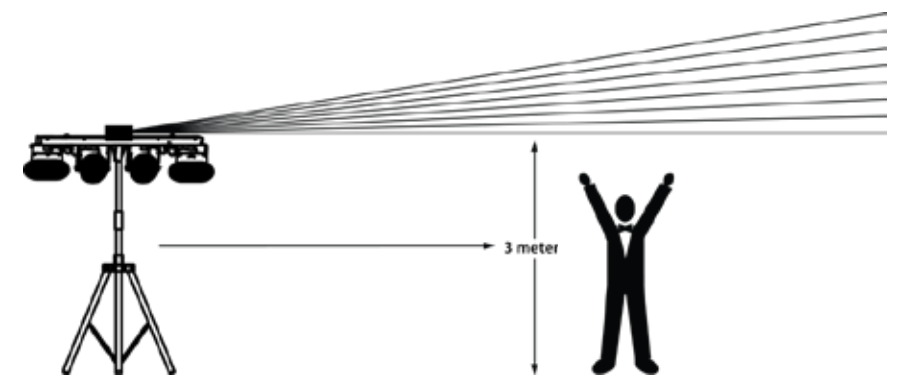

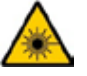

**LET OP! Het gebruik van bedieningselementen, wijzigingen of procedures anders dan DIE zijn gespecificeerd IN DEZE GEBRUIKERSHANDLEIDING, kan leiden tot blootstelling aan gevaarlijke straling.**

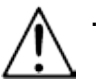

**Chauvet vereist dat er voor extra stabiliteit zandzakken worden geplaatst op de voet van de standaard.**

**BELANGRIJK: GA NIET voorbij het stoppunt dat op de mast staat gedrukt.**

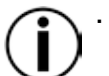

**De parbalk NIET te hard aanspannen, aangezien dit de standaard niet kan beschadigen.**

**Gebruik deze standaard NIET anders dan waarvoor bedoeld.**

## **4. WERKING**

Dit product is niet ontworpen voor onafgebroken gebruik. Zorg dat er regelmatige pauzes zijn tijdens het gebruik, om de levensduur van uw laser te maximaliseren. Ontkoppel de GigBAR 2.0 altijd van de stroom als het niet in gebruik is.

**Werking van het**  Voor toegang tot de functies van het bedieningspaneel gebruikt u de vier knoppen onder het **bedieningspaneel** display. Als het product aan staat, toont de LED-monitor op het achterpaneel de huidige bedieningsmodus (alleenstaand of DMX). Het product behoudt de laatst opgeslagen instellingen als het wordt afgesloten.

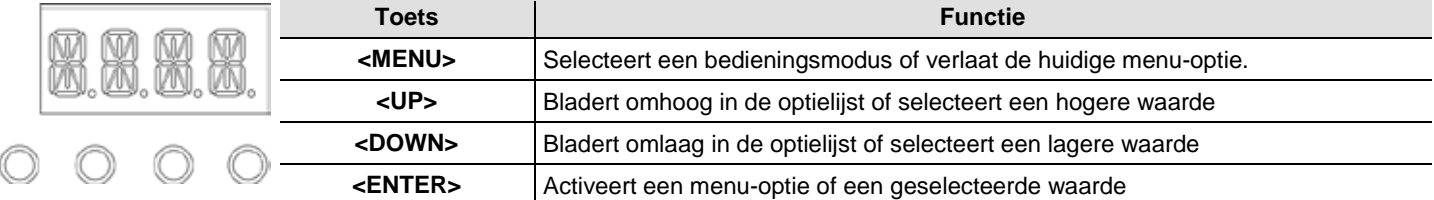

### **Menu Map**

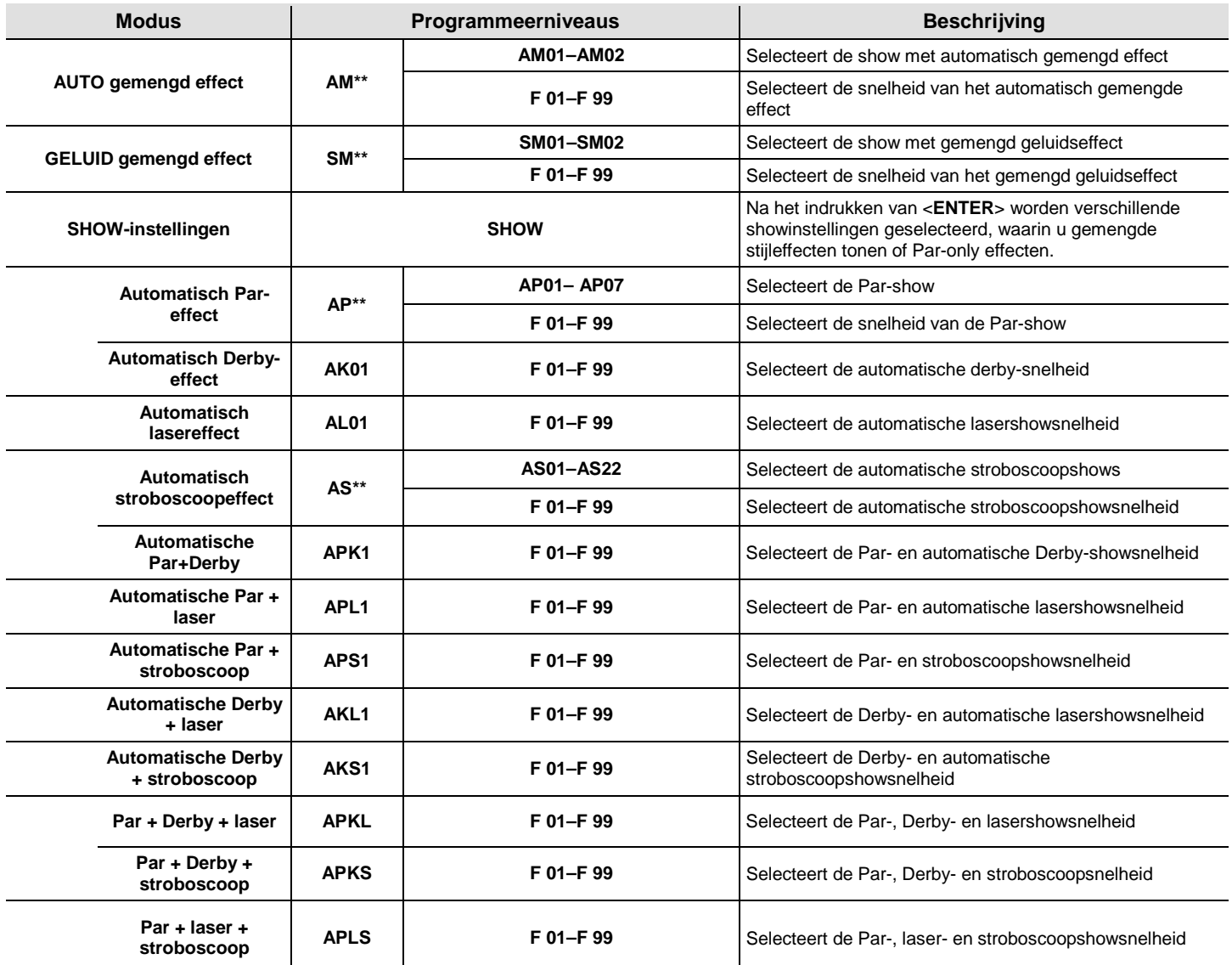

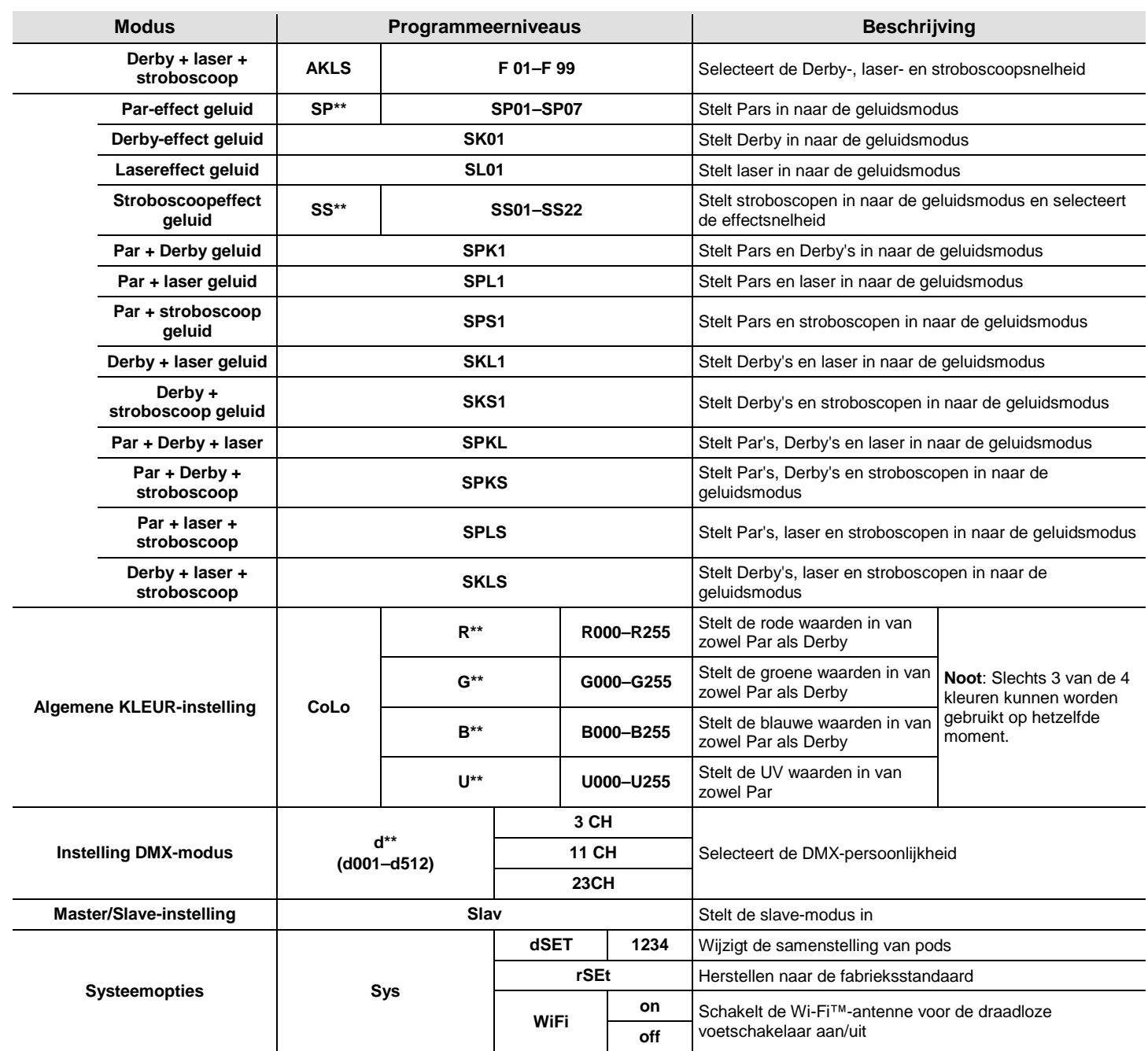

## Configuratie Plaatst het product in een van de losstaande modi om te bedienen zonder een DMX-regelaar. **(losstaand)** Sluit het product aan op een geschikt stopcontact.

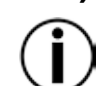

**modus**

**Sluit nooit een product, die in een losstaande modus werkt (automatisch of geluidsactief), aan op een DMX-rij die is verbonden aan een DMX-regelaar. Producten in losstaande modus kunnen DMX-signalen verzenden die de DMX-signalen van de regelaar verstoren.**

**Gemengd**  Doe het volgende om het gemengde geluidseffect (alles geluidsactief) in te schakelen:

### **geluidseffect in**  1. Druk herhaaldelijk op **<MENU>** totdat **SM\*\*** knippert op het display.

- **de geluidsactieve**  2. Druk op **<ENTER>**.
	- 3. Gebruik **<UP>** of **<DOWN>** om de gewenste geluidsactieve modus te selecteren (**SM01** or **SM02**).
	- 4. Met een druk op **<ENTER>** zal de armatuur in geluidsactieve modus gaan.
	- 5. Gebruik **<UP>** of **<DOWN>** om de modussnelheid te kiezen, **F 01** (snel) tot **F 99** (langzaam). 6. Druk op **<ENTER>**.

Zet de muziek aan en stel de geluidsgevoeligheidsknop in totdat het product begint te reageren op de beat van de muziek.

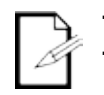

- **Het product reageert alleen op lage frequenties van de muziek (lage bas en drums).**
- **De laser verduistert in de geluidsactieve modus na 3 seconden stilte of geluid onder de gevoeligheidsinstelling.**

Automatisch Volg onderstaande instructies om de modus automatisch gemengd effect (alles automatisch) in te **gemengd effect**  schakelen: 1. Druk herhaaldelijk op **<MENU>** totdat **AM\*\*** knippert op het display.

- **in de** 
	- 2. Druk op **<ENTER>**.

**automatische**  3. Gebruik **<UP>** of **<DOWN>** om de gewenste automatische modus te selecteren (**AM01** or **AM02**). **modus** 4. Druk op **<ENTER>**.

- - 5. Gebruik **<UP>** of **<DOWN>** om de modussnelheid te kiezen, **F 01** (snel) tot **F 99** (langzaam).
	- 6. Druk op **<ENTER>**.

**Show-**Om shows met gemengde stijleffecten of alleen Par-effecten kiezen, volgt u onderstaande **instellingen** instructies en raadpleegt u de **Menu Map** voor programmeringsstappen:

- 1. Druk herhaaldelijk op **<MENU>** totdat **SHOW** knippert op het display.
- 2. Druk op **<ENTER>** om naar het volgende programmeringsniveau te gaan.
- 3. Gebruik **<UP>** of **<DOWN>** om te bladeren door de verschillende individuele automatische of geluidsshowopties.
- 4. Met een druk op **<ENTER>** zal de armatuur in de geselecteerde modus gaan.
- 5. Gebruik **<UP>** of **<DOWN>** om de modussnelheid te kiezen, **F 01** (snel) tot **F 99** (langzaam).
- 6. Druk op **<ENTER>**.

Master/Slave De Master/Slave-modus zorgt ervoor dat een enkel GigBAR 2.0-product (de master) de acties **-Modus** regelt van een of meer GigBAR 2.0-producten (de slaves) zonder de behoefte aan een DMXregelaar. De master wordt ingesteld voor gebruik in een automatische of geluidsactieve modus, terwijl de slaves worden ingesteld voor gebruik in Slave-modus. Na instelling en aansluiting zullen de slave-eenheden in harmonie met de master werken.

Configureer de producten zoals hieronder is aangegeven.

### **Voor elke slave:**

- 1. Druk herhaaldelijk op **<MENU>** totdat **Slav** knippert op het display.
- 2. Met een druk op **<ENTER>** zal de armatuur in slave-modus gaan. Het display zal blijven knipperen.
- 3. Herhaal stappen 1 en 2 voor elke slave.
- 4. Sluit de DMX-uitgang van de eerste slave aan op de DMX-ingang van de volgende slave.
- 5. Sluit de DMX-ingang van de elke volgende slave-eenheid aan op de DMX-uitgang van de slave daarvoor.

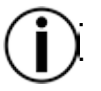

**Configureer alle slave-eenheden vóór het aansluiten van de master op de seriële DMX-keten. De display op de slaves zal blijven knipperen totdat de slaves een DMX-signaal ontvangen van de master.**

### **Master/Slave Voor de master:**

**Modus** 1. Sluit de DMX-uitgang van de master aan op de DMX-ingang van de eerste slave-eenheid.

**(vervolgd)** 2. Stel de mastereenheid in om te werken in een automatische of geluidsactieve modus.

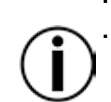

**Controleer of de mastereenheid de eerste eenheid in de DMX-keten is.**

**Sluit nooit een DMX-regelaar aan op een DMX-keten die is geconfigureerd voor de Master/Slave-functie, omdat de regelaar kan interfereren met de signalen van de master.**

**Sluit niet meer dan 31 slaves aan op de master.**

**Configuratie** Plaatst het product in DMX-modus om te bedienen met een DMX-regelaar. Het product gebruikt **(DMX)** een 3-pins DMX-kabel.

- 1. Sluit het product aan op een geschikt stopcontact.
- 2. Sluit een DMX-kabel aan vanaf de DMX-uitgang van de DMX-regelaar op de DMXingangshouder op het product.

**DMX-**Bij het selecteren van een DMX-startadres, moet u altijd denken aan het aantal DMX-kanalen die **persoonlijkheid**  de armatuur gebruikt. Als u een startadres gebruikt dat te hoog is, kunt u toegang aan enkele **en startadres** productkanalen beperken.

De GigBAR 2.0 gebruikt 3-, 11- en 23-kanaals DMX-persoonlijkheden, wat betekent dat het hoogste DMX-adres dat u kunt gebruiken **490** is.

Als u niet bekend bent met het DMX-protocol, download dat de DMX-primer van [http://www.chauvetlighting.com.](http://www.chauvetlighting.com/)

Om de DMX-persoonlijkheid te selecteren doet u het volgende:

- 1. Druk herhaaldelijk op **<MENU>** totdat de gewenste DMX-persoonlijkheid (**3 CH**, **11CH**, of **23CH**) op het display knippert.
- 2. Druk op **<ENTER>** en **D\*\*** knippert op het display.
- 3. Gebruik **<UP>** of **<DOWN>** om het gewenste startadres, te selecteren. **23CH (d001**–**d490) 11CH (d001**–**d502) 3-CH (d001**–**d510**)
- 4. Met een druk op **<ENTER>** zal de armatuur in DMX-modus gaan. Het display zal blijven knipperen.

**Aangepaste**  Slechts 3 van de 4 kleuren. Om zowel de Par als Derby naar een aangepaste kleur in te stellen **kleureninstelling** doet u het volgende:

- 1. Druk herhaaldelijk op **<MENU>** totdat **CoLo** knippert op het display.
- 2. Druk op **<ENTER>**.
- 3. Gebruik **<UP>** of **<DOWN>** om te bladeren door **R\*\*** (rood), **G\*\*** (groen), **B\*\*** (blauw) of **U\*\* (UV)** .
- 4. Druk op **<ENTER>** om de kleur te selecteren.
- 5. Gebruik **<UP>** of **<DOWN>** om de kleurverzadiging (*X***000**–*X***255**) in te stellen.
- 6. Druk op **<ENTER>**.
- 7. Herhaal stappen 3 en 5 voor elke kleur.

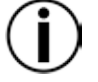

**Noot: Slechts 3 van de 4 kleuren kunnen worden gebruikt op hetzelfde moment.**

### **Systeeminstellingen** Om te herstellen naar de standaard fabrieksinstellingen of wijzigingen te doen aan individuele podinstellingen, volgt de onderstaande aanwijzingen.

- 1. Druk herhaaldelijk op **<MENU>** totdat **SyS** knippert op het display.
- 2. Druk op **<ENTER>**.
- 3. Gebruik **<UP>** of **<DOWN>** om **rSEt** (fabrieksstandaard) te selecteren of **dSET** (wijzigt pod-samenstel).
- 4. Druk op **<ENTER>** om de gewenste systeeminstelling te selecteren.

Als **rSEt** wordt geselecteerd, wordt GigBAR 2.0 hersteld naar de standaard fabrieksinstellingen.

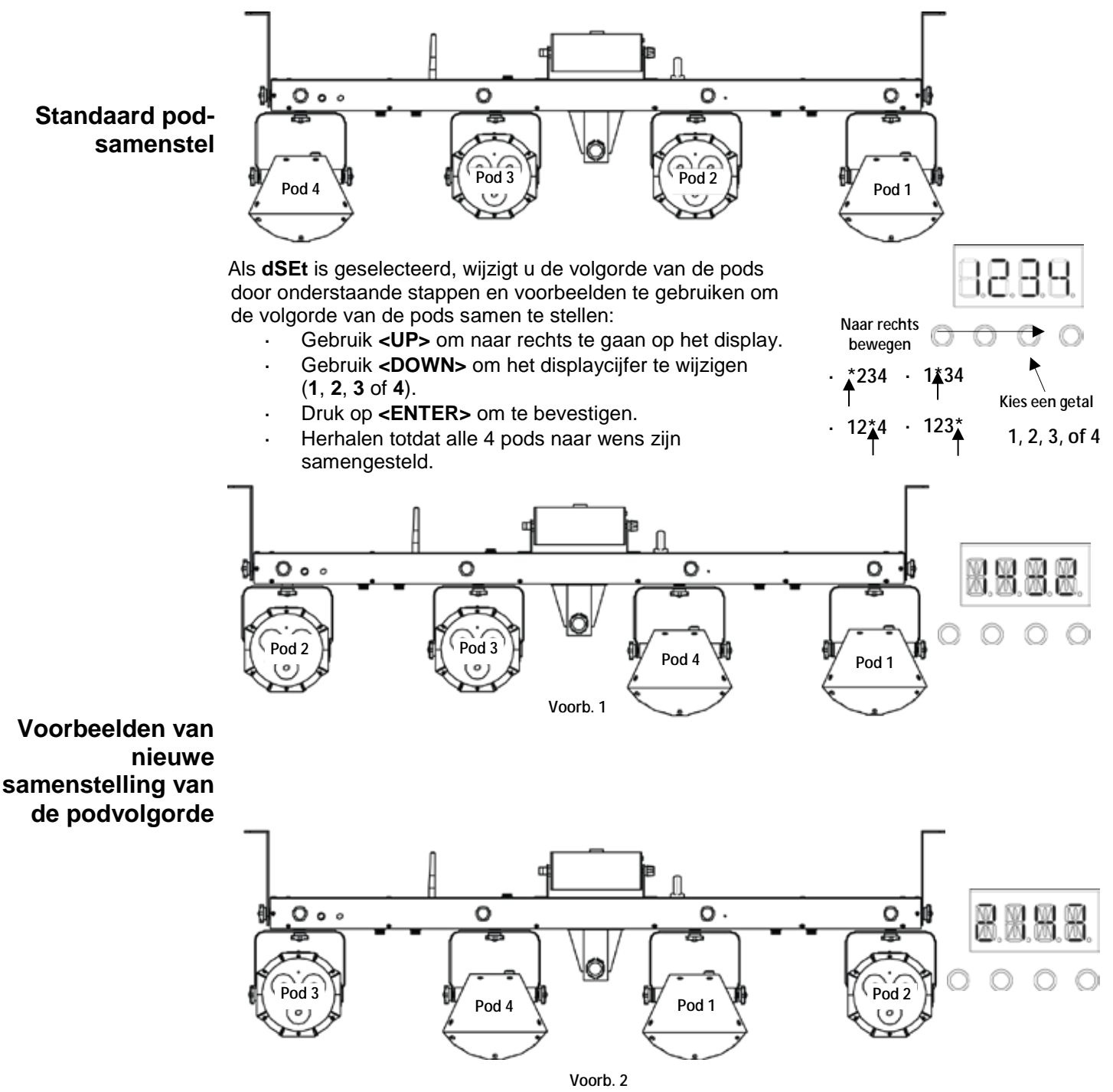
## **DMX-kanaaltoewijzingen en waarden**

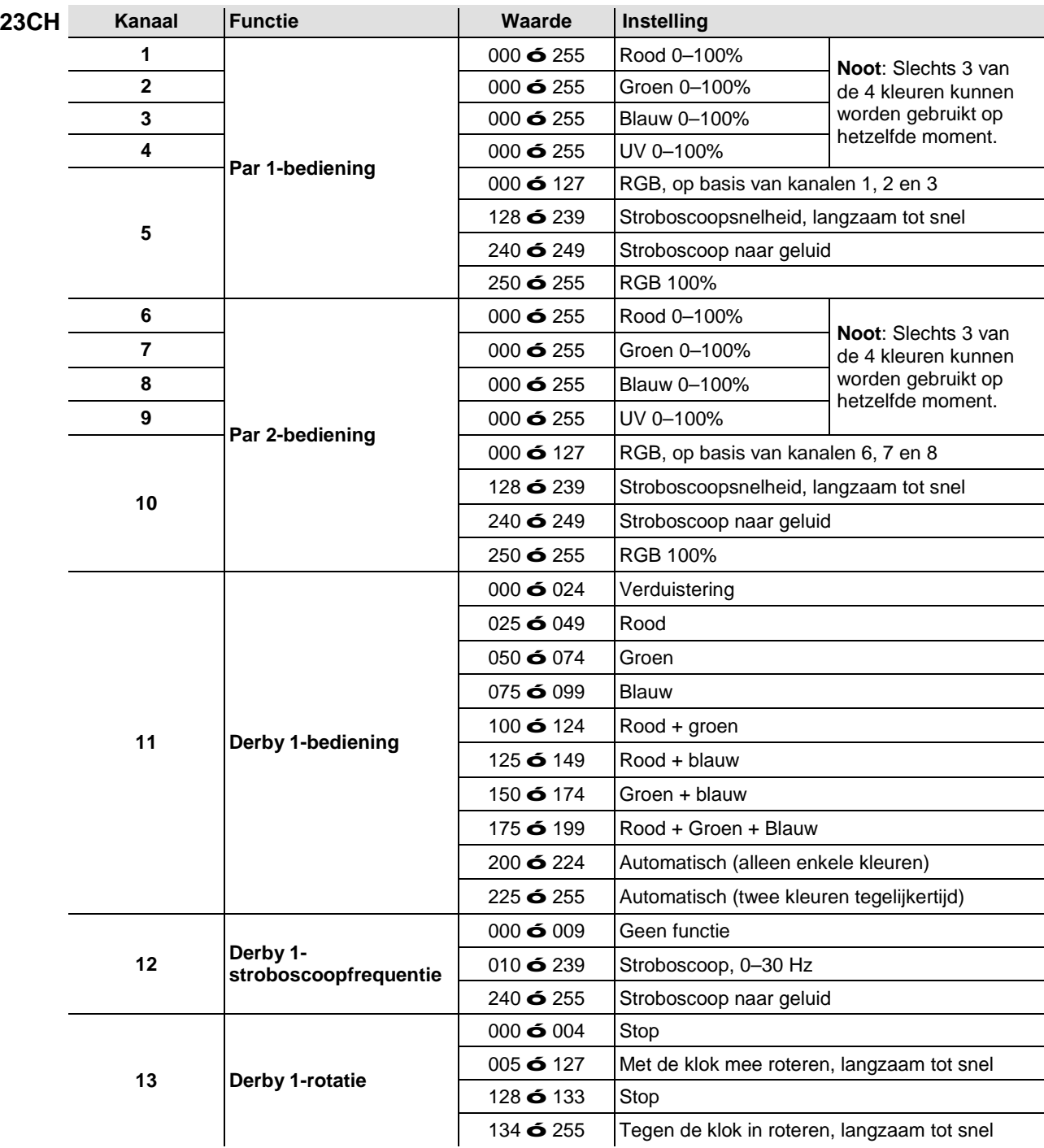

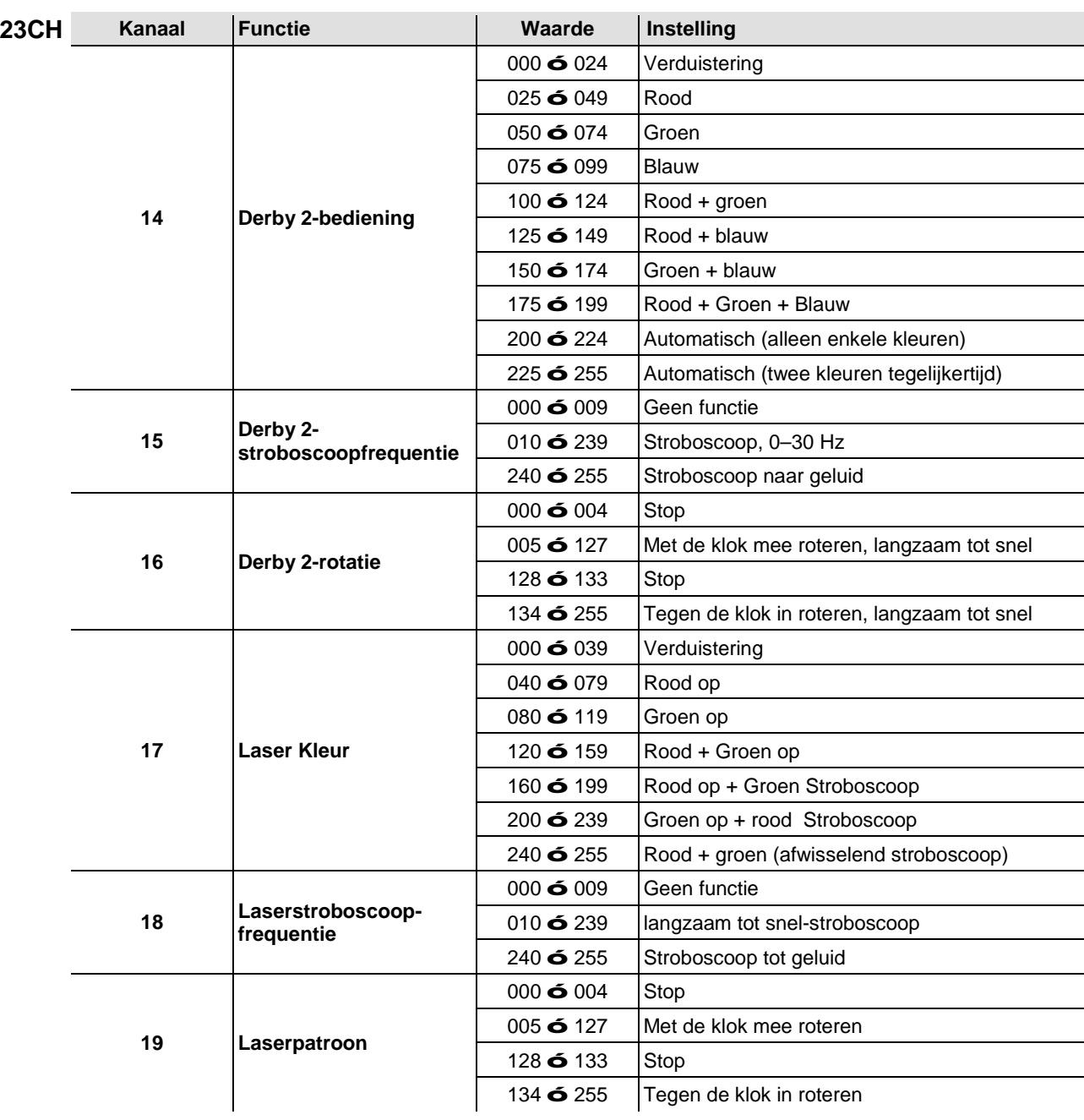

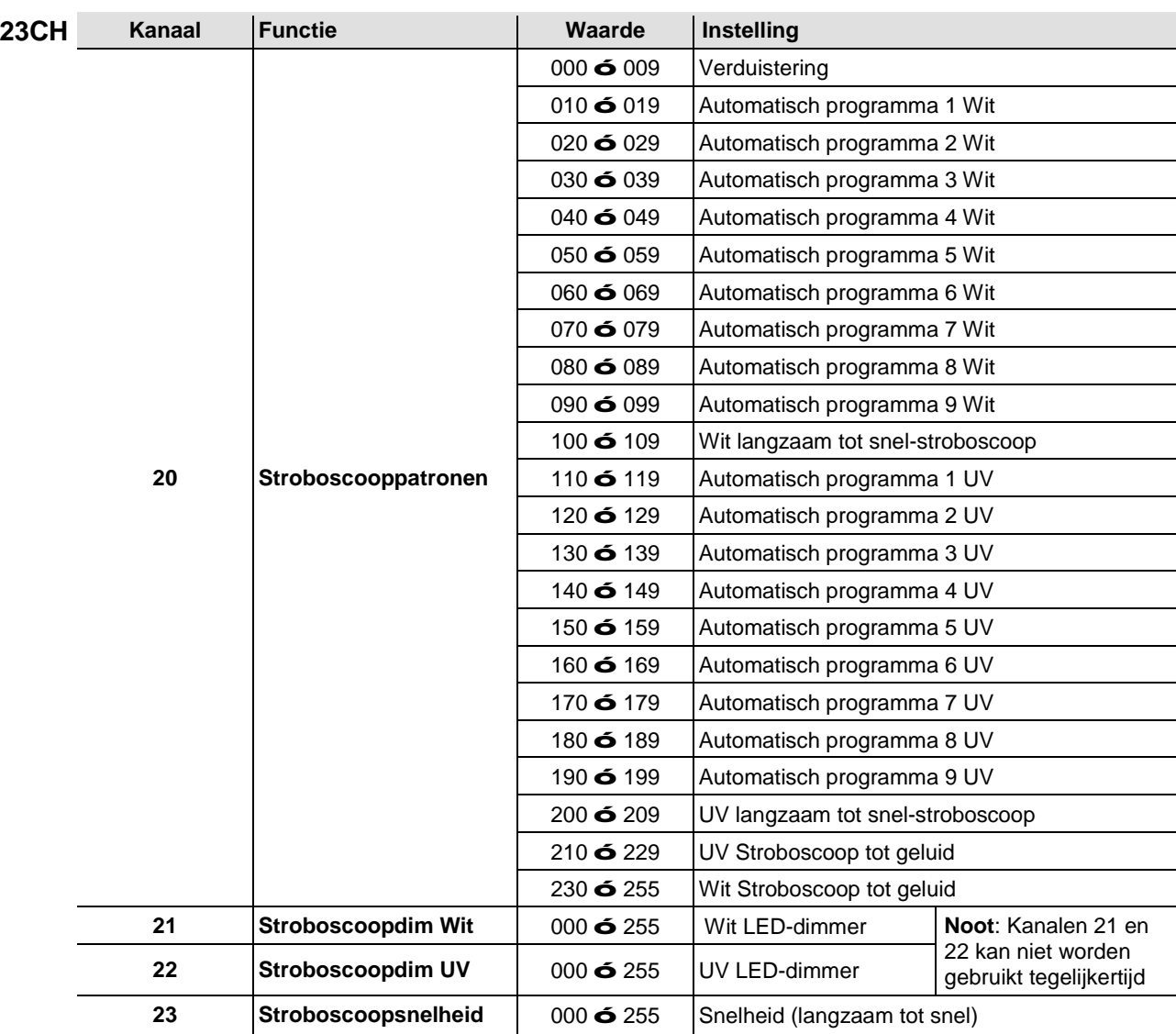

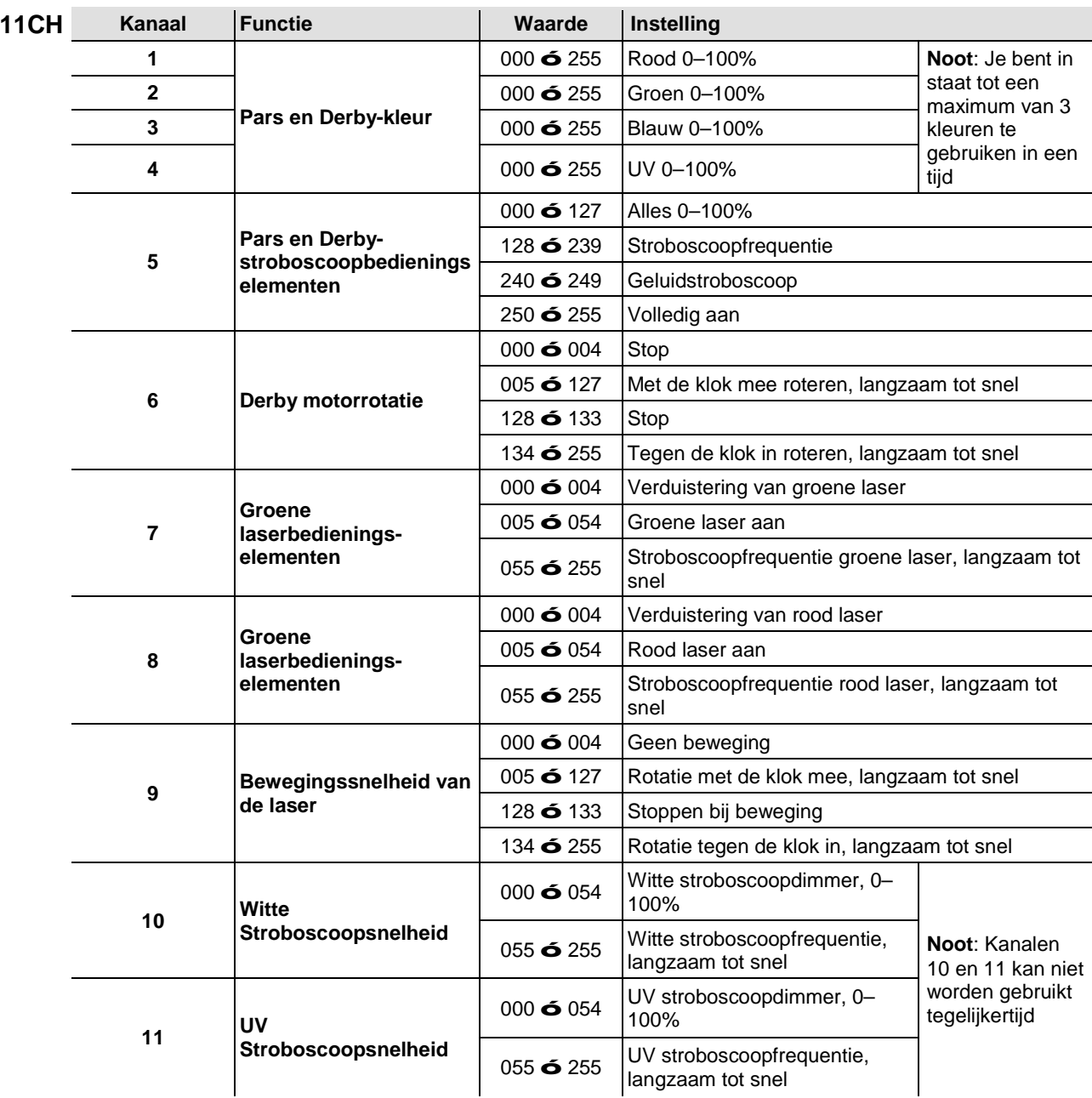

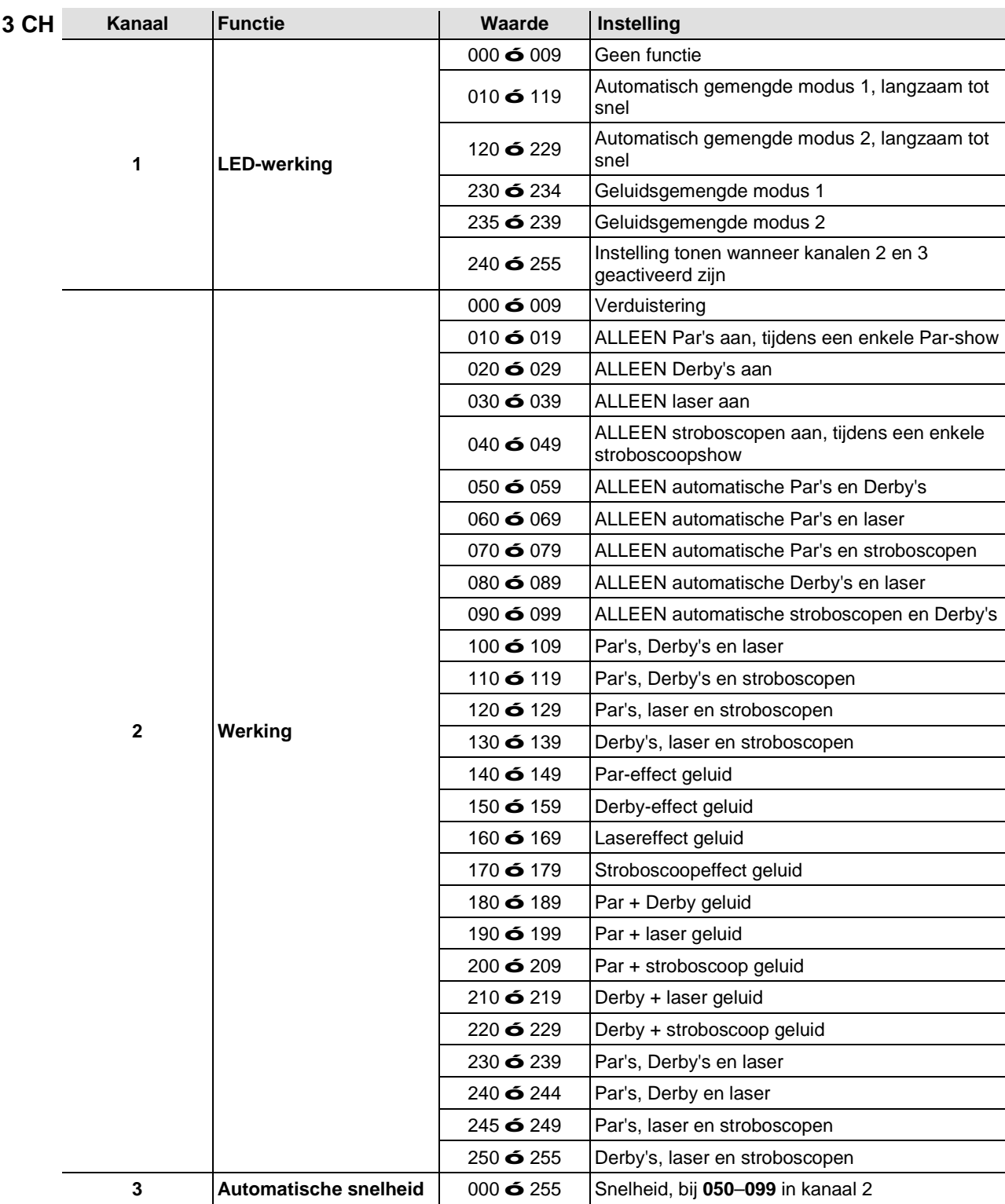

## **Werking IRC-6 (infrarood afstandsbediening 6)**

**Let op**: Zorg ervoor dat u de IRC-6 direct op het product richt.

## **Automatische modus**

De automatische modus zorgt ervoor dat u de automatische programma's op het product kunt uitvoeren.

Om de automatische modus in te schakelen:

- Houd **<AUTO>** ingedrukt op de IRC-6.
- Druk op een cijfer tussen **<0>** en **<9>** om uw automatische programma te kiezen.
- Druk op **<+>** of **<–>** om de snelheid van het programma te verhogen of te verlagen.

### **Geluidsactieve modus**

De geluidsactieve modus zorgt ervoor dat het product op de muziek reageert. Om de geluidsactieve modus in te schakelen:

- Houd **<SOUND>** ingedrukt op de IRC-6.
- Druk op een cijfer tussen **<0>** en **<9>** om uw automatische programma te kiezen

## **Stroboscoopmodi**

Om de het stroboscoopprogramma en -frequentie aan te passen:

- Houd **<STROBE>** ingedrukt op de IRC-6.
- Druk op **<0>** om alles te laten knipperen of een cijfer tussen **<0>** en **<9>** om uw automatische programma te kiezen.
- Druk op **<+>** of **<–>** om de stroboscoopfrequentie te verhogen of te verlagen.
- Druk op **<STROBE>**om de stroboscoop uit te schakelen.

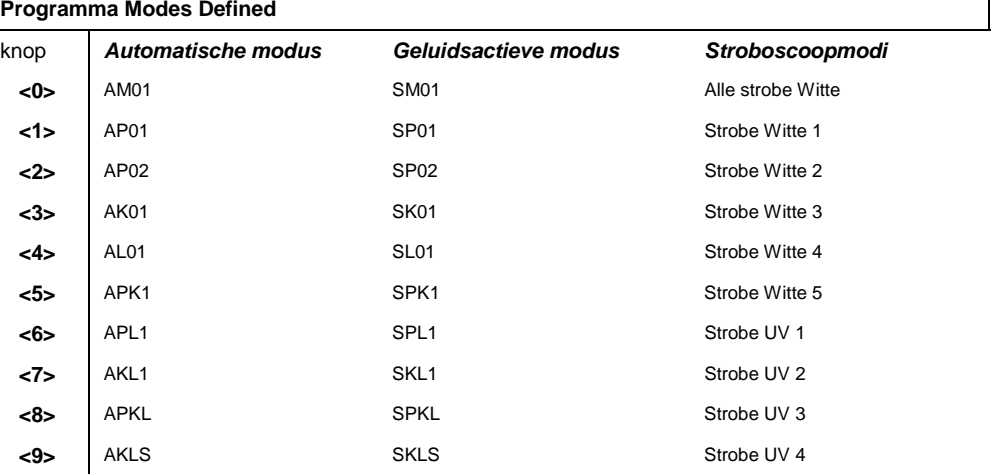

### **Diverse bedieningen**

Om de fadesnelheid van de Par en Derby-kleuruitvoer af te stellen.

- Houd **<FADE>** ingedrukt op de IRC-6.
- Druk op **<+>** of **<–>** om de fadefrequentie te verhogen of te verlagen.

Om de helderheid van de kleuren of stroboscoop af te stellen:

Druk op **<%>** op de IRC-6.

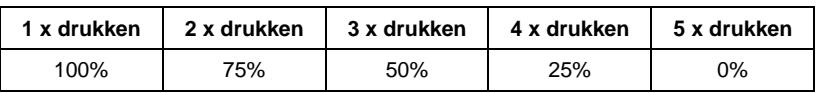

Om de lampen te verduisteren:

Druk op **<BLACK OUT>** op de IRC-6. Dit schakelt de lampen uit totdat de knop opnieuw wordt ingedrukt.

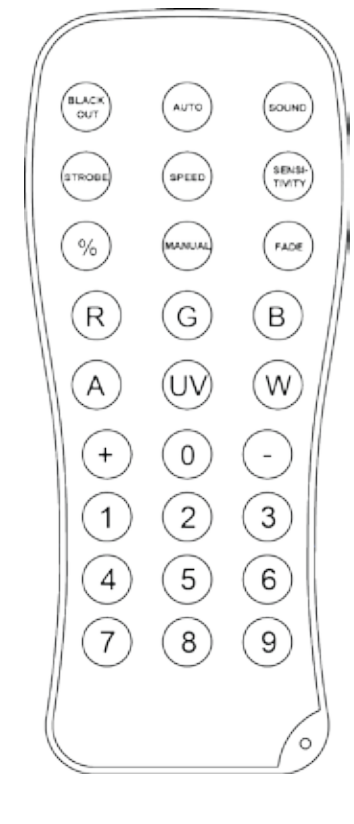

## **Bediening van de voetschakelaar**

De meegeleverde draadloze voetschakelaar biedt snelle toegang tot vooringestelde kleuren, kleurwisselingsprogramma's en geluidsactivering door de microfoon van GigBAR 2.0.

## **Om de voetschakelaar te gebruiken:**

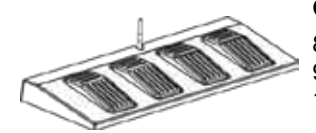

- 8. Sluit de GigBAR 2.0 aan op de stroom.<br>9. Draai de draadloze antennes op de Gig
	- 9. Draai de draadloze antennes op de GigBAR 2.0 en de voetschakelaar omhoog.
- 10. Druk op pedaal #1 (Auto) om de bedieningselementen van het automatische programma te activeren. In gebruik moeten alle lampen beginnen in de automatische modus (**AM01**).
- 11. Gebruik het onderstaande diagram om de gewenste functie te activeren.

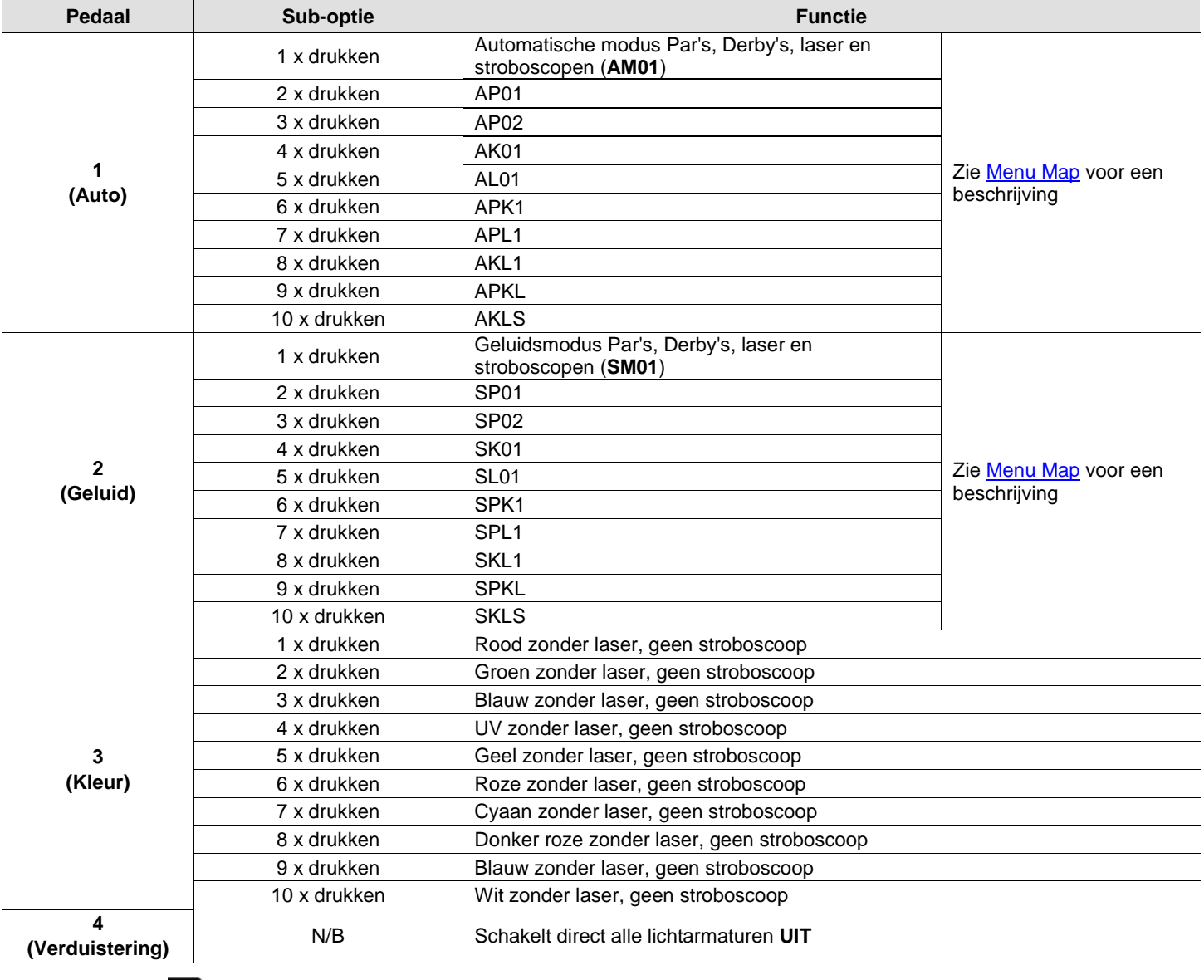

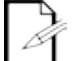

**De GigBAR 2.0-voetschakelaar werkt goed in elke modus, met een maximale ongehinderde afstand van 30,5 m. U moet Wi-Fi™ op de GigBAR 2.0 inschakelen voordat u de voetschakelaar gebruikt.**

**Batterij van de**  De draadloze voetschakelaar gebruikt een 12-volt batterij onder het batterijklepje onderop het **voetschakelaar** product, wat indien nodig vervangen kan worden.

**Vervanging van** 

**de batterij**

- De batterij in de draadloze voetschakelaar vervangen:
	- 1. Schakel de stroomschakelaar naar de stand Uit.
		- 2. Verwijder het batterijklepje door 2 schroeven te verwijderen met een kruiskopschroevendraaier.
		- 3. Haal de oude batterij uit de behuizing en ontkoppel het van de netspanning.
		- 4. Vervang het met een 12-volt batterij en controleer dat de positieve (+) en negatieve (-)-kabels overeenkomen met de juiste elektrodes op de batterij.
		- 5. Plaats de batterij in de behuizing en dek het af met het batterijklepje.
		- 6. Zet het batterijklepje weer vast met de 2 schroeven.

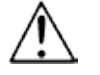

**De schroeven niet te hard aandraaien!**

# **5. TECHNISCHE INFORMATIE**

**Productonderhoud** De ophoping van stof verlaagt de lichtemissieprestaties en kan oververhitting veroorzaken. Om optimale prestaties te behouden moet het product ten minste tweemaal per maand gereinigd worden. Het gebruik en omgevingsomstandigheden kunnen echter ook bijdragen aan de schoonmaakfrequentie.

Volg onderstaande instructies om het product te reinigen:

- 1. Haal het apparaat van de stroom.
- 2. Wacht totdat het product op kamertemperatuur is.
- 3. Gebruik een stofzuiger (of droge perslucht) en een zachte borstel om opgehoopt stof van de externe oppervlakken en ventilatiegaten te verwijderen.
- 4. Reinig het transparante paneel (laseropening) met een milde oplossing van glasreiniger zonder ammonia of isopropylalcohol.
- 5. Pas de schoonmaakoplossing direct toe op een zachte, pluisvrije katoenen doek of een brillendoekje.
- 6. Veeg vuil of roet voorzichtig naar de buitenrand van het glas.
- 7. Poets het transparante oppervlak voorzichtig totdat het vrij is van waas en pluisjes.

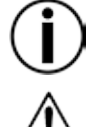

**Droog de optische oppervlakken altijd zorgvuldig na het reinigen.**

**Draai de koelventilator niet rond met perslucht, omdat u het dan kunt beschadigen.**

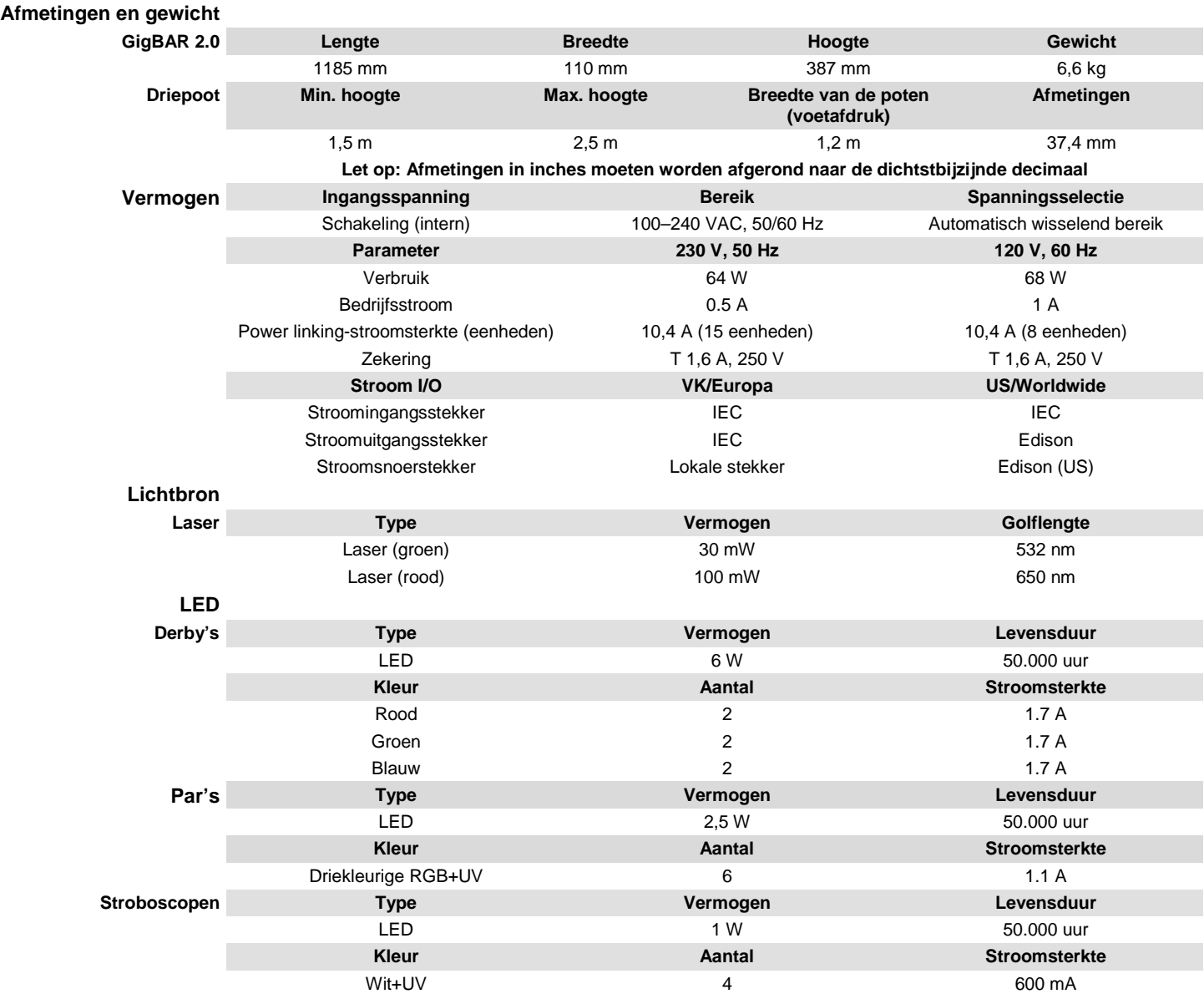

# **6. TECHNISCHE SPECIFICATIES**

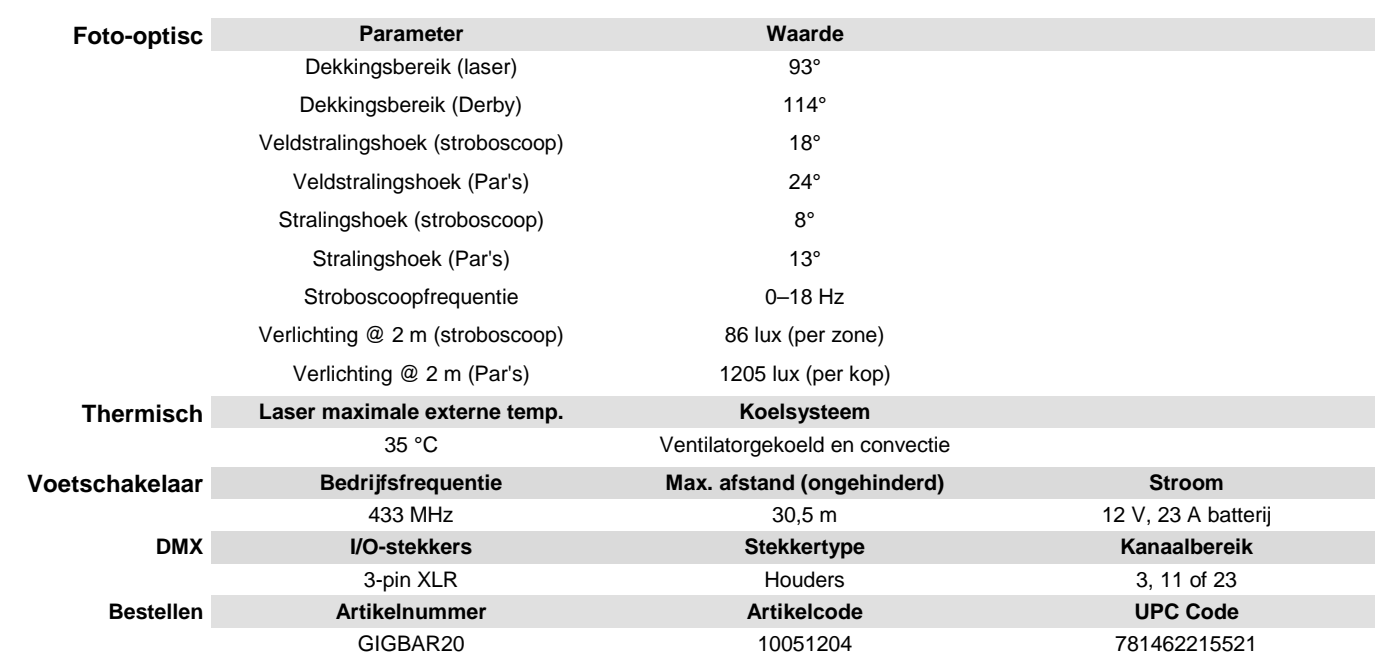

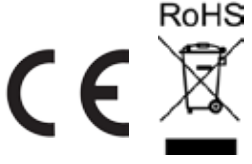

**RETOUREN** Als u ondersteuning nodig hebt of een product wilt retourneren:

- Neem contact op met het Chauvet wereldwijde hoofdkwartier als u zich in de VS bevindt. (zie de Neem contact Op)
- Als u zich in Verenigd Koninkrijk en Ierland bevindt, neem dan contact op met Chauvet Europe Ltd. (zie de Neem contact Op)
- Als u zich in Mexico bevindt, neem dan contact op met Chauvet Mexico. (zie de Neem contact Op)
- Als u zich in Benelux bevindt, neem dan contact op met Chauvet Europe BVBA. (zie de Neem contact Op)
- Als u zich in een ander land bevindt, neem dan GEEN contact op met Chauvet. Neem in plaats daarvan contact op met uw plaatselijke distributeur. Zie [www.chauvetlighting.com](http://www.chauvetlighting.com/) voor distributeurs buiten de VS, Verenigd Koninkrijk, Ierland, Mexico, of Benelux.

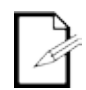

**Als u zich buiten de VS, Verenigd Koninkrijk, Ierland, Mexico, of Benelux bevindt, neem dan contact op met uw geregistreerde distributeur en volg hun instructies over het retourneren van Chauvet-producten naar hen. Ga naar onze website [www.chauvetlighting.com](http://www.chauvetlighting.com/) voor contactinformatie.**

Bel de corresponderende technische afdeling van Chauvet en vraag om een retouropdrachtformulier (RMA)-nummer vóór het verzenden van het product. Zorg dat u het modelnummer, serienummer en een korte beschrijving van de retouroorzaak bij de hand hebt.

Stuur het product gefrankeerd, in zijn originele doos en met zijn originele verpakking en accessoires. Chauvet geeft geen telefoon-tags.

Label het pakket duidelijk met het RMA-nummer. Chauvet weigert producten die worden geretourneerd met een RMA-nummer.

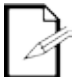

## **Schrijf het RMA-nummer op een voldoende bevestigd etiket. Schrijf het RMA-nummer NIET direct op de doos.**

Vóór het verzenden van het product moet u de volgende informatie duidelijk op een stuk papier schrijven en het binnen de doos plaatsen:

- Uw naam:
- Uw adres:
- Uw telefoonnummer
- RMA-nummer
- Een korte beschrijving van het probleem

Zorg ervoor dat u het product voldoende inpakt. Alle verzendschade die resulteert uit onvoldoende verpakking is uw verantwoordelijkheid. FedEx-verpakking of dubbele dozen worden aanbevolen.

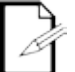

**Chauvet behoudt zich het recht voor om (het) geretourneerde product(en) naar eigen inzicht te repareren of te vervangen.**

# **CONTACT US**

## **USA WORLD HEADQUARTERS**

**General Information** – Chauvet Address: 5200 NW 108th Avenue Sunrise, FL 33351 Voice: (954) 577-4455 Fax: (954) 929-5560 Toll free: (800) 762-1084

## **EUROPE**

**General Information** - Chauvet Europe BVBA Address: Stokstraat 18 9770 Kruishoutem Belgium Voice: +32 9 388 93 97

**General Information** - Chauvet Europe Ltd. Address: Unit 1C Brookhill Road Industrial Estate Pinxton, Nottingham, UK NG16 6NT Voice: +44 (0)1773 511115 Fax: +44 (0)1773 511110

## **MEXICO**

**General Information** - Chauvet Mexico Address: Av. Santa Ana 30 Parque Industrial Lerma Lerma, Mexico C.P. 52000 Voice: +52 (728) 285-5000

## **Technical Support**

Voice: (954) 577-4455 (Press 4) Fax: (954) 756-8015 Email: [tech@chauvetlighting.com](mailto:tech@chauvetlighting.com)

**World Wide Web [www.chauvetlighting.com](http://www.chauvetlighting.com/)**

**Technical Support** Email: [Eutech@chauvetlighting.eu](mailto:Eutech@chauvetlighting.eu)

### **World Wide Web [www.chauvetlighting.eu](http://www.chauvetlighting.eu/)**

**Technical Support** Email: [uktech@chauvetlighting.com](mailto:uktech@chauvetlighting.com)

**World Wide Web [www.chauvetlighting.co.uk](http://www.chauvetlighting.co.uk/)**

## **Technical Support** Email: [servicio@chauvet.com.mx](mailto:servicio@chauvet.com.mx)

## **World Wide Web**

**[www.chauvet.com.mx](http://www.chauvet.com.mx/)**

Outside the U.S., United Kingdom, Ireland, Mexico, or Benelux contact the dealer of record. Follow their instructions to request support or to return a product. Visit our website for contact details.